# **SONY**

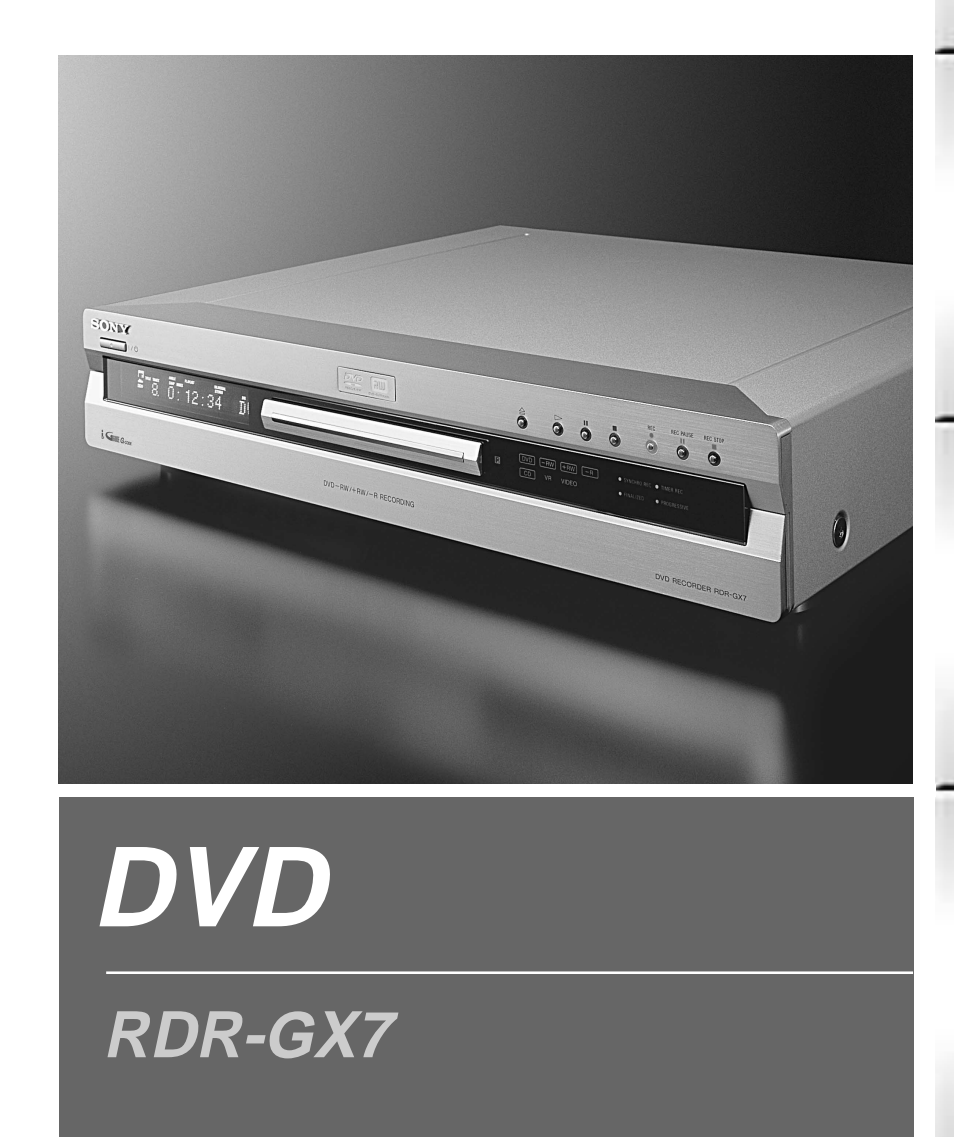

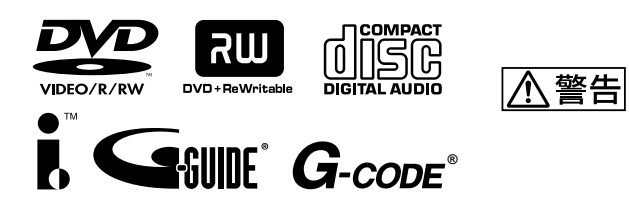

2003 Sony Corporation

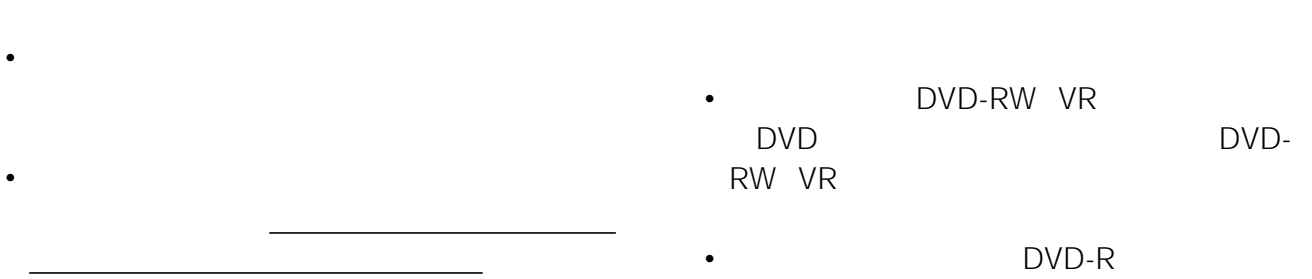

107-0052  $5$  3 6 TEL 03-3560-3107 FAX 03-5570-2560

• 万一、本機やディスクの不都合、または停電や結

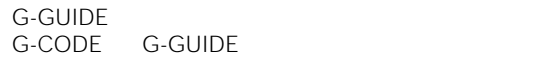

**ジェムスター社は、Gガイドシステムが供給する放**

 $\bullet$  and  $\bullet$  and  $\bullet$  and  $\bullet$  and  $\bullet$  and  $\bullet$  and  $\bullet$  and  $\bullet$  and  $\bullet$ 

 $\bullet$  - and  $\bullet$  - and  $\bullet$  - and  $\bullet$  - and  $\bullet$  - and  $\bullet$  - and  $\bullet$  - and  $\bullet$ 

 $\bullet$  -  $\bullet$  -  $\bullet$ 

**ジェムスター社は、Gガイドシステムに関連する情**

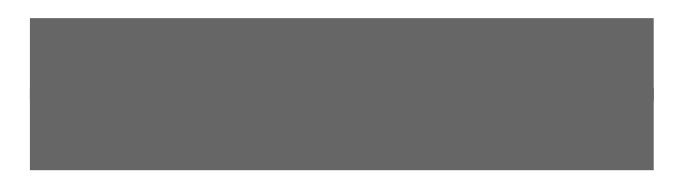

 $\bullet$  +  $\bullet$  +  $\bullet$ 

•  $\blacksquare$ •  $\blacksquare$ 

 $\bullet$ 

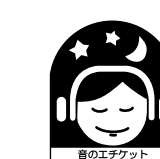

DVD

 $30$ 

録画・予約の前に必ずお読みください ................ 22 録画できるディスクについて.................................. 22 ディスクの種類と記録フォーマット ....................... 23 録画モードについて ................................................ 23 録画できない映像について ..................................... 23 ディスクの残量を見る(ディスク情報).................. 24 録画・予約する .................................................... 26 番組表で録画・予約する......................................... 26 録画ボタンで見ている番組を録画する ................... 29 決めた時間だけ録画する(クイックタイマー)....... 30 G タイマーで予約する(日時指定予約)...................... 31 予約を確認する・変更する・取り消す ................... 33 重なった予約の優先順位を変更する ....................... 34 録画の画質、映像サイズを設定する ....................... 35 録画中にディスクの状態を確認する ....................... 37 タイトル内にチャプターを作るには ....................... 37

必ずお読みください ............................................... 2 使用上のご注意 ...................................................... 3 主な特長..................................................................6 取扱説明書の使いかた ............................................8 DVDレコーダーの基礎知識 ...................................9 画面表示について(メニュー)............................. 12 番組表について .................................................... 17 番組表(Gガイド)とは........................................... 17 番組表の使いかた.................................................... 18 キーワードやジャンルを使って番組を探す ............ 19 語句を登録する ....................................................... 21

> (シンクロ録画)................................................. 37 ファイナライズする ............................................. 39 録画後にディスクを設定する .............................. 40 名前をつける(名称入力)........................................ 40 保護する(プロテクト設定).................................... 41 全てのタイトルを削除する(タイトル全消去)....... 41 初期化する .............................................................. 42

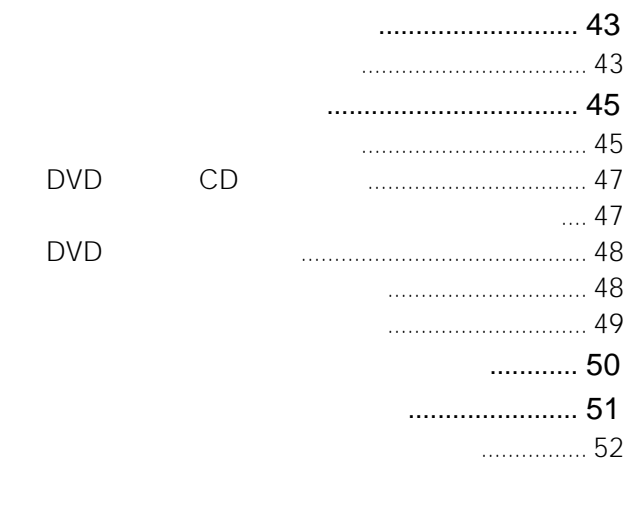

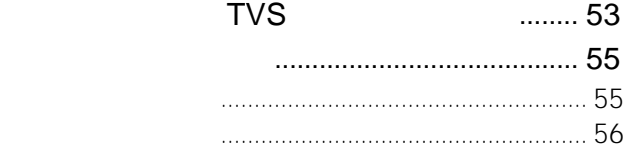

設定画面のしくみについて .................................. 89 セットアップ画面を使う...................................... 90 基本設定 .................................................................. 91 映像に関する設定(画面設定)................................ 91 音声に関する設定(音声設定)................................ 92 フィーチャ-設定.................................................... 93 その他の設定(オプション).................................... 95 かんたん設定 ........................................................... 96

#### 故障かな?と思ったら ......................................... 97

### (アルファベットで始まる表示が出たら)....... 103 保証書とアフターサービス ................................ 104 ディスクの取り扱い上のご注意......................... 105 番組表について .................................................. 105 i.LINK(アイリンク)について.......................... 106 主な仕様............................................................. 107 各部のなまえ...................................................... 108 用語解説............................................................. 111 言語コード一覧表 .............................................. 113 索引 .................................................................... 114

ディスク早見表 .............................................. 裏表紙

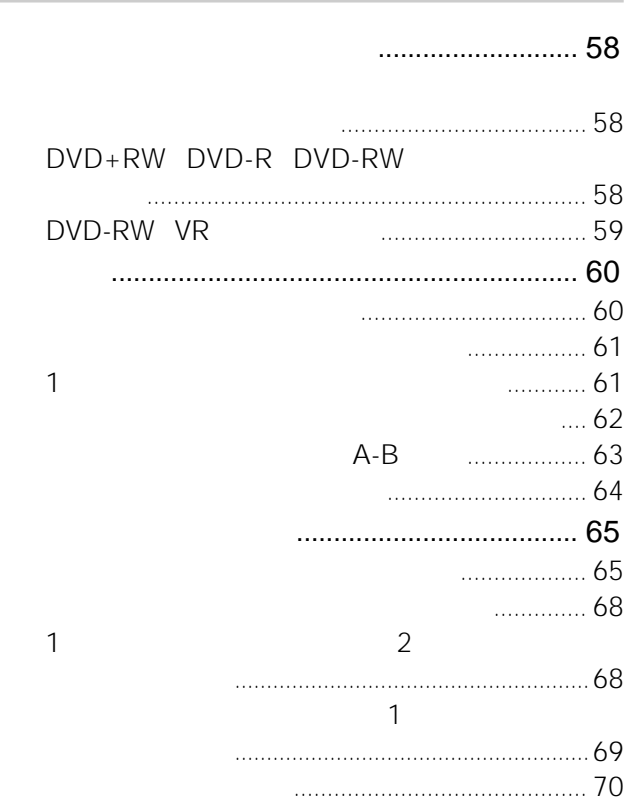

## **デジタルビデオカメラなどの機器とつなぐ(DV編集)**

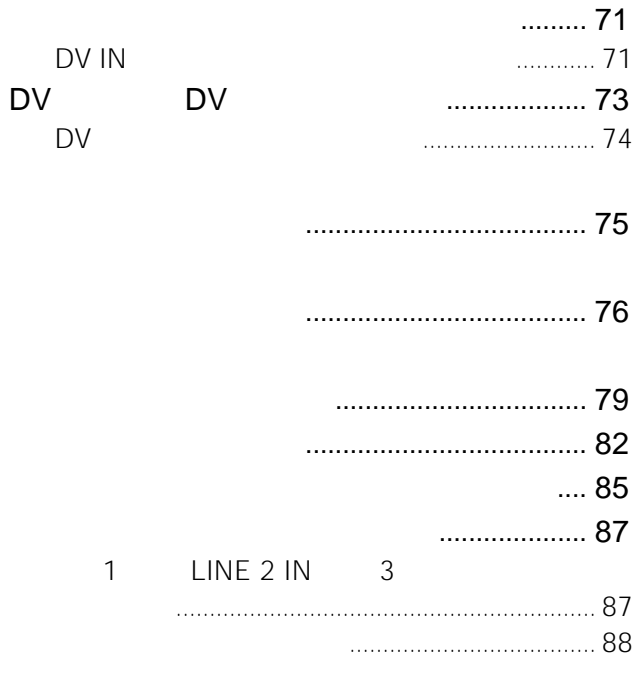

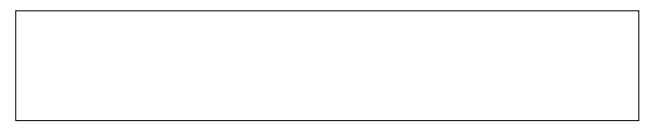

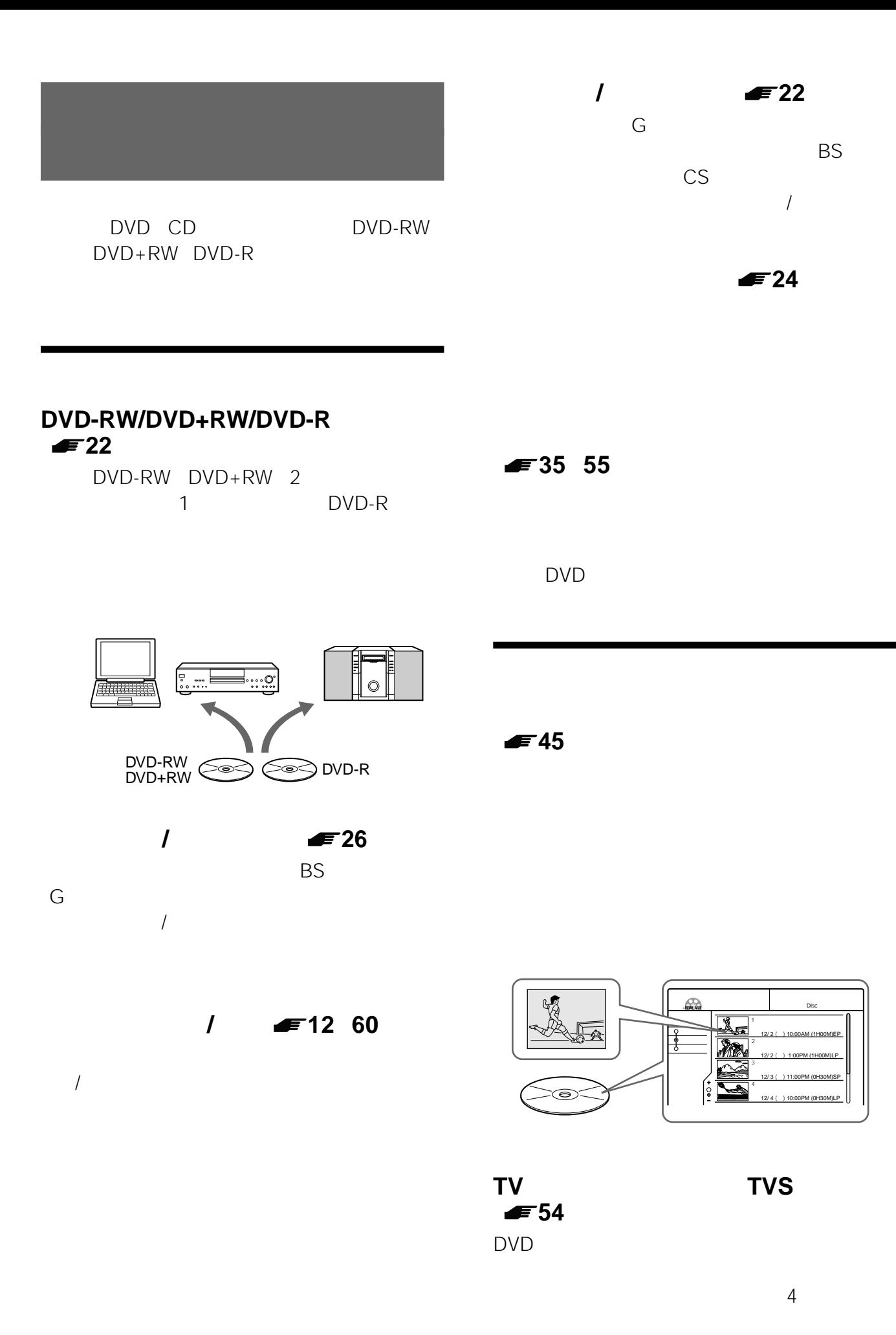

1 オールスター・サッカー� 12/ 2 ( ) 10:00AM (1H00M)EP  $2 \overline{\phantom{1}}$ 12/ 2 ( ) 1:00PM (1H00M)LP 3 <sub>ະຈ</sub>າກສາ 12/ 3 ( ) 11:00PM (0H30M)SP 4 ウィークスポーツ 12/ 4 ( ) 10:00PM (0H30M)LP

**√ 24** 

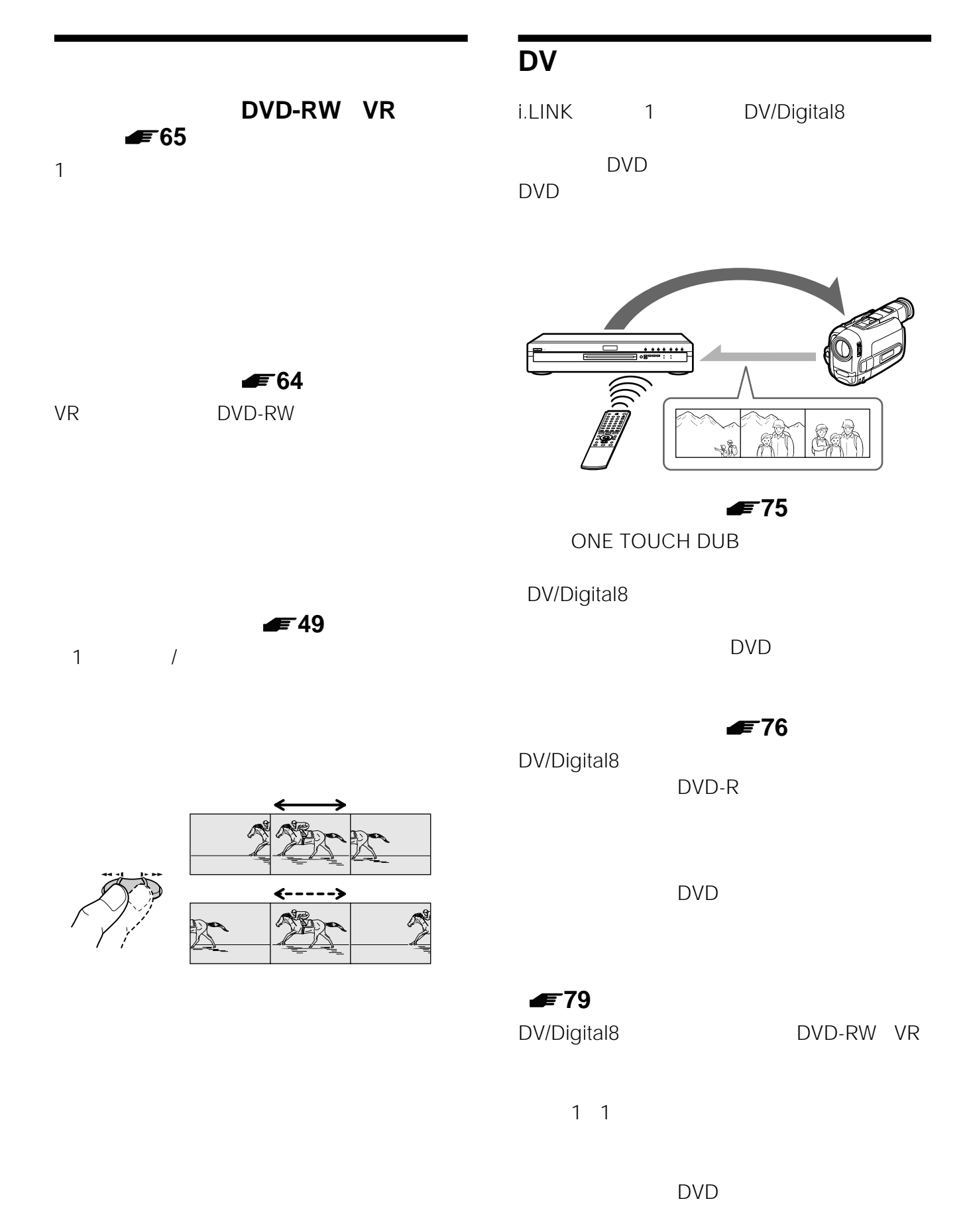

## **場面の自動チャプター化(DVD-RW VR モードのみ) 75 76 79ページ)** DVD-RW DV/Digital8

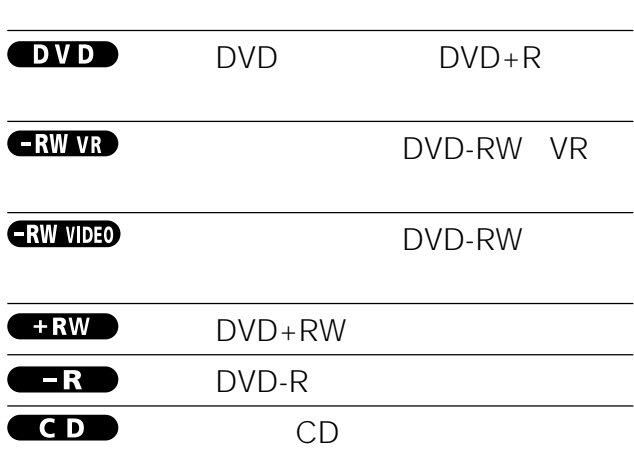

• *\**  $\mathbb{R}$ 

• アンディスクについてのディスクについての説明

**DVDレコーダーの**

テープの DVD DVD

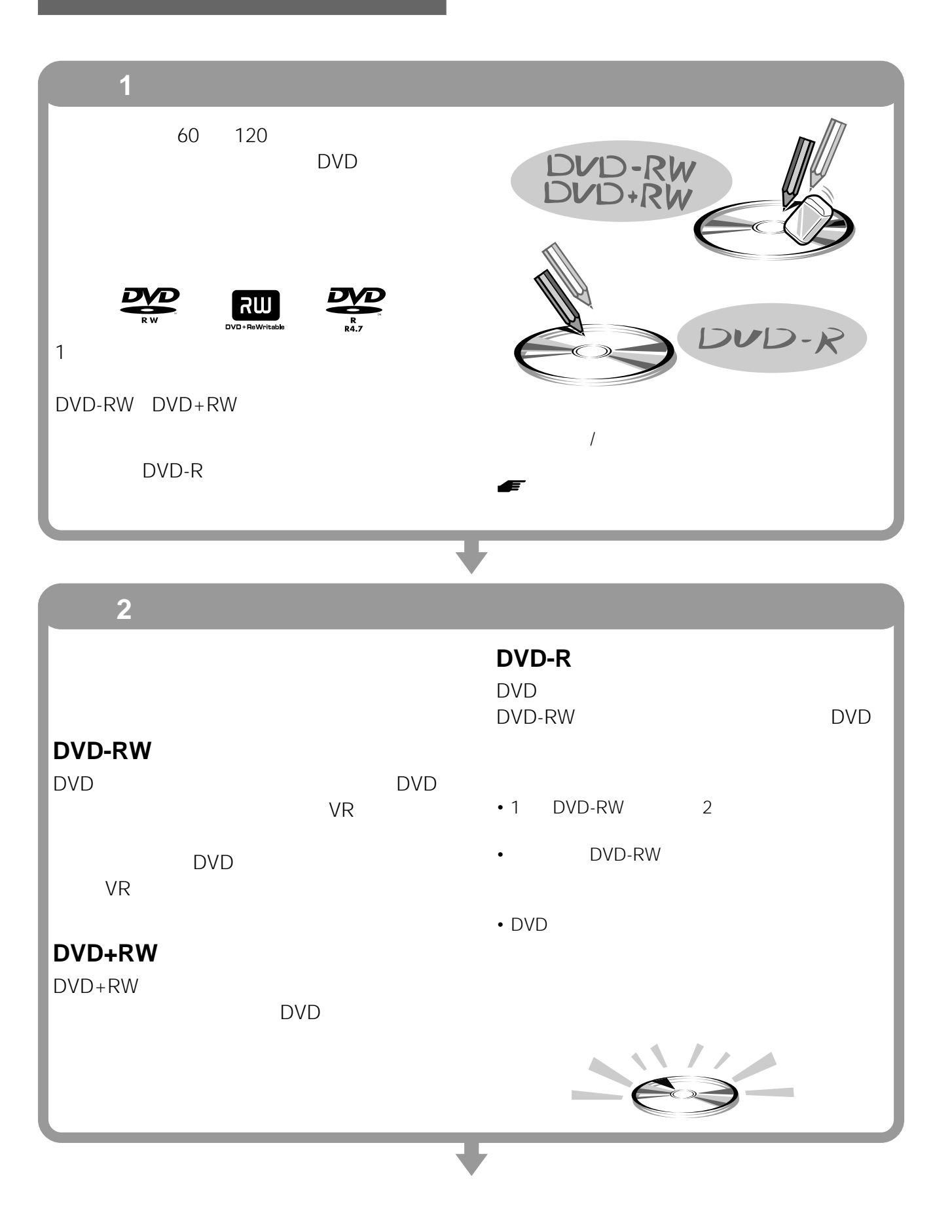

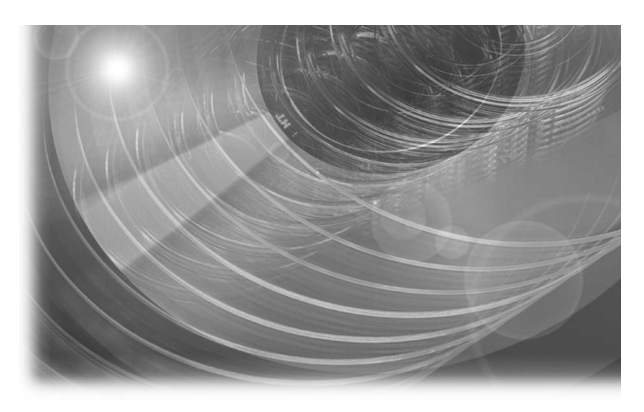

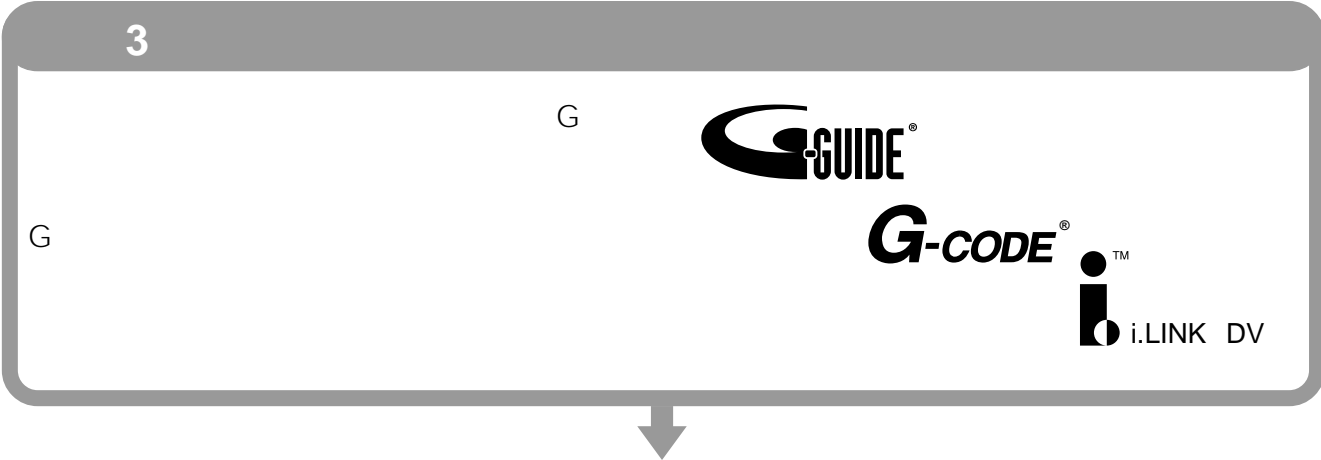

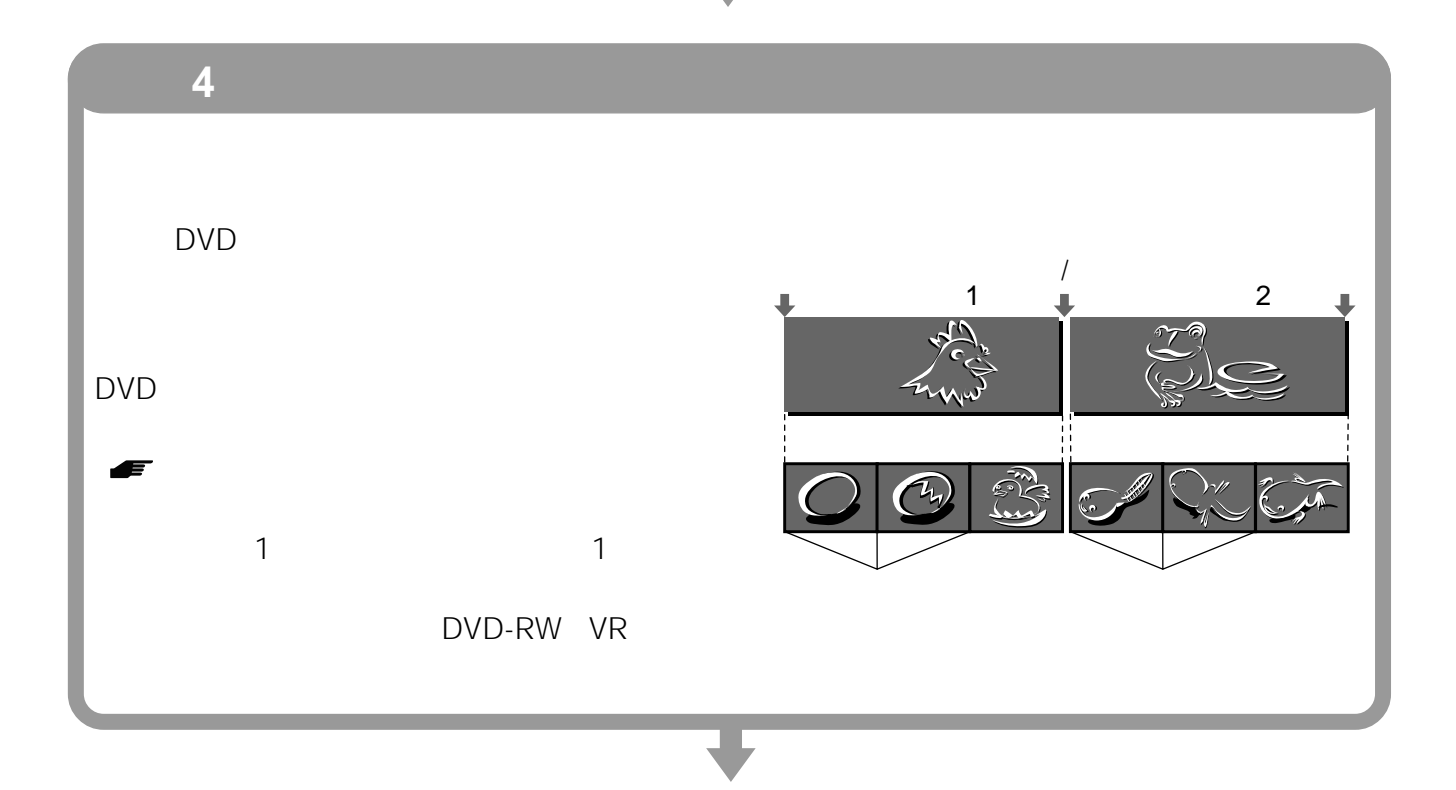

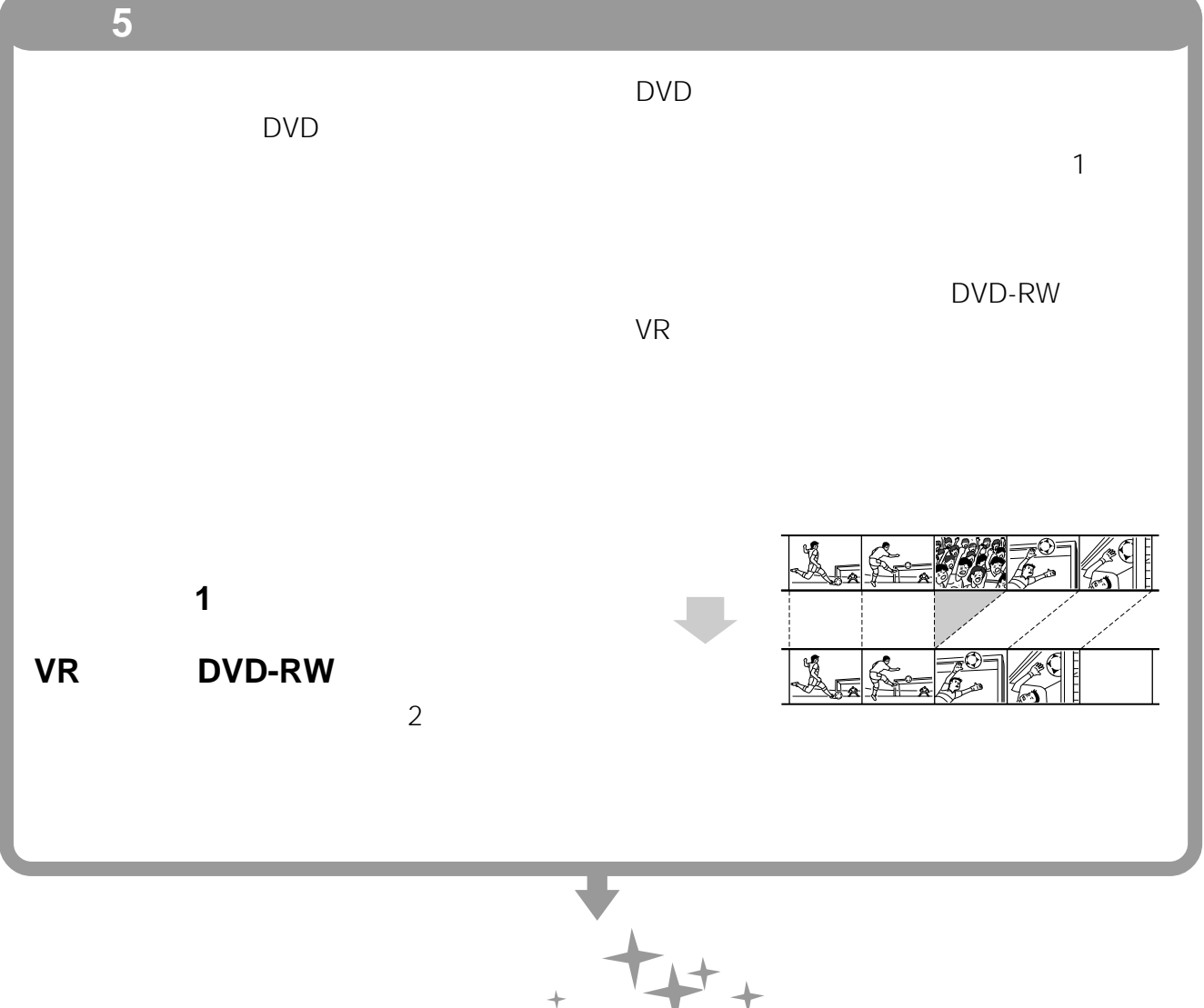

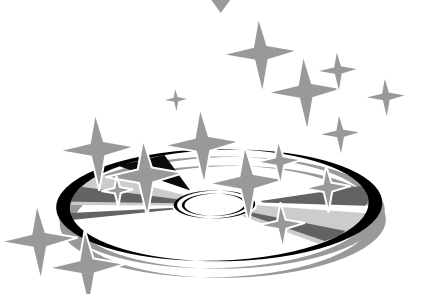

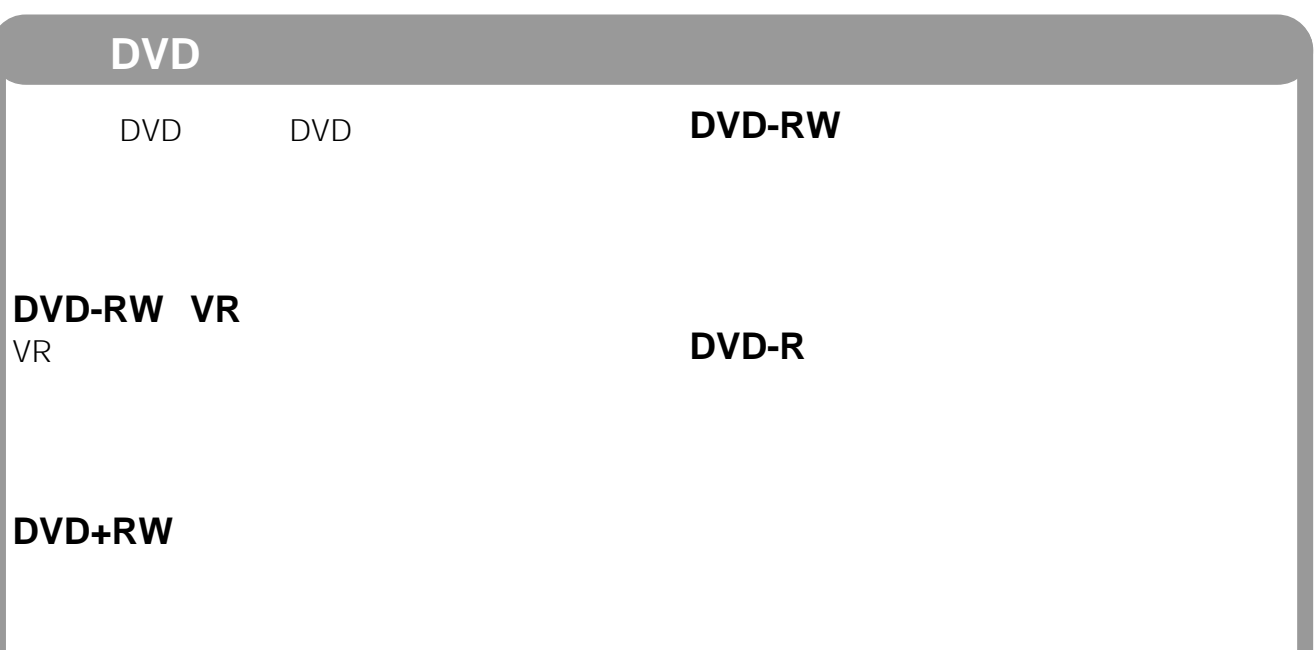

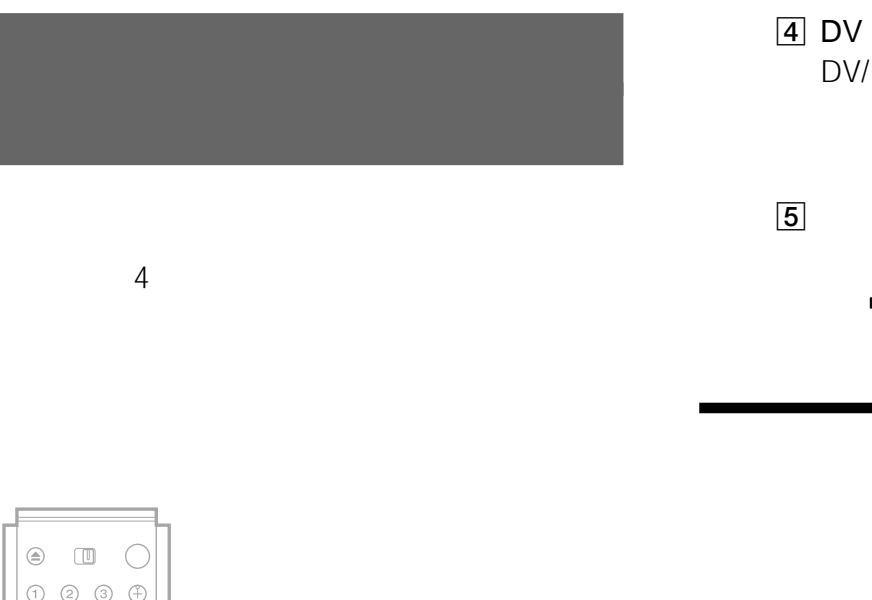

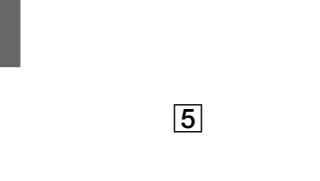

DV/Digital8

 $\blacksquare$  90

 $\blacksquare$ 76

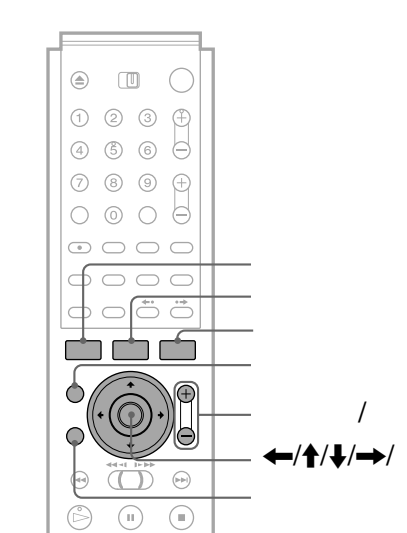

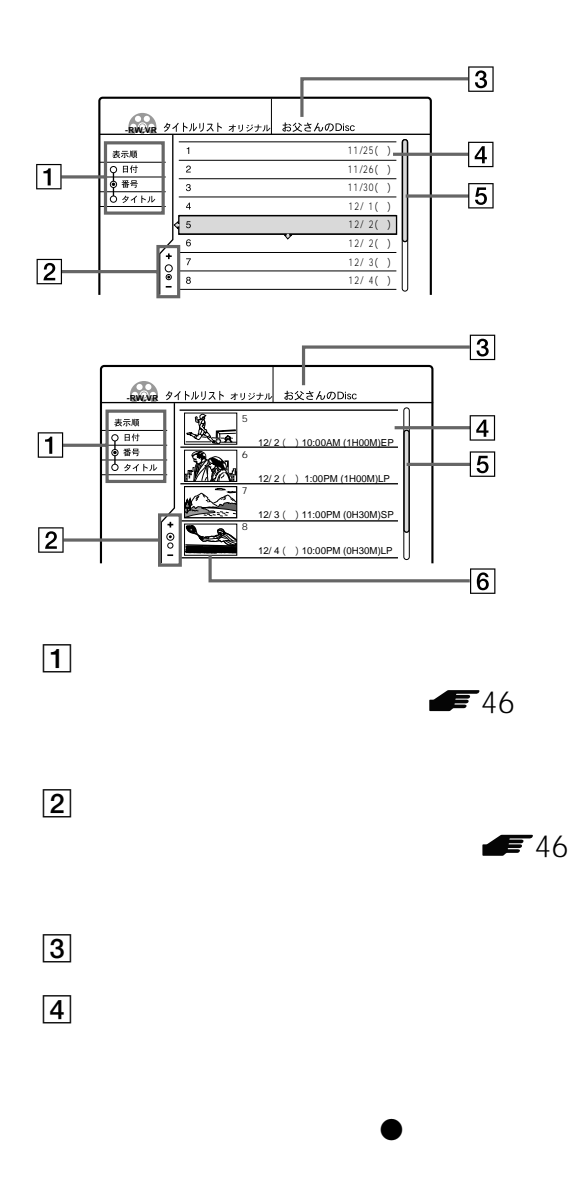

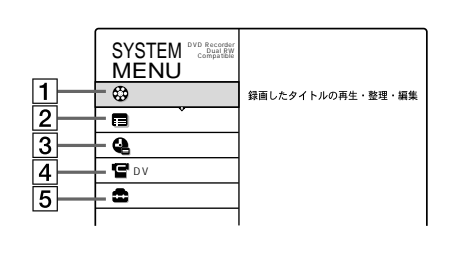

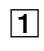

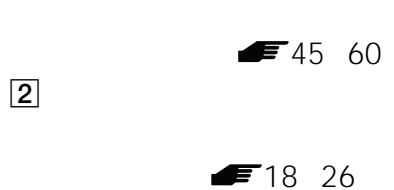

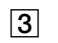

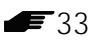

- $\overline{5}$  $\sim$  1
- $\dagger$ / $\dagger$  $6$  $\hat{\mathbf{T}}$  $\sqrt{a}$
- 本機で表示できない文字は、□でタイトルリストに表示 • DVD CD CD-R CD-RW • タイトルリストを消すと、ページモードは解除されま
	- DVD •  $\sim$  1
		-
	- DVD-RW(C) DVD+RW(DVD-R  $1$
	- $\bullet$  DVD-RW VR
		- - **PLAYLIST**
	- **DVD-RW VR**
	- **1** タイトルリストボタンを押す。
	- **2** ツールボタンを押す。
	- **3↑/↓**

2 DVD

**-RW.VR**

閉じる� プレイリスト表示� タイトル選択消去�

タイトルリスト

TOOLS

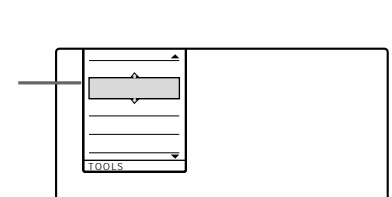

サイト しょうしょう ココード アイス 昼の奥様劇場「絆」� 仲良し奥様3人組・気ままぶ� 今日の夕飯は何?� オールスター・サッカー�

お父さんのD

 $11/25( )$ 11/26(土) 11/30(水) 12/ 1(木)� 12/ 2(金) 12/2() 12/ 3(土) 12/ 4(日)

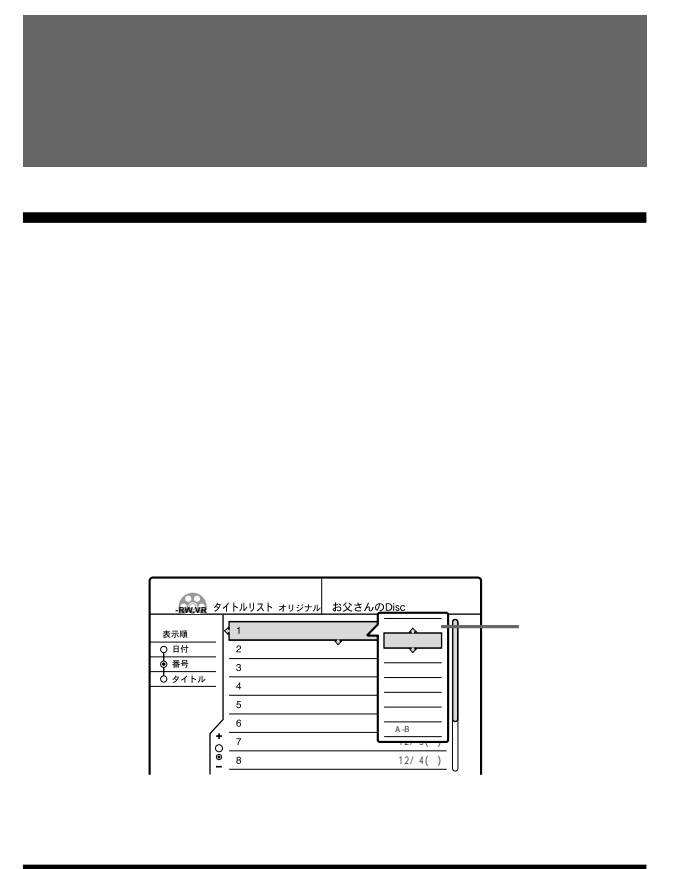

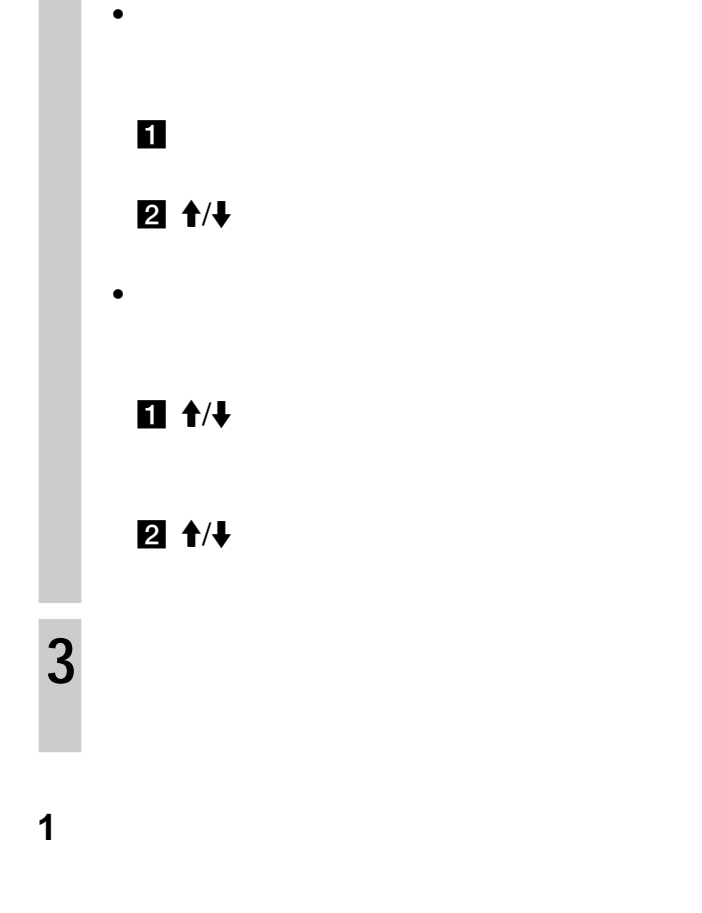

 $\leftarrow$ / $\uparrow$ / $\downarrow$ / $\rightarrow$ 

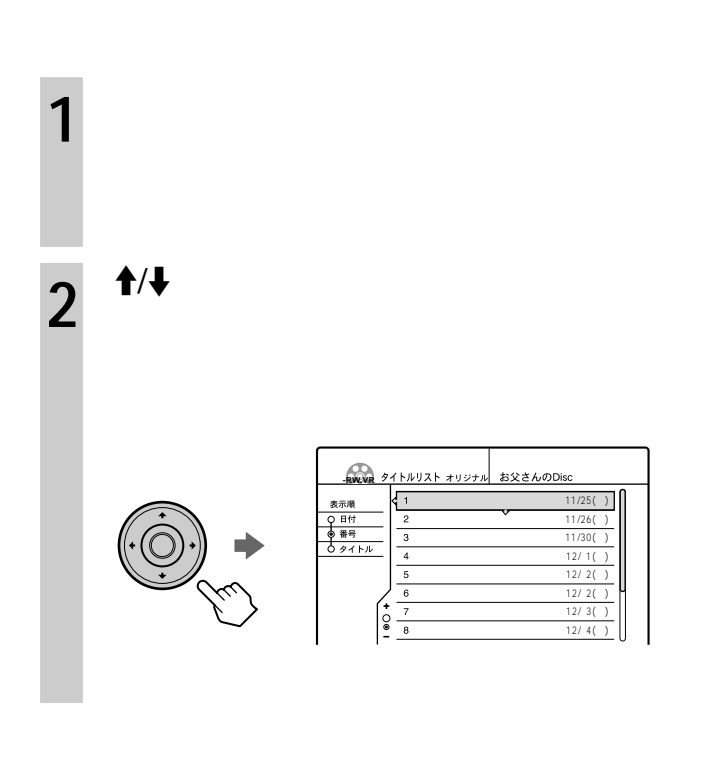

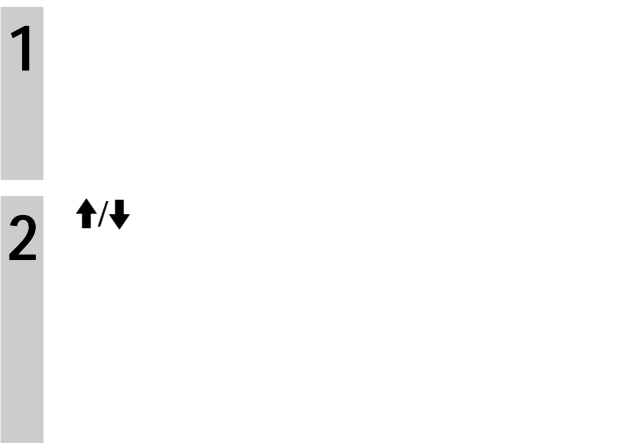

DVD-RW VR

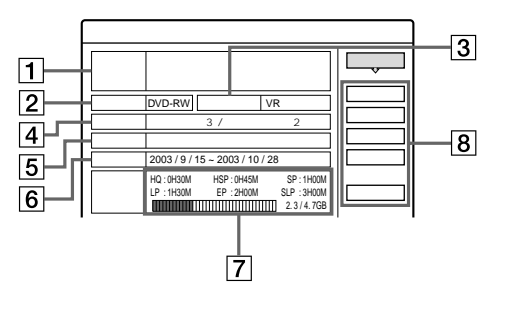

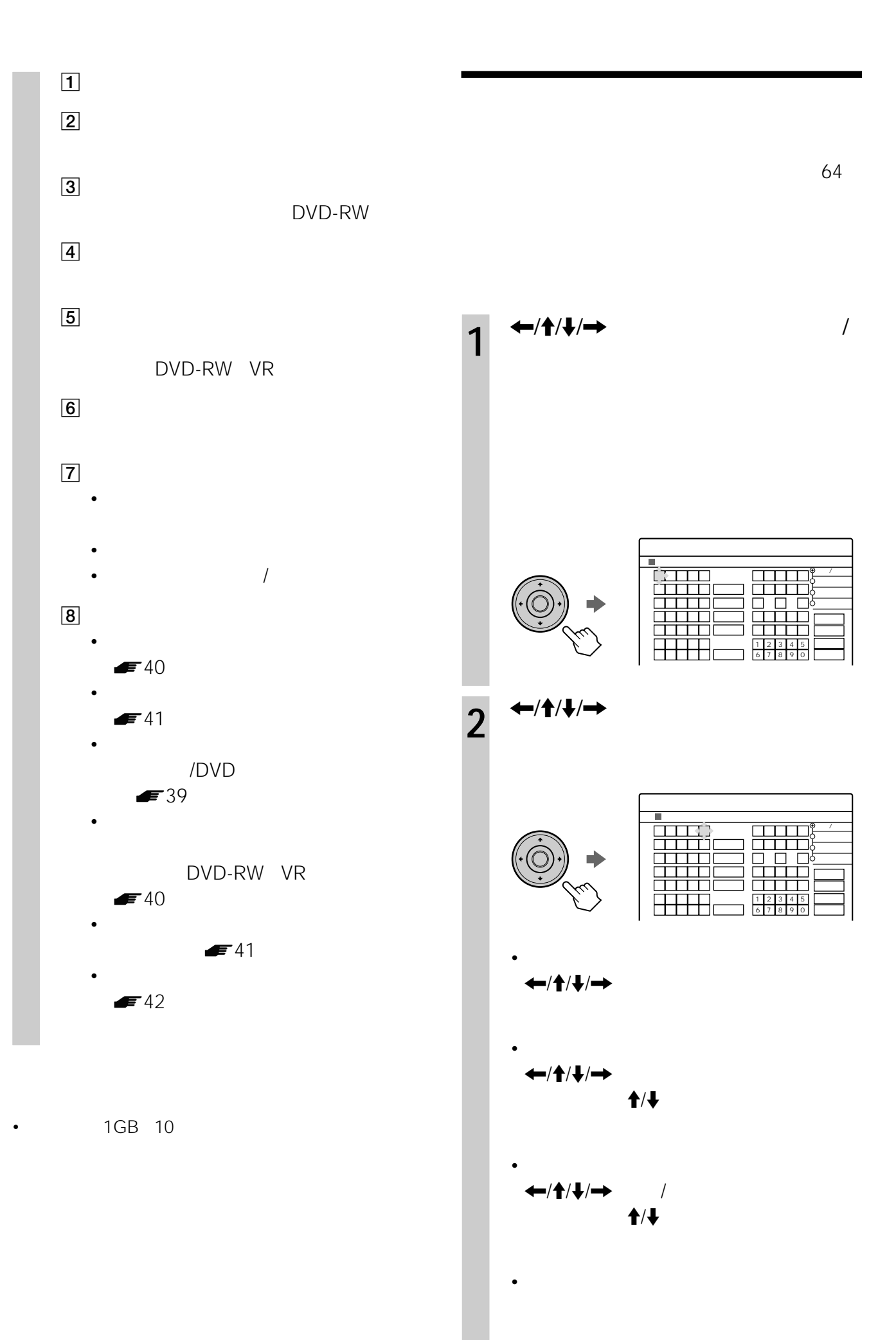

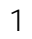

 $\pmb{\uparrow}$ / $\pmb{\downarrow}$ 

 $\overline{\mathbf{2}}$ 

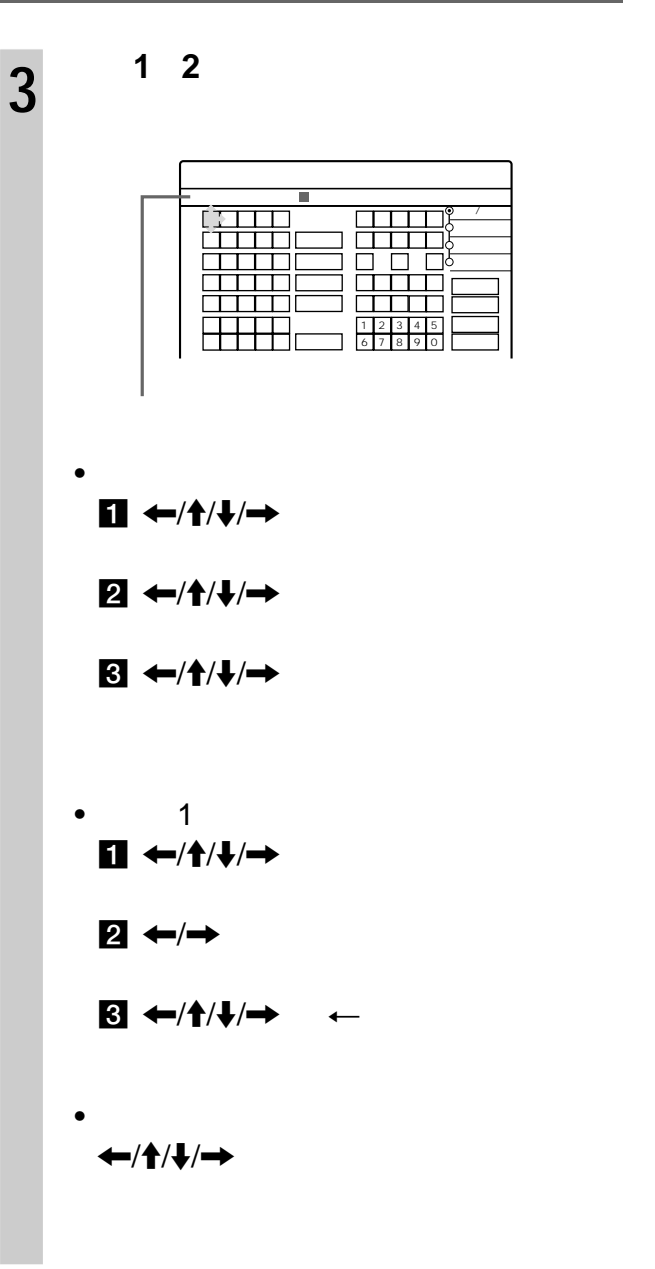

 $\leftarrow$ / $\uparrow$ / $\downarrow$ / $\rightarrow$ 

 $\mathbf 1$ 

 $2 \leftarrow \left/ \frac{1}{2} \right/ \leftarrow \left/ \leftarrow \right.$ 

 $3 \leftarrow \rightarrow$ 

 $\bullet$  $\ddot{\phantom{a}}$ 

 $\leftarrow$ / $\uparrow$ / $\downarrow$ / $\rightarrow$  $\overline{4}$ 

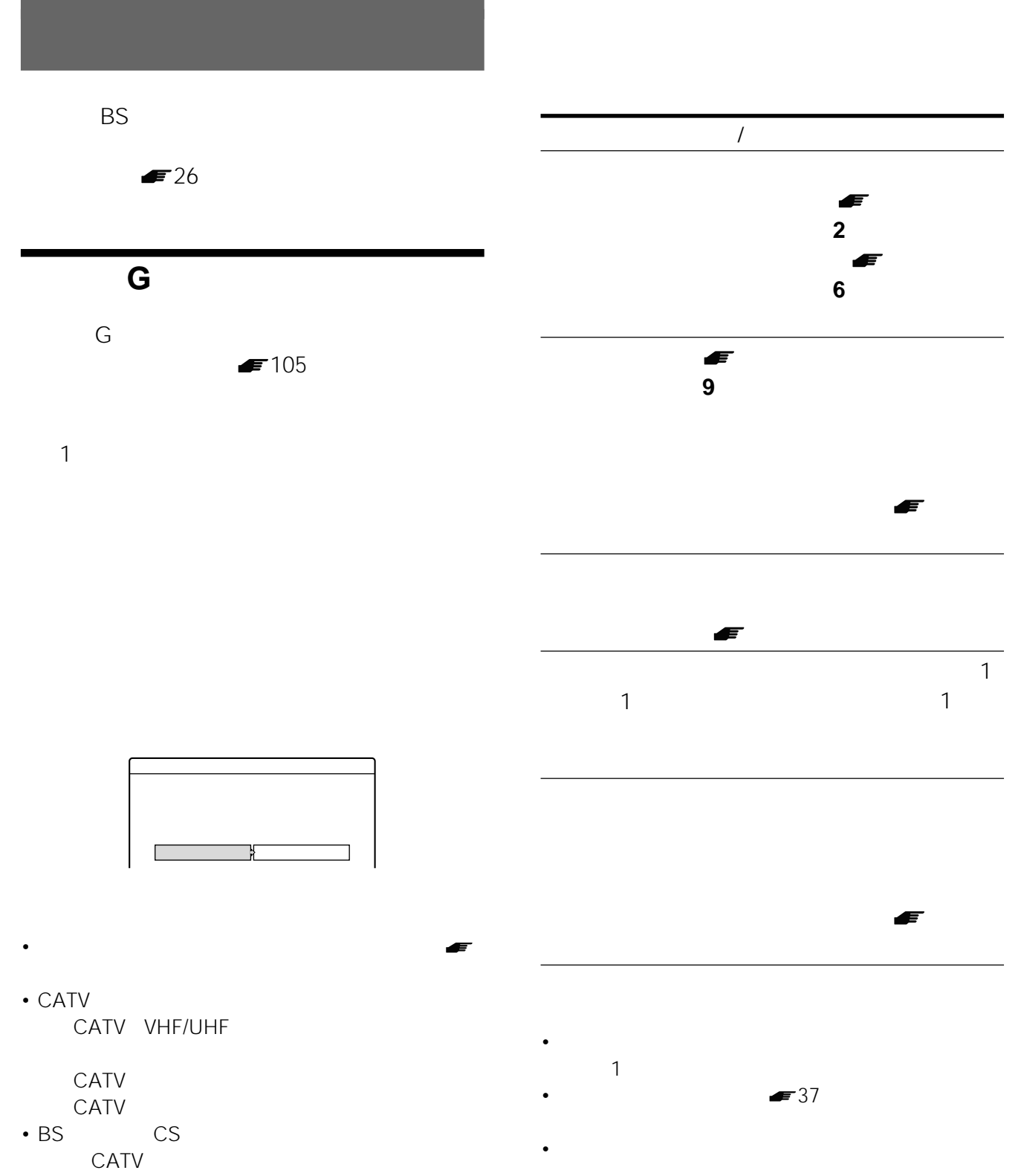

• 放送大学の番組は、番組表には表示されません。

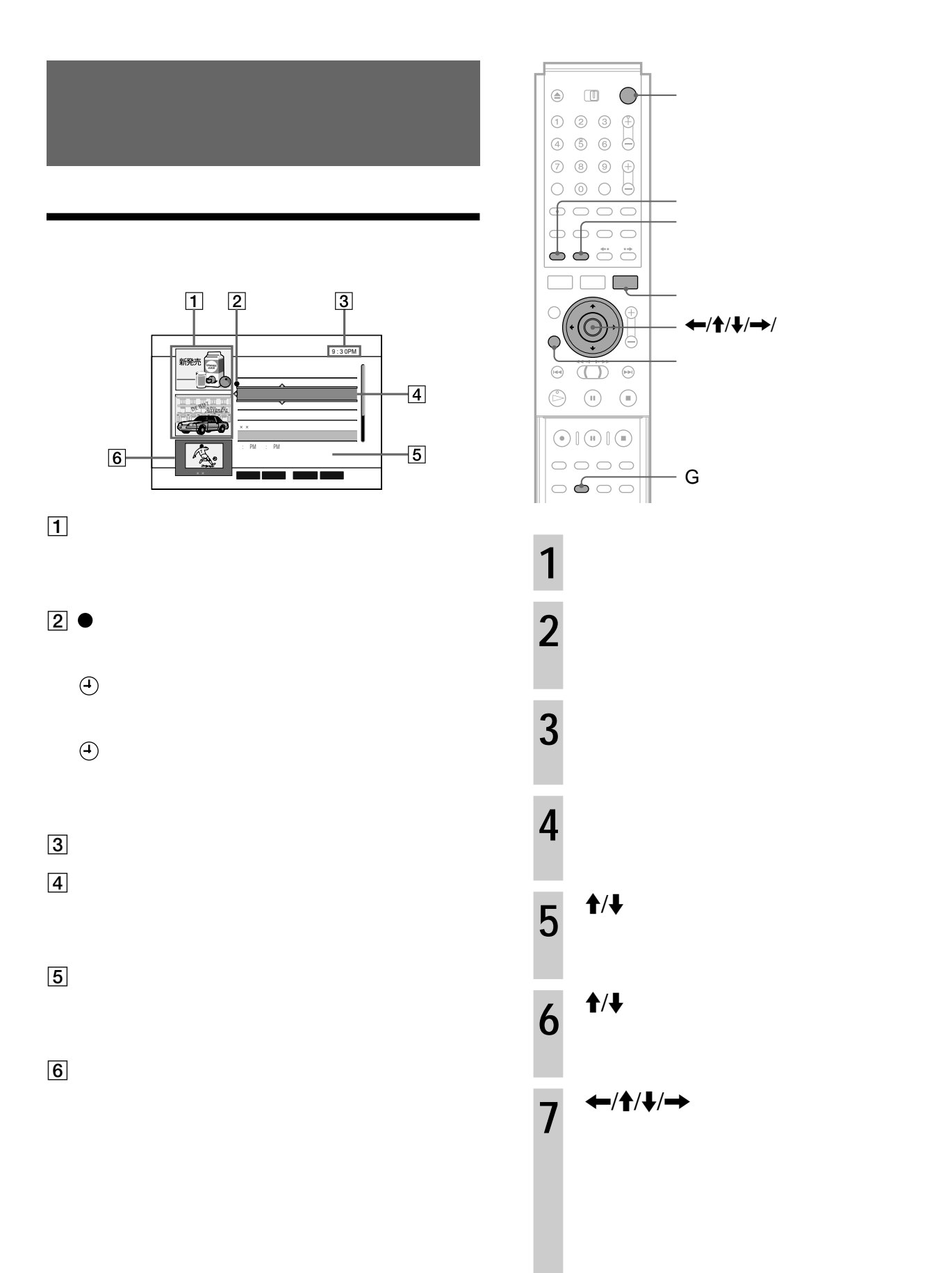

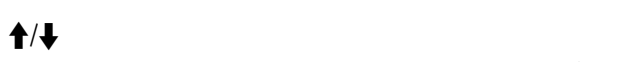

 $\leftarrow$ / $\leftarrow$ / $\leftarrow$ / $\leftarrow$ /

 $-$  G

 $\circledcirc \quad \blacksquare \quad \bigcirc$ 

 $\widehat{\widehat{\bigodot}}$ 

 $\textcircled{\small{\textcircled{\small{1}}}} \oplus \textcircled{\small{\textcircled{\small{1}}}} \oplus \textcircled{\small{\textcircled{\small{1}}}}$ 

 $\begin{array}{c|c} \circ & \circ & \circ \\ \circ & \bullet & \circ \\ \end{array}$ 

Ċ

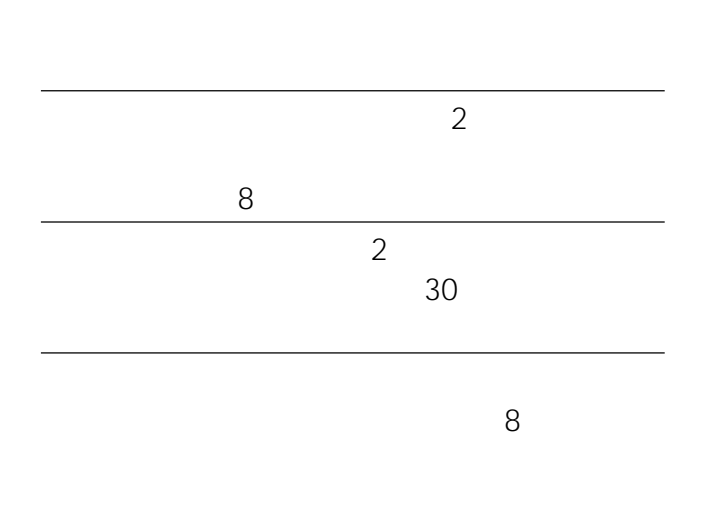

- $\bullet$  G  $\ddot{\phantom{0}}$
- $\bullet$
- $\ddot{\phantom{0}}$

8

1  $1 \quad 3$   $\blacksquare$ 18

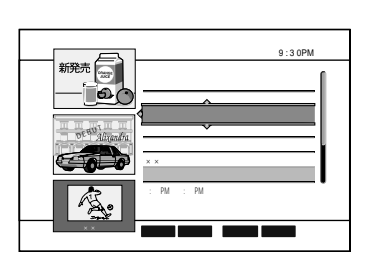

 $\overline{3}$  $\textbf{t}/\textbf{t}$ 

 $\overline{2}$ 

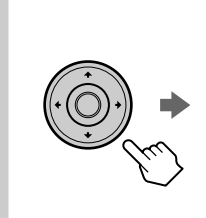

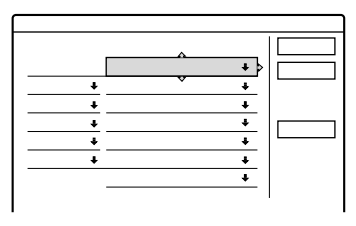

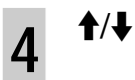

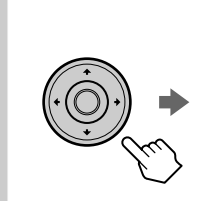

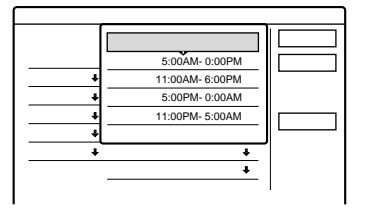

 $\dagger/\nabla$ 5

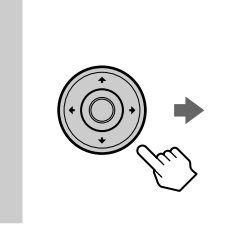

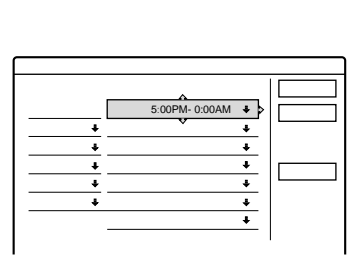

 $\hat{\mathbf{t}}$  $\overline{6}$ 

 $\overline{5}$ 

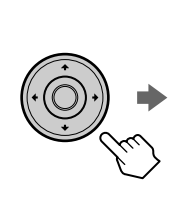

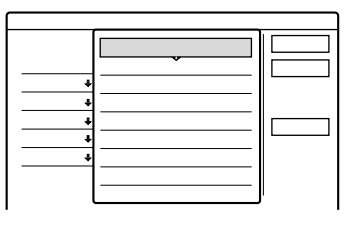

 $\pmb{\uparrow}$ 

8

次のページに うづく

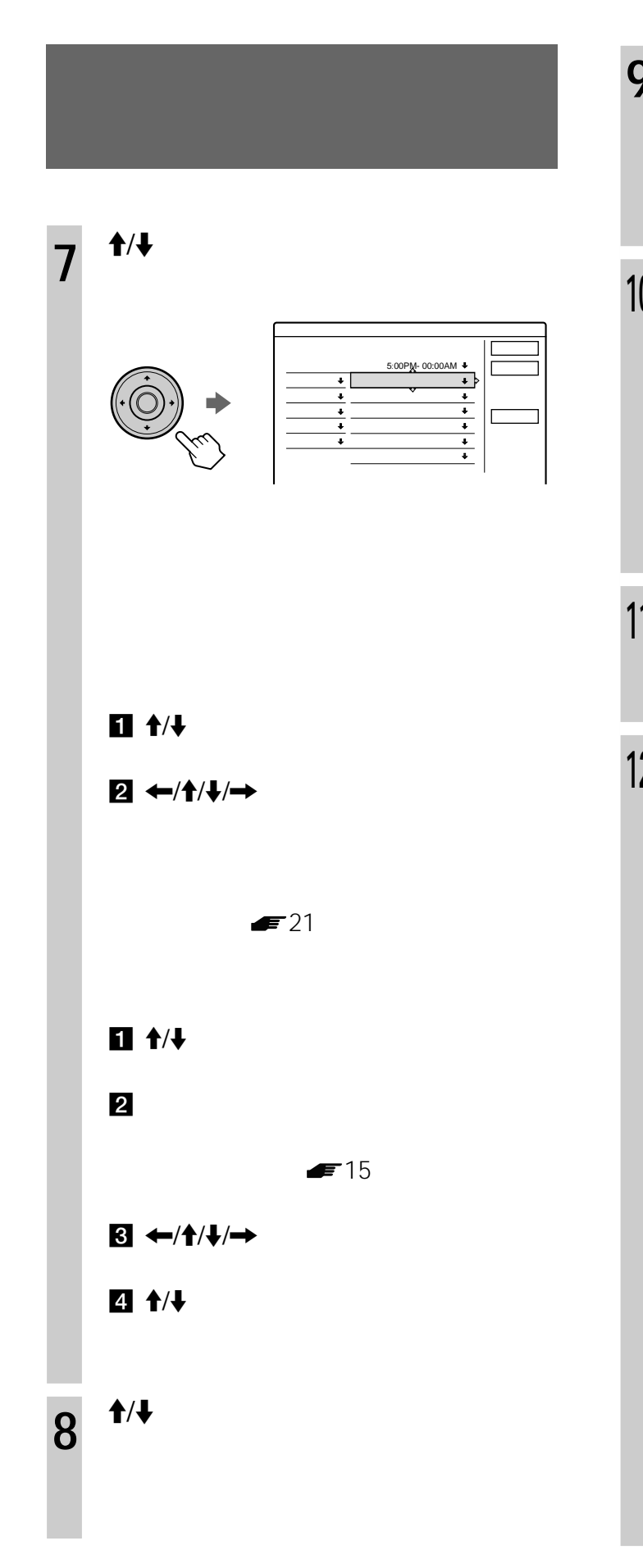

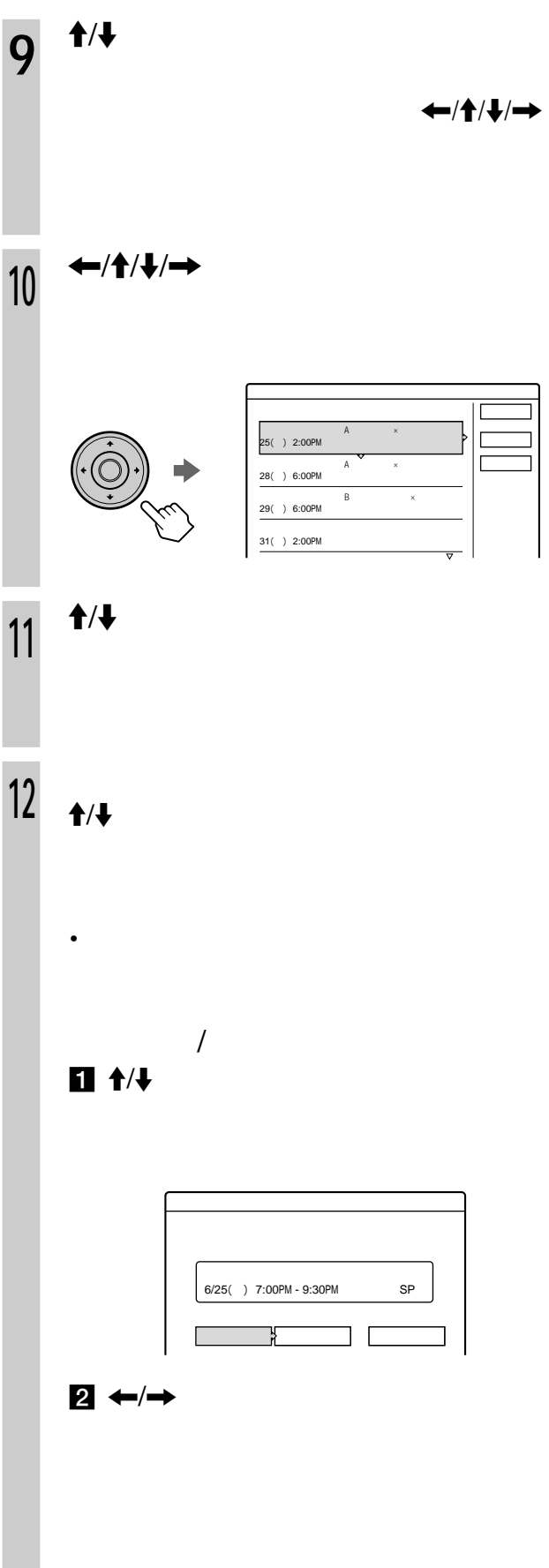

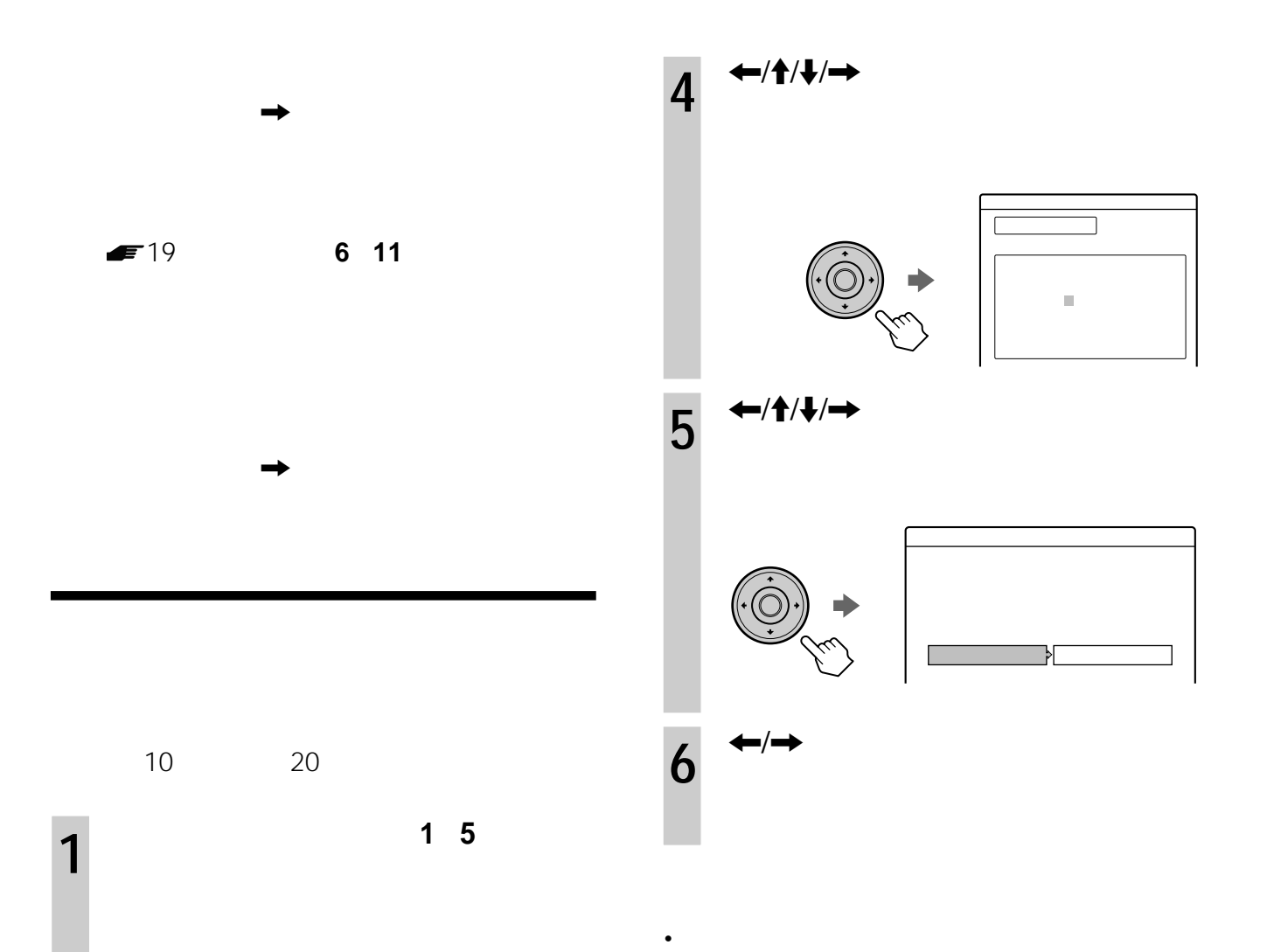

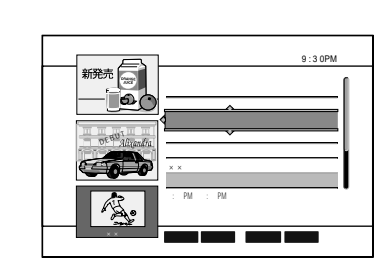

 $2^{4/4}$ 

 $3^{+4}$ 

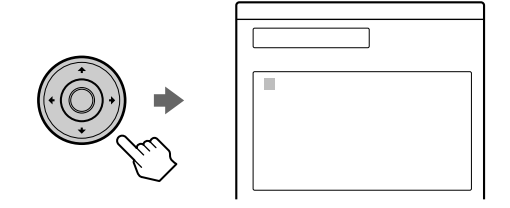

21

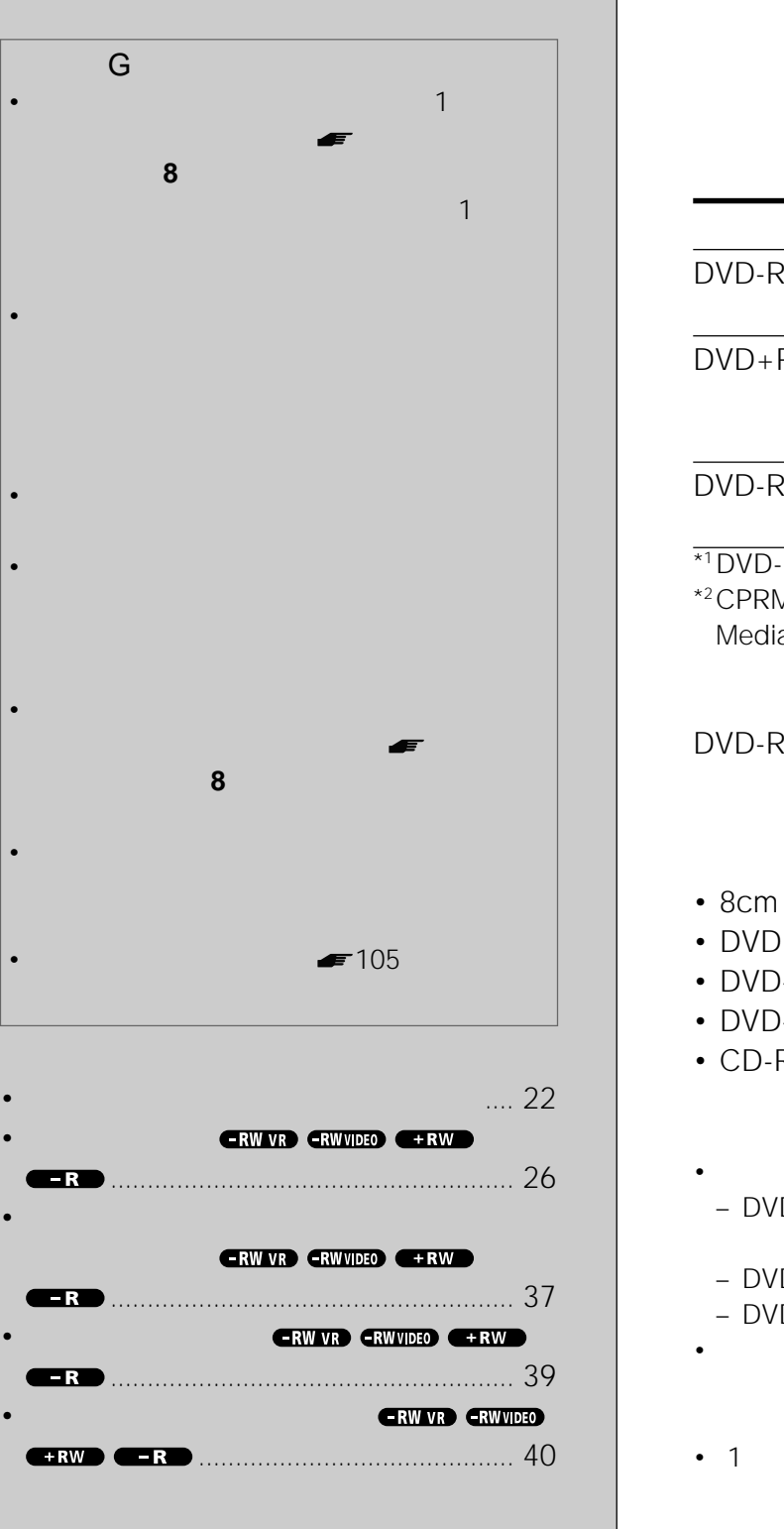

**録画・予約 録画・予約の前に**

DVD-RW DVD+RW DVD-R

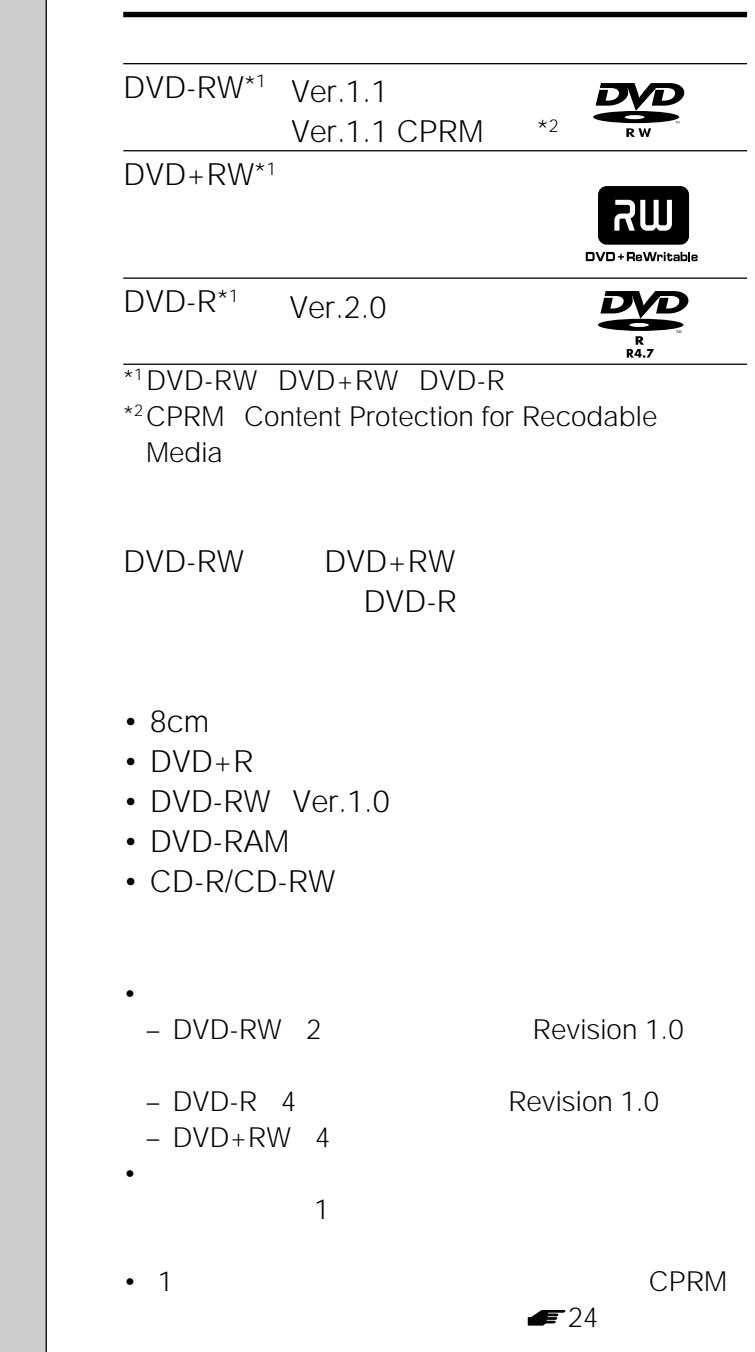

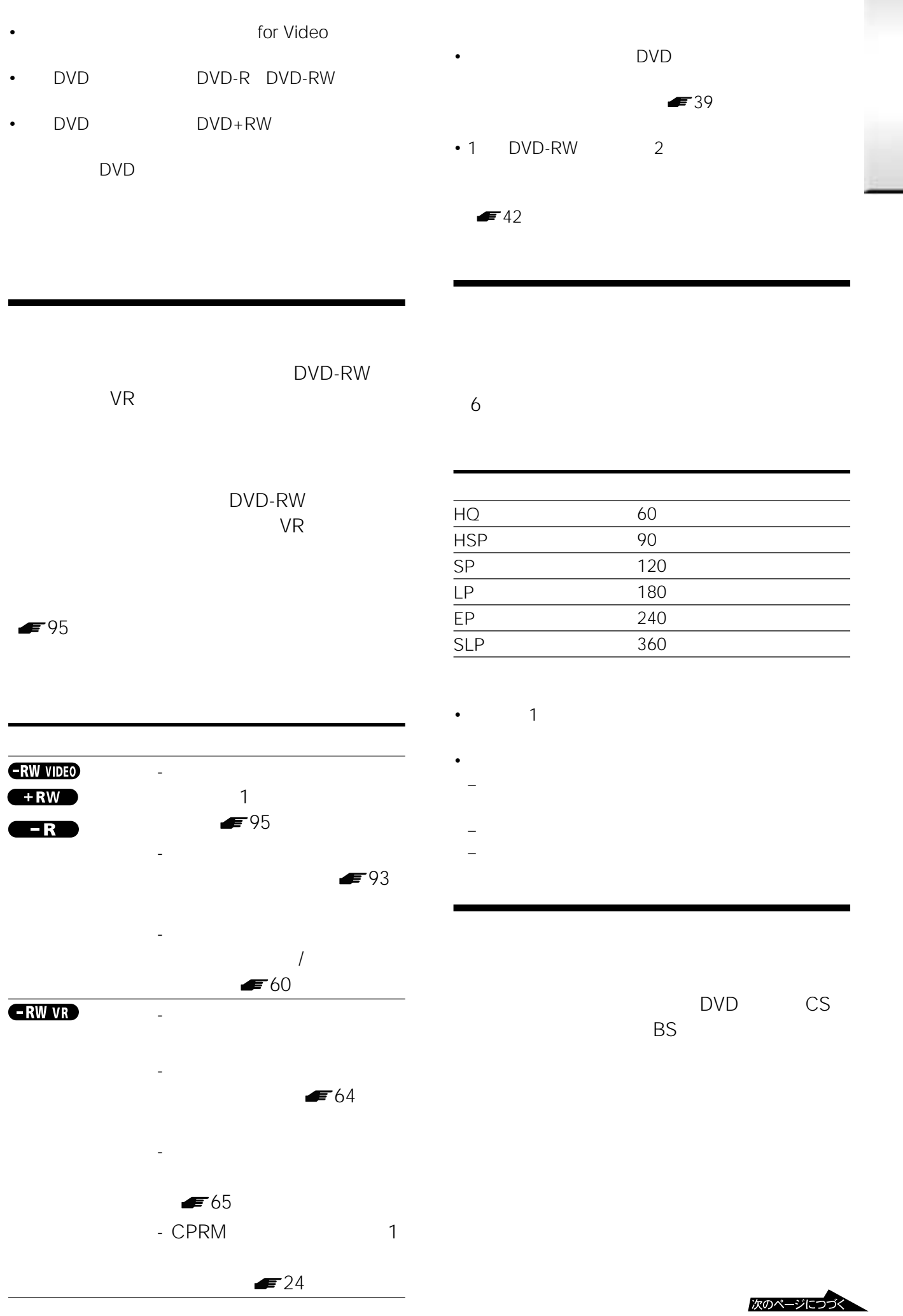

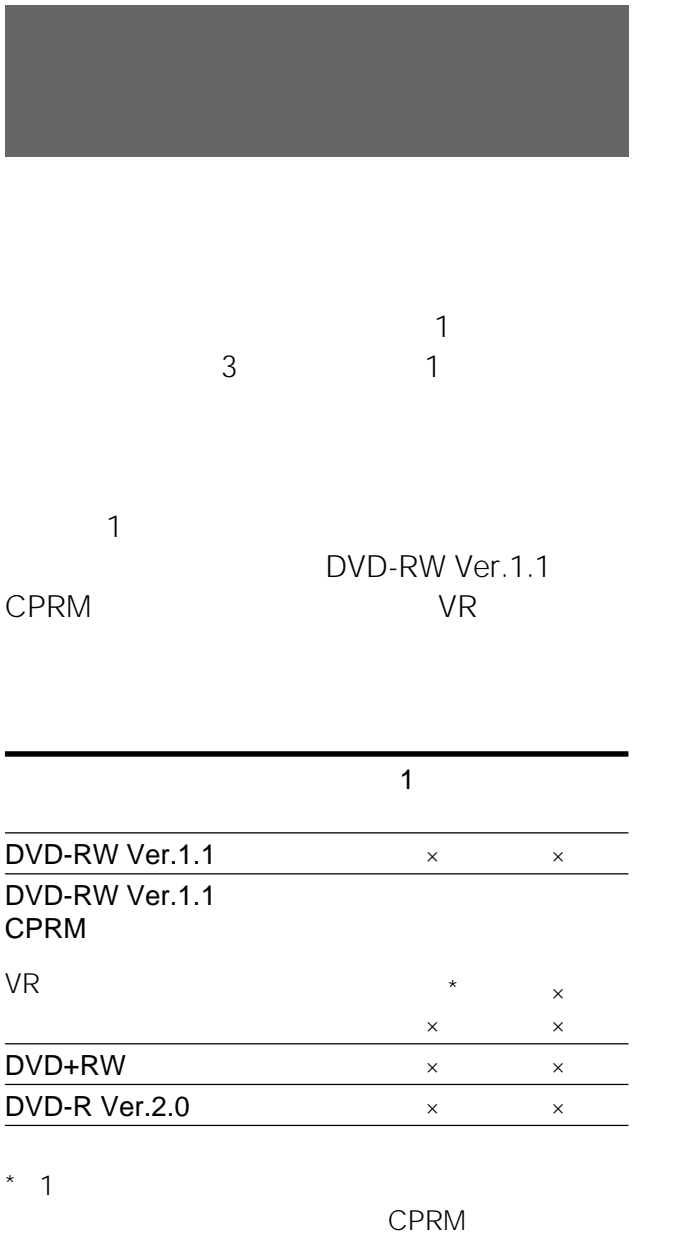

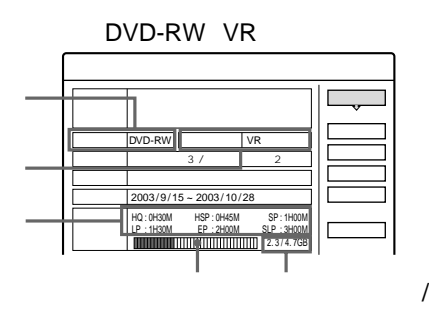

 $2^{+4/4}$ 

 $A \parallel B \parallel C$ a  $[B]$ 

 $[a]$ 

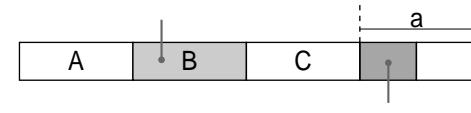

DVD-R

 $\blacksquare$ 

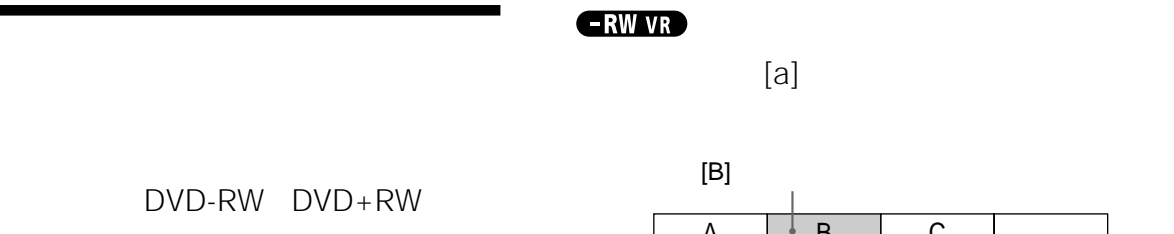

**1** よくのおく おくしゃ おくしゃ

 $[B]$  $A \parallel B \parallel C$ a a a  $A \qquad \qquad C$ ı

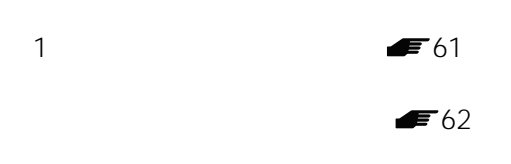

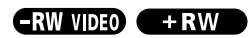

 $[a]$ 

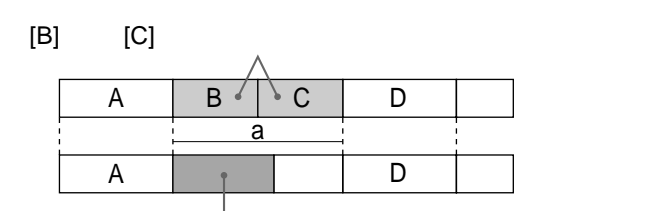

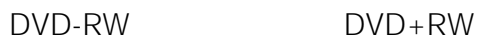

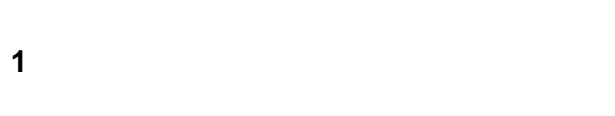

- **2** ツールボタンを押す。
- 3 ↑

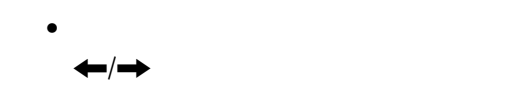

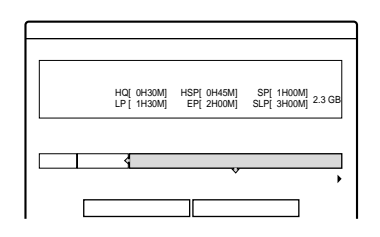

 $1 \leftrightarrow$ 

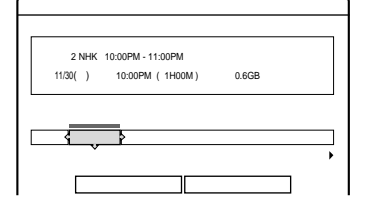

• **•**  $\mathcal{L}(\mathcal{L}(\mathcal{L$ 

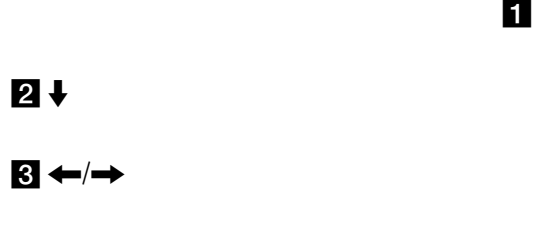

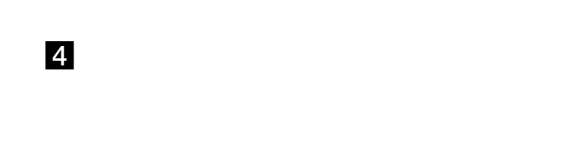

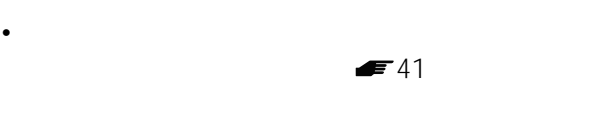

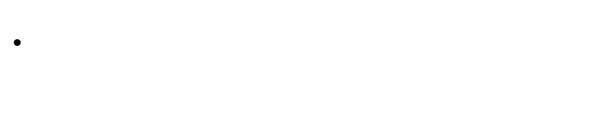

DVD-RW DVD-R

• **• The state is the state in the state is the state in the state in the state is the state in the state in the state in the state in the state in the state in the state in the state in the state in the state in the state** 

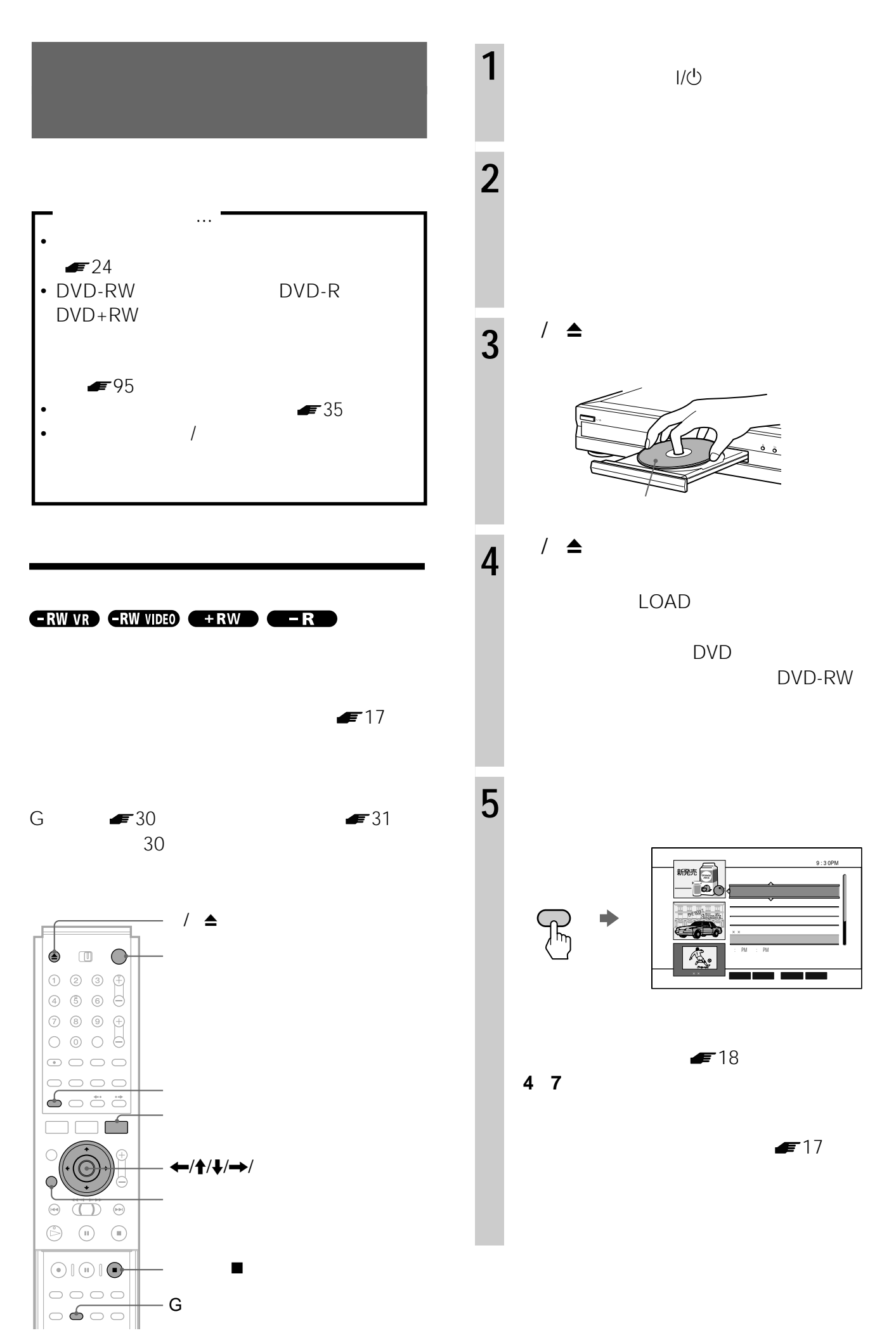

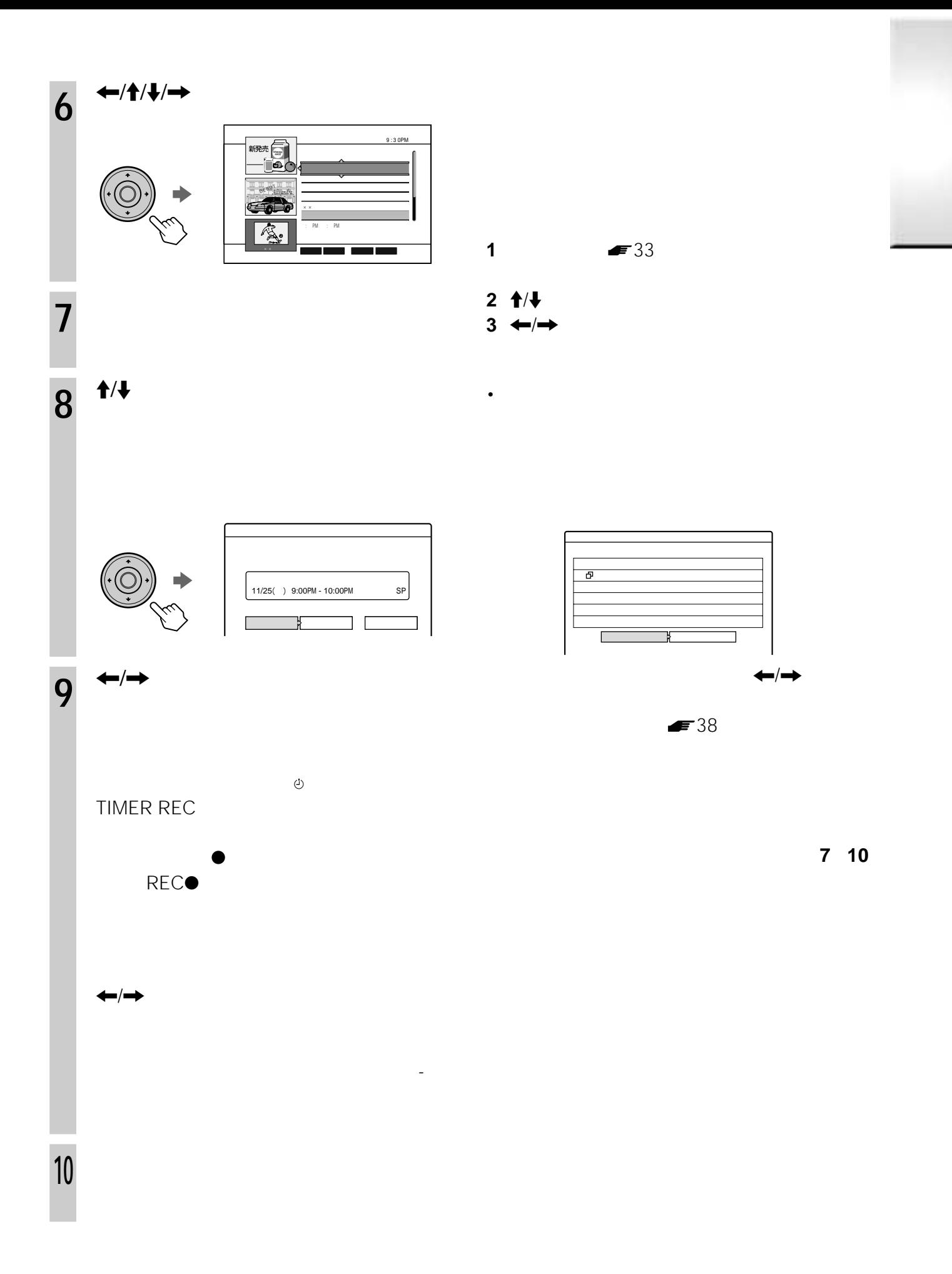

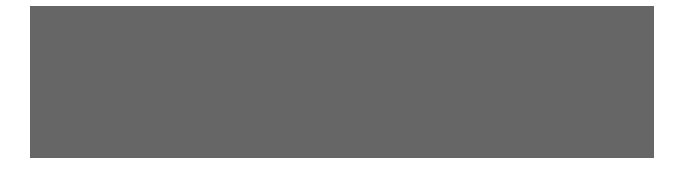

### **1** 録画中にツールボタンを押す。 **2** ↑/↓

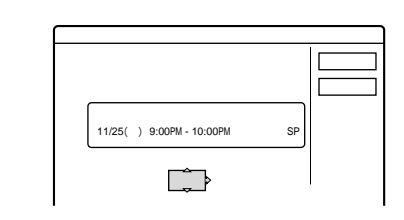

60

# $3 \text{ } \text{A}/\text{+}$

 $10$ 

 $4 \leftarrow/}/}/$ 

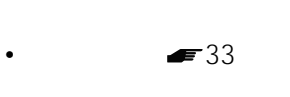

 $\blacksquare$ 18

## $\blacktriangleright$  33

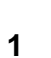

2  $\leftarrow$ / $\uparrow$ / $\downarrow$ / $\rightarrow$  ( $\oplus$ )

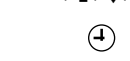

 $3 \quad \Uparrow/\Downarrow$ 

 $4 \leftarrow$ /**1**/ $\leftarrow$ 

 $5 \leftarrow$ /**1**/ $\leftarrow$ 

- **1** 番組表を出す。 2  $\leftarrow$ / $\uparrow$ / $\downarrow$ / $\rightarrow$  ( $\odot$ )  $\Theta$
- 3  $\uparrow$  / $\downarrow$
- $4 \leftarrow$

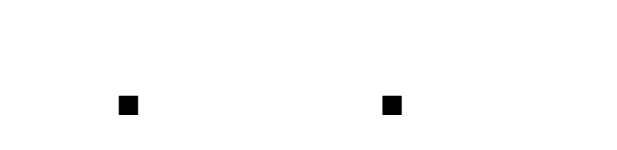

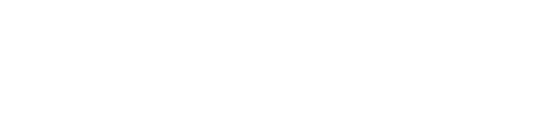

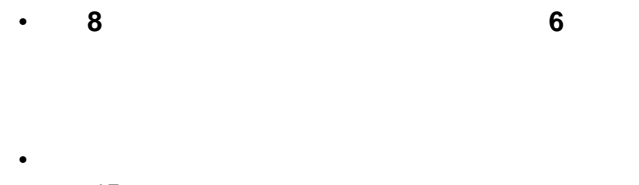

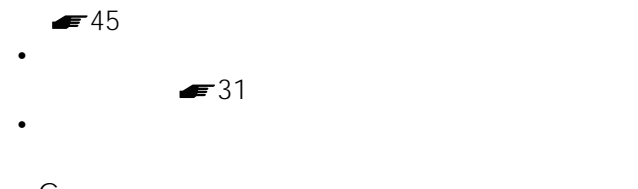

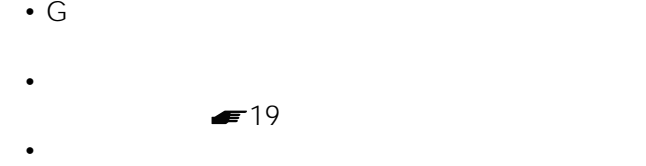

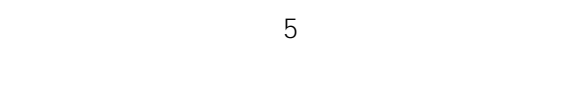

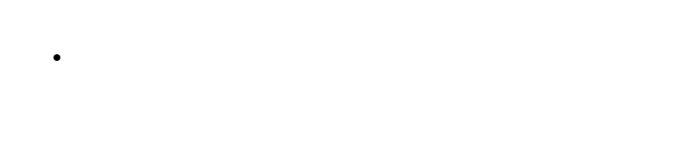

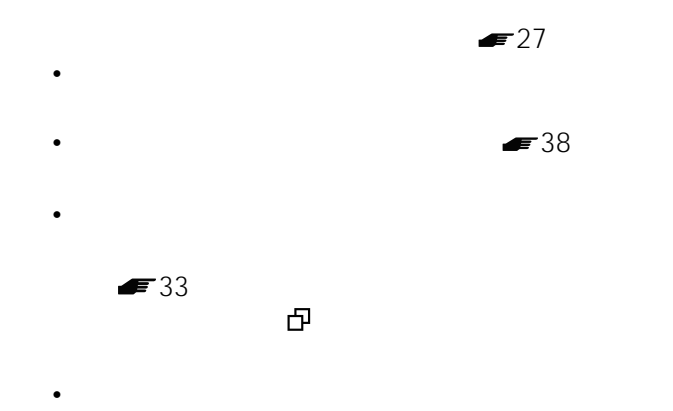

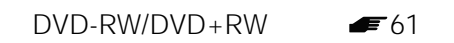

#### **ERW VR CRW VIDEO ERW CER**

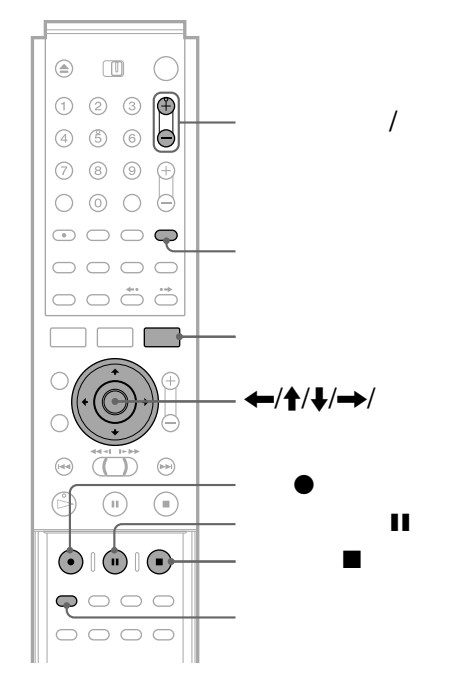

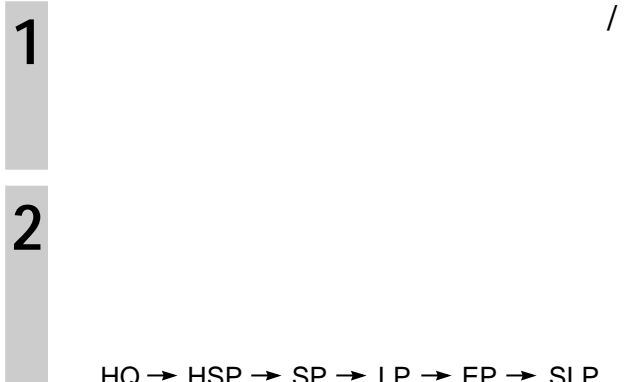

**3** 録画zボタンを押す。

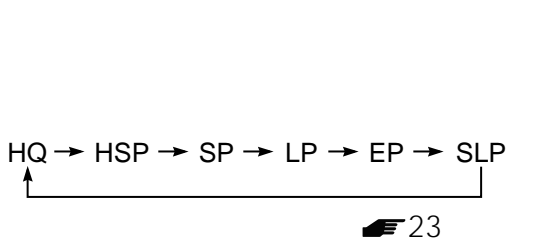

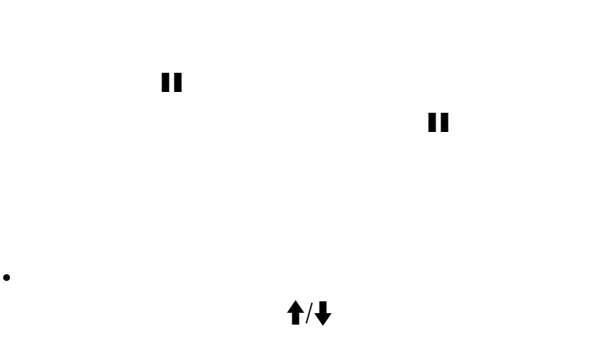

録画停止xボタンを押します。xボタンを押しても

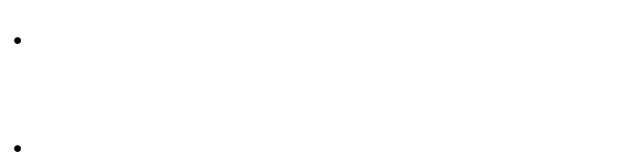

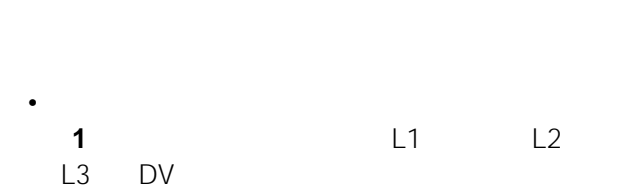

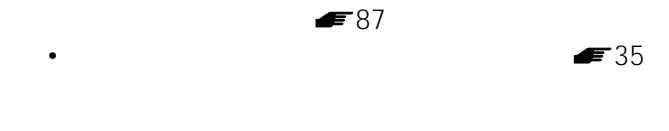

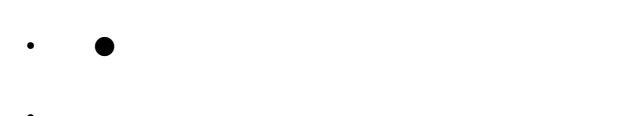

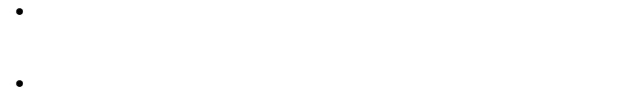

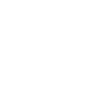

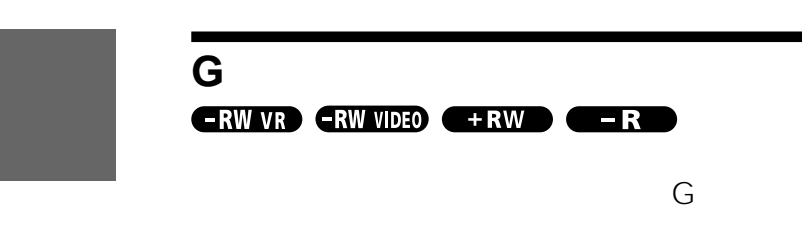

 $\blacktriangleright$ 31

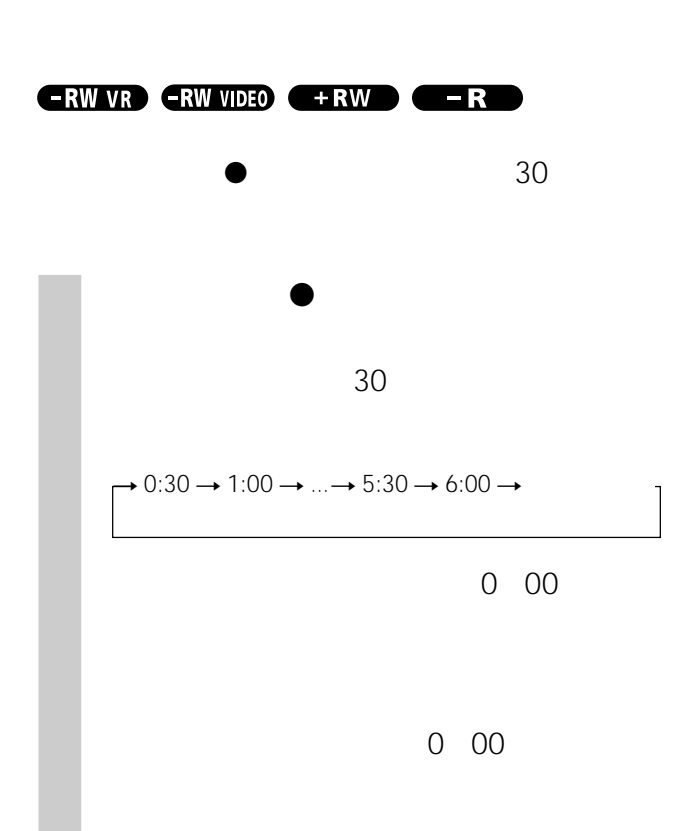

本体表示窓にカウンターが表示されるまで、録画z

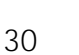

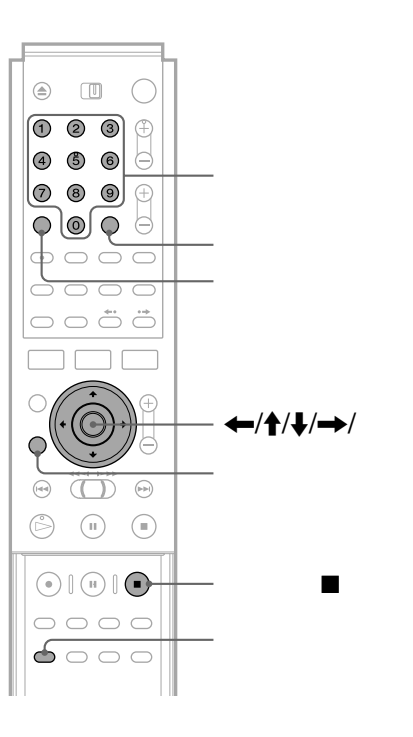

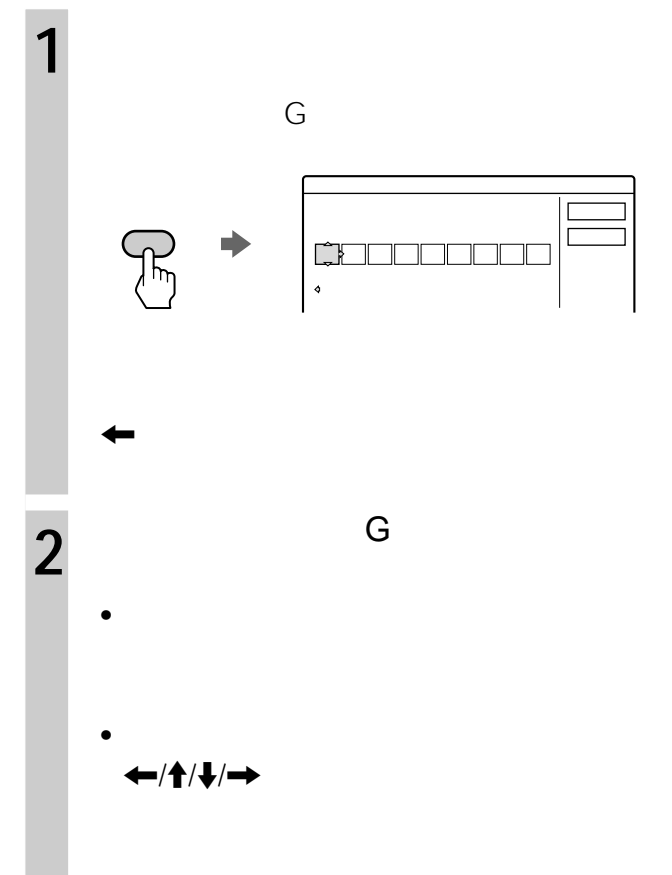

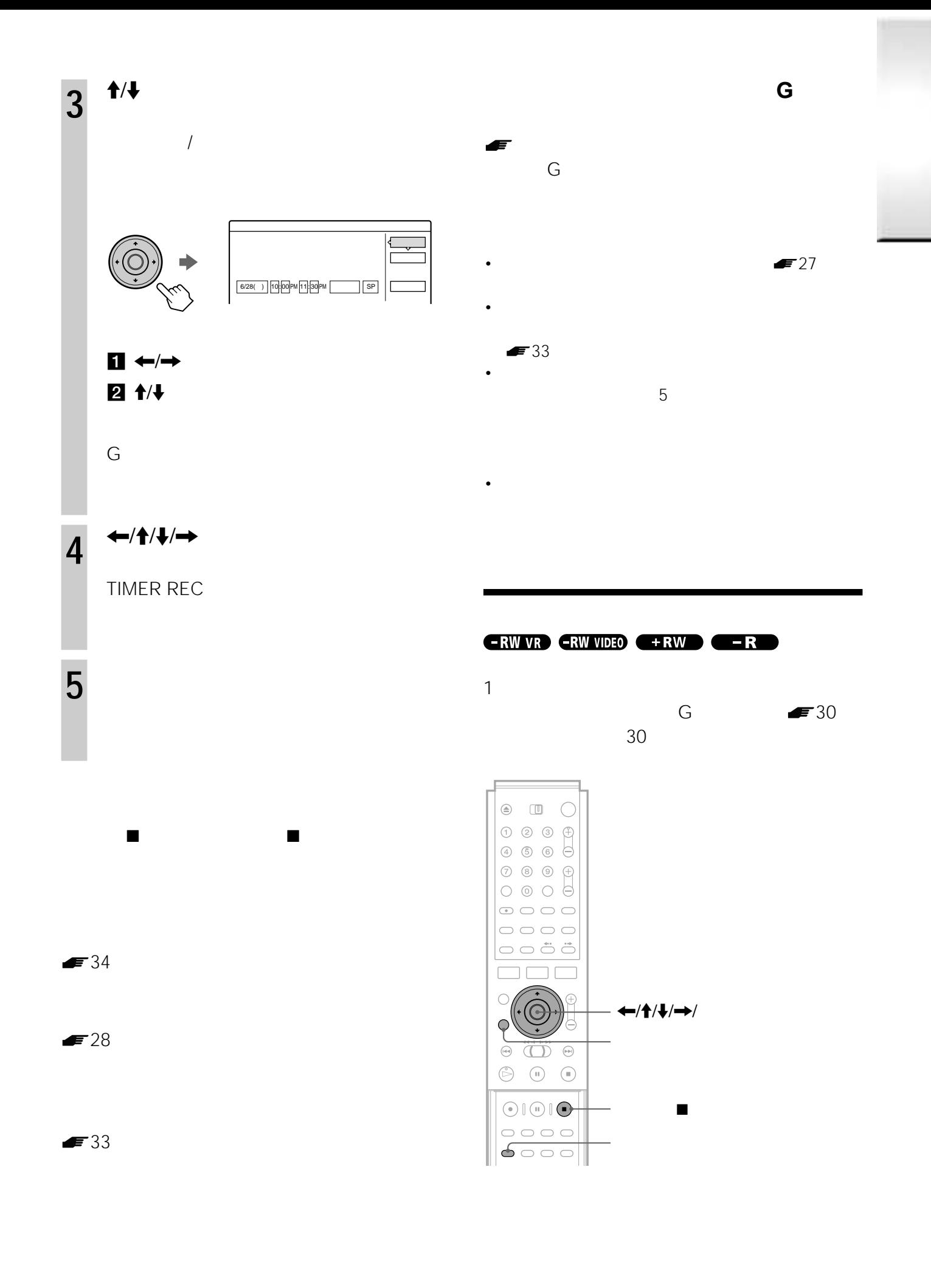

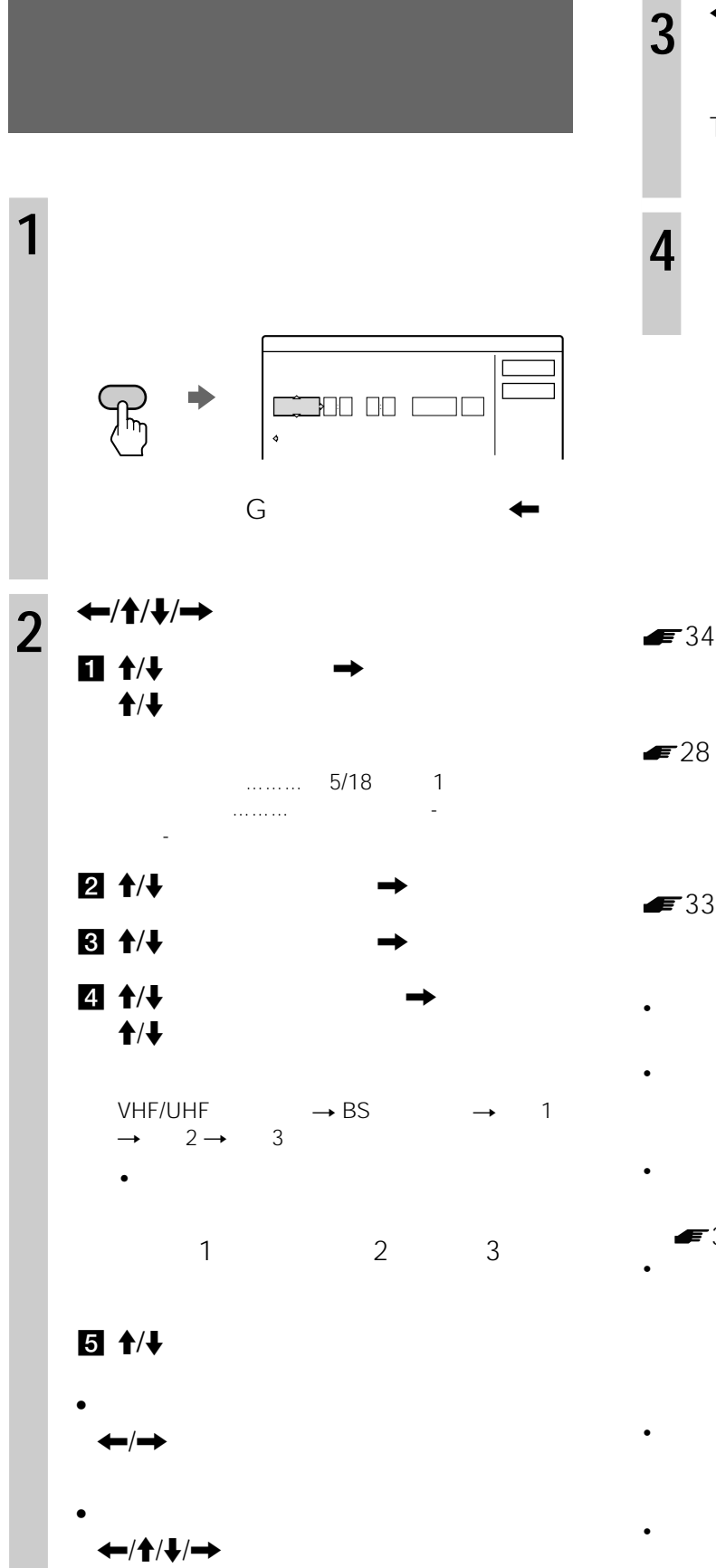

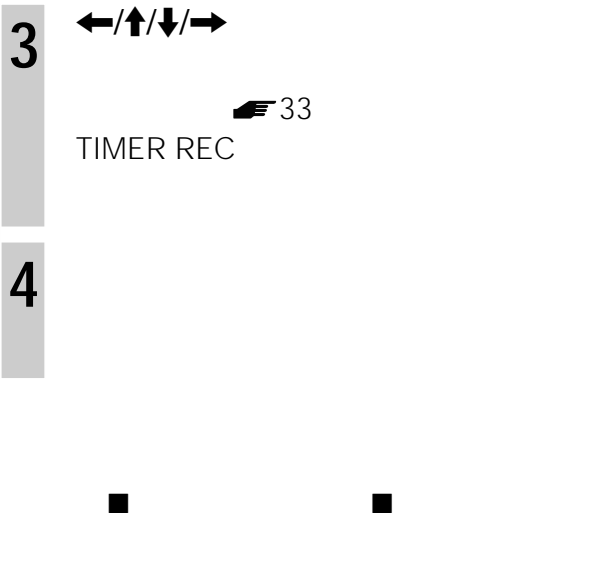

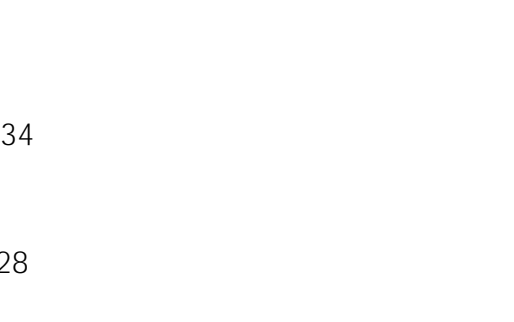

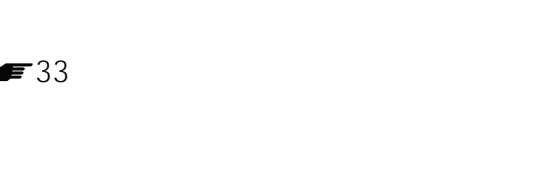

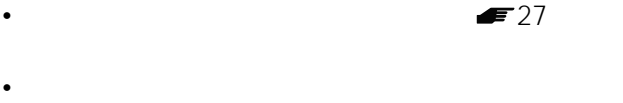

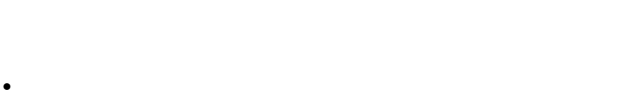

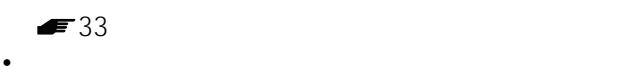

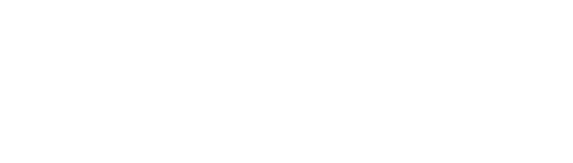

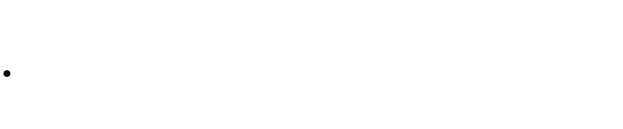

 $\bullet$  37

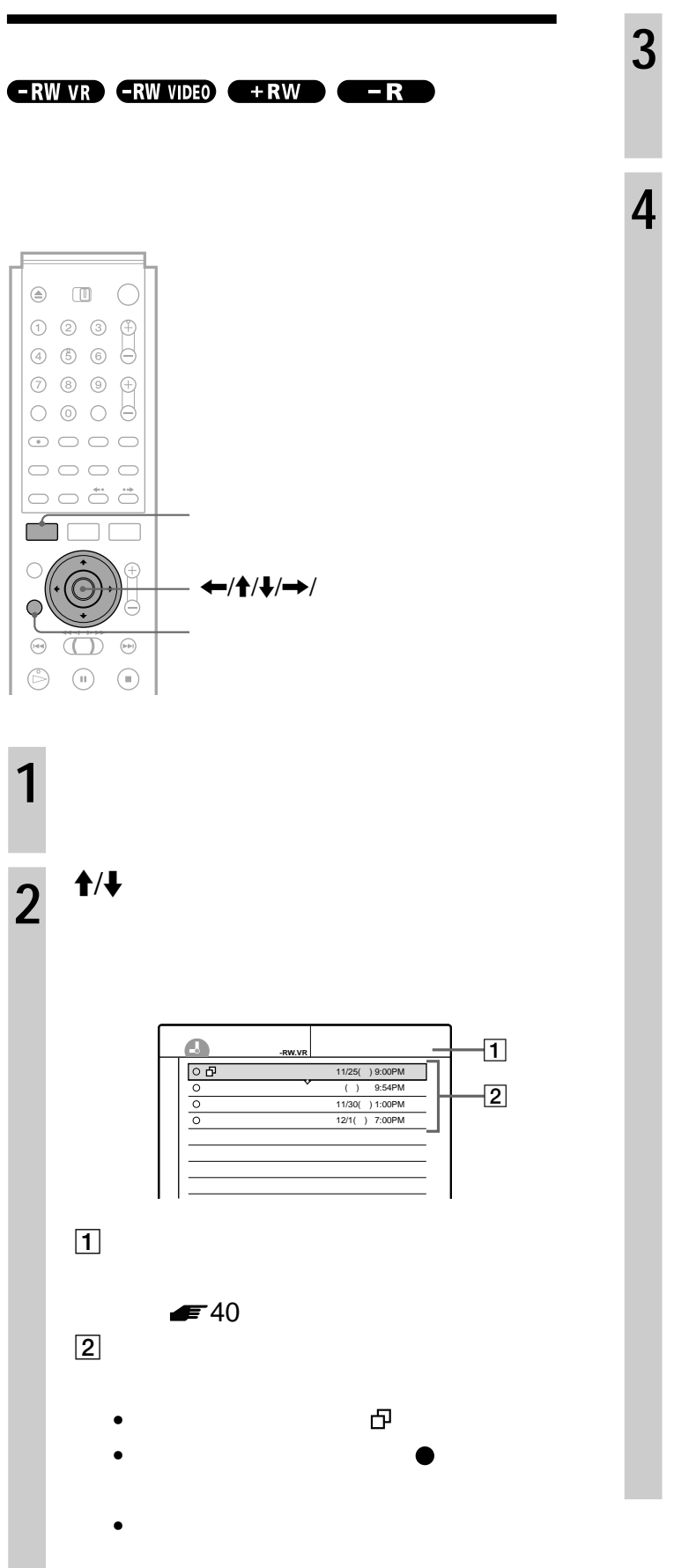

 $3^{+}$ **4**  $\rightarrow$  1/+  $1$  $2 +1/7$  $\leftarrow$ /t/ $\leftarrow$  $3 +11$  $1$  $\leftarrow$ /t/t/ $\rightarrow$  $2 \leftrightarrow$ はい� いいえ� 11/25( ) 9:00PM - 10:00PM SP  $SP$ 録画予約修正�  $\overline{\phantom{0}}$ 11/25( ) 9:00PM - 10:00PM SP

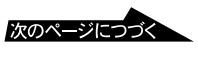

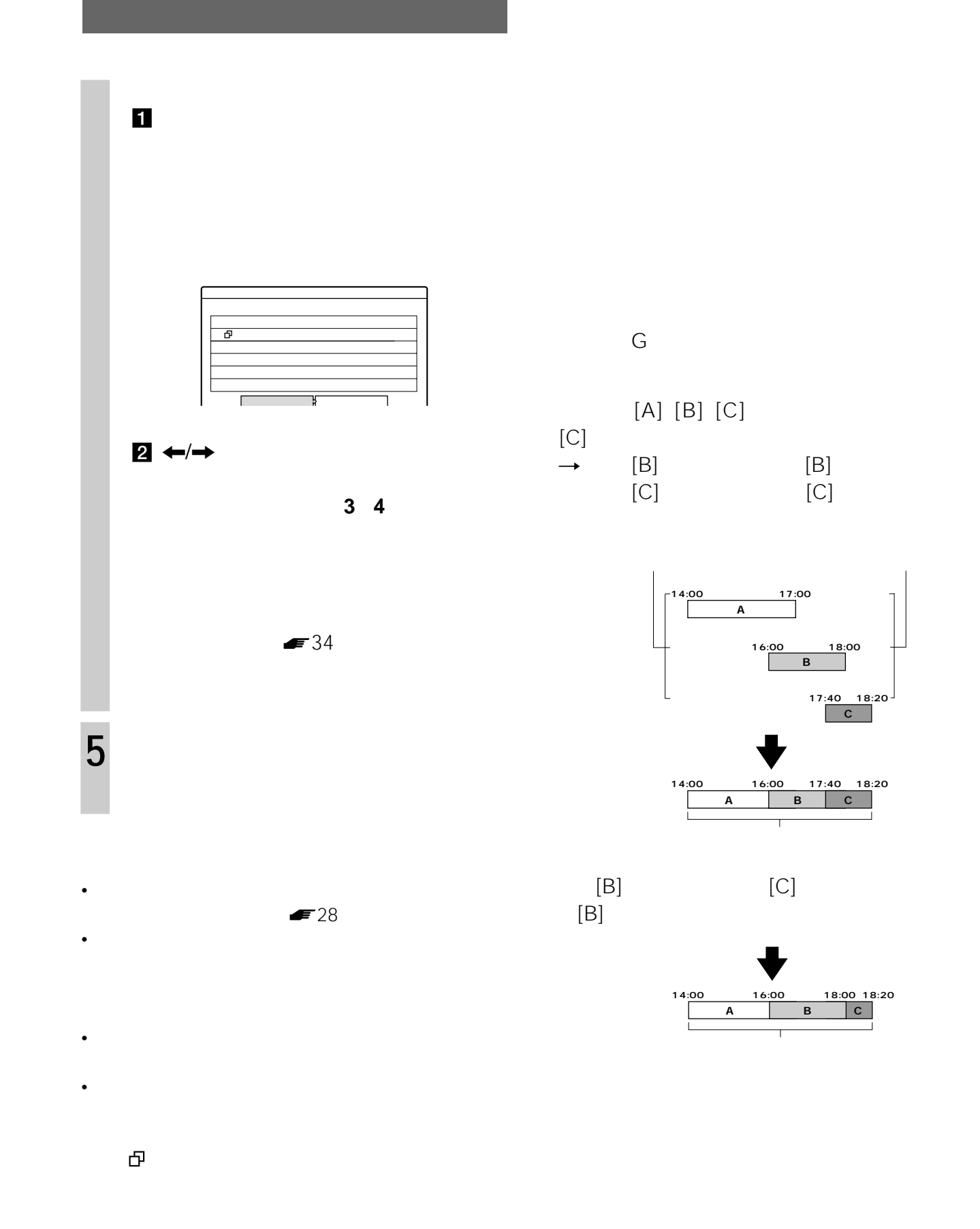

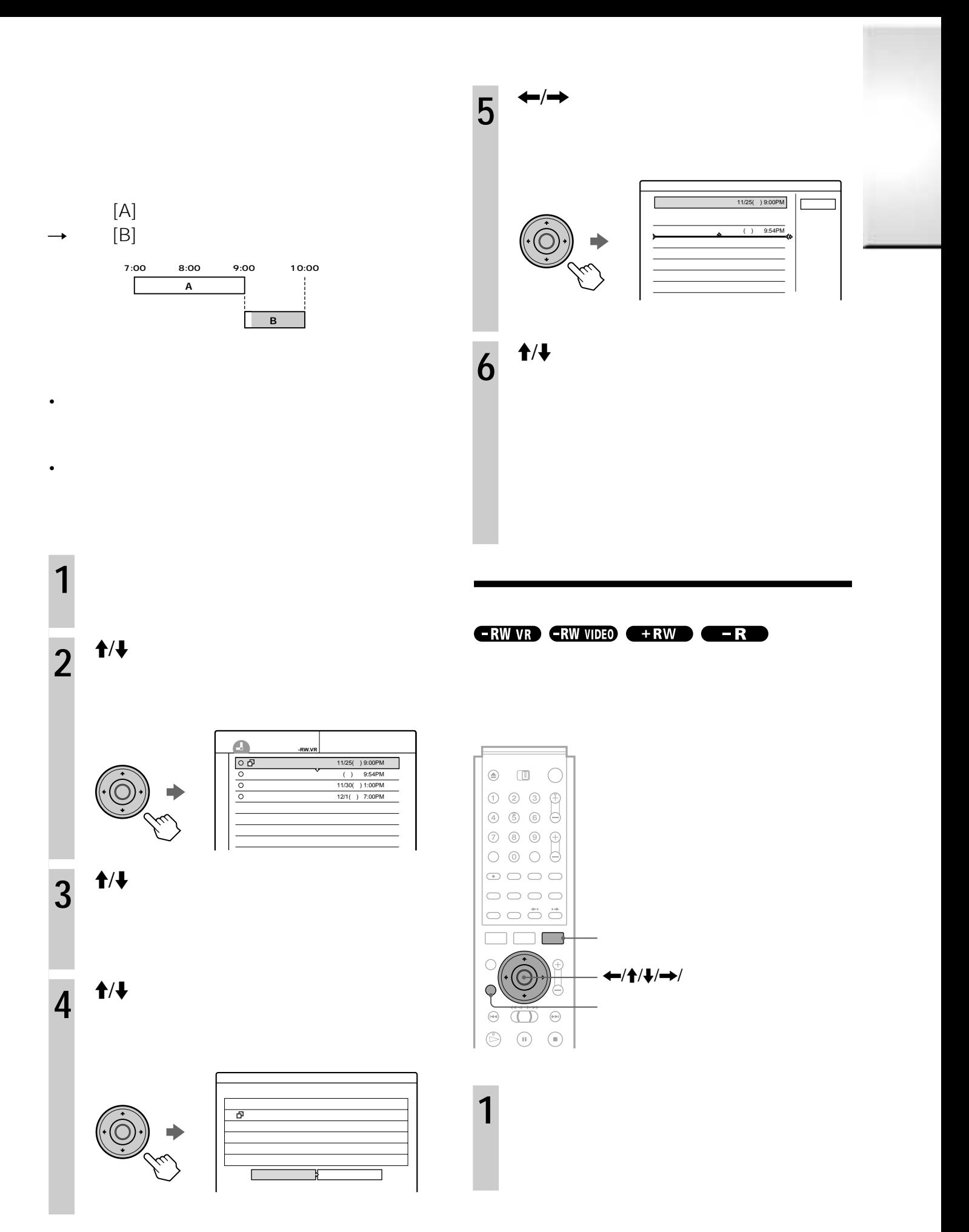

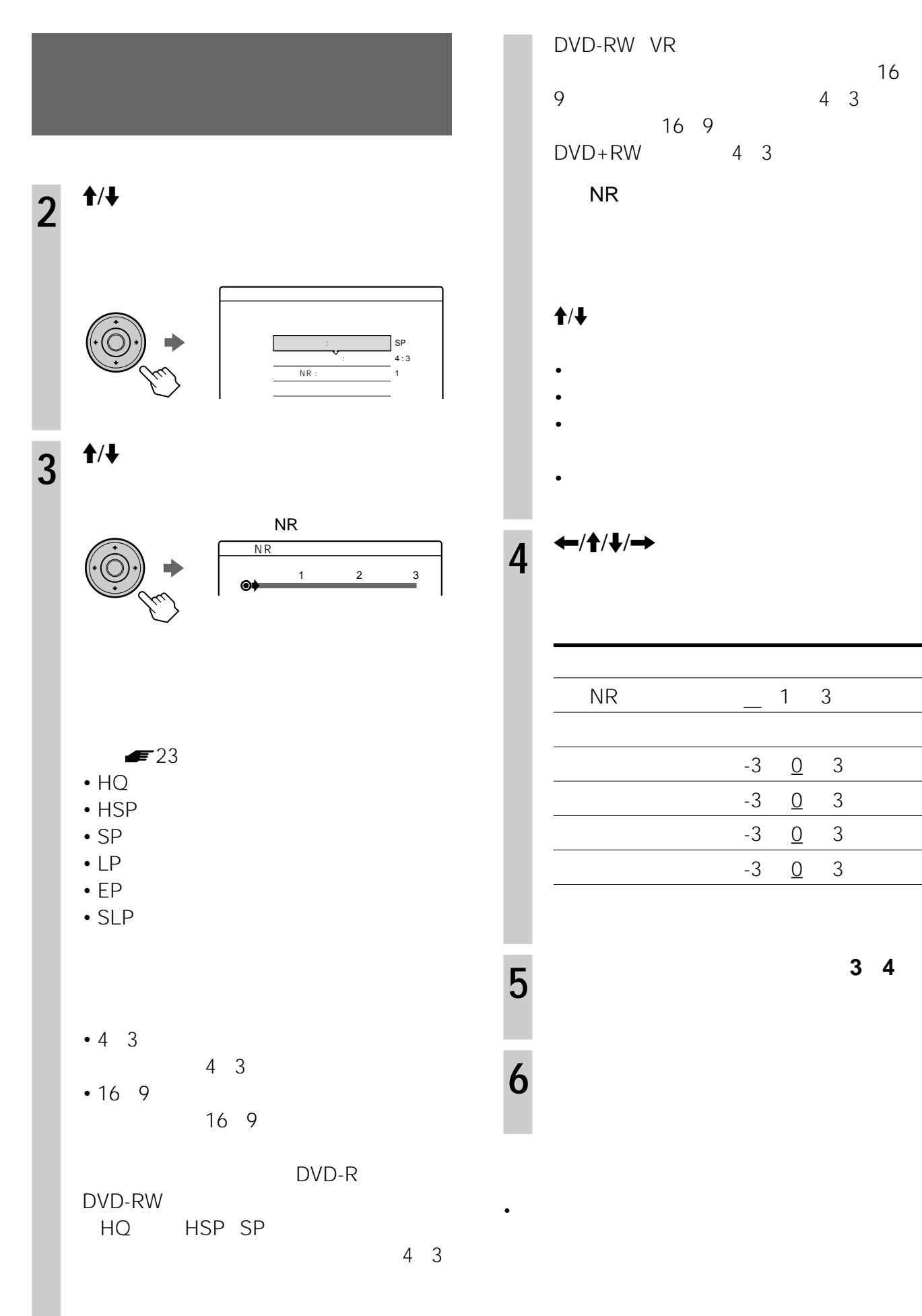

DVD-RW VR サイズに合わせて録画します。例えば、16 9(ワイド画面)の映像の場合、 4 3」に設  $16 \t9$  $DVD+RW$  4 3  $NR$ 

# $\dagger$ / $\downarrow$

- コントラスト:コントラスト:コントラスト:コントラ
- <sub>199</sub>
- *色の濃く、またはより黒く、*
- 色あい:色のバランスを調整する。

# $\overline{4}$   $\leftrightarrow$   $\uparrow$   $\uparrow$   $\downarrow$

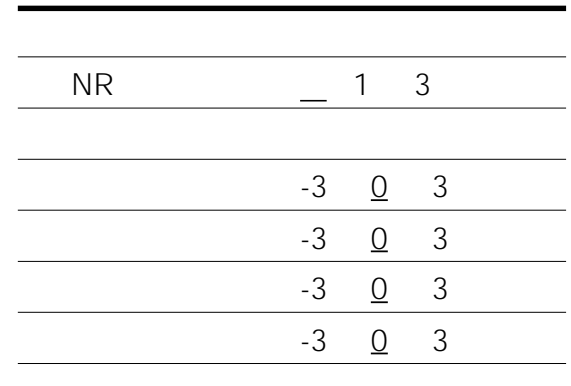

**5** 他の項目も調整するときは、手順**<sup>3</sup> <sup>4</sup>**
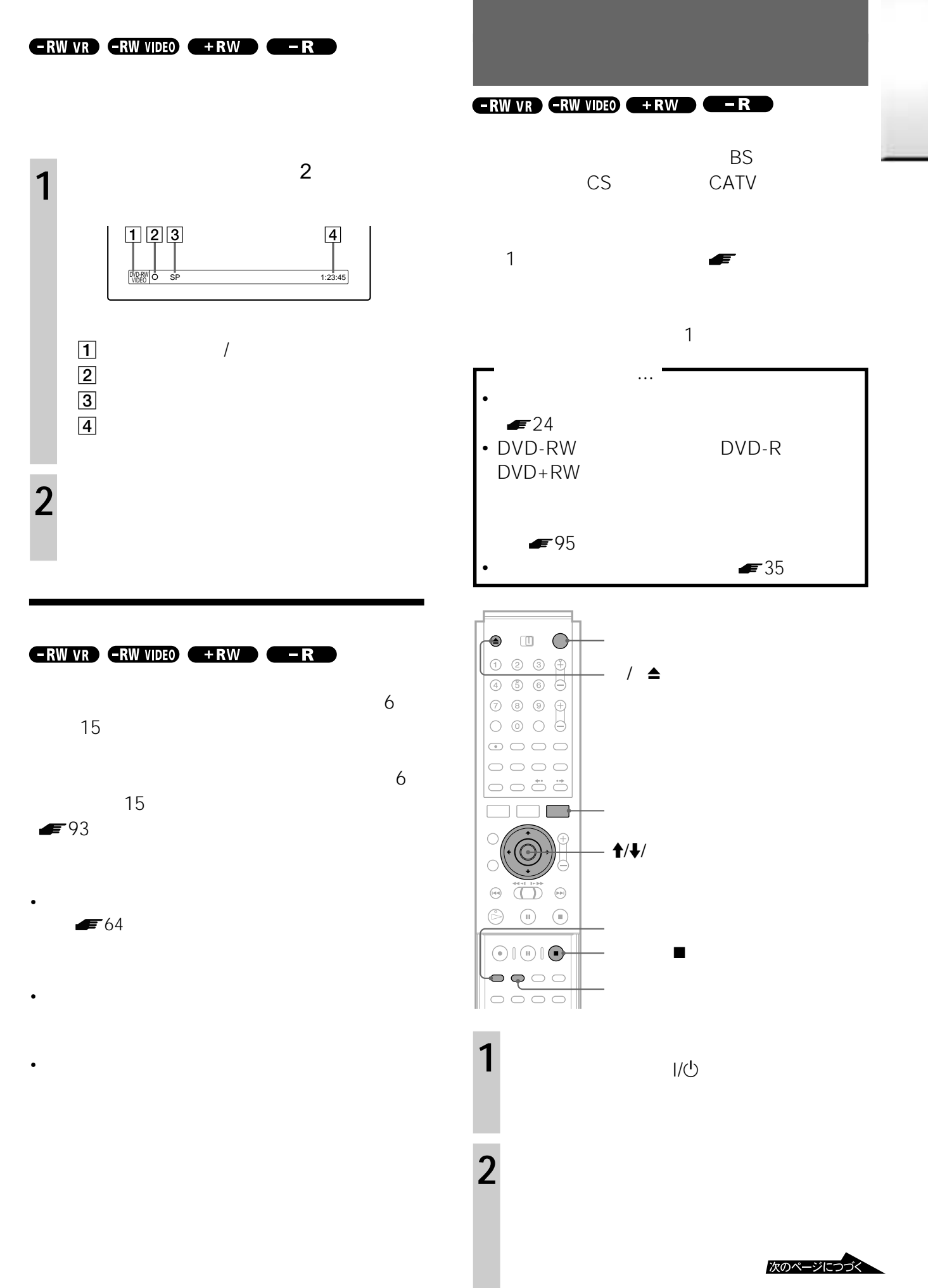

### SYNCHRO REC

7:00 8:00 9:00 10:00

 $\frac{1}{2}$ 

 $\overline{1}$ 

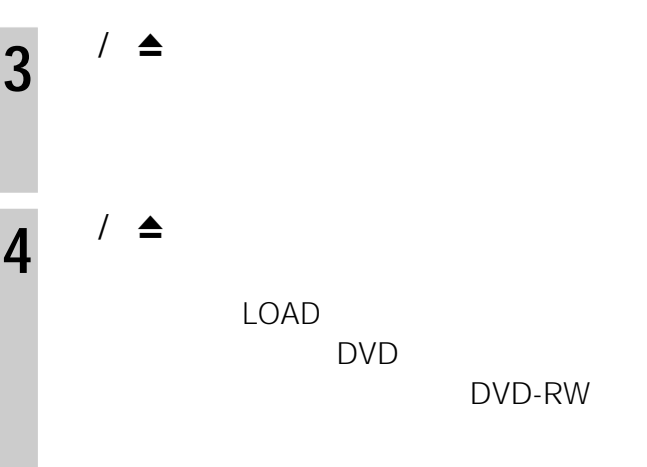

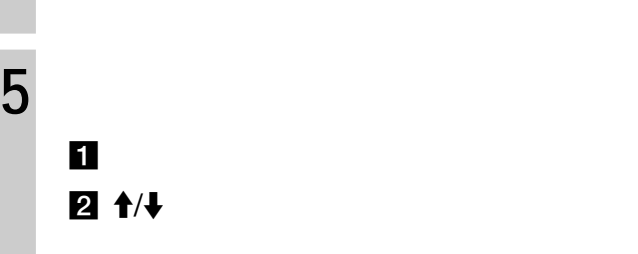

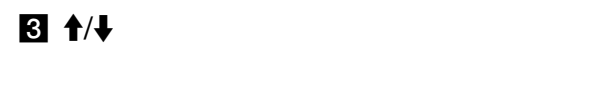

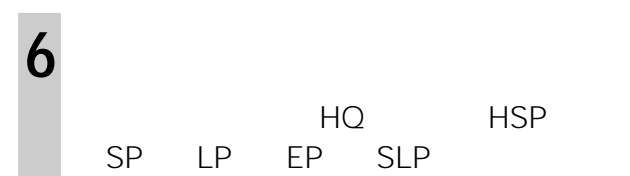

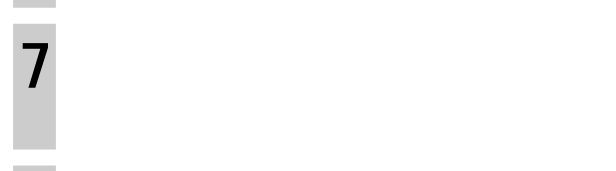

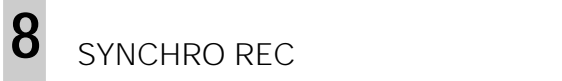

録画停止xボタンを押します。

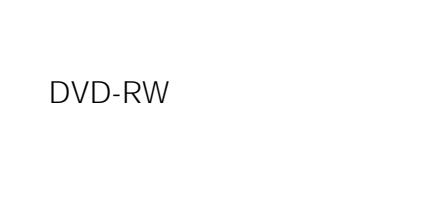

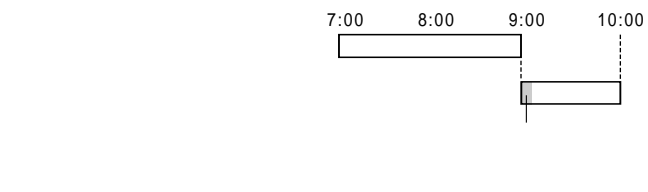

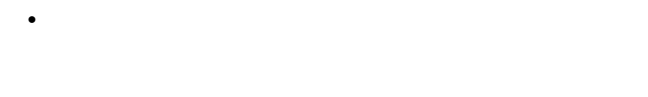

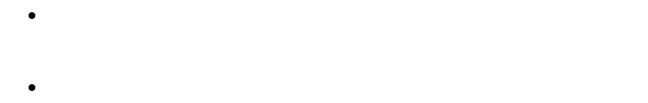

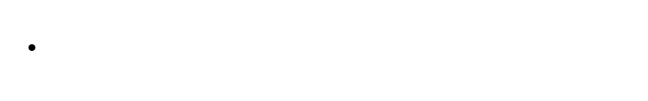

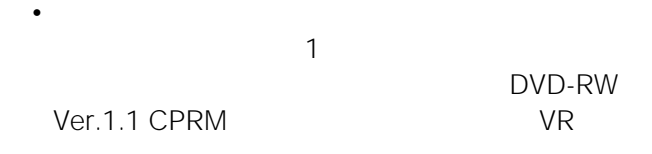

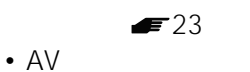

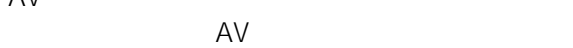

• SYNCHRO REC

• チューナーによっては、シンクロ録画できないことがあ

• **• Support of the state of the state of the state of the state of the state of the state of the state of the state of the state of the state of the state of the state of the state of the state of the state of the state o** ( ) → ( ) → ( ) → ( ) → ( ) → ( ) → ( ) → ( ) → ( ) → ( ) → ( ) → ( ) → ( ) → ( ) → ( ) → ( ) → ( ) → ( ) → ( )

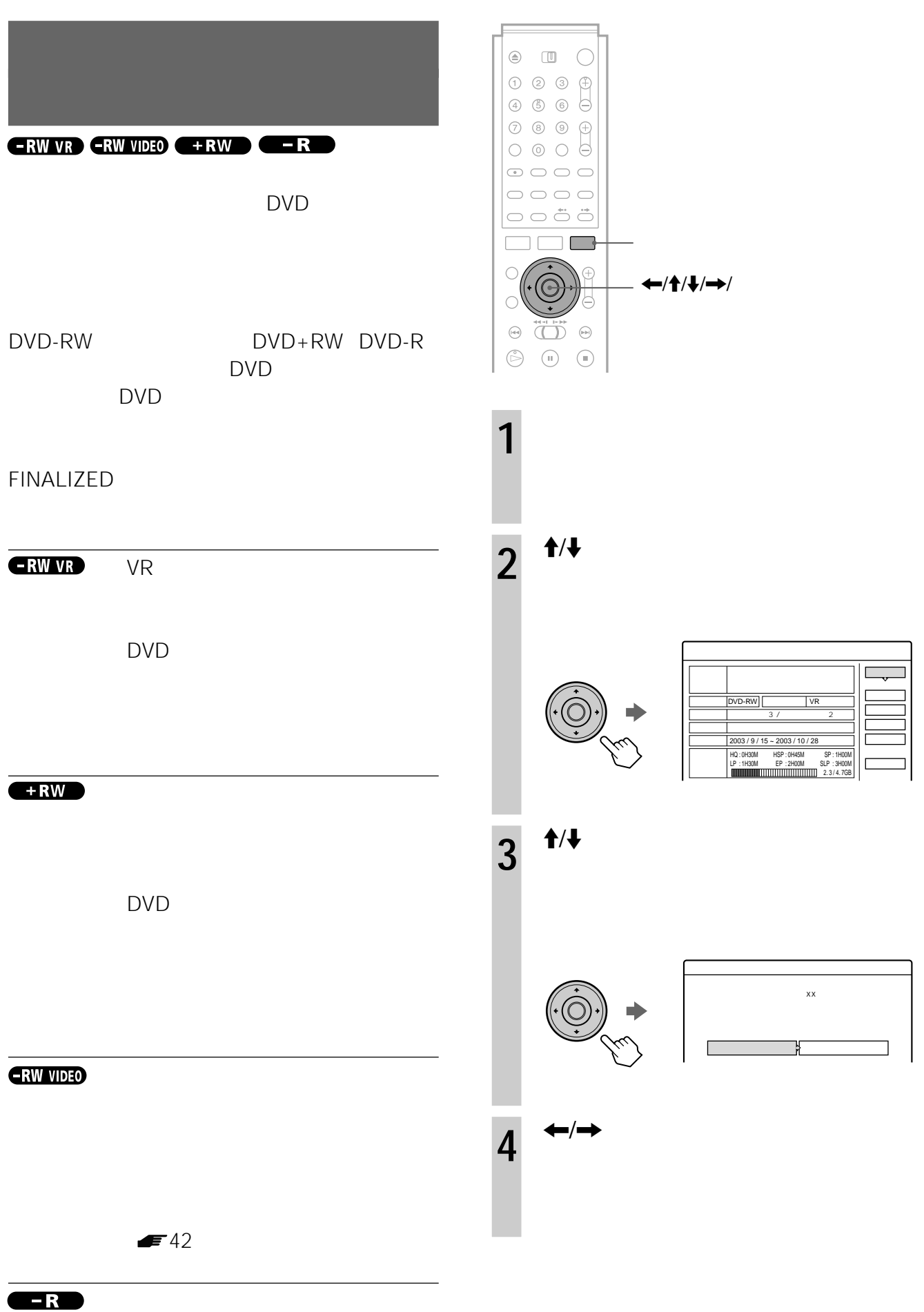

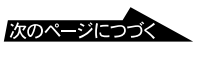

# DVD DVD-RW VR

- $\overline{\mathbf{3}}$
- **The Transfer Transfer Transfer Transfer Transfer Transfer Transfer Transfer Transfer Transfer Transfer Transfer**
- アイトランド DVD
- DVD

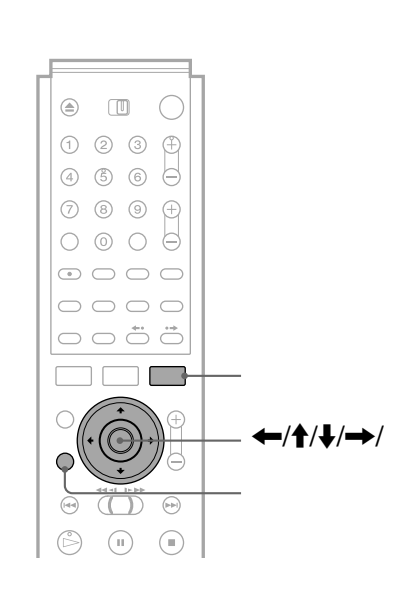

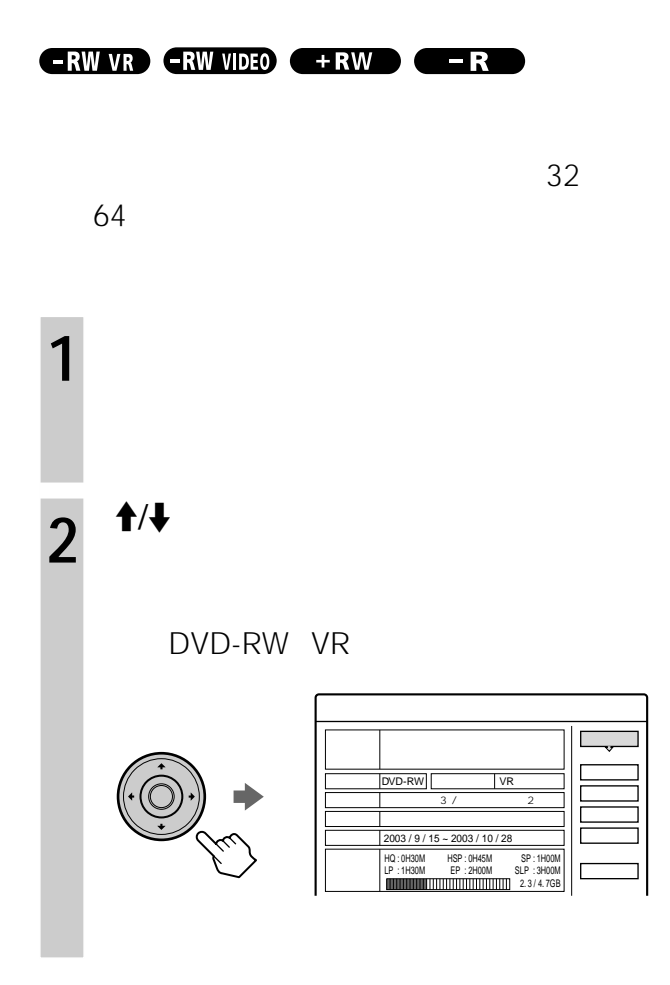

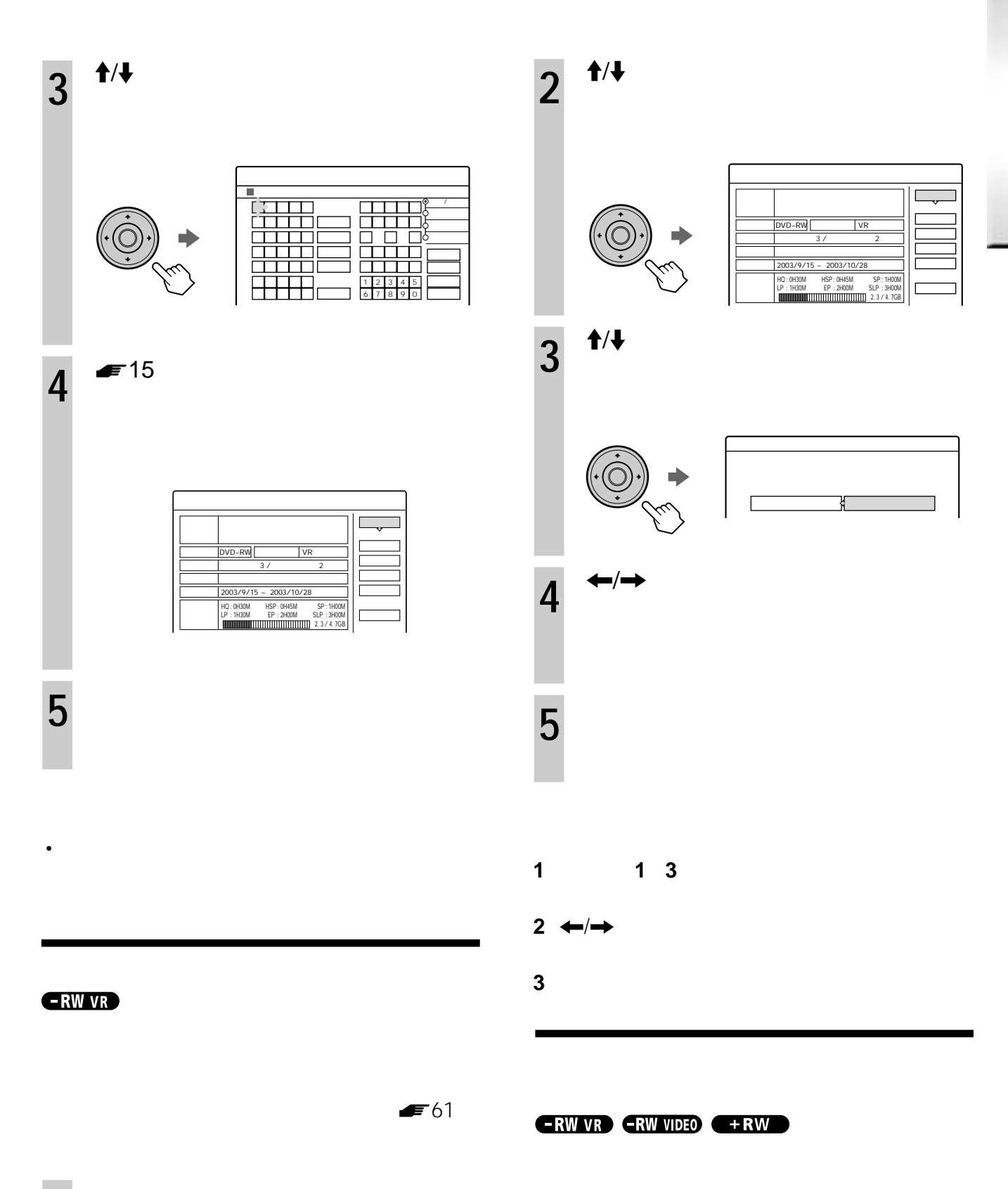

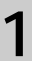

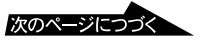

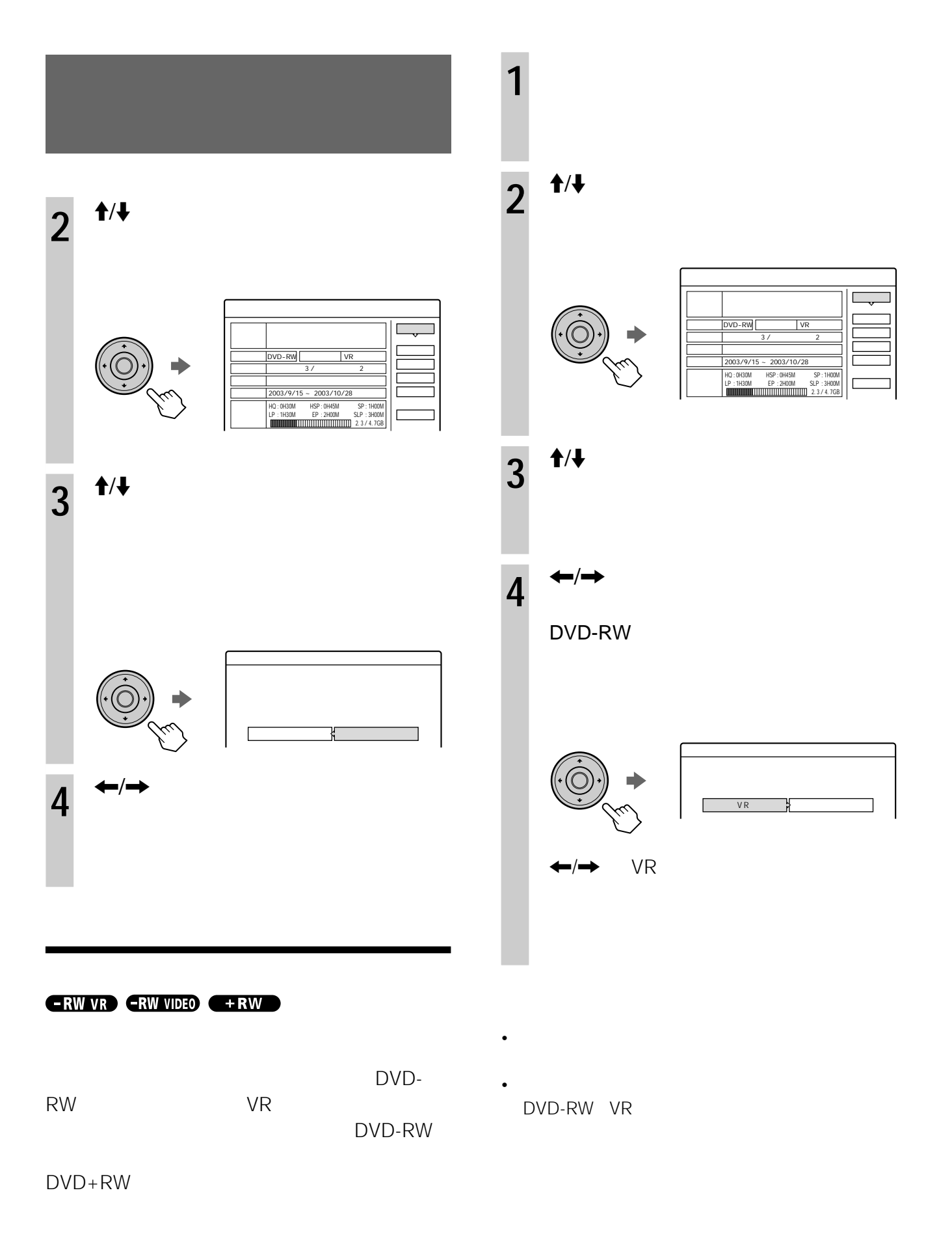

42

# 12cm 8cm  $DVD$  \* DVD VIDEO<sup>®</sup> DVD-RW\* Ver.1.0  $\sum_{\kappa_{\mathrm{w}}}$ Ver.1.1 Ver.1.1 CPRM DVD+RW\*  $\n **RLU**\n **DVD + ReWritable**$ DVD DVD-R\*  $R$ <sub>R4.7</sub> DVD+R\*  $x =$ DVD+R 音楽用CD **ODEN** CD-R/CD-RW dise Recordable<br>ReWritable  $CD$ \* DVDビデオ、DVD-RW DVD+RW DVD+R  $DVD-R$ DVD ALL 2 48

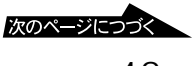

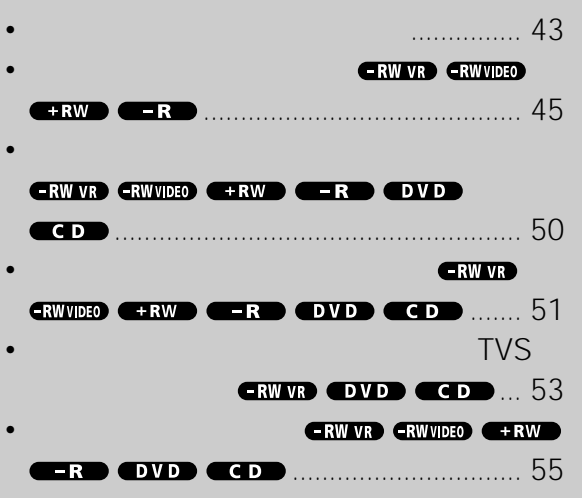

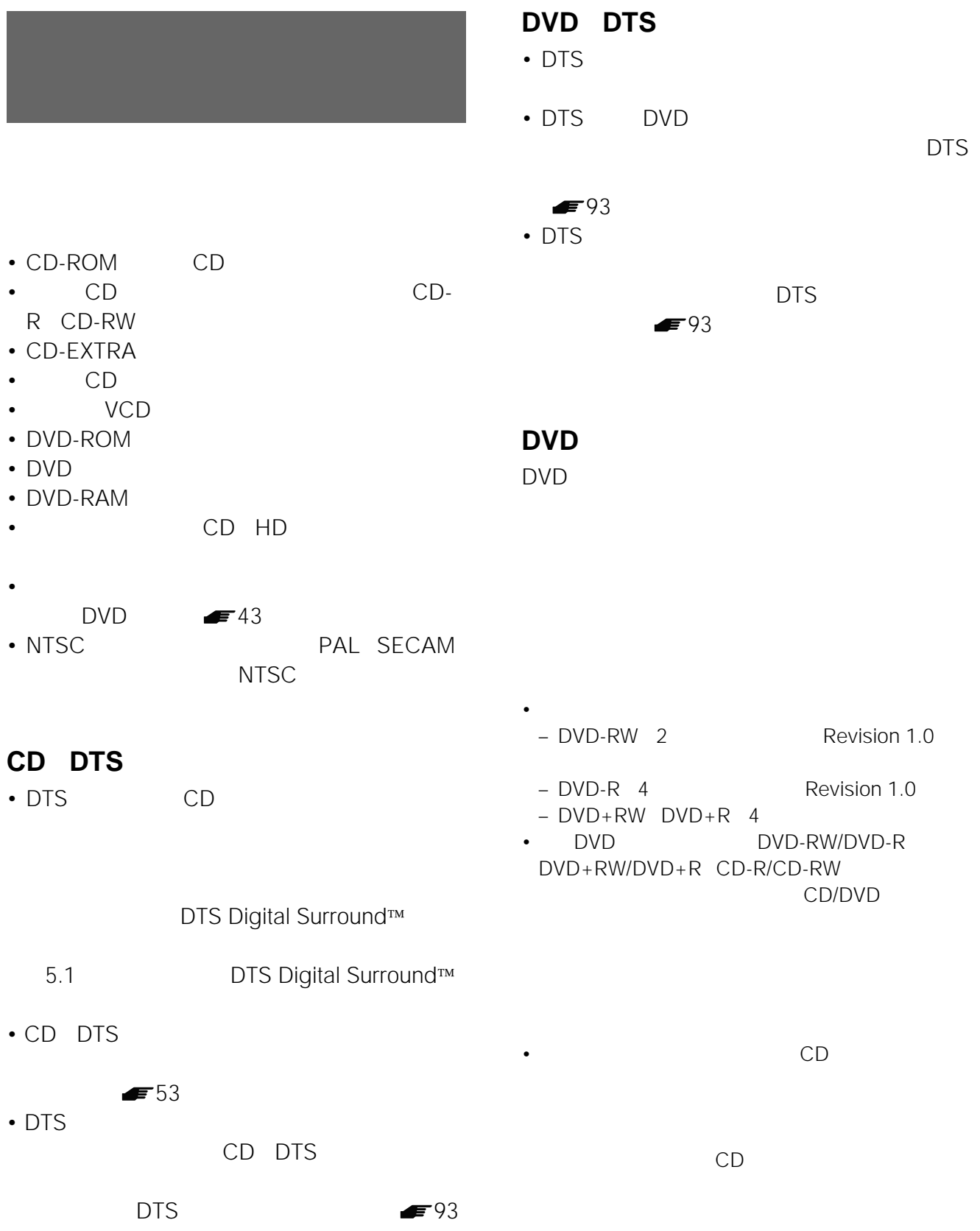

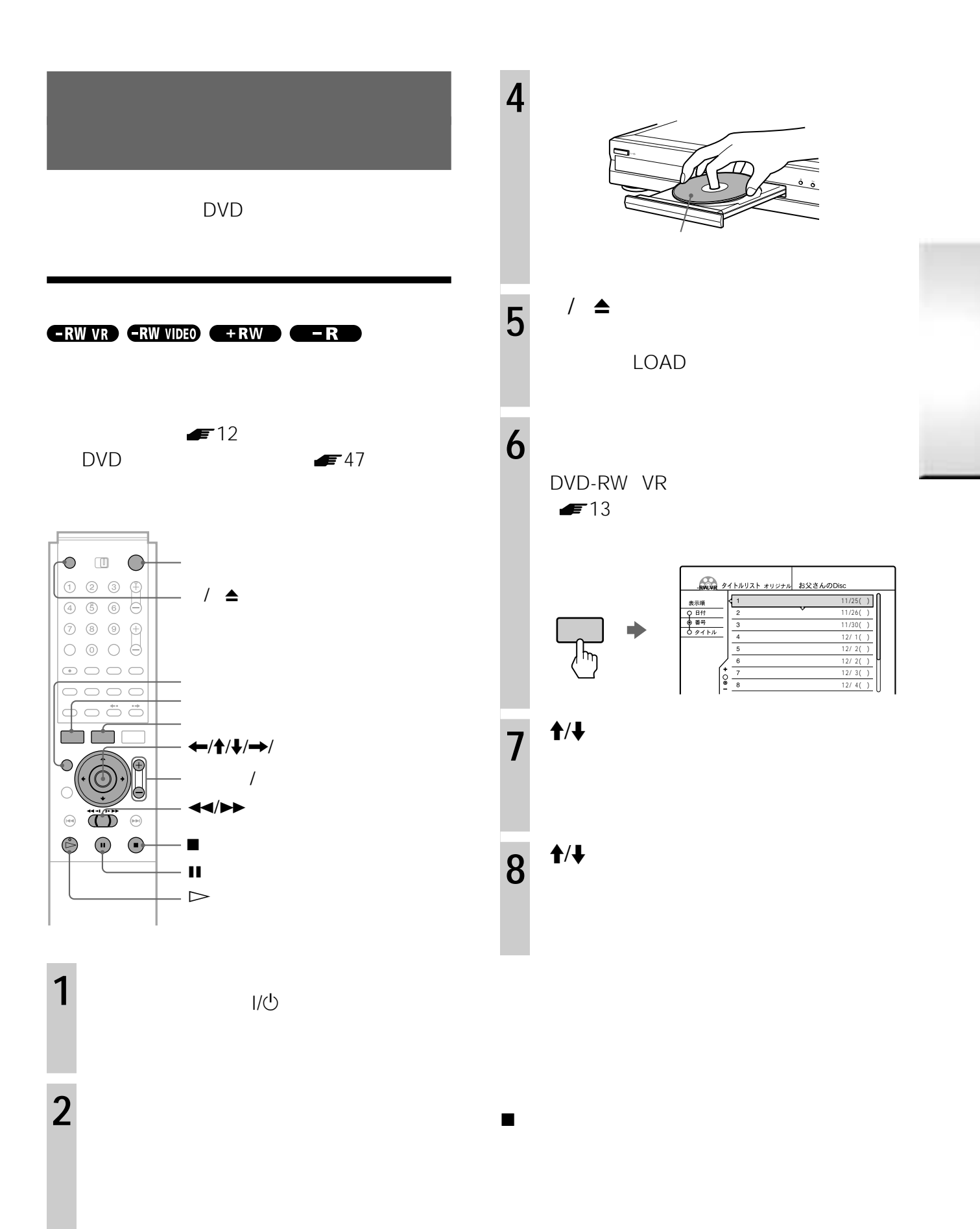

 $3$   $\left(4\right)$ 

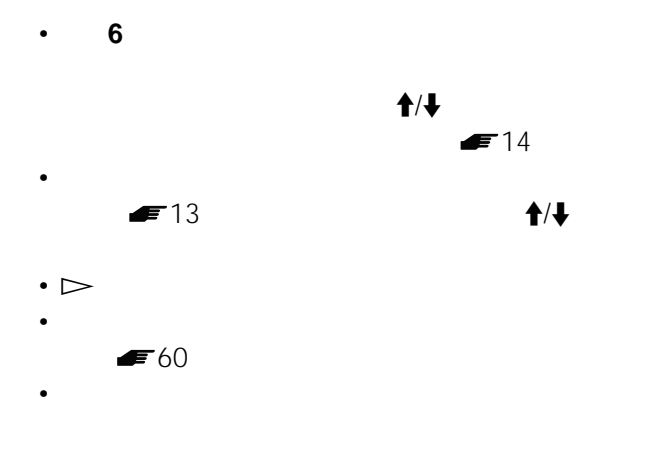

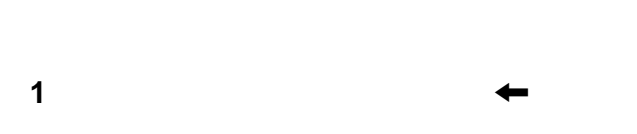

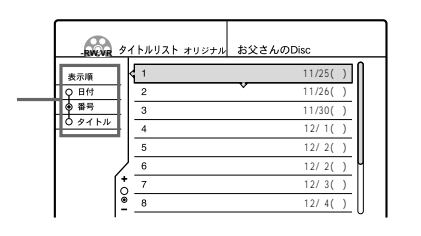

# 2 ↑/↓

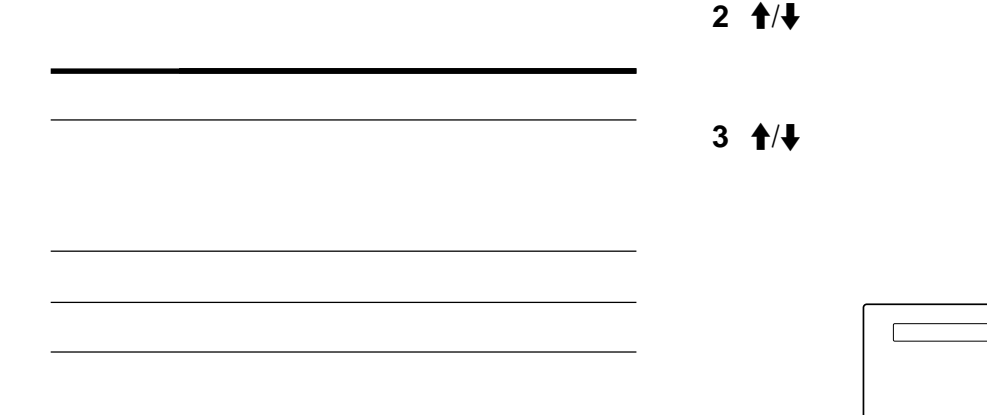

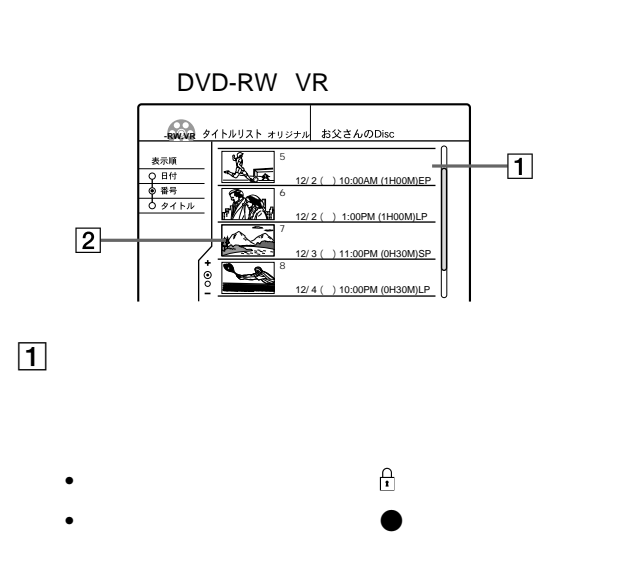

 $\boxed{2}$ 

## $DVD-RW$  **VR**

- 1 **1**
- 2 ↑/↓

# 3 **f**/**↓**

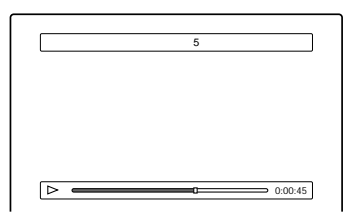

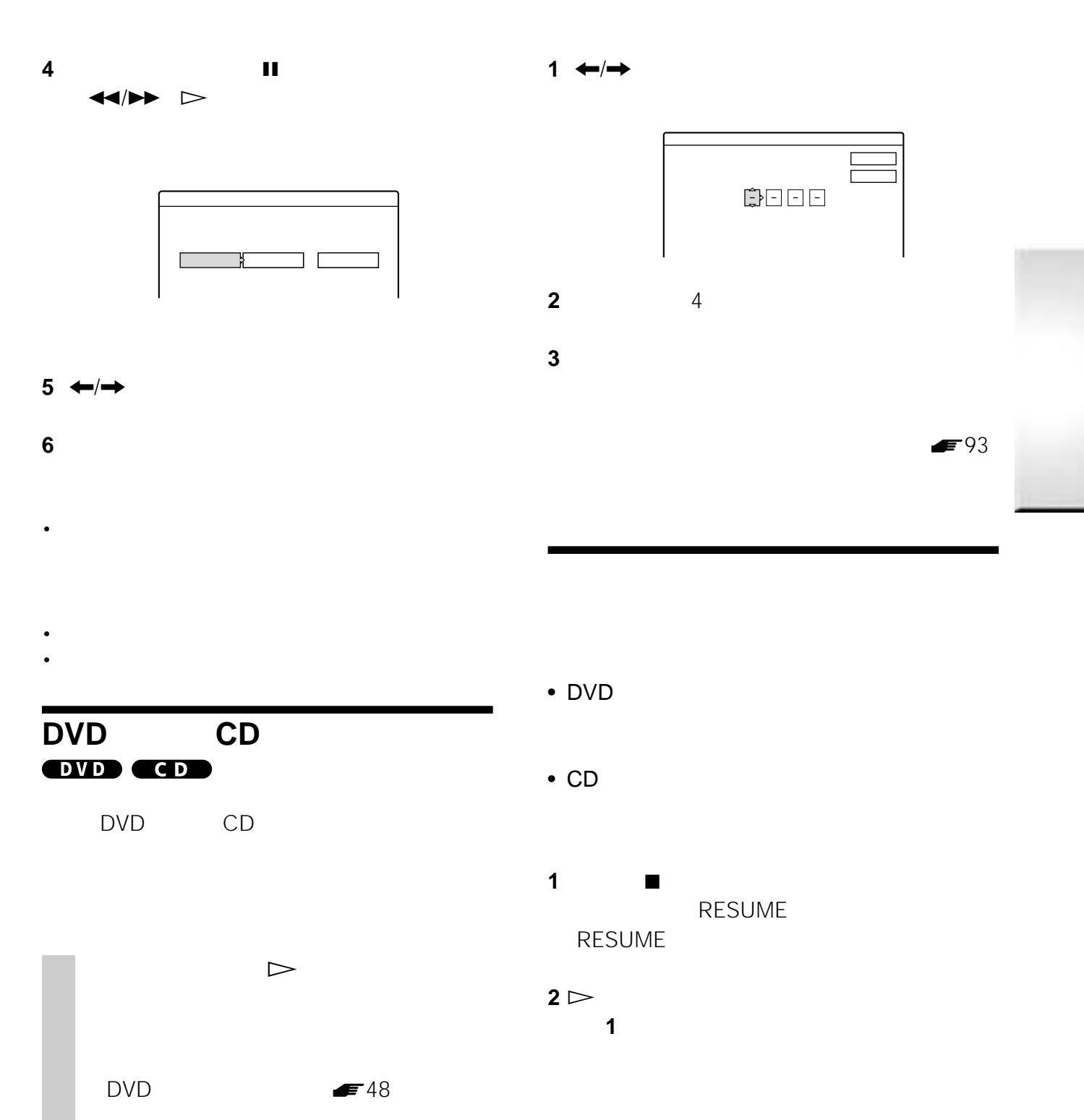

 $\dagger/\dagger$  $\sqrt{2}$  $\blacklozenge/\blacklozenge$ 

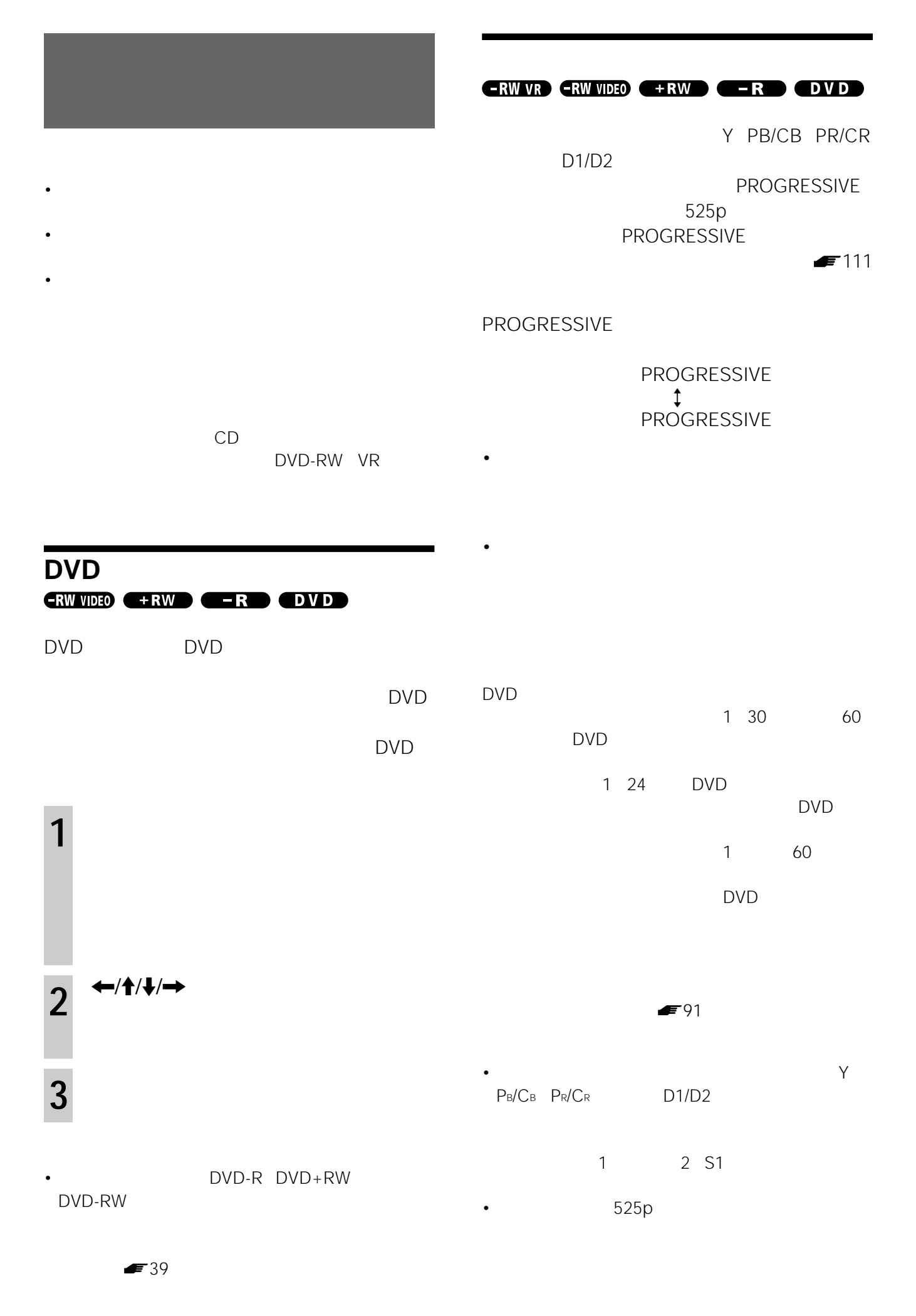

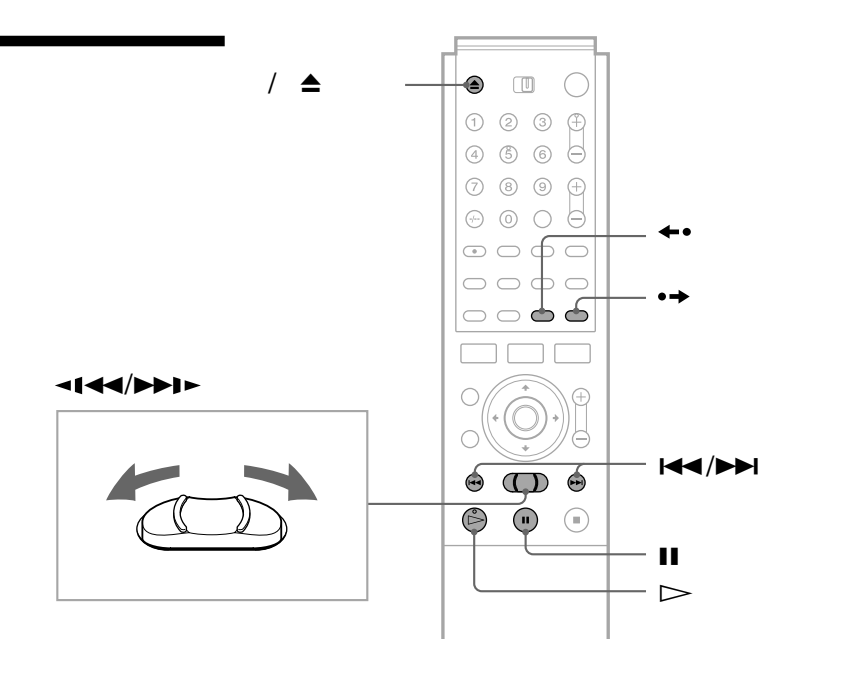

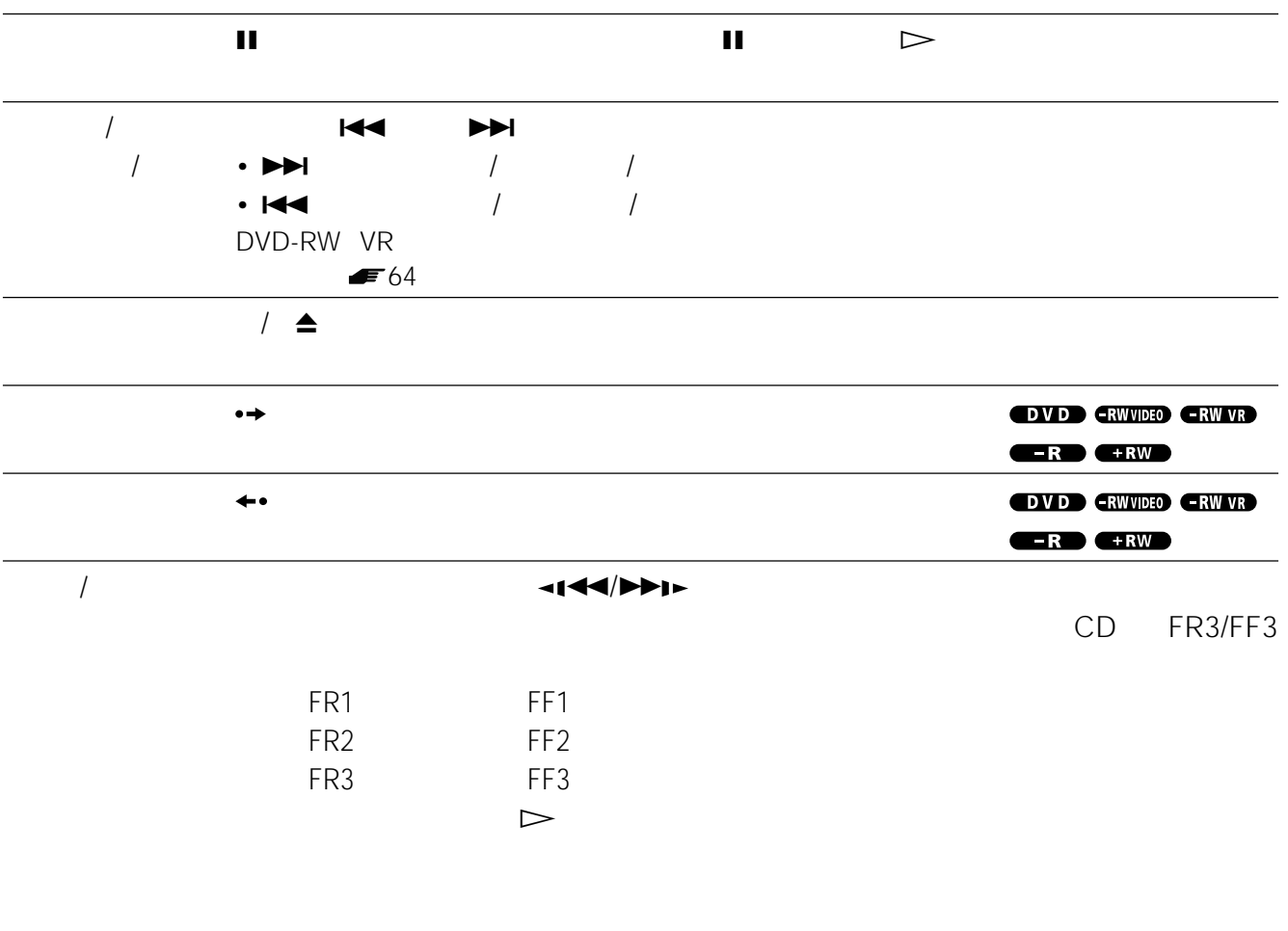

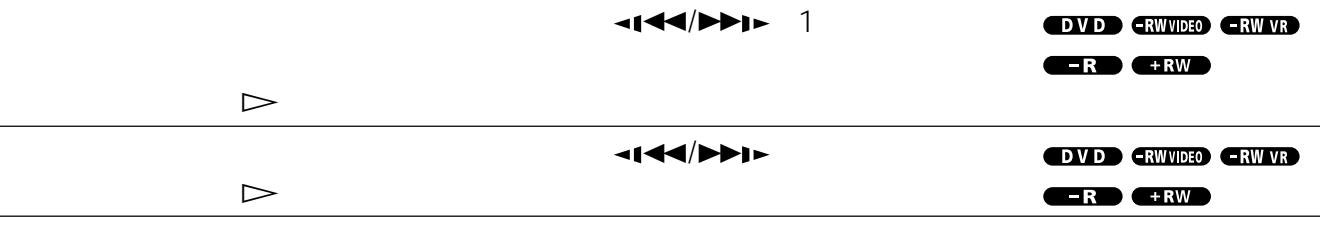

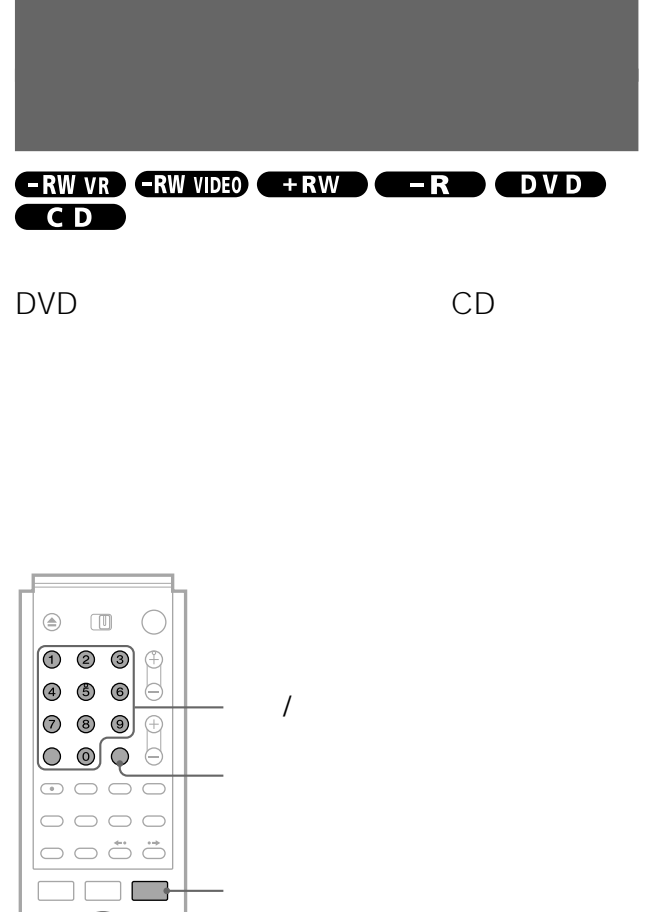

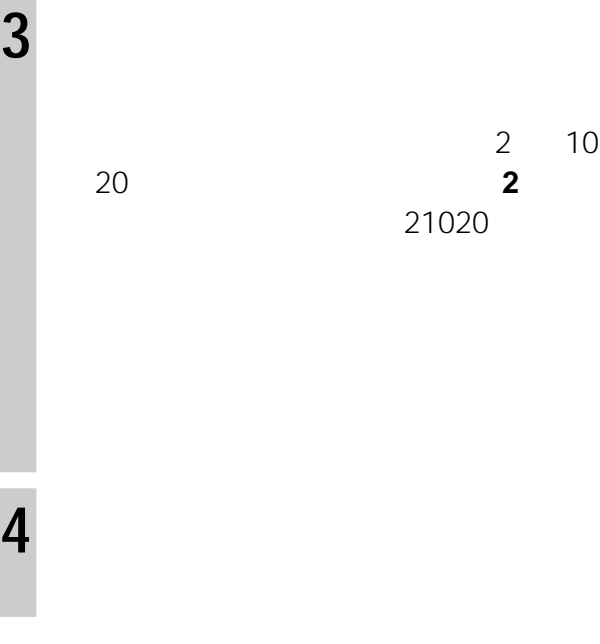

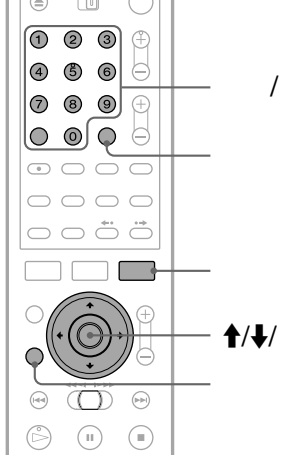

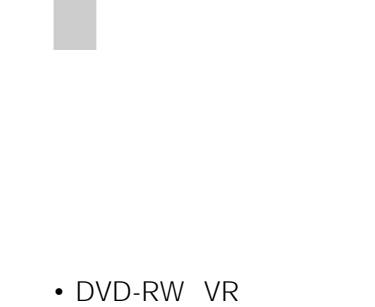

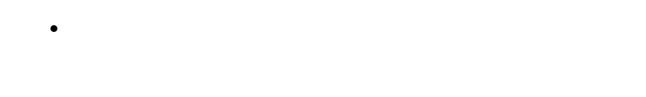

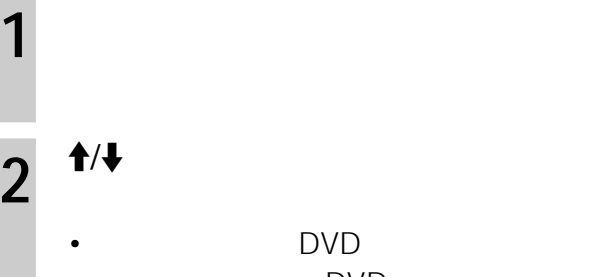

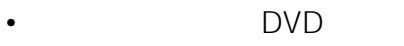

- CD
- DVD

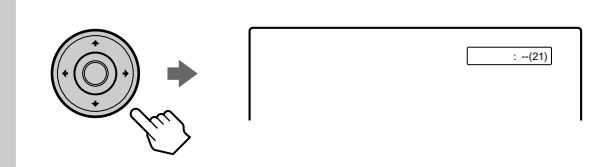

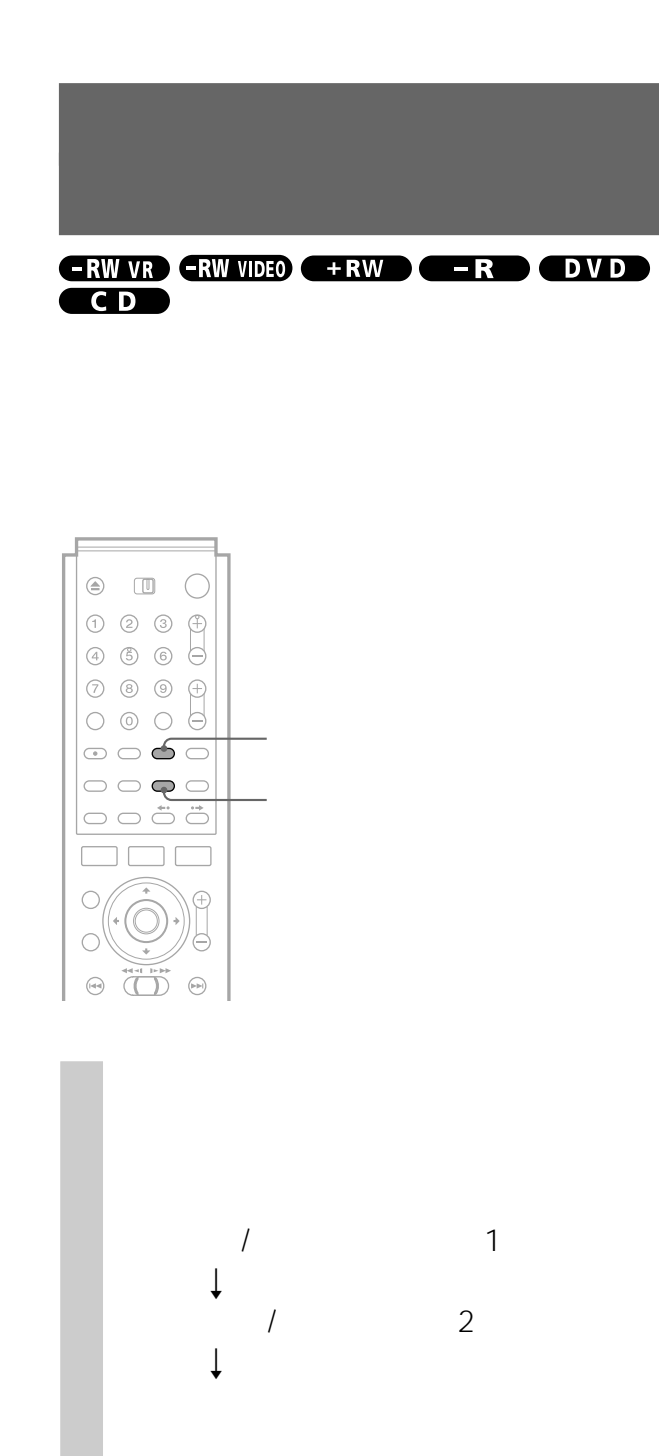

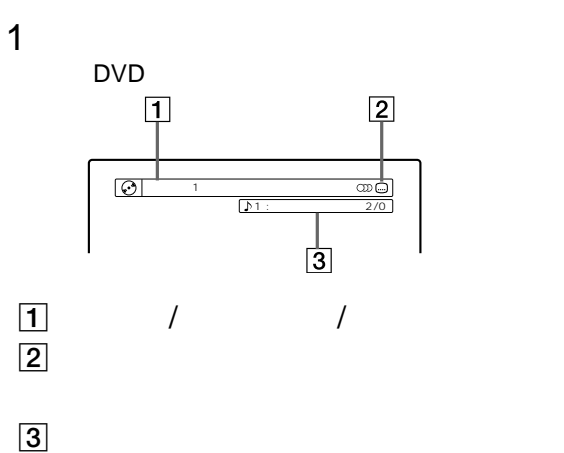

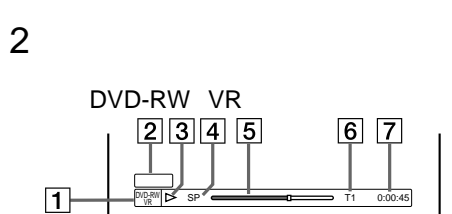

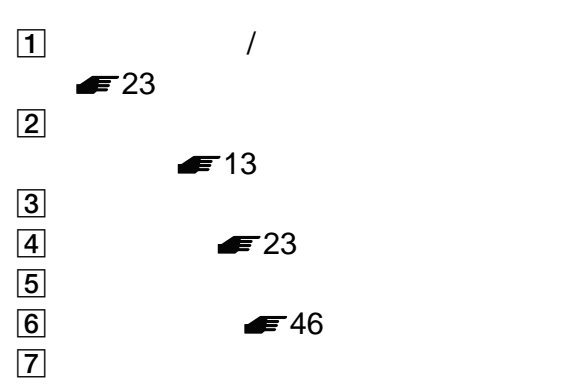

DVD

- タイトルの経過時間(時:分:秒)
- $\bullet$
- $\bullet$
- $\bullet$

DVD-RW/DVD+RW/DVD-R

### CD

- $\bullet$
- $\bullet$
- $\bullet$
- $\bullet$
- ディスク名

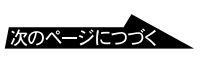

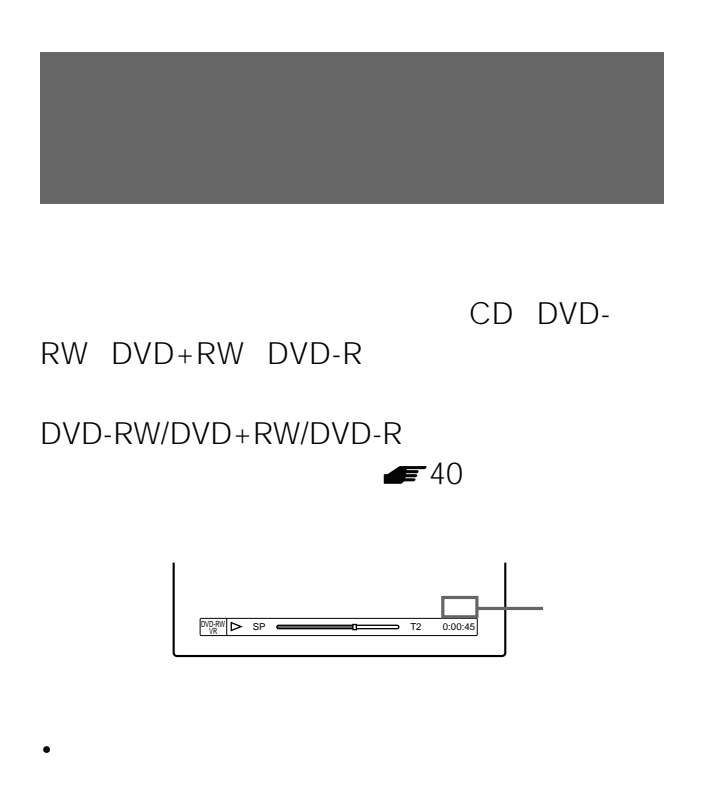

DVD

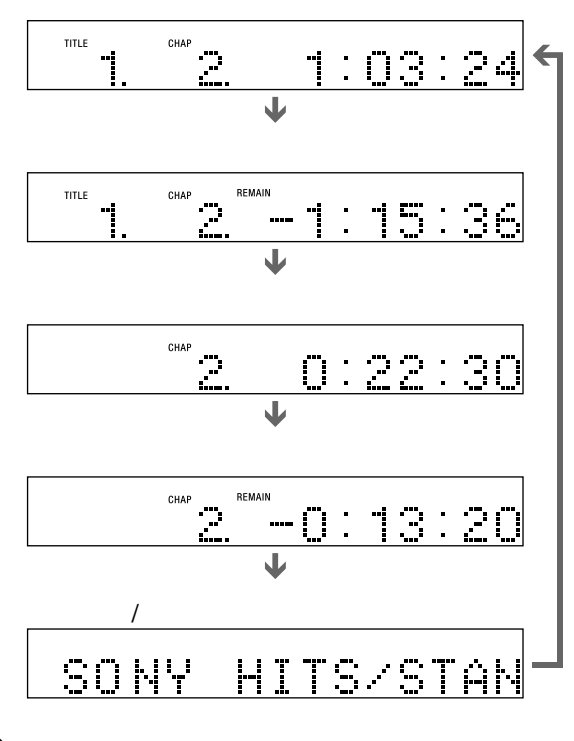

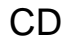

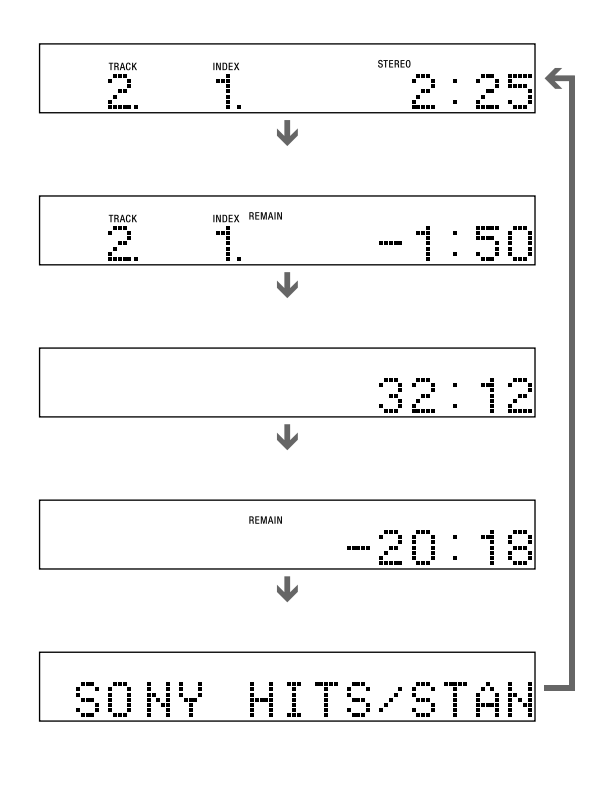

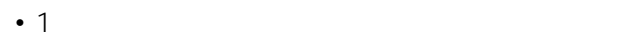

• ディスクの種類によってはディスク名が表示できないこ

• CD CD

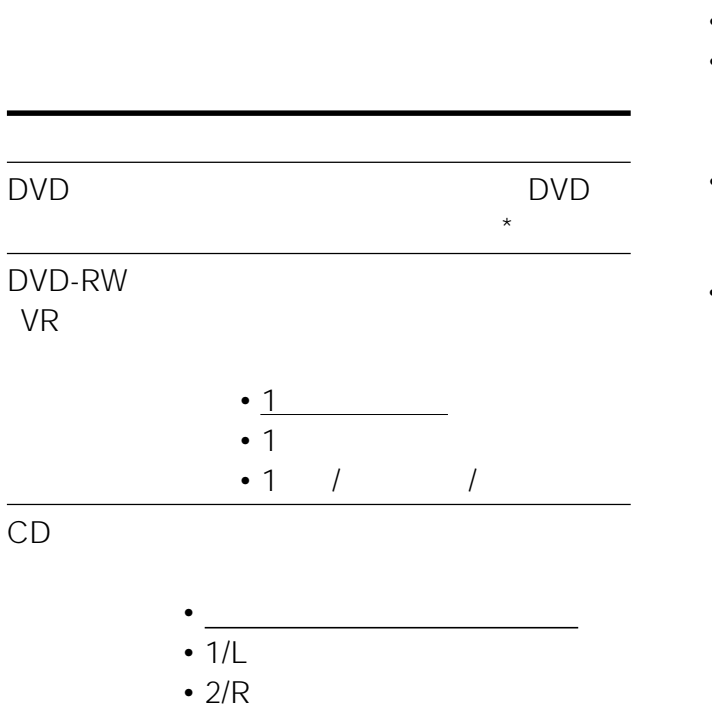

**音声切り換え(DVD-RW VRモード、**

• LFE Low Frequency Effect:

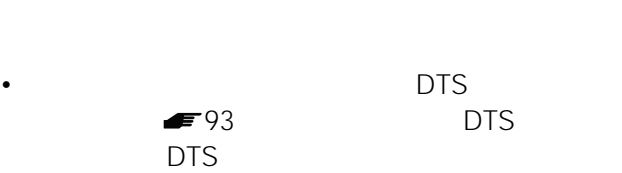

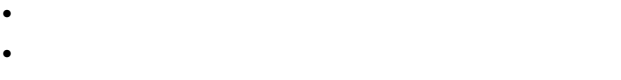

### • フロント(左) • フロント(右)

 $\bullet$ 

• センター(モノラル)

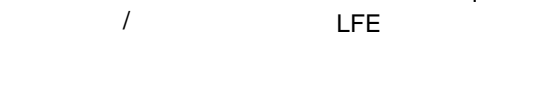

 $1: 3/2.1$ 

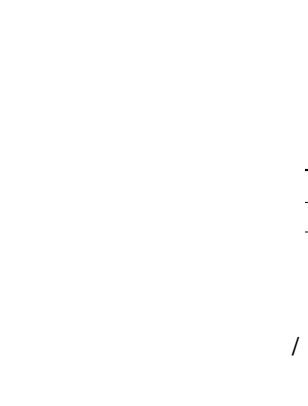

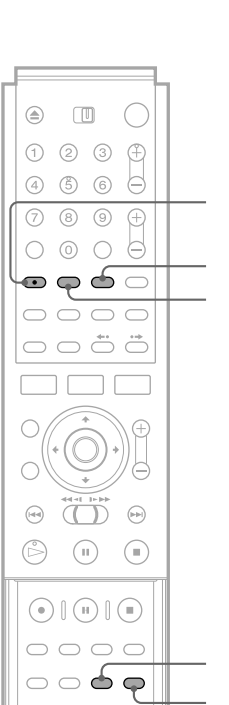

 $DVD$  CD

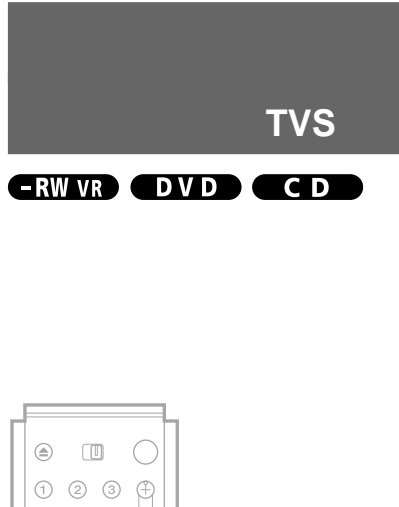

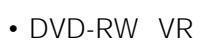

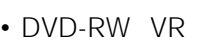

 $\blacktriangleright$  93

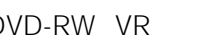

DVD

5.1ch

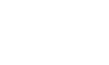

 $\sqrt{2}$ 

 $\overline{\circ}$ 

 $*$  4

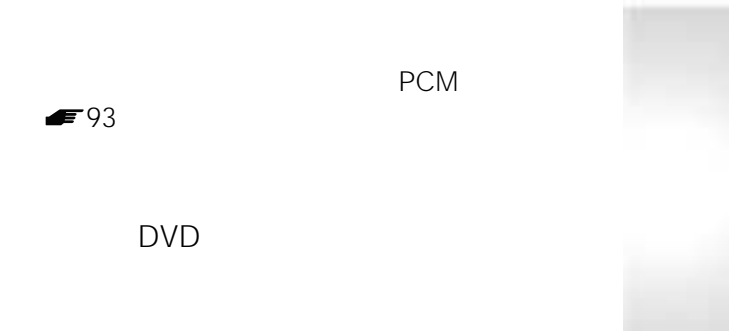

113 $2$ 

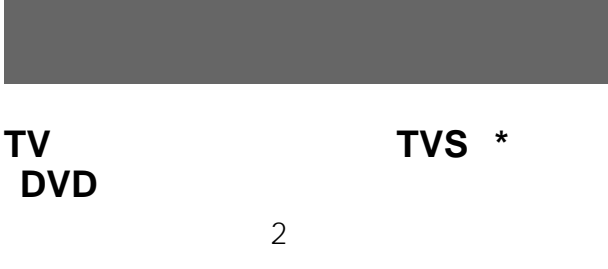

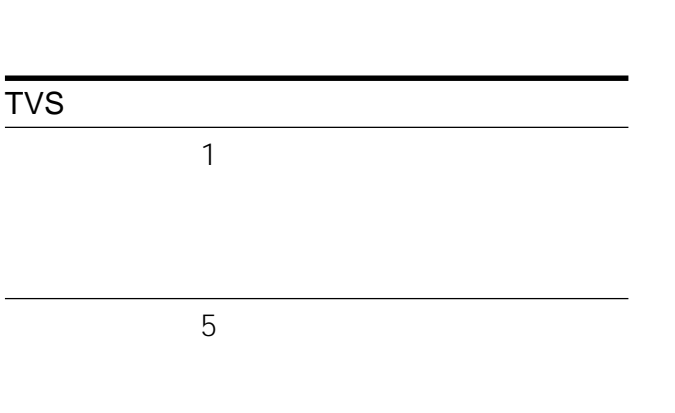

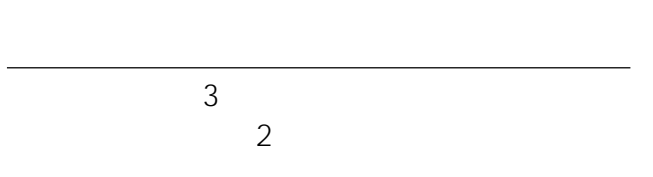

### $*$  TVS

- <sub>1</sub> and the contract extensive extensive extensive extensive extensive extensive extensive extensive extensive extensive extensive extensive extensive extensive extensive extensive extensive extensive extensive extensive
- タル」を「ダウンミックスPCM」に設定します( 93 • リア音声が記録されていない
- サラウンドを設定しているときは、つないでいる機器
- より高いサラウンド効果を得るには、スピーカーはリス
- *The state state state state state state state*
- TVS

**アングル(DVDビデオのみ)**

ANGLE

• **Francisco Provident State State State State State State State State State State State State State State State State State State State State State State State State State State State State State State State State State S** • 本機で録画したディスクでアングルは切り換えられませ

## **字幕(DVDビデオのみ)**

• ディスクには<sub>まっては</sub>? • 本機で録画したディスクで字幕は切り換えられません。

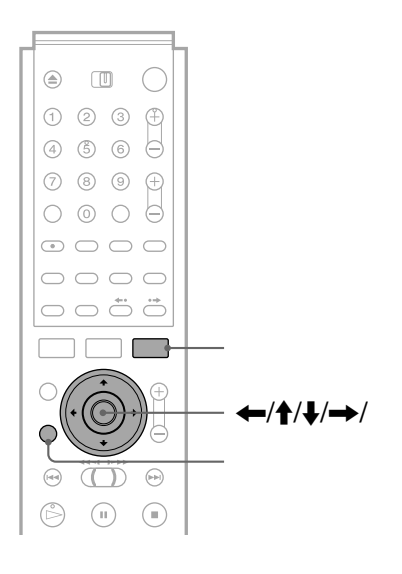

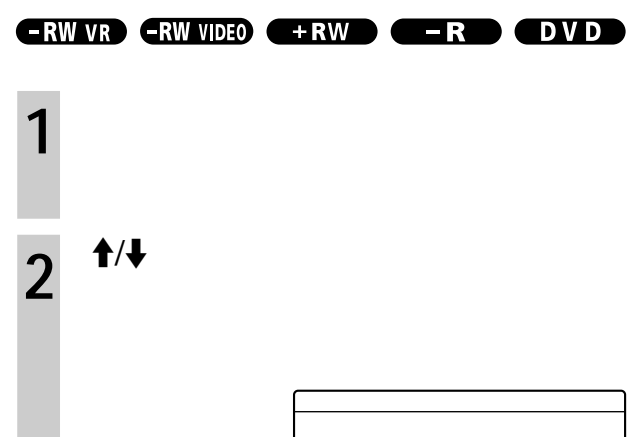

Y NR :� C NR :� BNR :� DVE :�

2� 2� 2�  $3<sup>1</sup>$ 

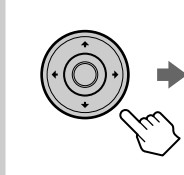

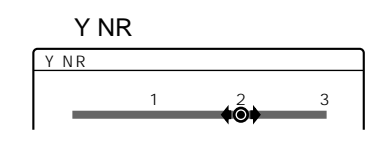

• Y NR

• C NR

• BNR

- $DVE$
- 再生画質調整

 $\Upsilon$  , and the set of  $\Upsilon$  and the set of  $\Upsilon$ 

- コントラスト:コントラストを調整する • <sub>1</sub>
- *色の濃く、またはより黒く、または*
- **Links and The Company**

 $4 \leftrightarrow$ 

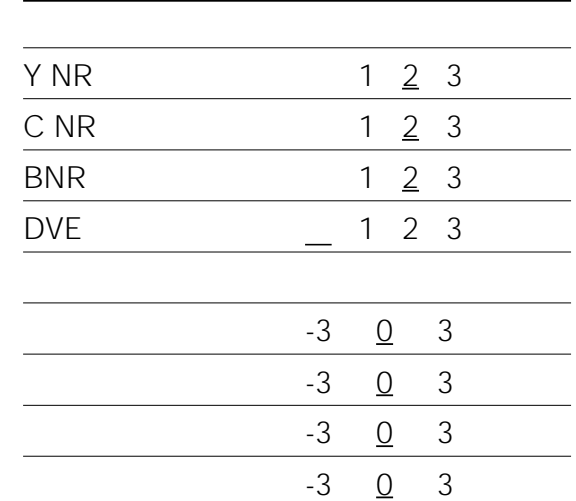

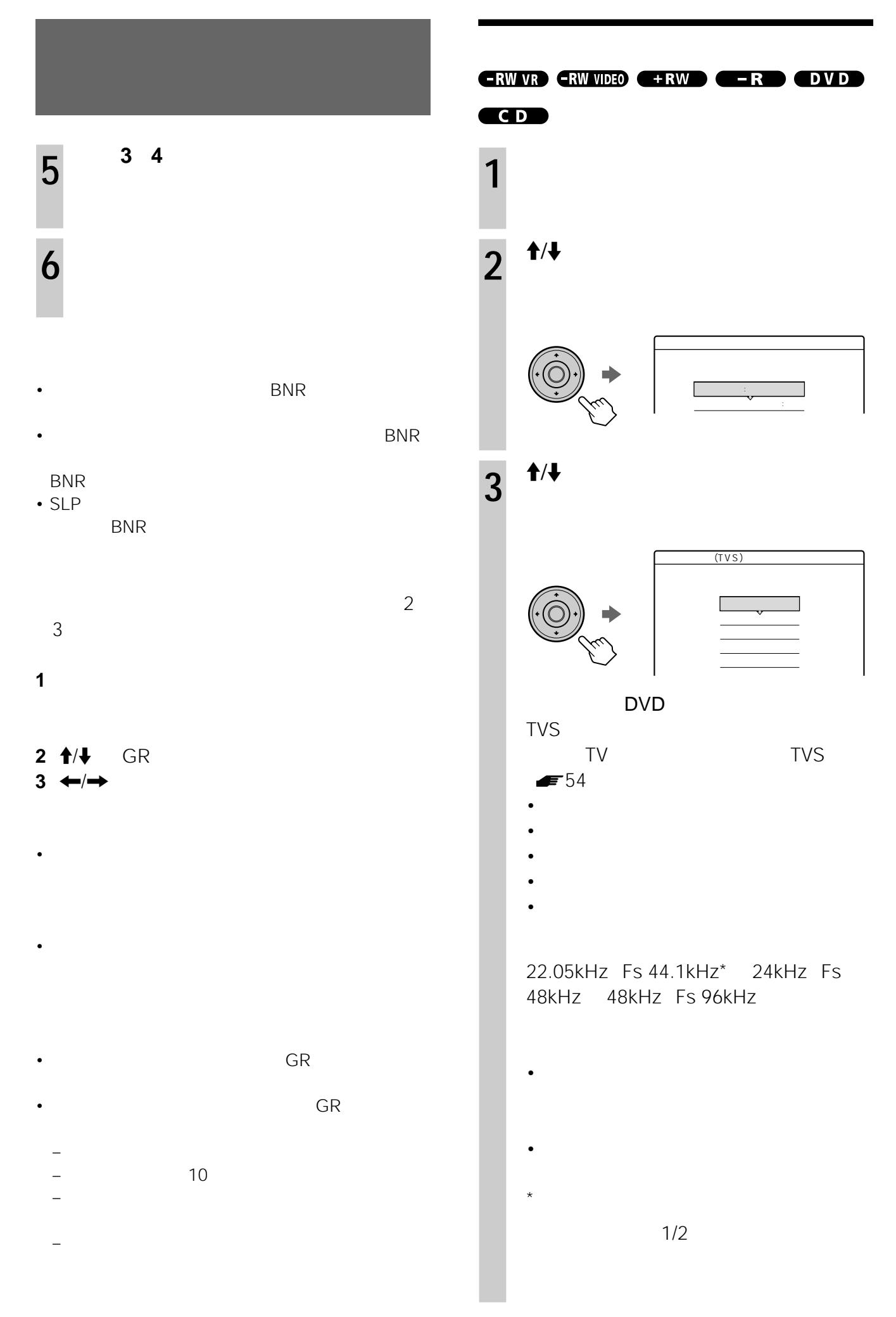

 $\overline{4}$   $\leftrightarrow$   $\rightarrow$ **5** 戻るボタンを押して、画面を消す。

• **• The strategies of the strategies of the strategies of the strategies of the strategies of the strategies of the strategies of the strategies of the strategies of the strategies of the strategies of the strategies of t** 

DVD

トを確認し<sub>いま</sub>います。<br>トを確認しています。

# **DVD+RW DVD-R DVD-RW**

 $-RW$  VIDEO  $\leftarrow$   $+RW$   $\leftarrow$   $R$ 

### DVD+RW/DVD-R/DVD-RW

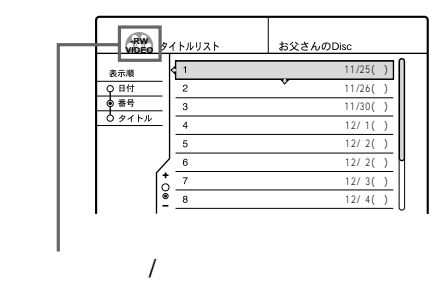

 $\blacksquare$ 60

 $\blacktriangleright$  62

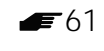

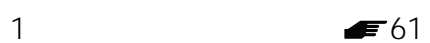

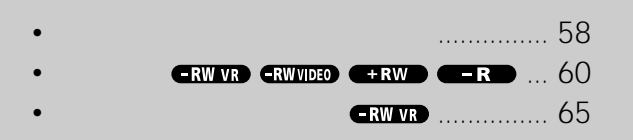

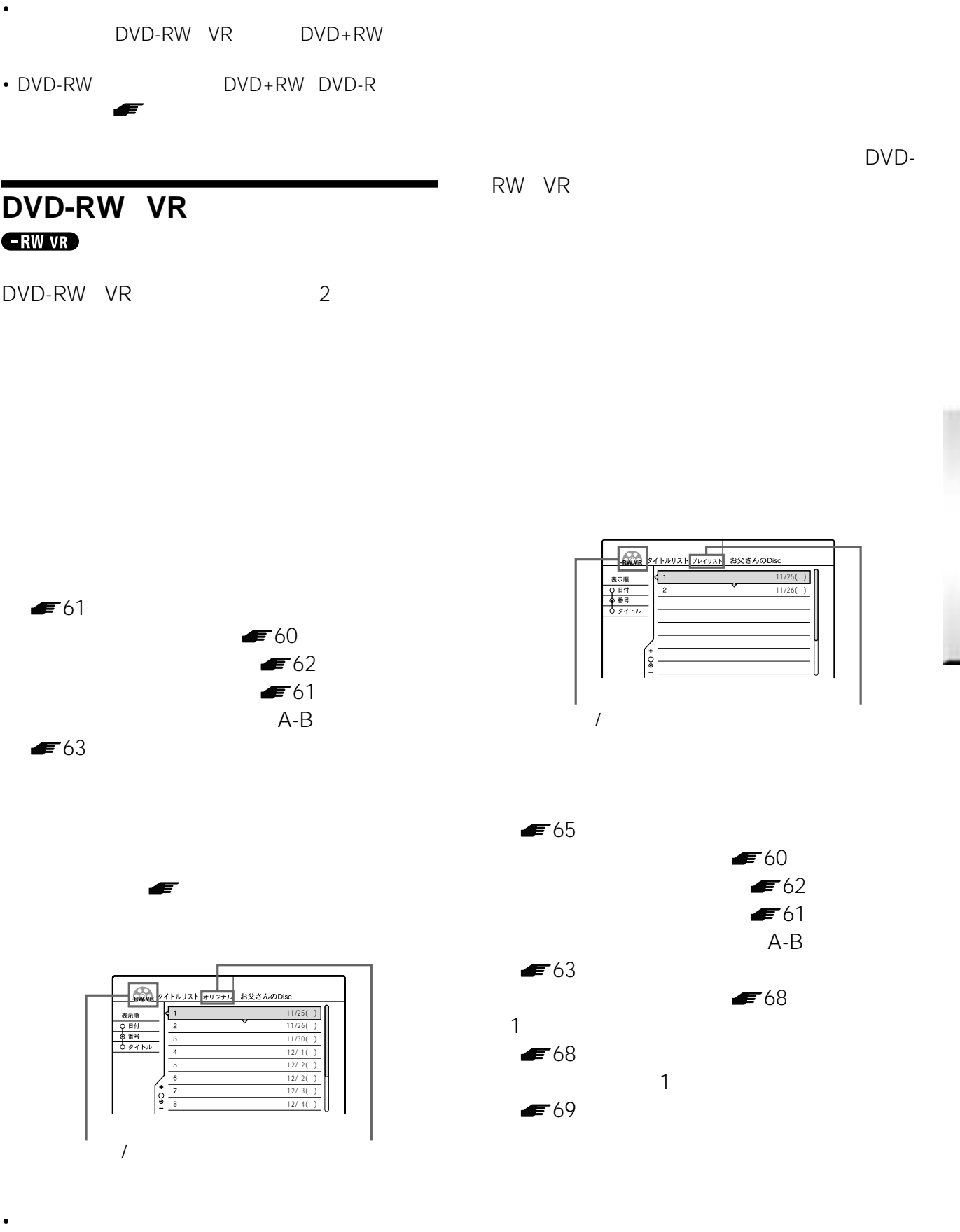

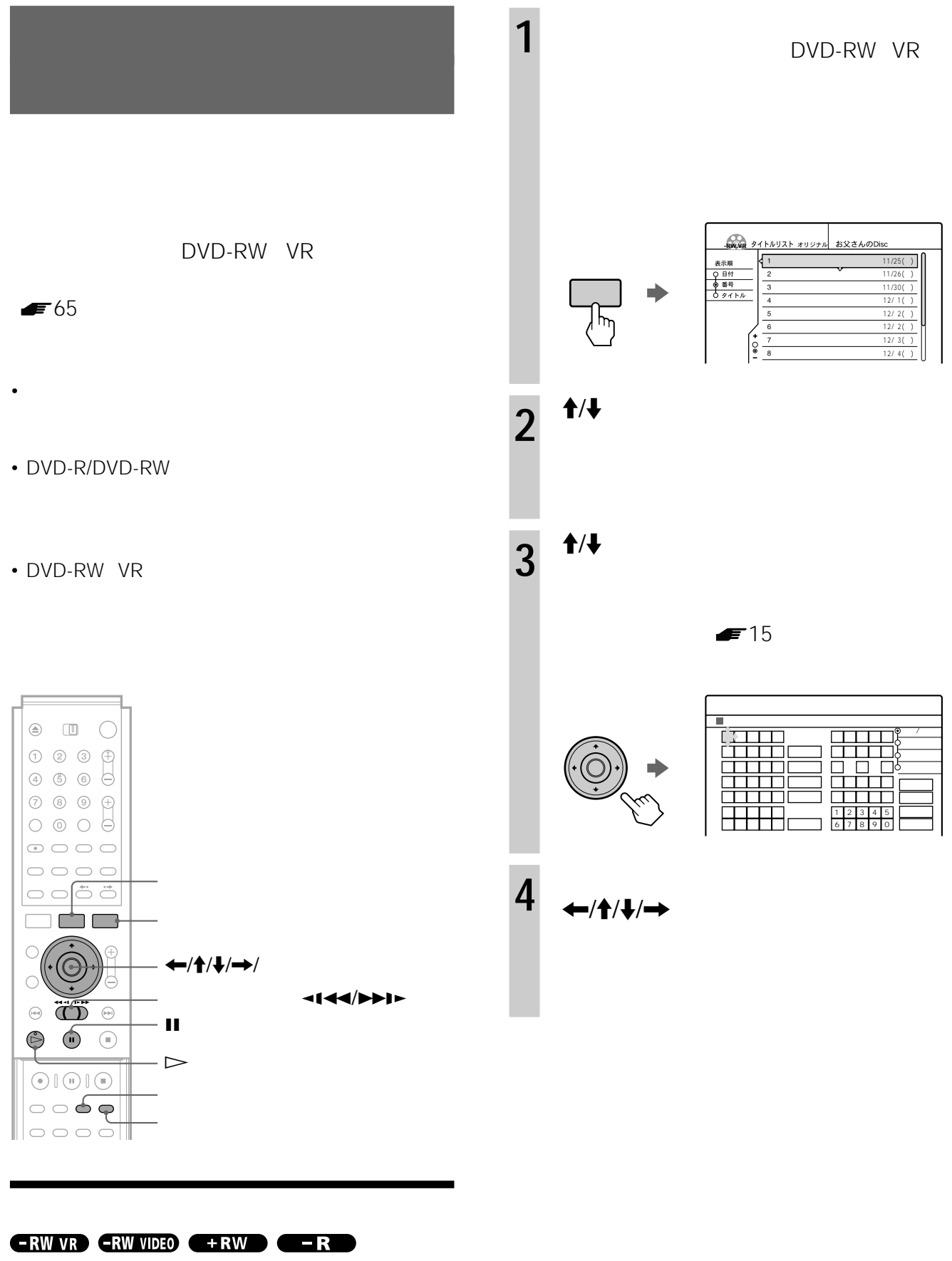

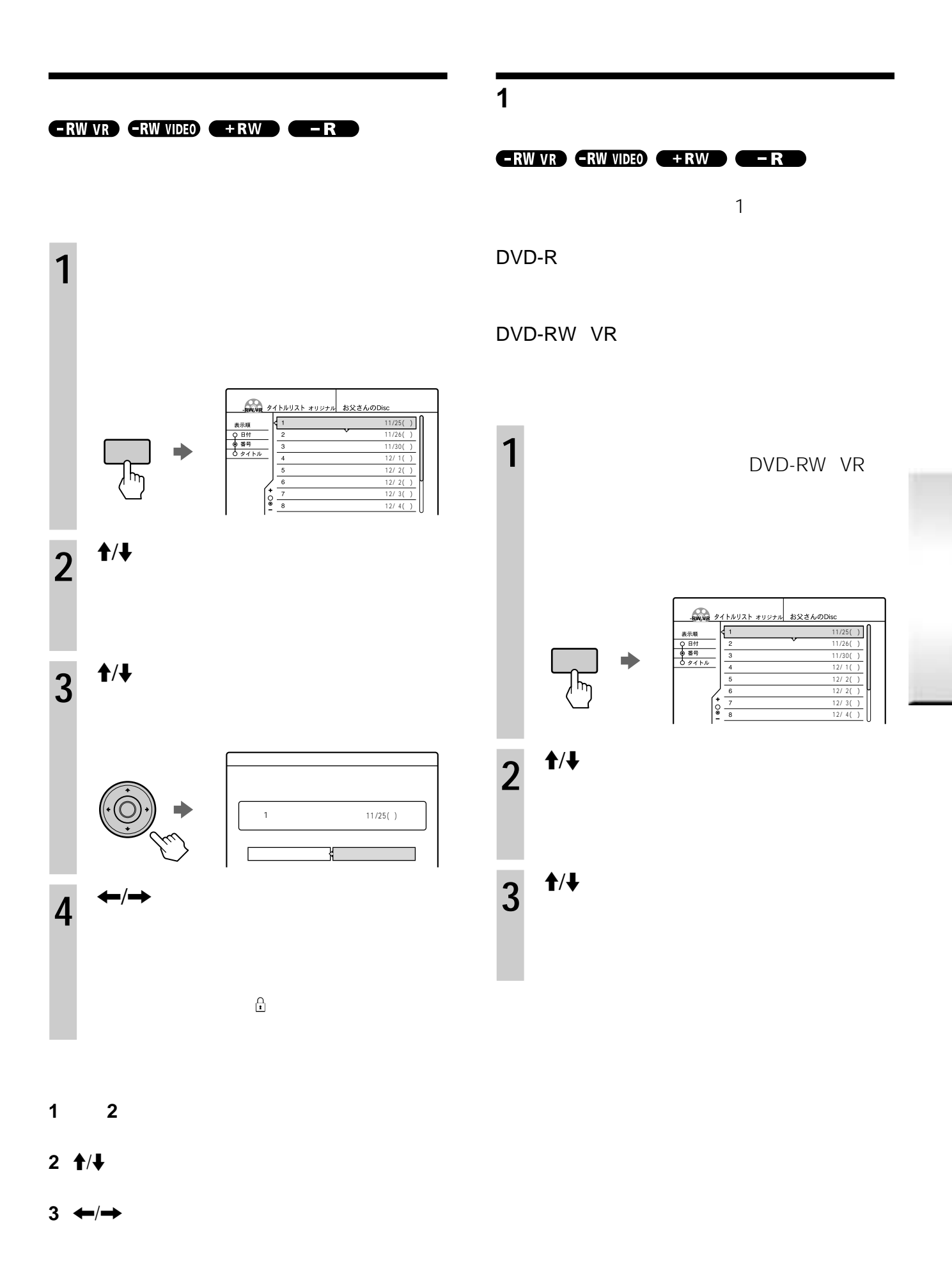

• <sub>200</sub> and 90 and 90 and 90 and 90 and 90 and 90 and 90 and 90 and 90 and 90 and 90 and 90 and 90 and 90 and 90 and 90 and 90 and 90 and 90 and 90 and 90 and 90 and 90 and 90 and 90 and 90 and 90 and 90 and 90 and 90 and

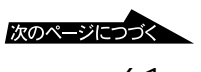

1 DVD-RW VR  $4 \leftrightarrow$ <u>イトルリスト オリジナル</u> お父さんのDise **-RW.VR**  $11/25( )$ ニュースワイド� 11/26(土) 11/30(水) 12/ 1(木)� リスト� 12/ 2(金) 12/ 2() 12/ 3(土) •  $\rightarrow$ 12/ 4(日) **2** ツールボタンを押す。  $\leftarrow$  /  $\rightarrow$ •  $\leftarrow/\rightarrow$  $3^{+4/4}$ 1  $11/25$   $\triangleright$ 2 a  $11/26$ 3 昼の奥様劇場「絆」 11/30� 4 12/ 1 5 **12/ 2** 6 12/2  $7$  12/3 8 12/ 4 **4**  $\rightarrow$  1/→ • DVD-RW DVD+RW  $\sim$  1  $\blacksquare$  25 消去するタイトルを選んでください。� 確定� 1 特集・人体の謎 11/25 2 a  $11/26$  $\bigodot$ 3 11/30 消去一覧� **Idalalala ERW VR ERW VIDEO EXAMPLE CERTIFY** 4 12/ 1 選択解除� 5 **12/ 2** 6 12/ 2  $7$  12/3 8 12/ 4  $\sim$  1  $\sim$  1 $\sim$  1 $\sim$  1 $\sim$  1 $\sim$  $DVD-R$ DVD-RW VR

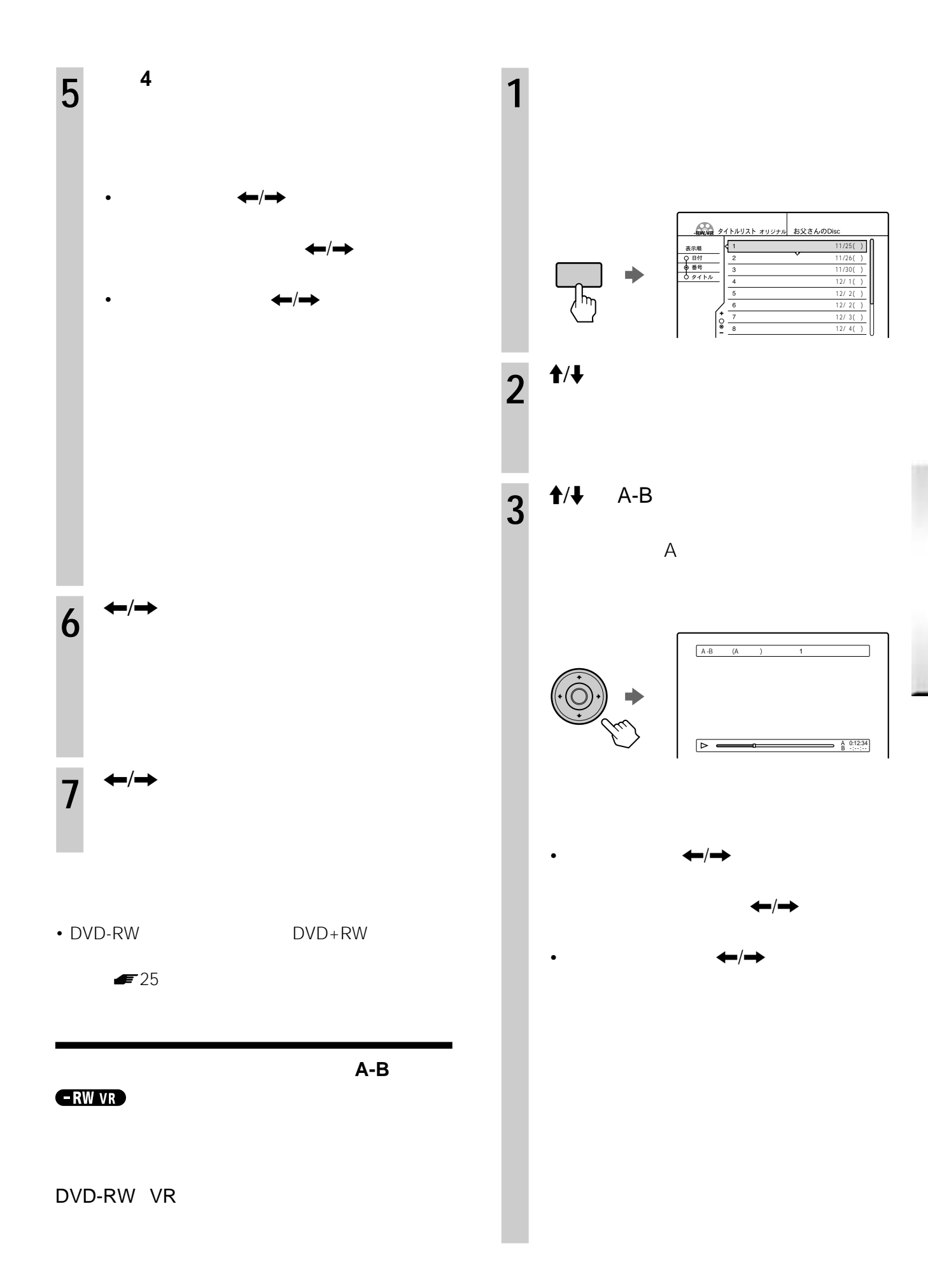

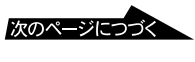

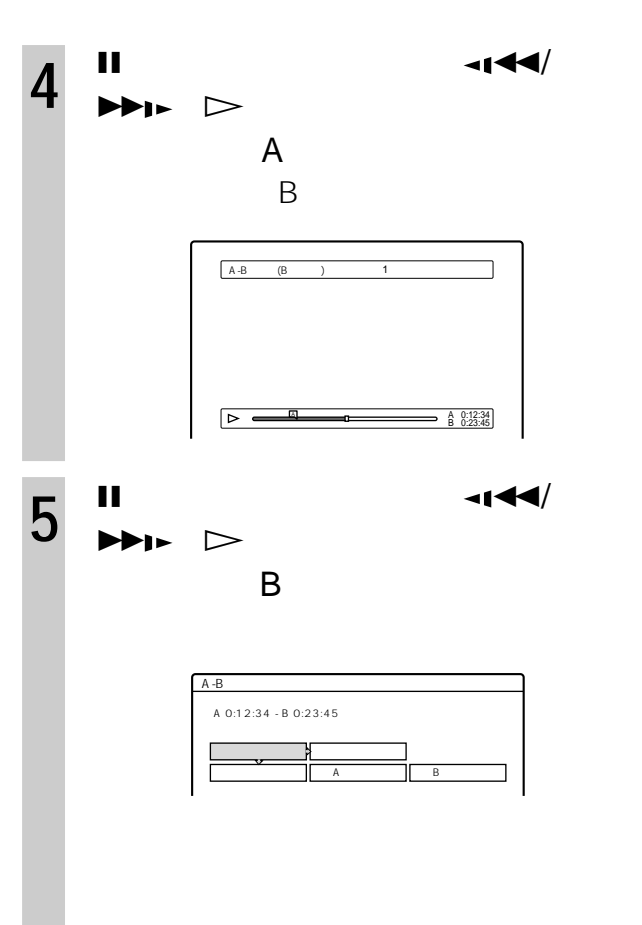

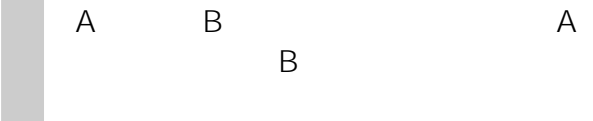

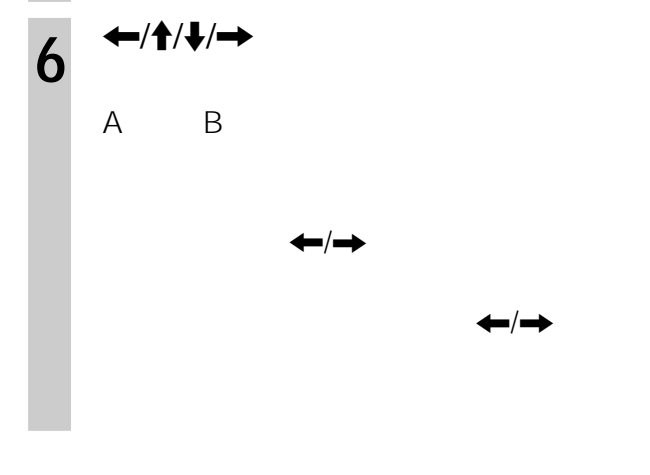

• 消去した場所の画像や音声が途切れることがあります。 •  $5$ 

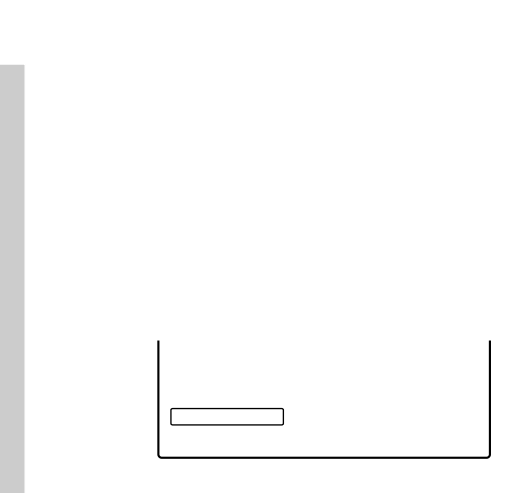

 $2$ 

**1** .または>でチャプター番号を探す。 **2**  $\overline{\phantom{a}}$ 

 $\sim$  100  $\sim$  100  $\sim$   $1$ 

• チャプターマークを書き込むときに、一瞬再生が止まる • チャプターマークを追加することができないとき、メッ

### **ERW VR**

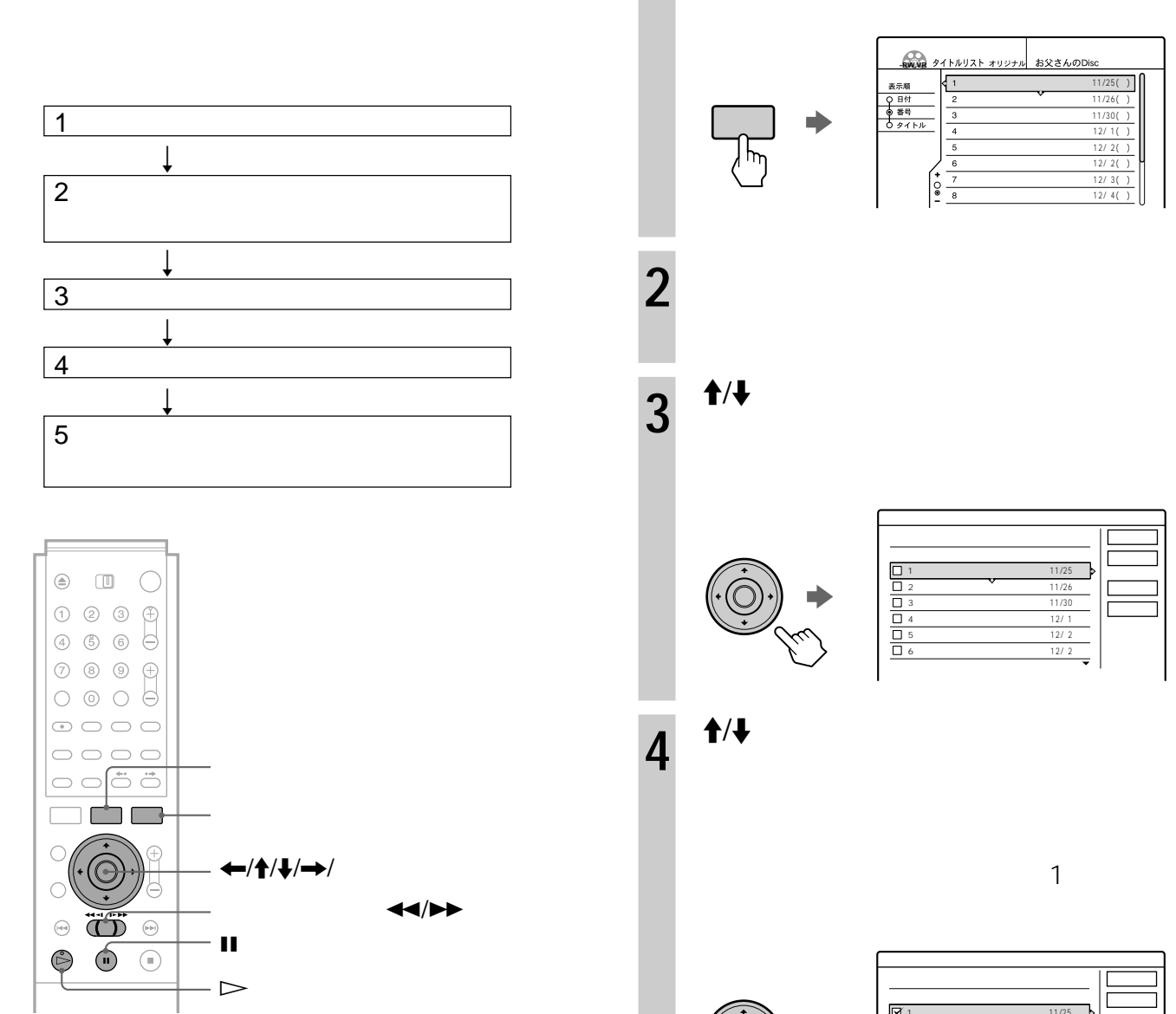

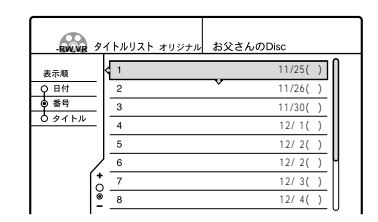

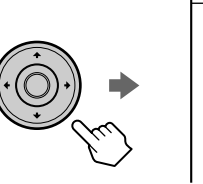

**1** タイトルリストボタンを押す。

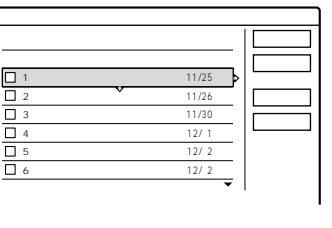

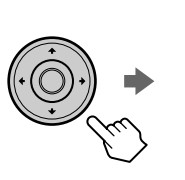

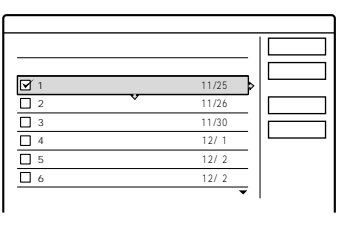

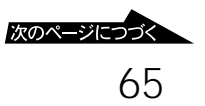

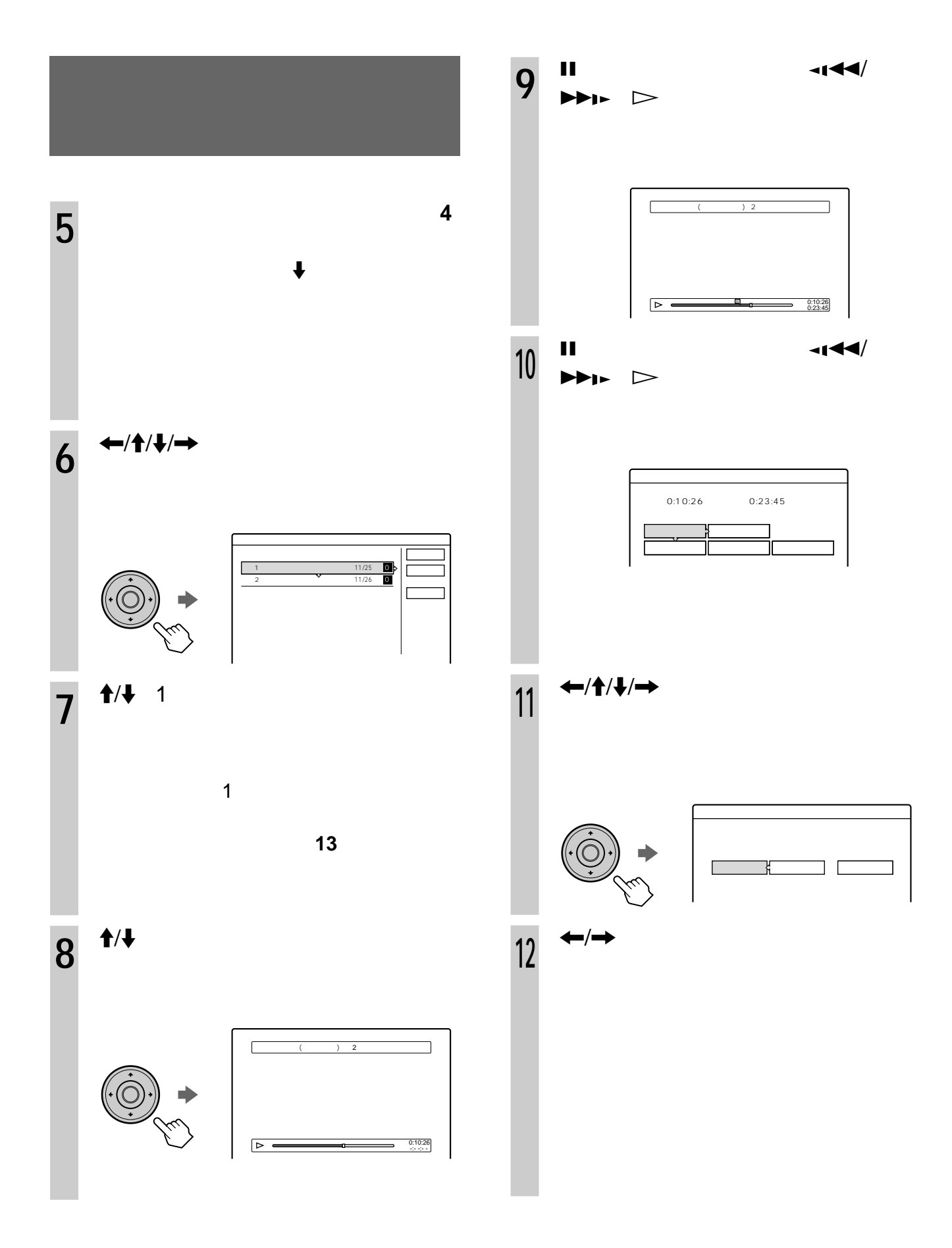

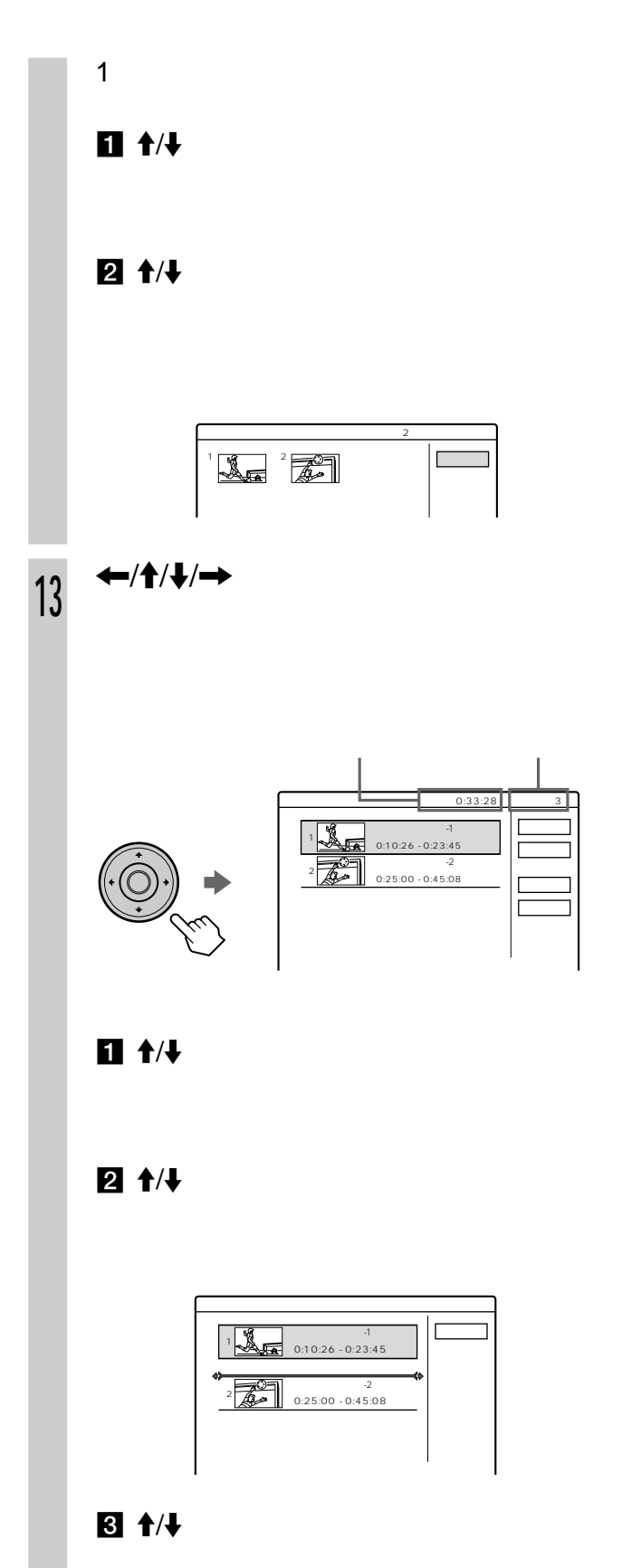

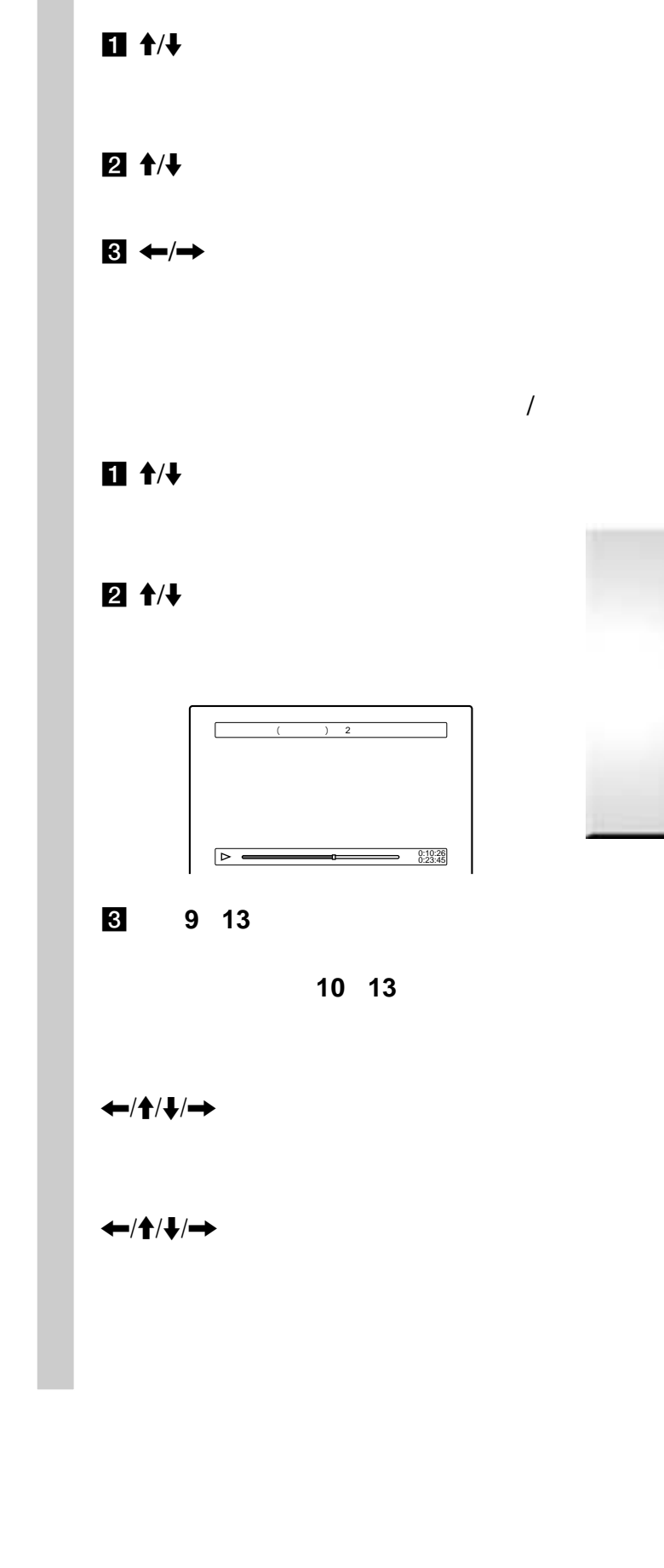

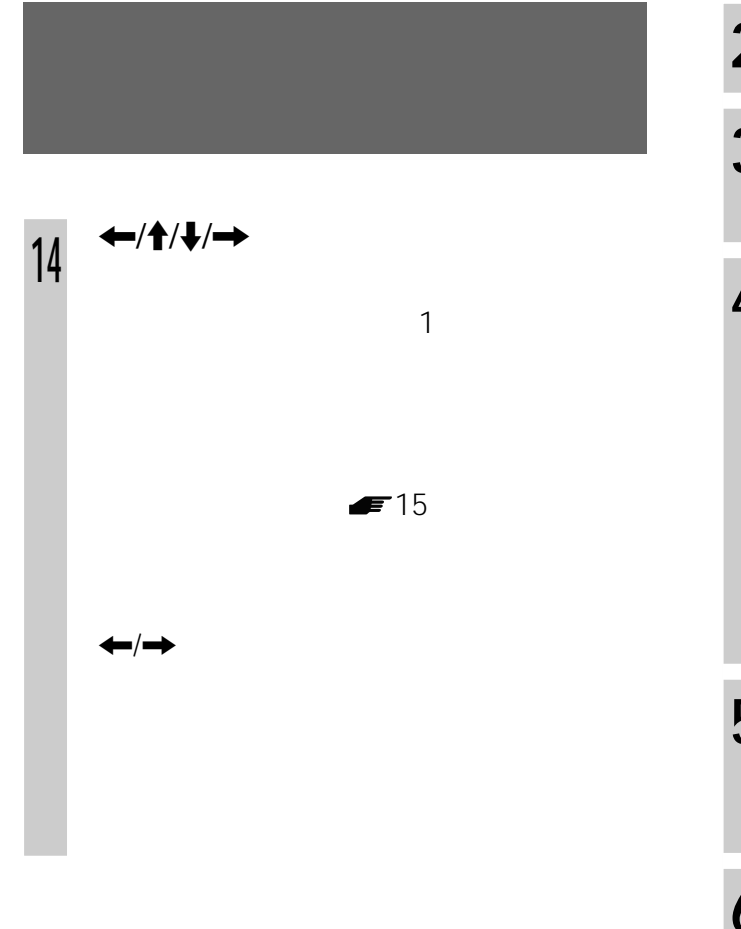

• 1 50

• The contract of the contract of the contract of the contract of the contract of the contract of the contract of the contract of the contract of the contract of the contract of the contract of the contract of the contract

• **• All the set of the set of the set of the set of the set of the set of the set of the set of the set of the set of the set of the set of the set of the set of the set of the set of the set of the set of the set of the** 

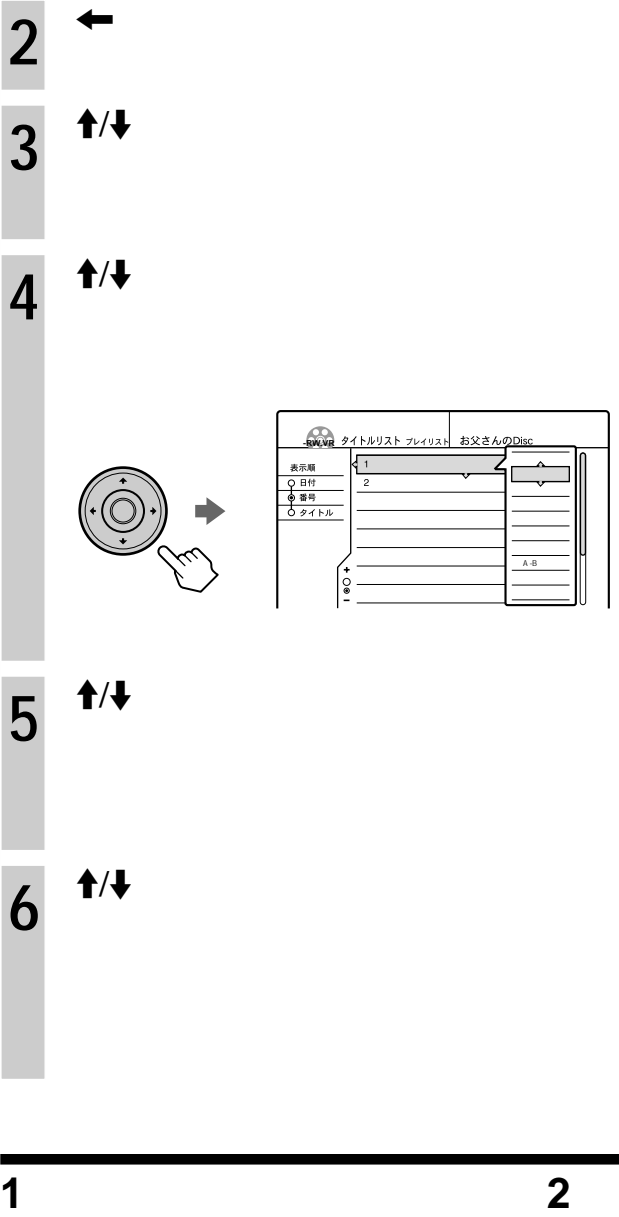

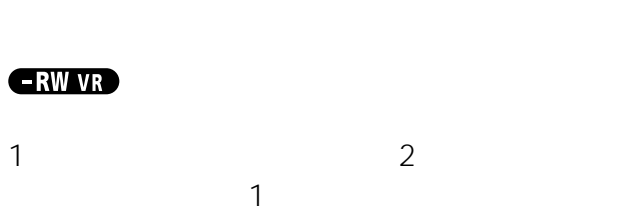

2 and  $\sim$  1

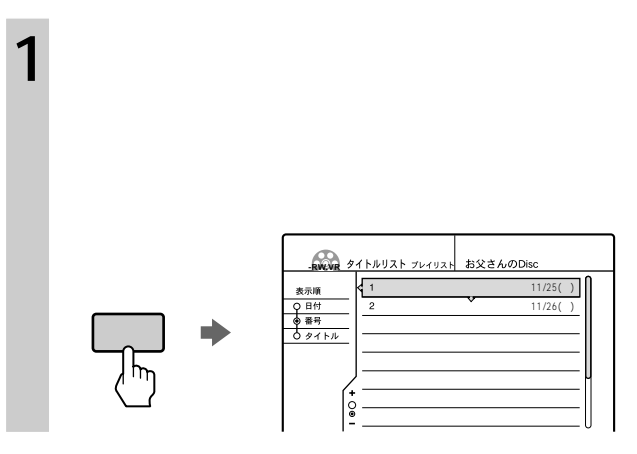

68

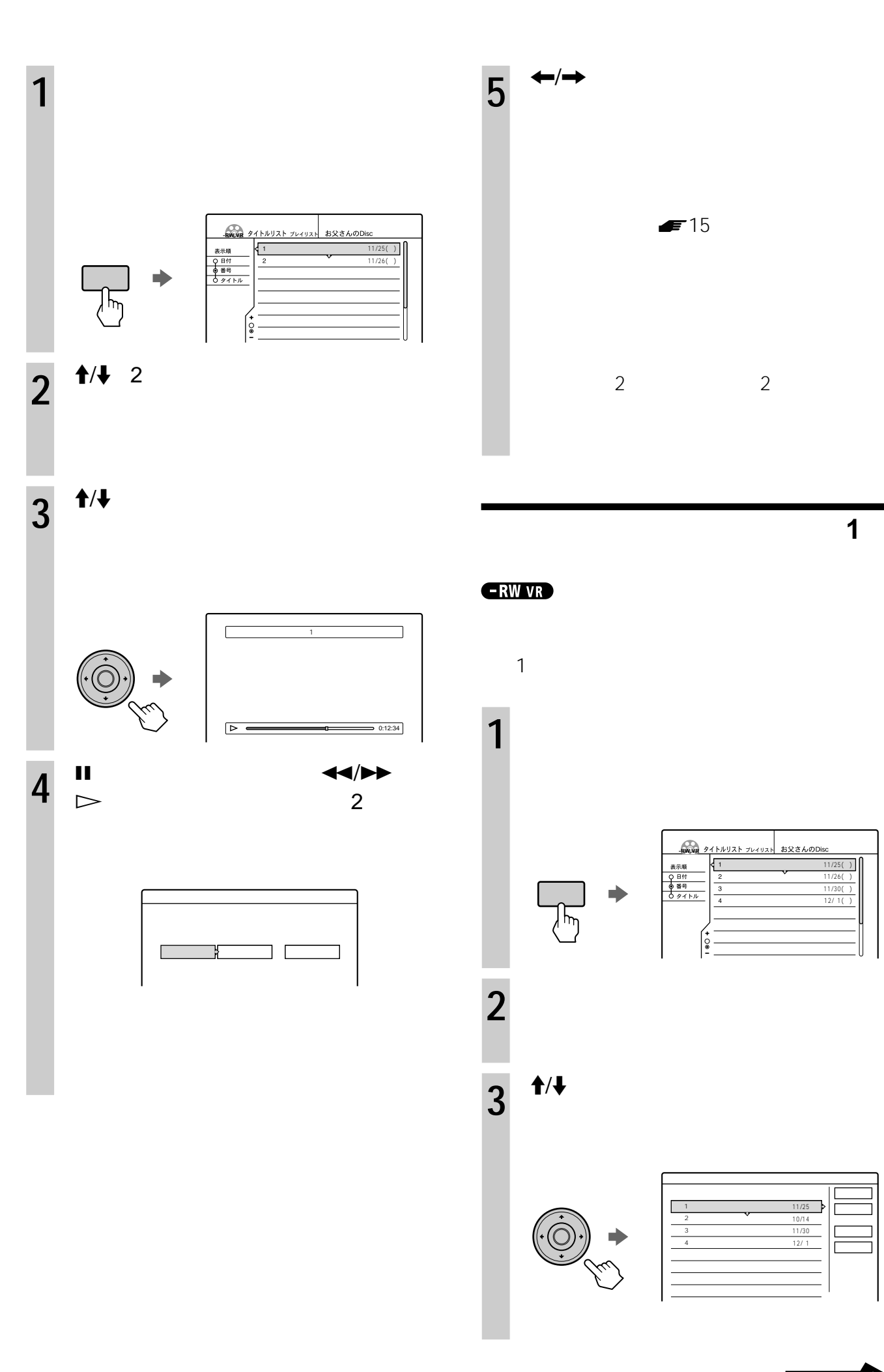

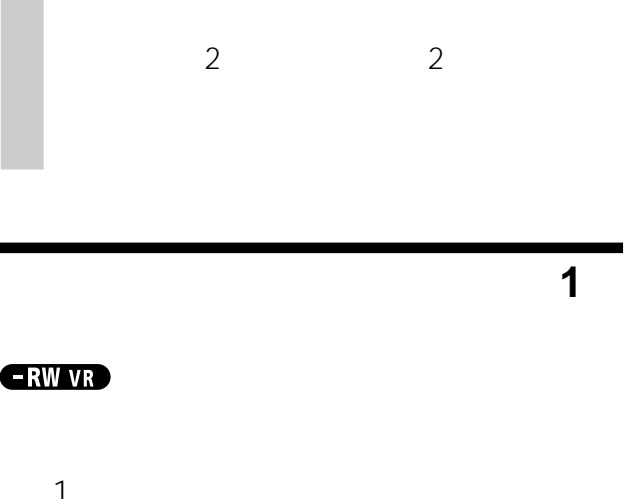

 $\blacktriangleright$  15

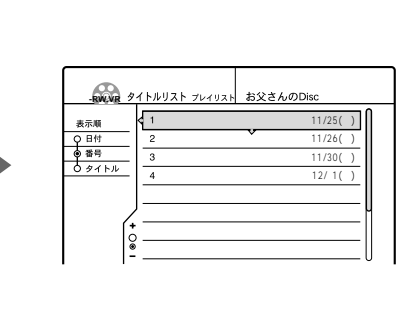

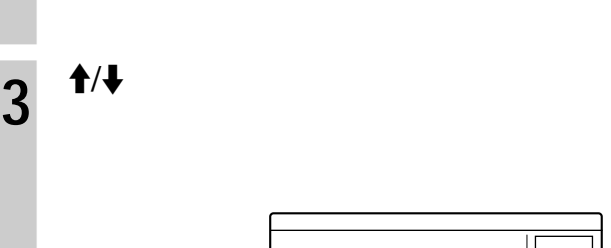

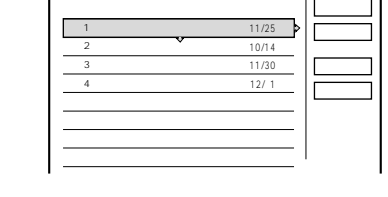

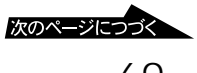

# $4^{4/4}$ タイトル結合� タイトルを結合順に選んでください。� 確定�

1 �  $2 \rightarrow$ 3 � 4 �

1

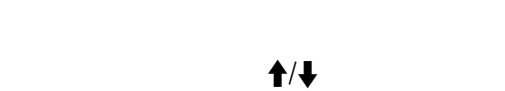

仲良し奥様3人組・気ままぶ�

結合一覧� 選択解除�

11/25 � 11/26 11/30 12/ 1

**5**  $\frac{4}{3}$ 

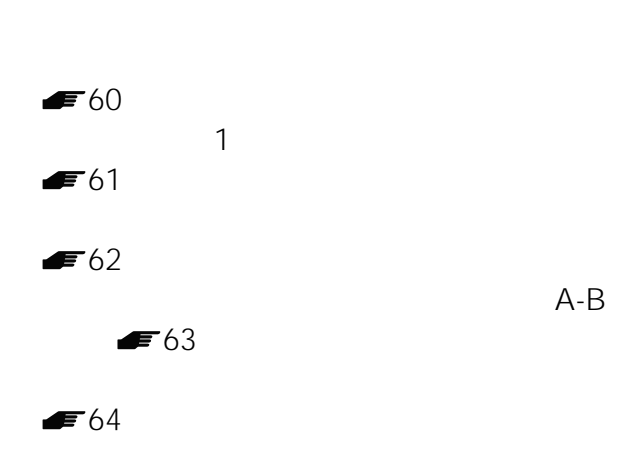

 $\star$ 

• *• "* 

 $*$  60

 $6$   $\leftrightarrow$   $\rightarrow$   $\rightarrow$ 

11/30  $12/1$  $\frac{1}{2}$   $\frac{3}{4}$ タイトル結合-結合一覧�  $\mathbb{R}$ 

**7** <sup>←/→</sup>  $\blacksquare$ 15

**8** M/m

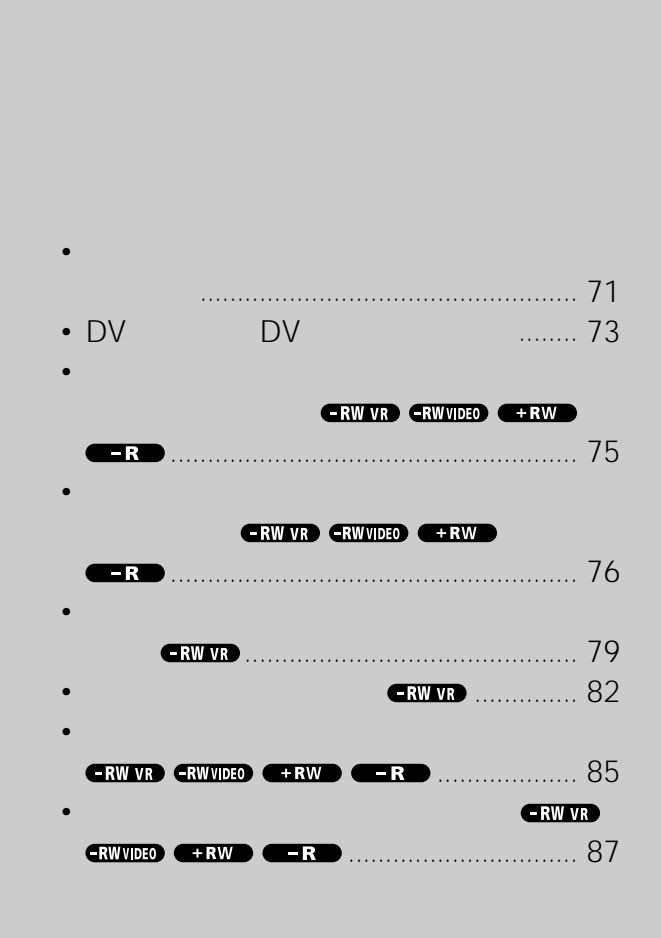

**DV編集)**

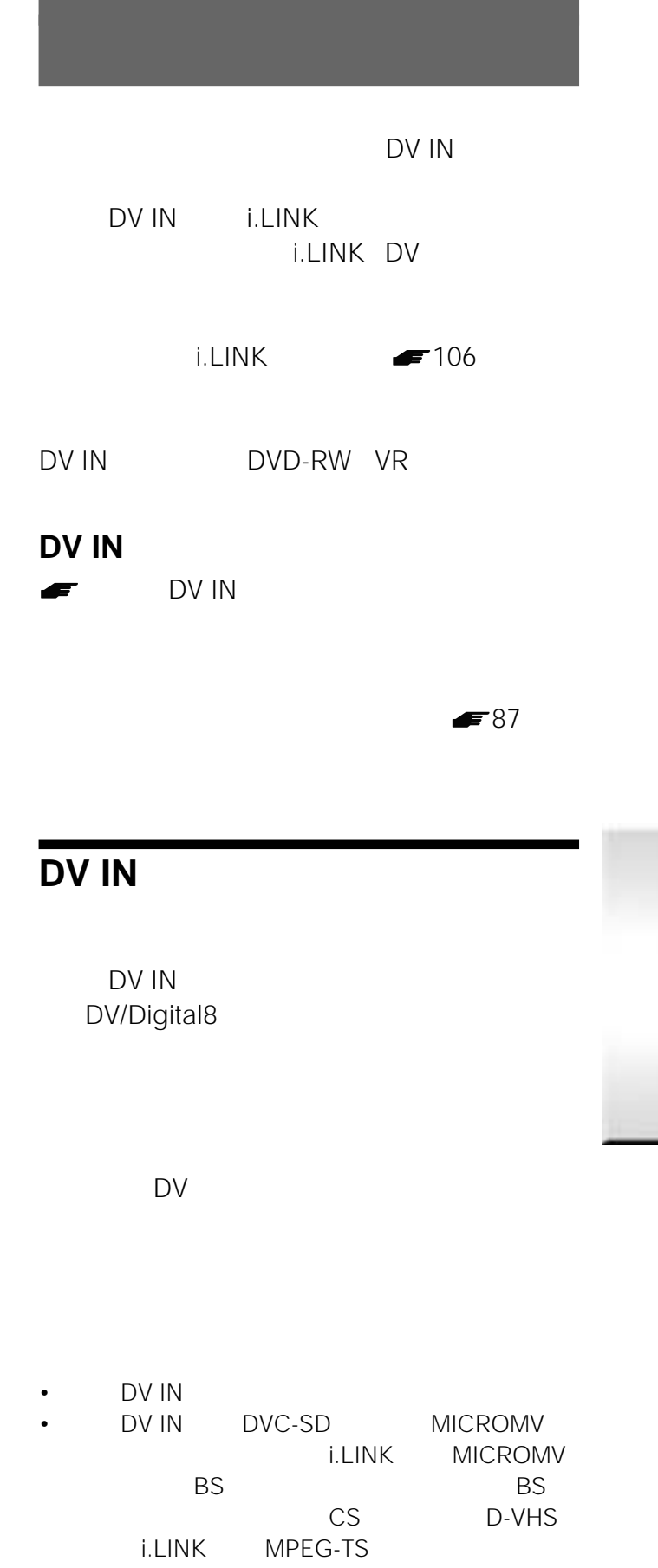

• 著作権保護のための信号が記録されているソフトや放送

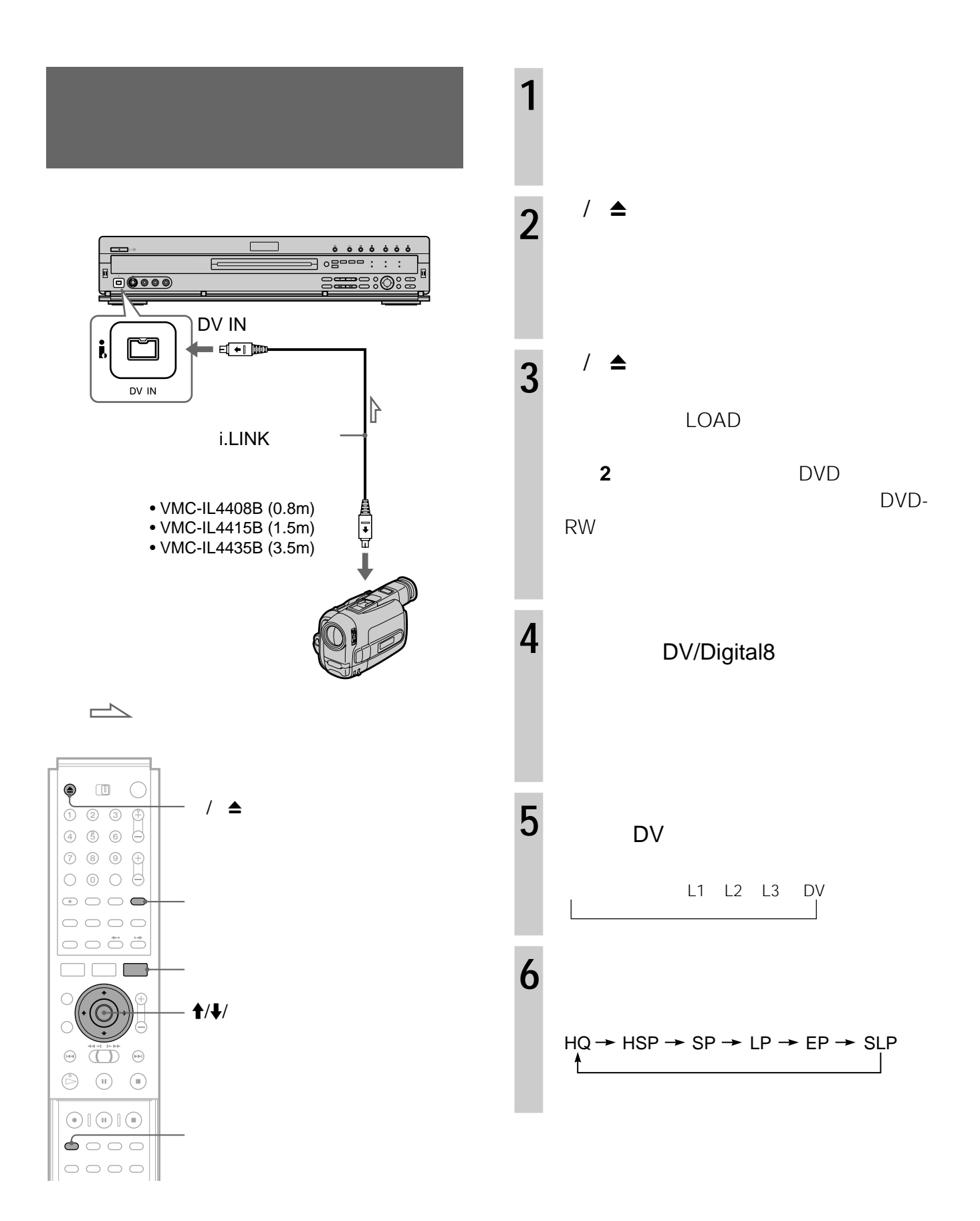
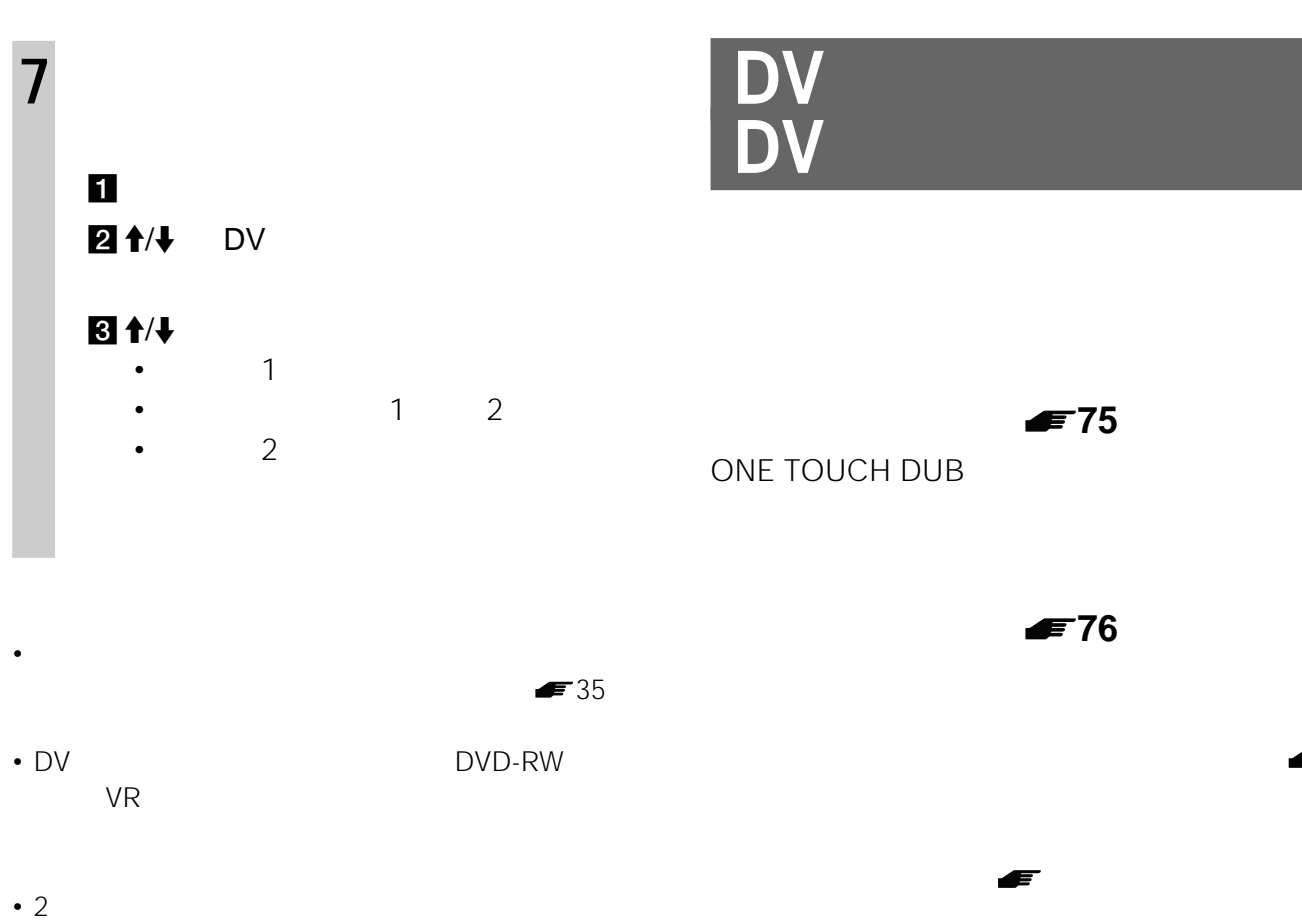

- 
- **Figure Line Community**
- <sub>2</sub> or detail the set of the set of the set of the set of the set of the set of the set of the set of the set of the set of the set of the set of the set of the set of the set of the set of the set of the set of the set
- **1990年**
- 複数のサンプリング周波数(48kHz 44.1kHz DV/Digital8
- **Figure Contract Automobile Experimental** 
	- $75$  76 79
- We have the transformation of the transformation  $\mathcal{L}_\mathcal{D}$ 
	-
	-
- 

DVD-RW VR シーン・シーン しゅうしょう

**ディスク編集ダビング( 79ページ)**

- 1 1  $\mathsf{D}\mathsf{V}$  and  $\blacksquare$ 
	- DVD-RW

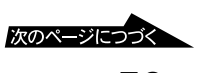

 $1 \quad 1$ 

## $DV$  **DV**

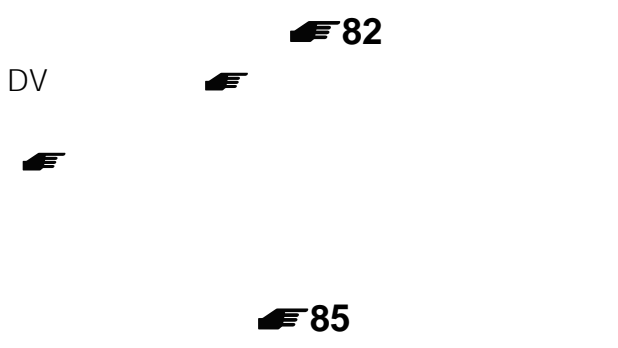

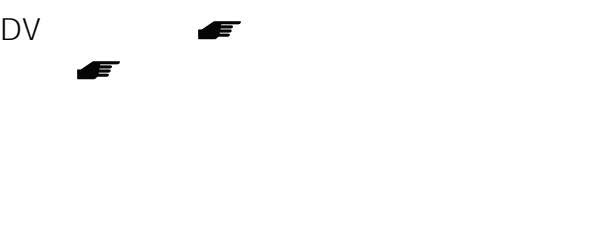

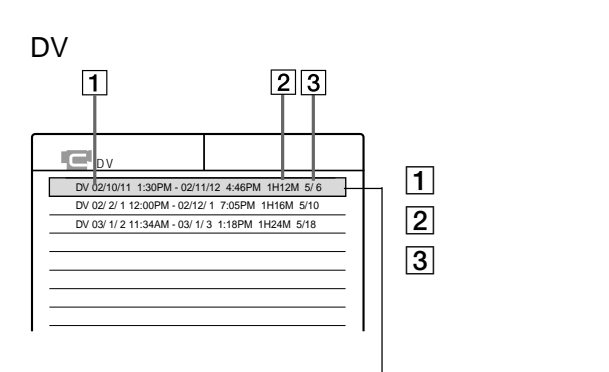

 $1$  50

• <sub>Contra</sub>ction is the state of the state of the state of the state of the state of the state of the state of the state of the state of the state of the state of the state of the state of the state of the state of the stat

## **DV編集の「プログラム」について**

 $\mathsf{D}\mathsf{V}$ 

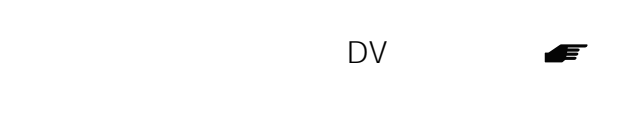

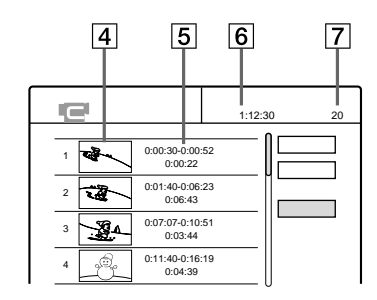

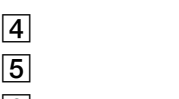

6 選んだプログラムの

 $\boxed{7}$ 

## **DV編集リスト**

ー<br>DV<br>DV DV and the contract of the contract of the contract of the contract of the contract of the contract of the contract of the contract of the contract of the contract of the contract of the contract of the contract of the con

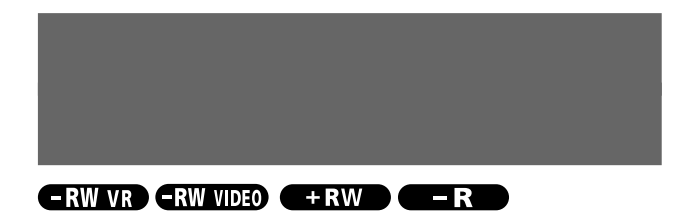

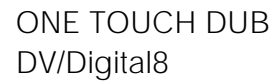

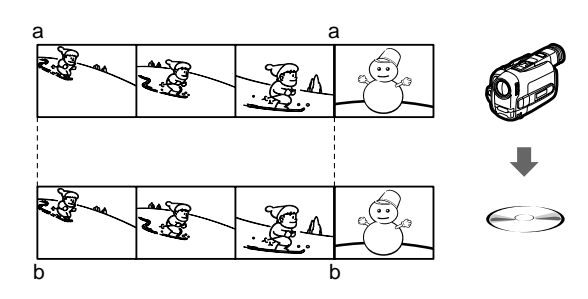

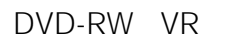

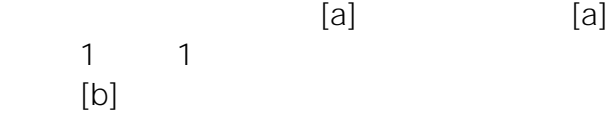

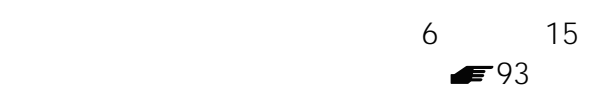

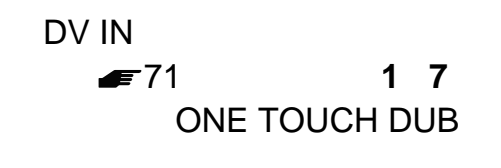

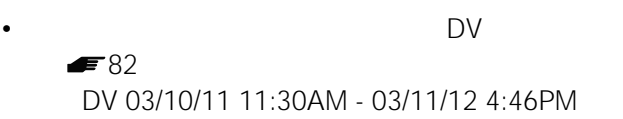

• セットアップ しょうしょうしょう

録画停止xボタンを押します。

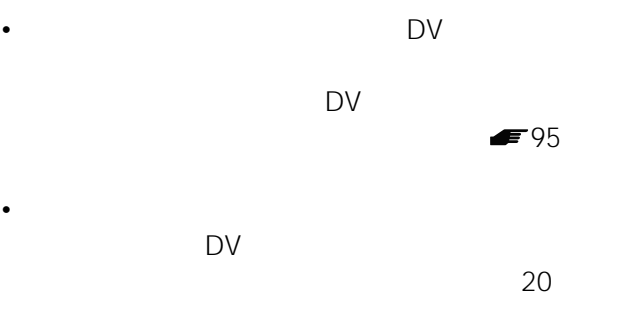

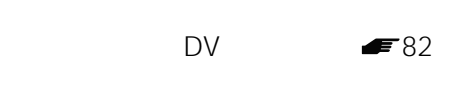

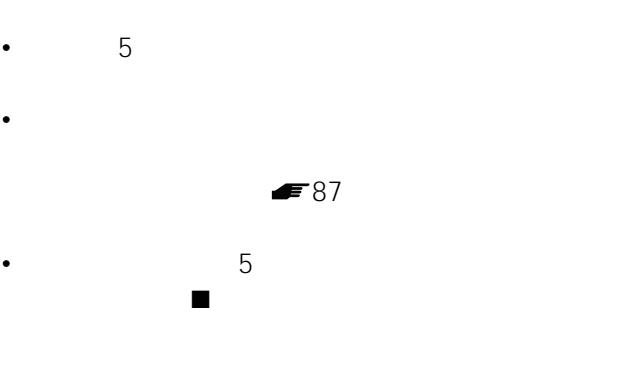

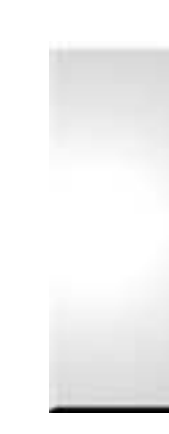

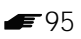

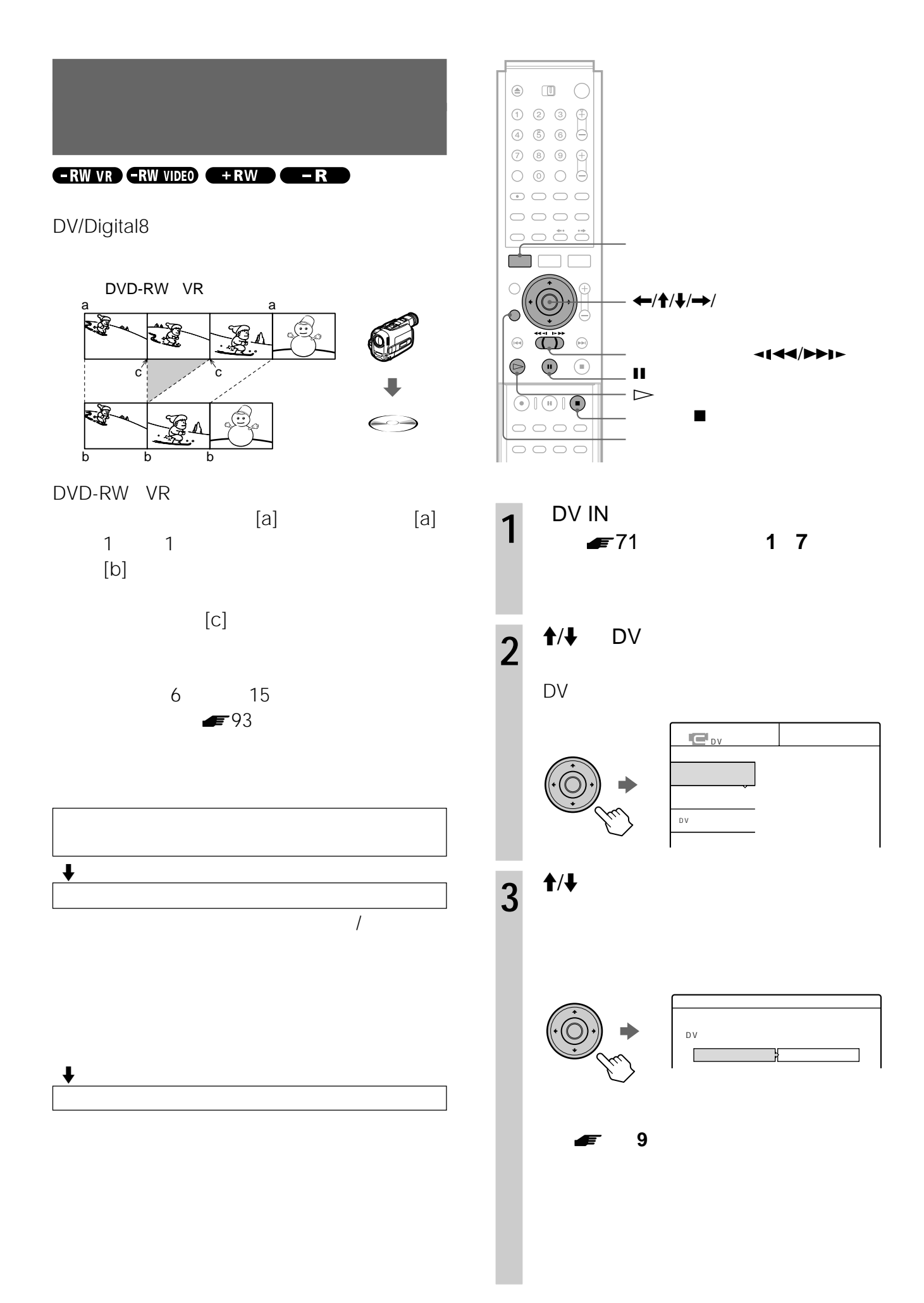

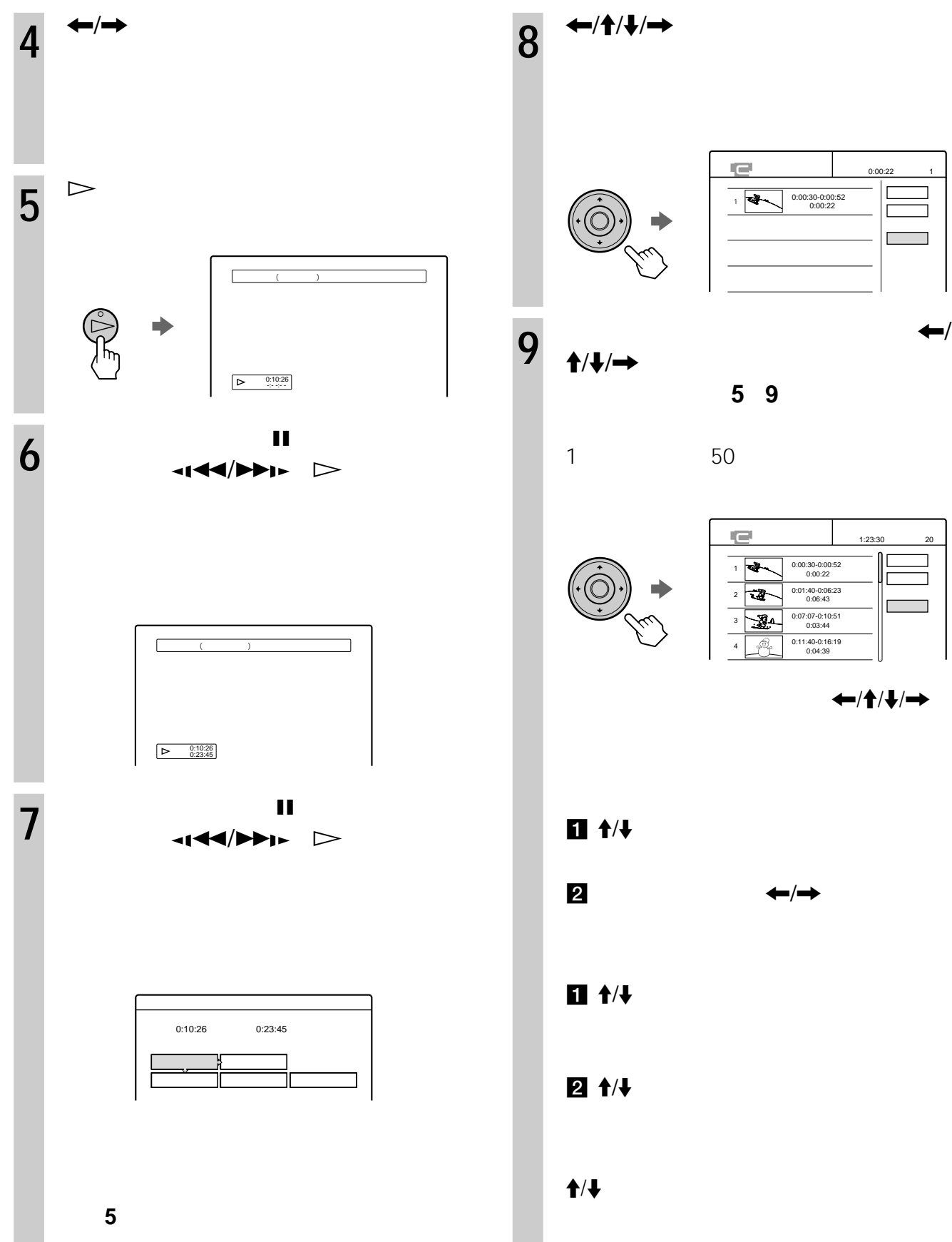

確定�

確定�

シーン追加�

シーン追加�

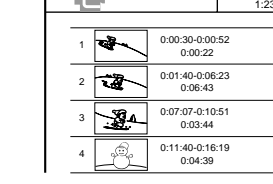

 $\leftarrow$ / $\uparrow$ / $\downarrow$ / $\rightarrow$ 

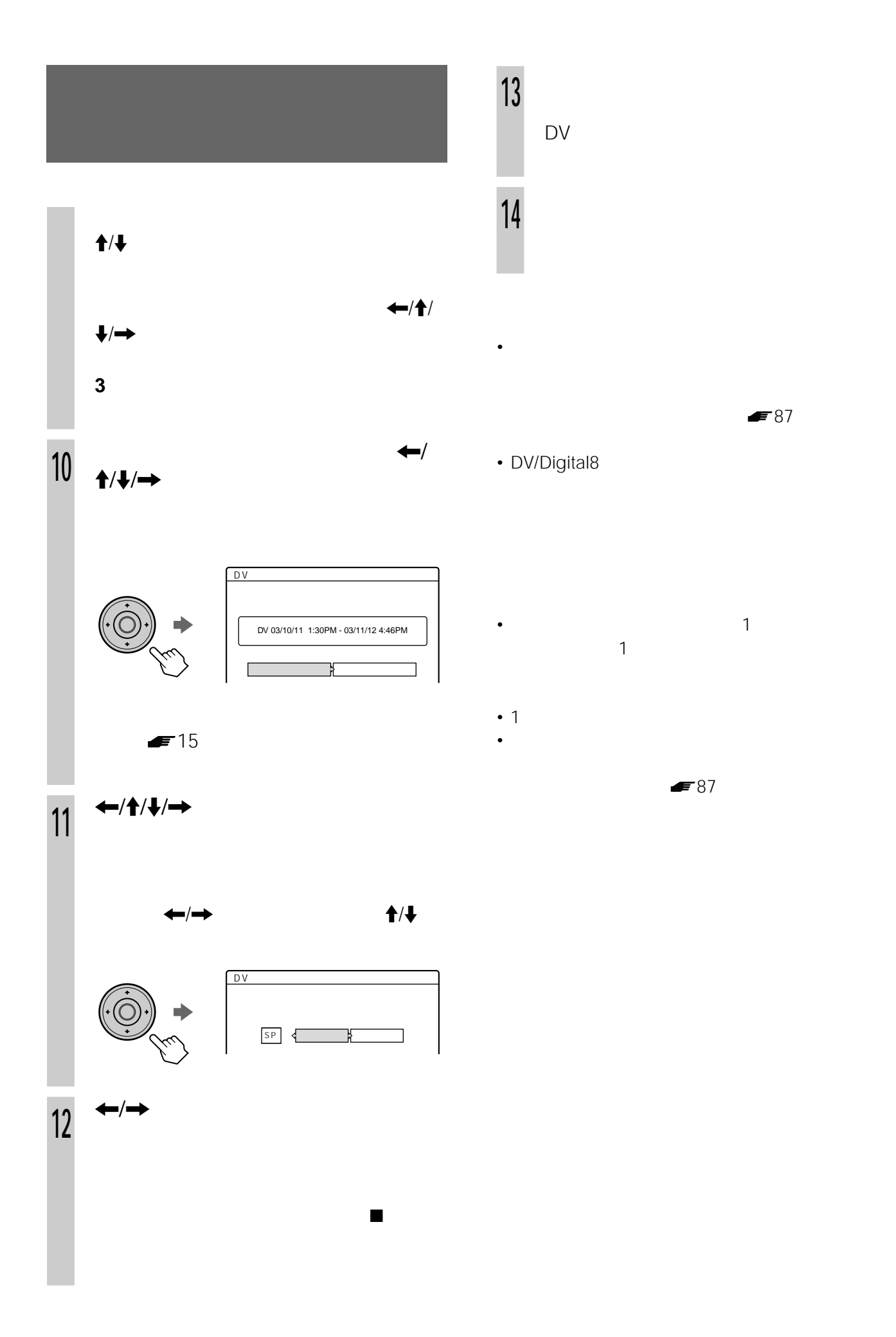

## **ERW VR**

DV/Digital8 DVD-RW VR

VRモードに関しています。<br>モードに関していることも

DVD-RW

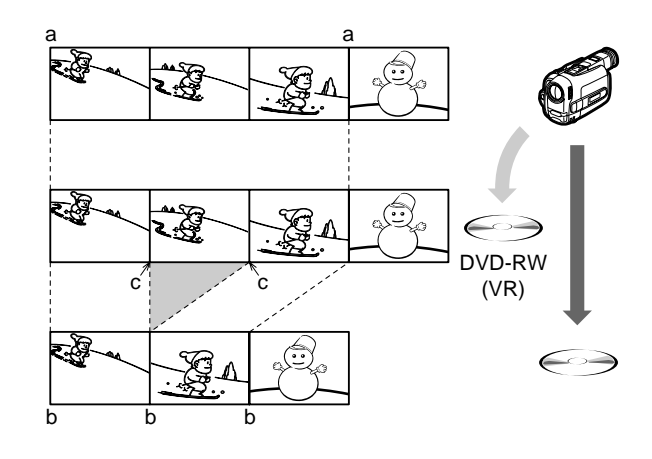

DVD-RW VR

 $[a]$  and  $[a]$  $1$ ,  $1$  $[b]$ 

 $[c]$ 

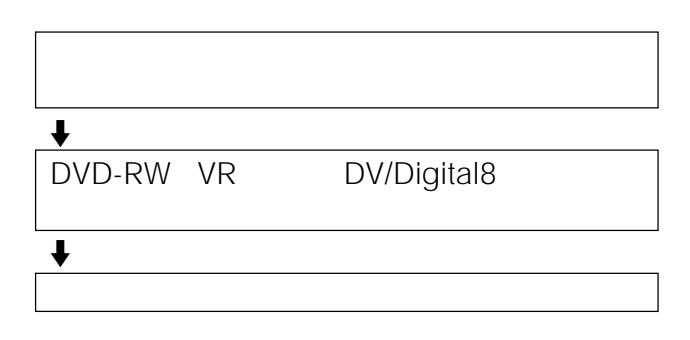

### DVD-RW

 $\blacktriangleright$ 76

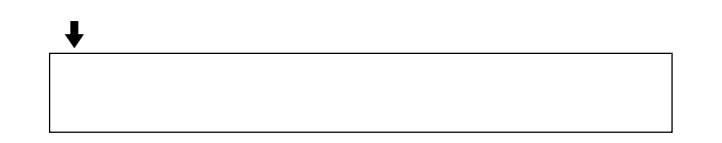

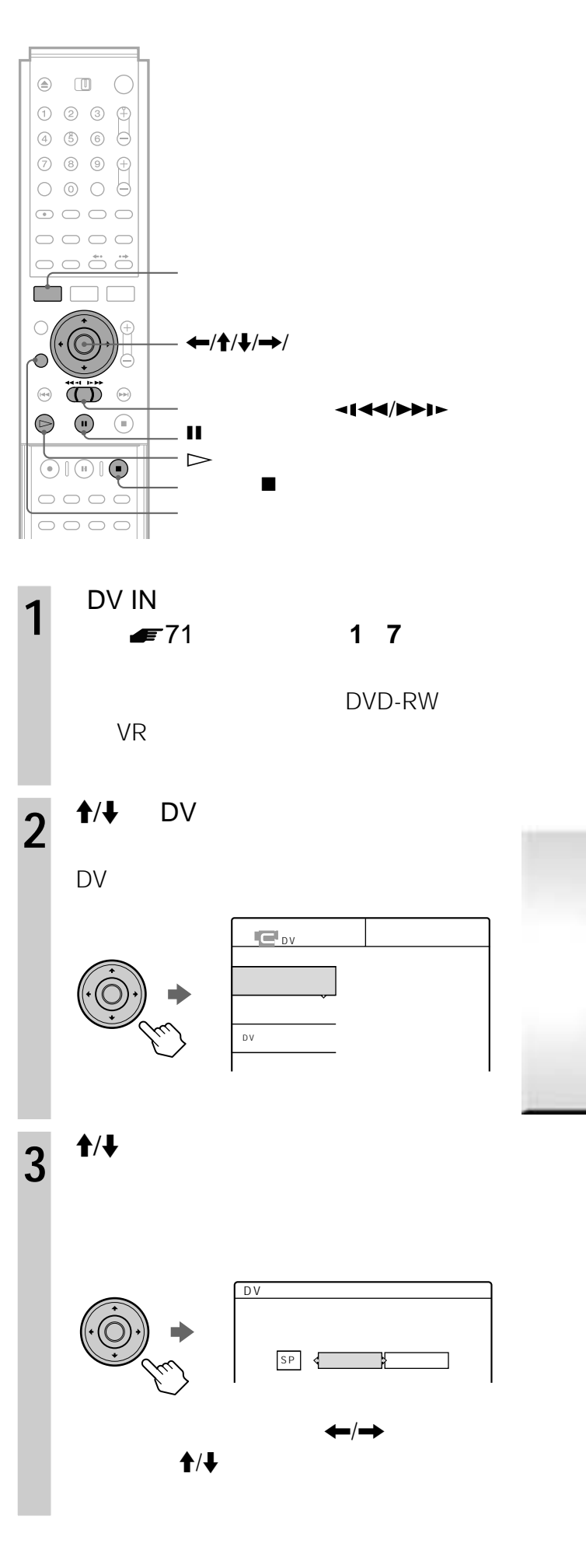

 $4 \leftrightarrow$ ダビングを途中で止めるには、録画停止x  $\leftarrow$  /  $\rightarrow$  $\blacksquare$   $\leftrightarrow$   $\leftrightarrow$ 2 再生画面を見ながら、Xボタン、ジョグ  $\left| \right|$  $\mathcal{L}_{\text{max}}$  $\overline{P}$ DV 03/10/11 1:30PM - 03 2

 $-1$ • **• Secondary and the secondary and the secondary and the secondary and the secondary and the secondary and the secondary and the secondary and the secondary and the secondary and the secondary and the secondary and the s** • イン点またはアウト点を変更するには、  $4 \leftrightarrow$   $\uparrow$   $\downarrow$  $5 \leftarrow/1/\sqrt{1} \rightarrow$ 6 1/4 7 **2 6**  $50$  $\leftarrow$  $5 \rightarrow$  $\rightarrow$  $1$   $\uparrow$   $\uparrow$ 2  $\leftarrow/\rightarrow$  $\sim$   $\sim$   $\sim$   $\sim$  $0:10:26$   $0:23:45$ はい� いいえ� 確認再生� イン点修正� アウト点修正�

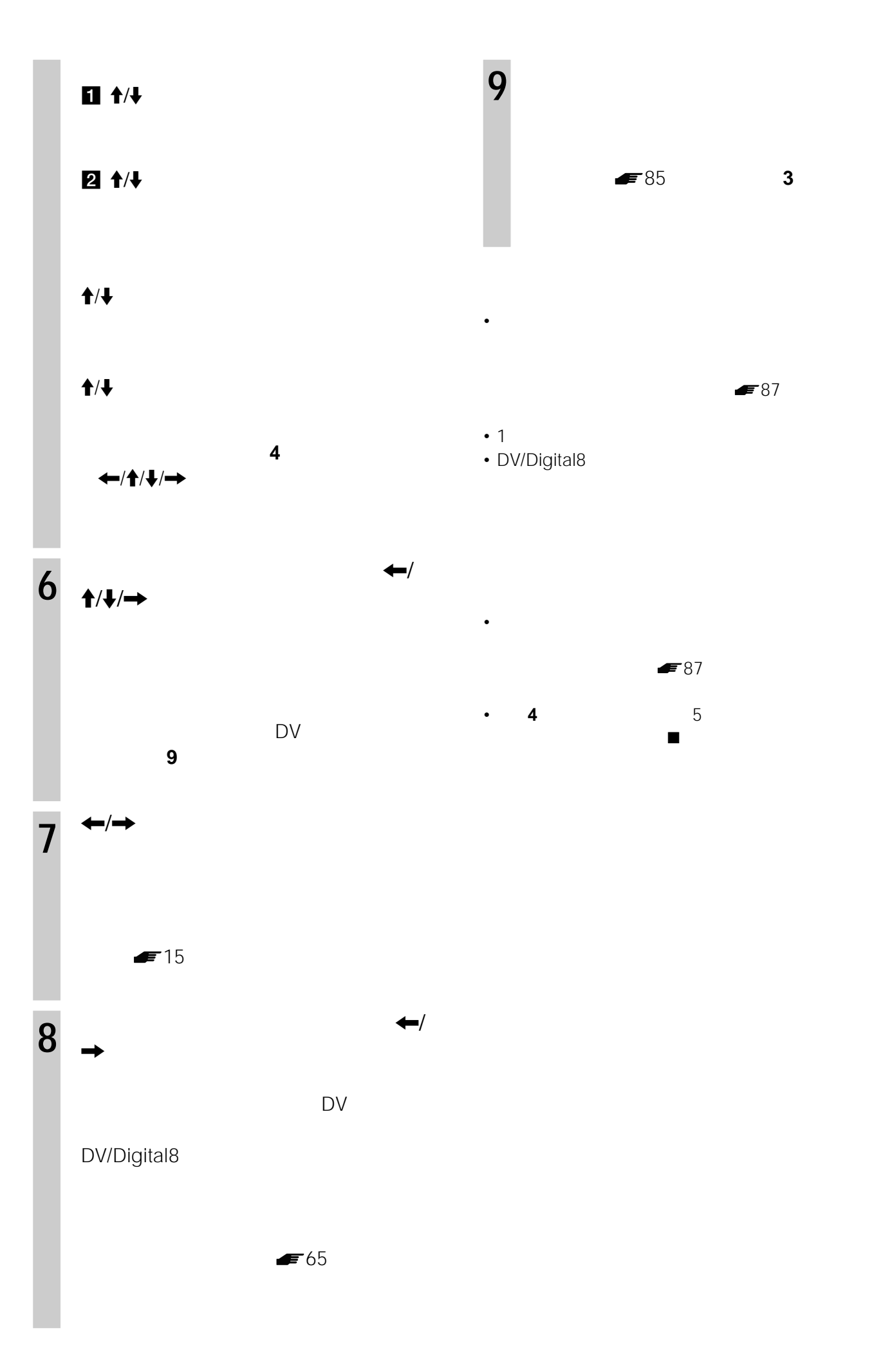

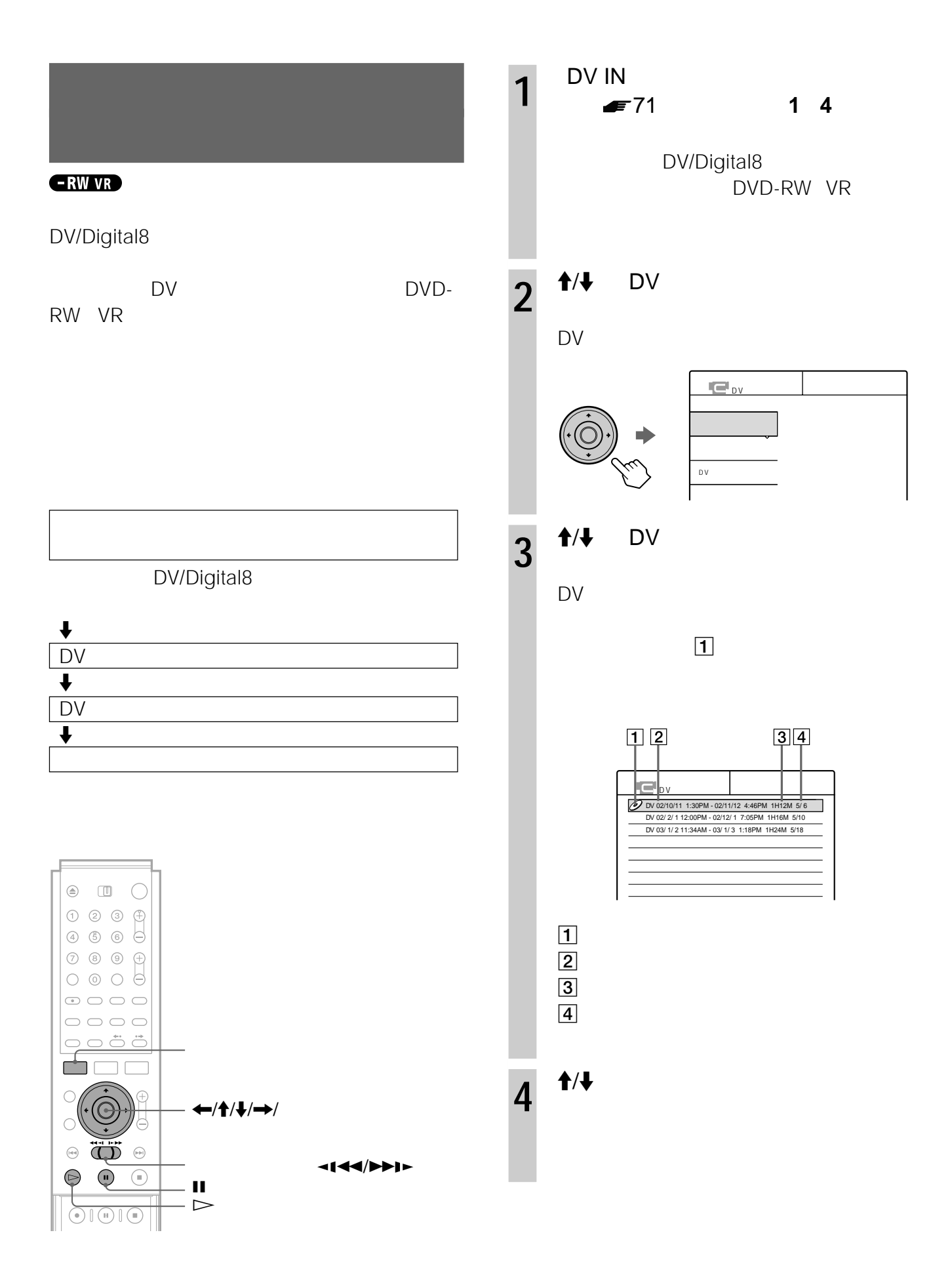

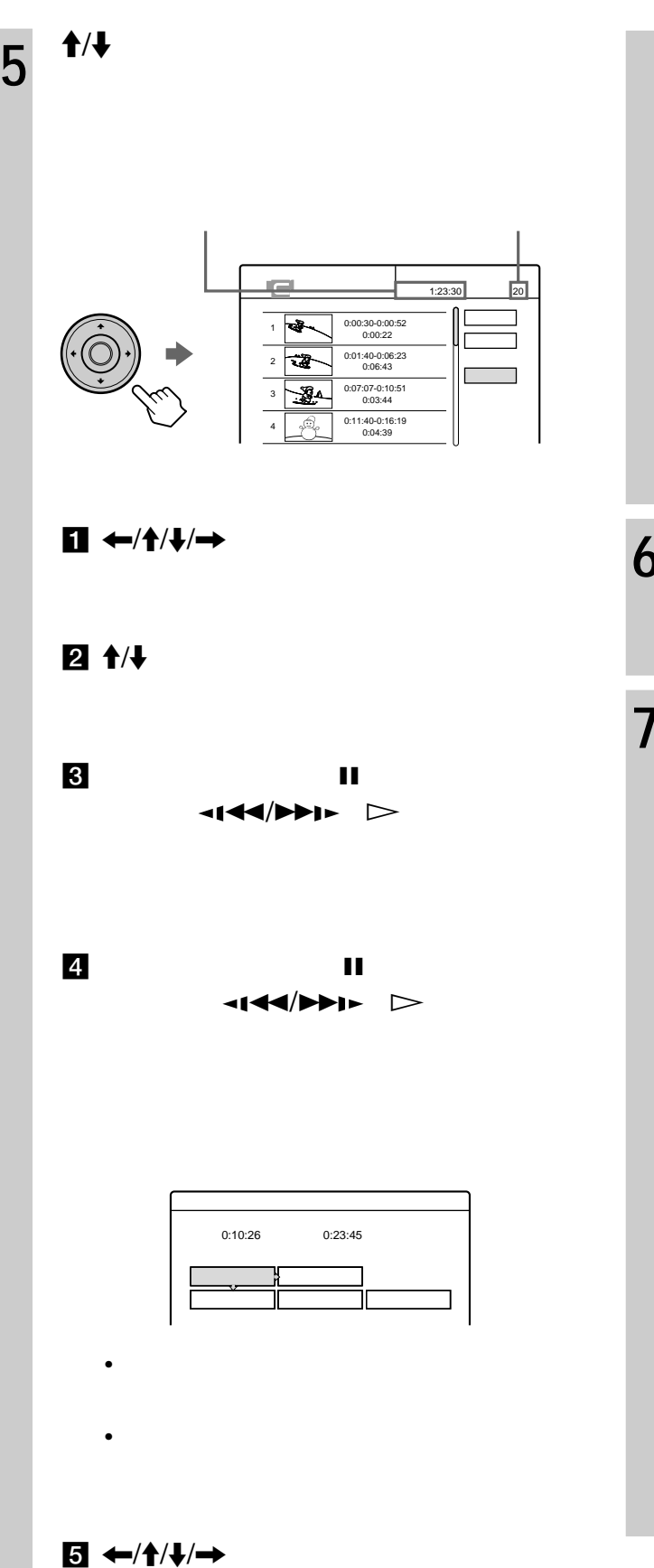

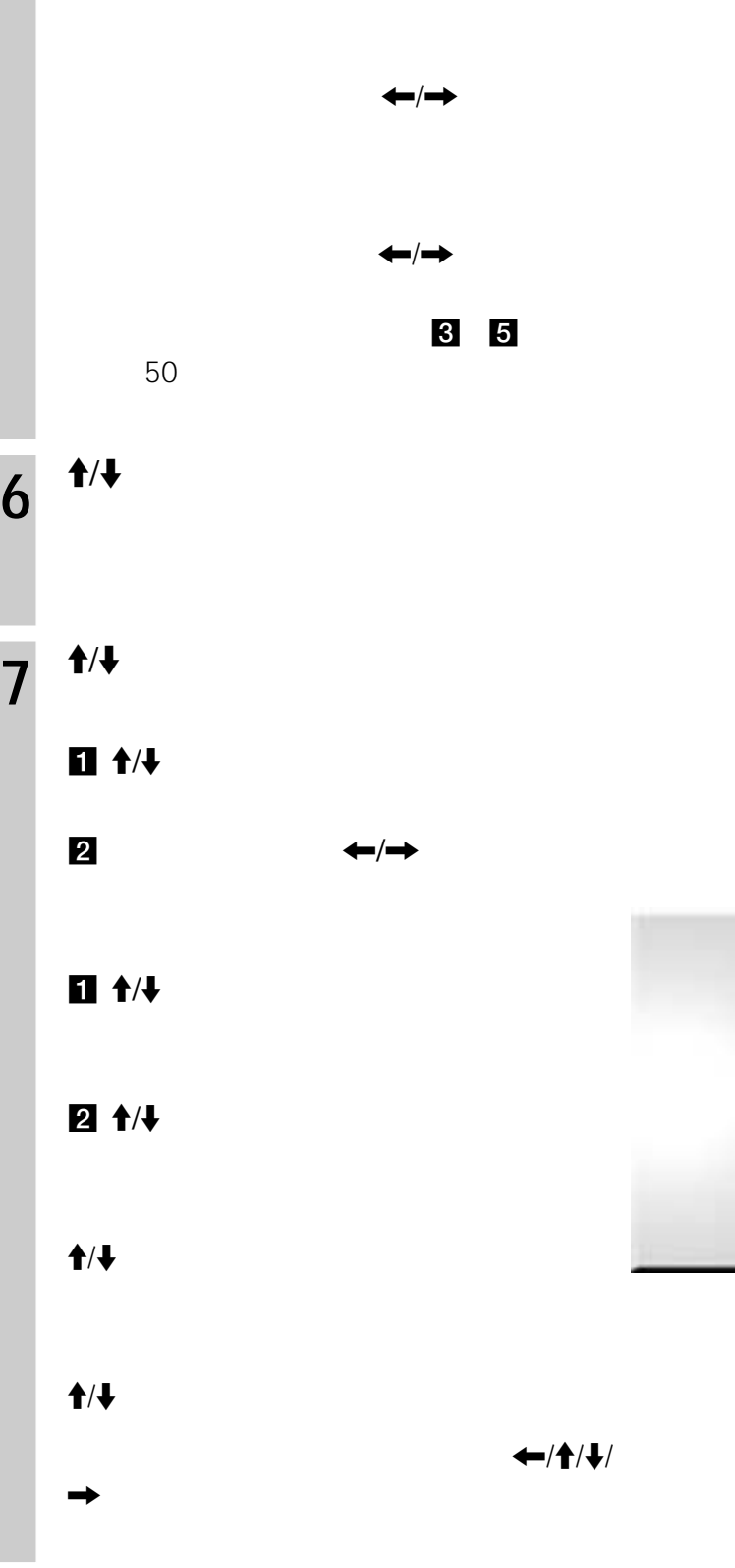

手順**4**でワンタッチダビングなどシーンのない

 $\blacksquare$ 

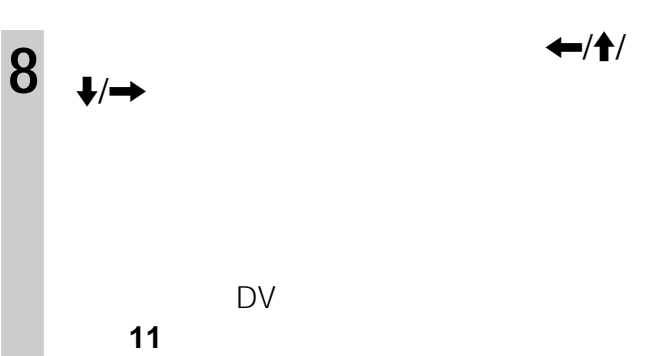

手順**11**に進んで、他のディスクにダビングし

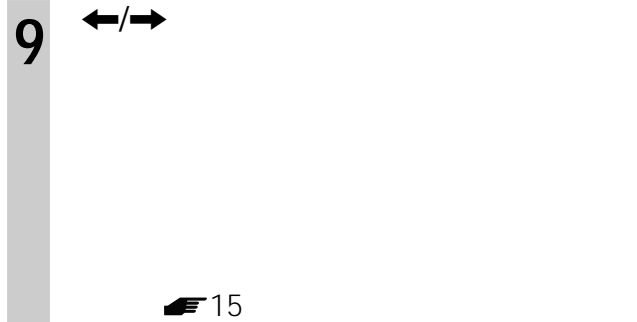

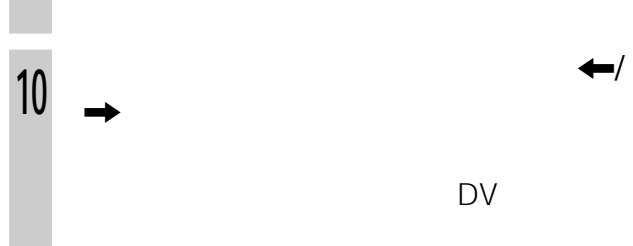

1 DV 2 **↑/↓** 

DVD-RW VR

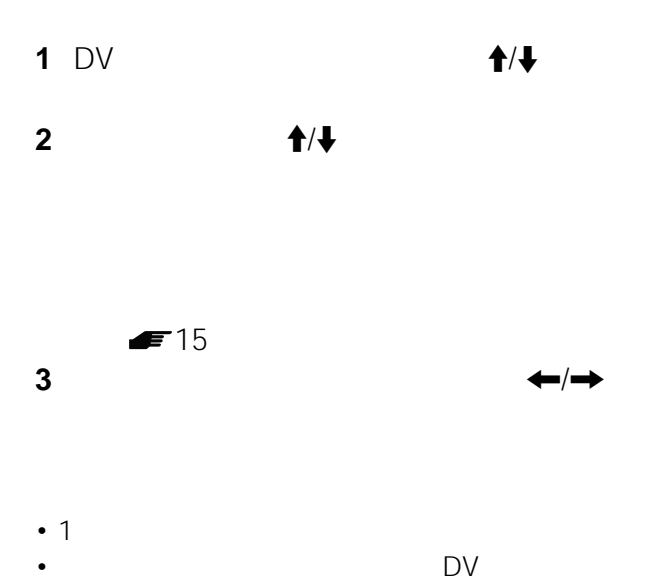

 $D<sub>V</sub>$  $\blacktriangleright$  95

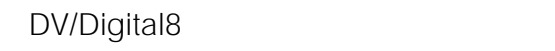

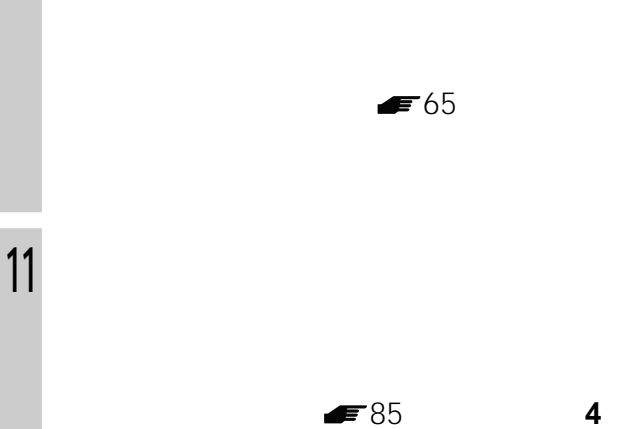

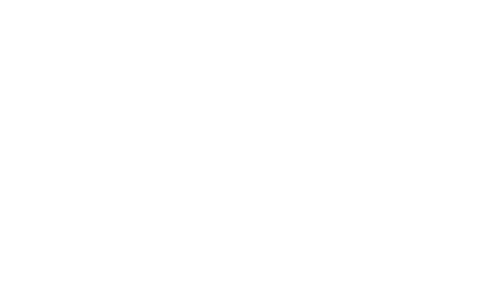

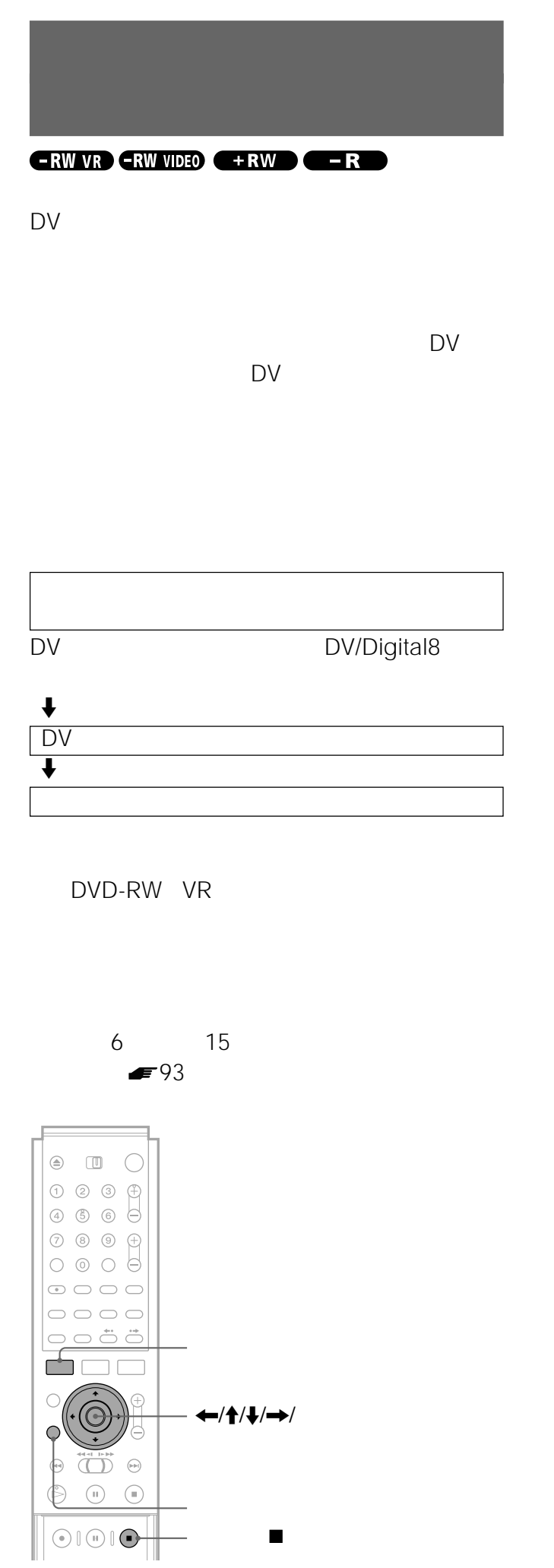

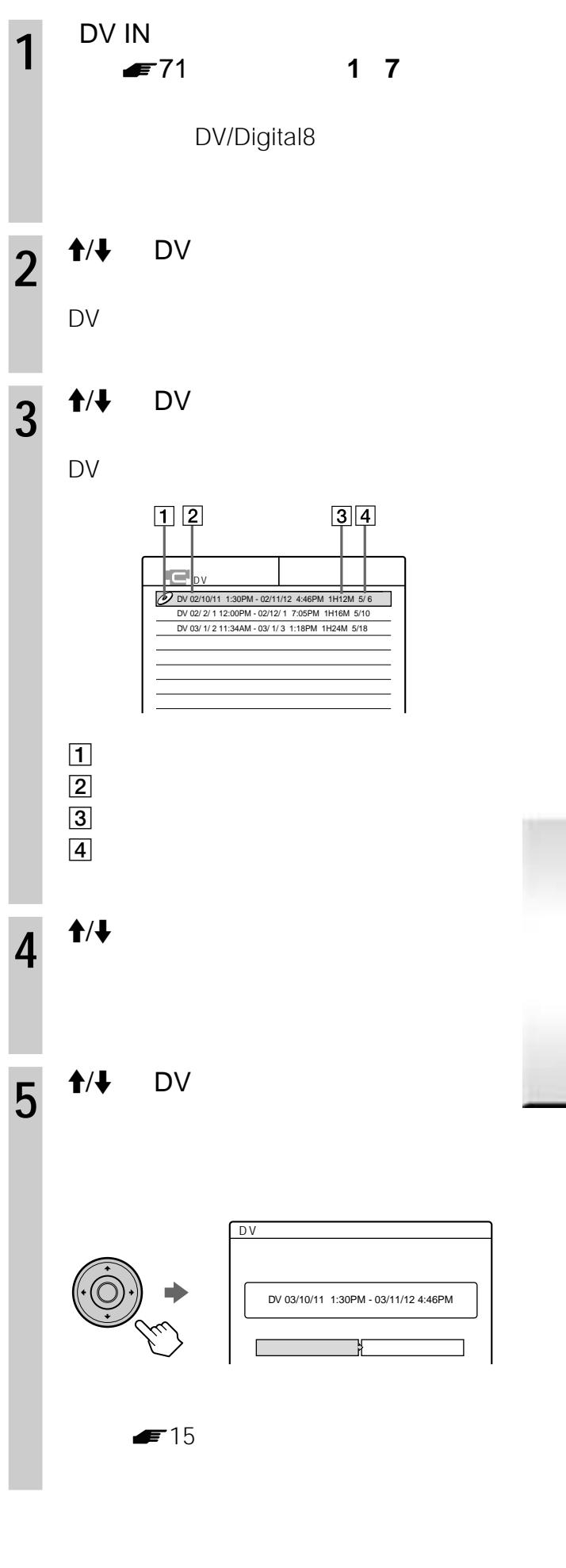

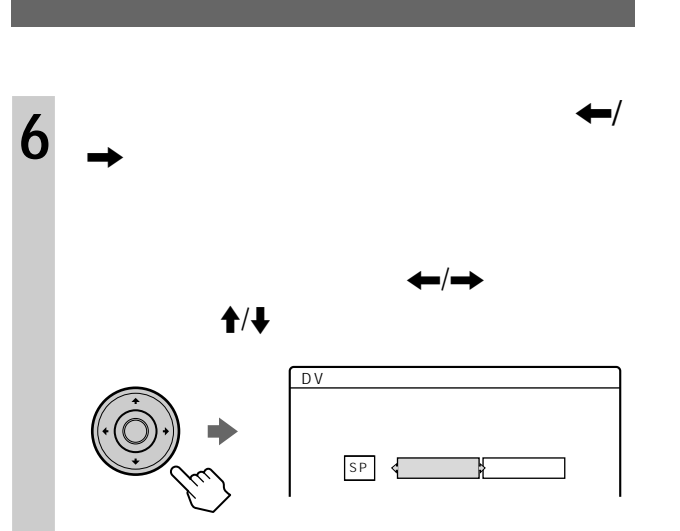

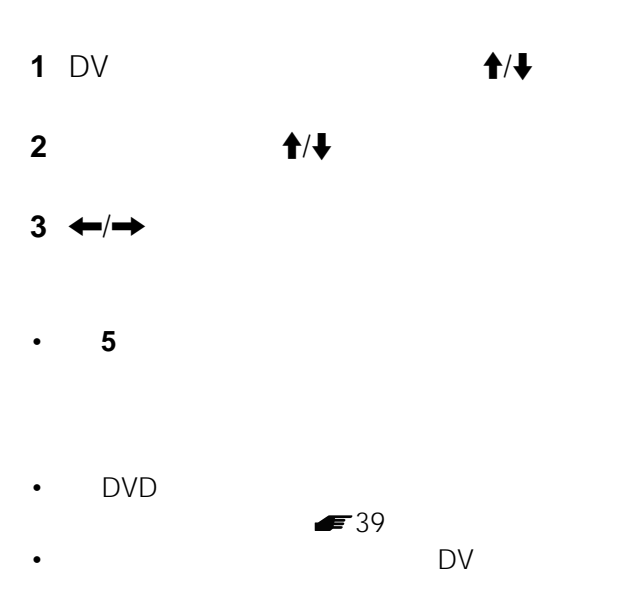

 $D$ V

•  $\bullet$ 

 $\bullet$  -  $\bullet$  -  $\bullet$ 

 $\blacktriangleright$  87

 $\blacktriangleright$  95

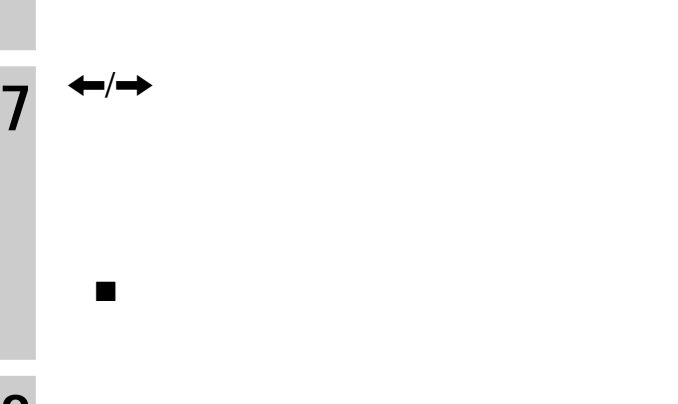

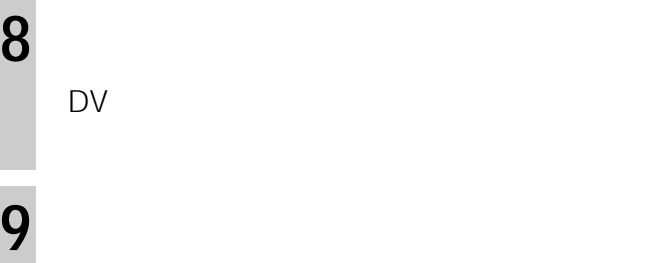

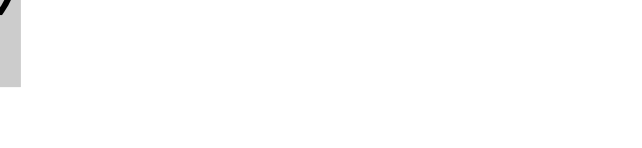

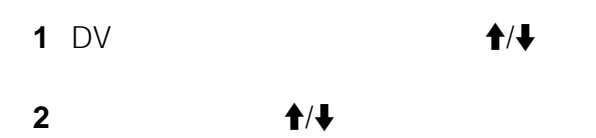

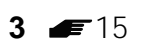

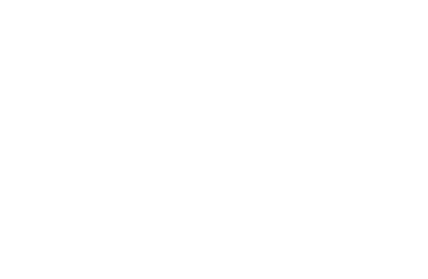

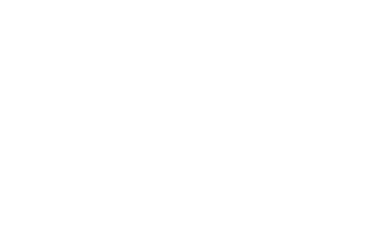

# $-RW$  VR  $-RW$  VIDEO  $R$  + RW  $R$   $-$  R

DV i.LINK  $DV IN$ 

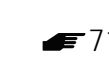

## **DV編集機能が使えない場合は**

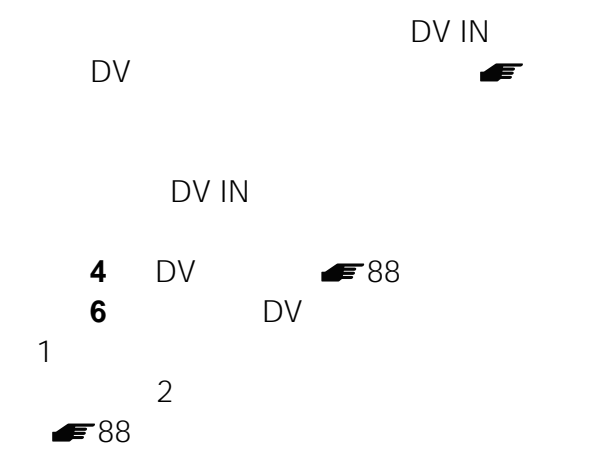

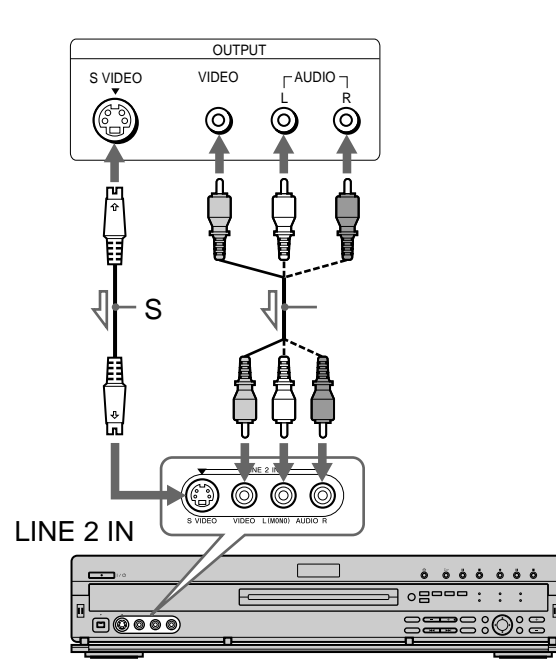

**入力1またはLINE 2 IN、入力3端子**

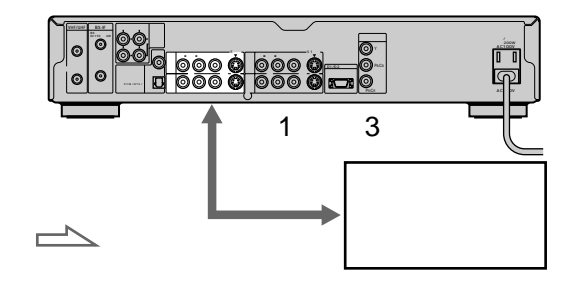

• 本機の入力端子につないだ機器がモノラルのときは、モ  $\overline{I}$ 

• S

 $\bullet$  and  $\bullet$  and  $\bullet$  and  $\bullet$  and  $\bullet$  and  $\bullet$  and  $\bullet$  and  $\bullet$  and  $\bullet$  and  $\bullet$  and  $\bullet$ 

 $\bullet$  -  $\bullet$  -  $\bullet$ 

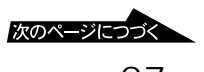

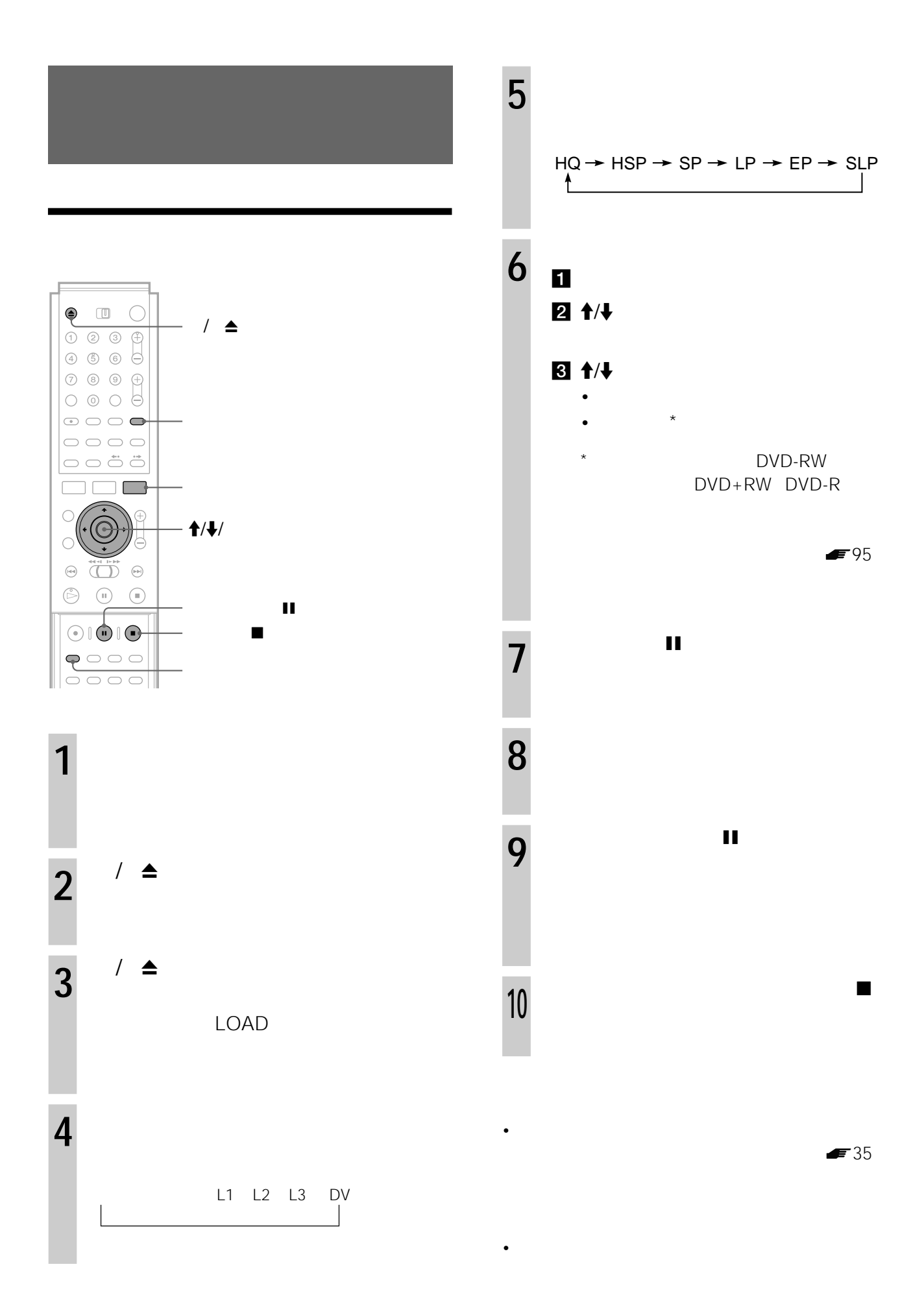

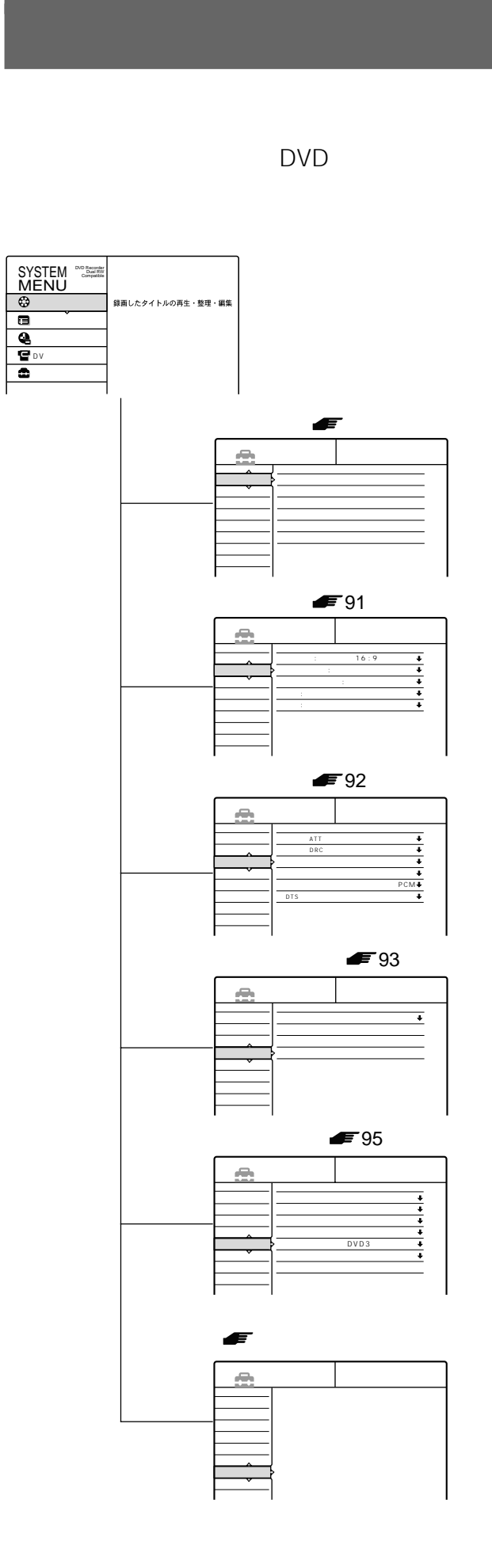

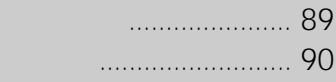

 $\bullet$ 

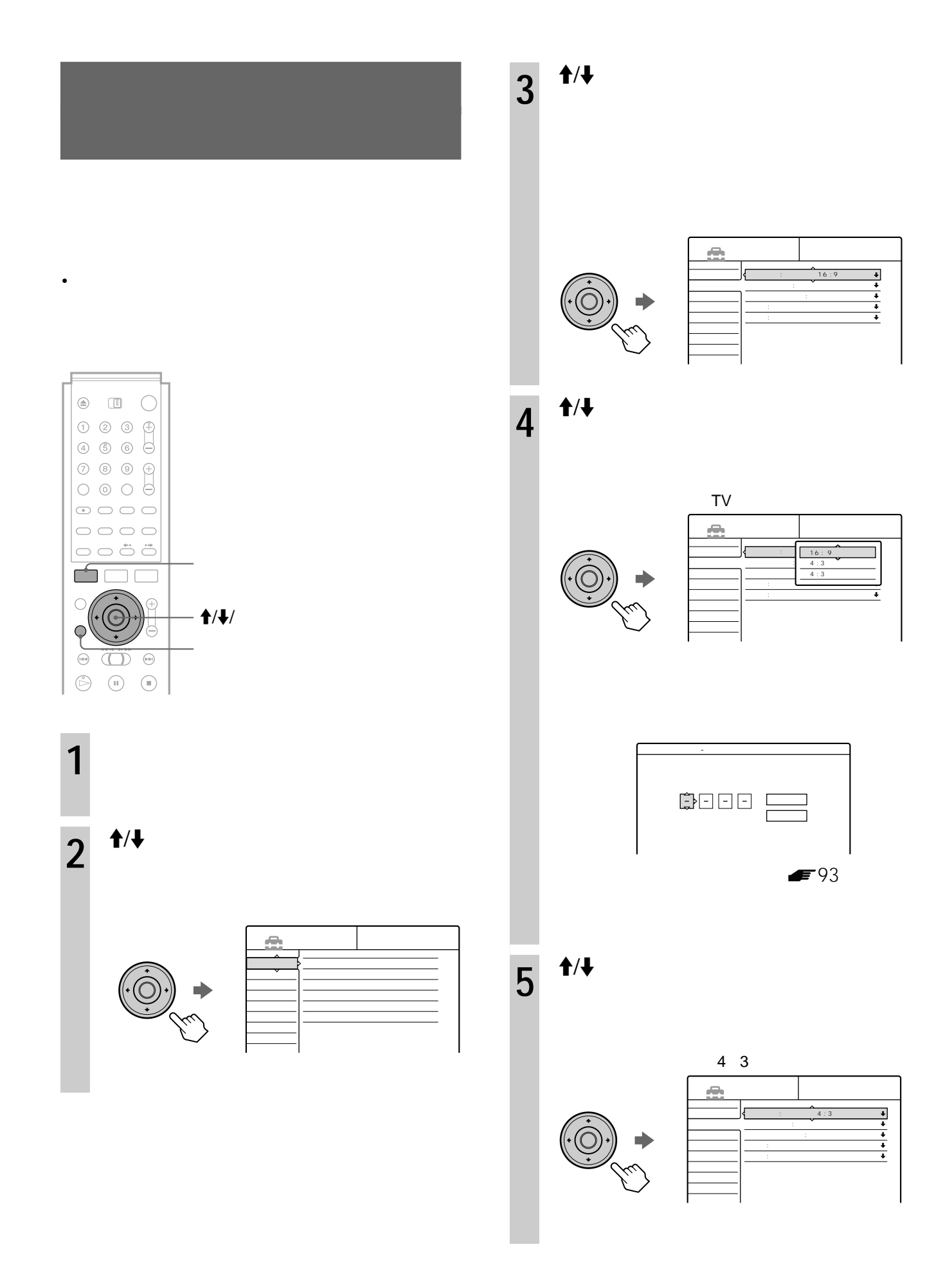

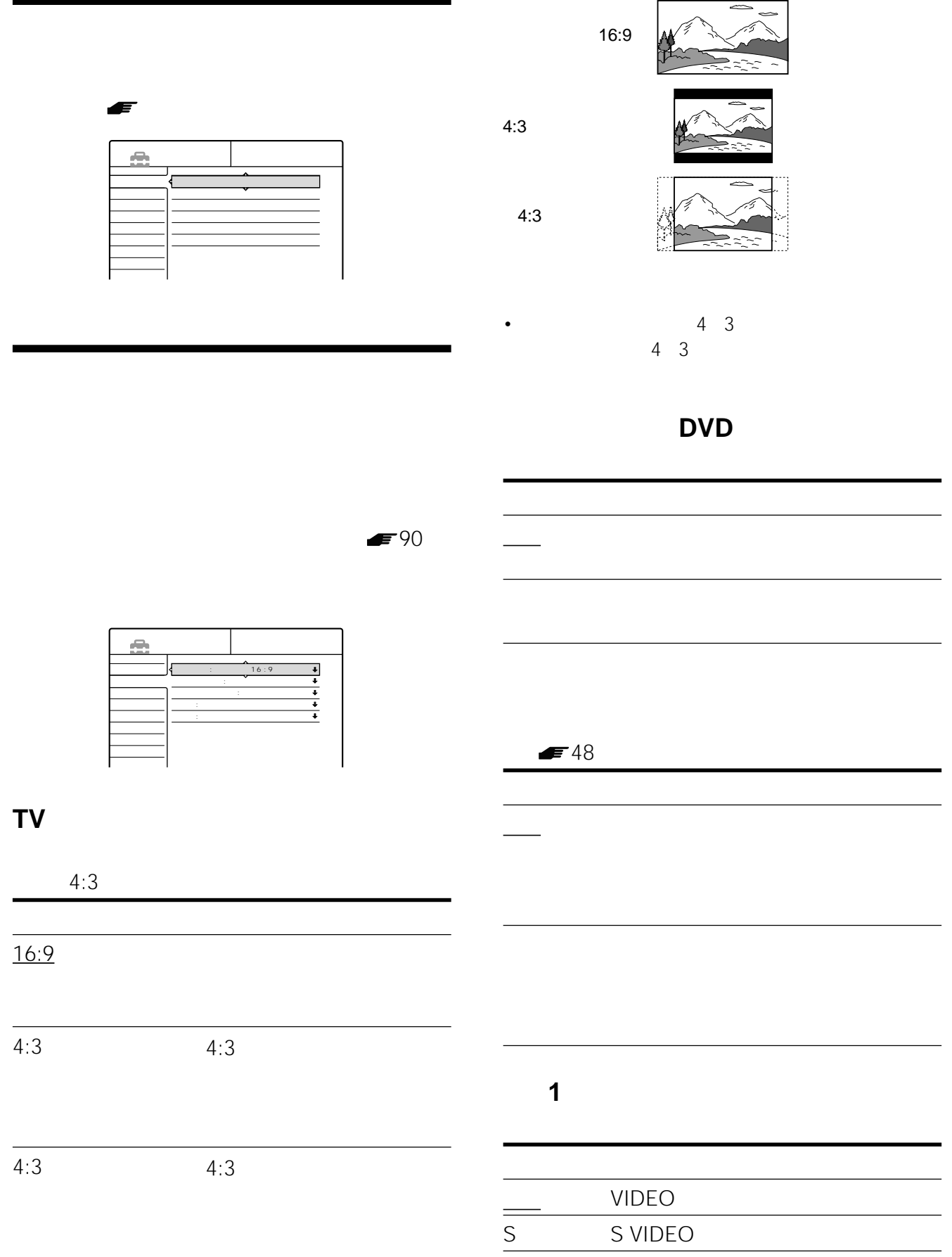

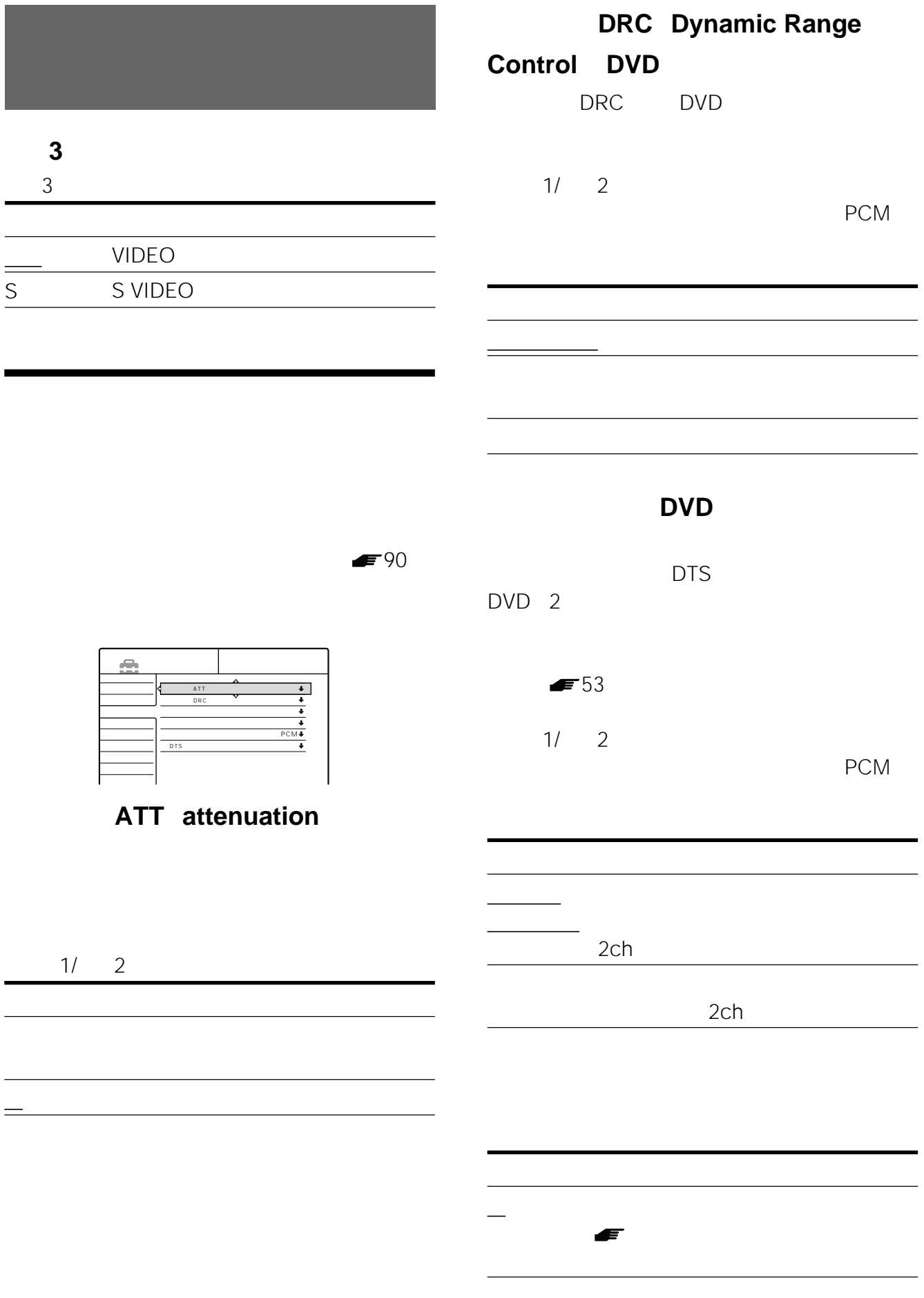

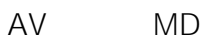

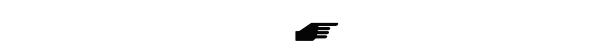

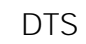

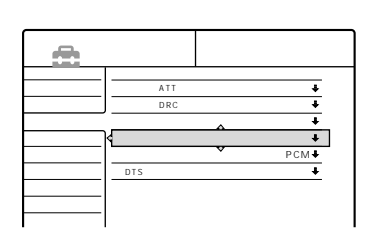

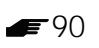

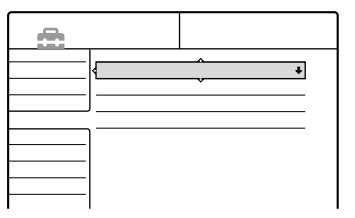

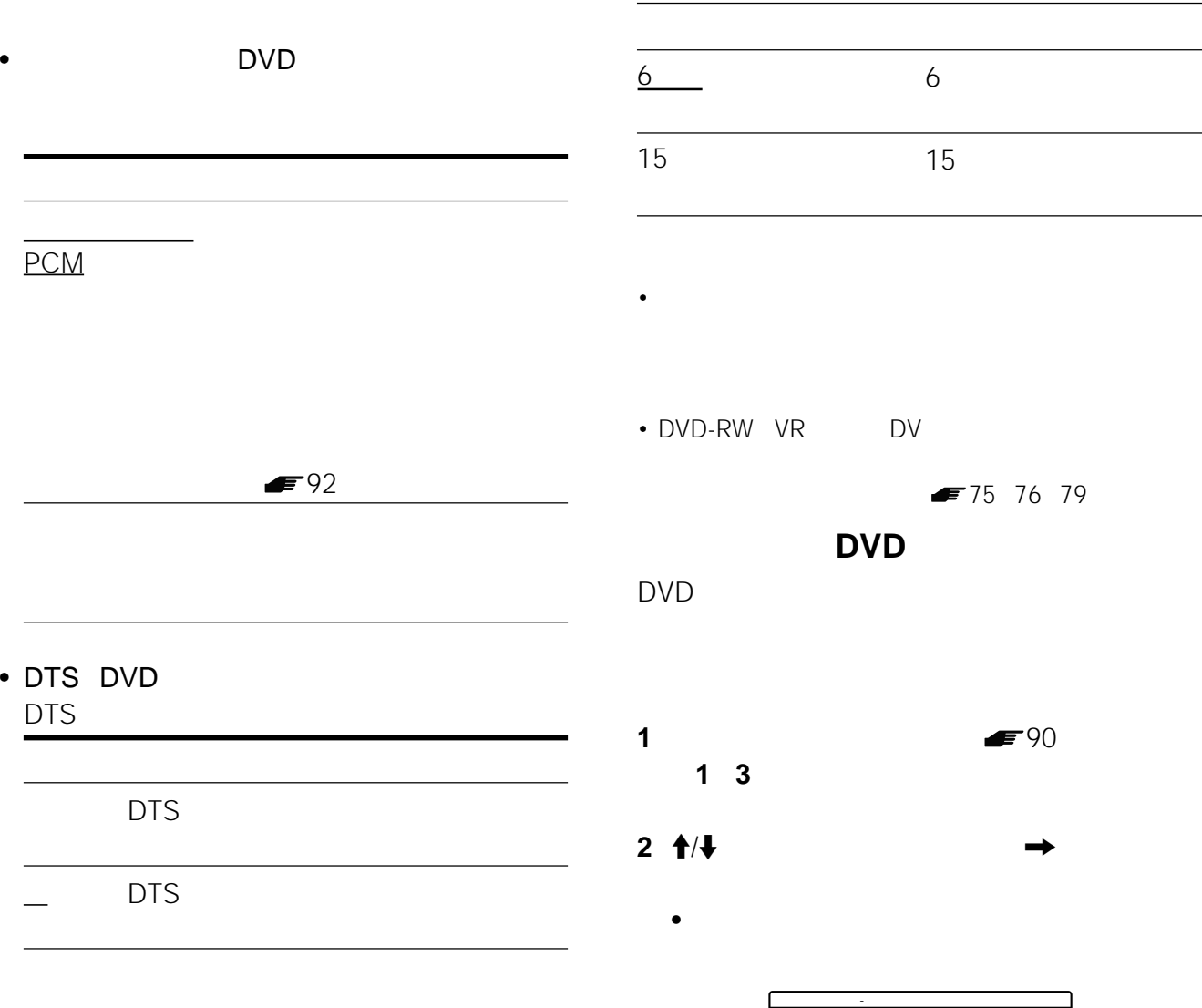

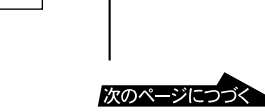

J.

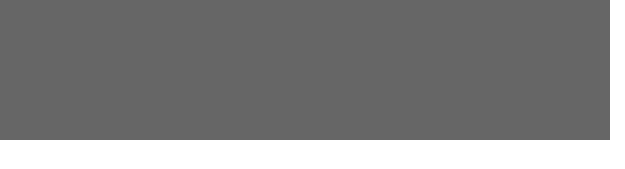

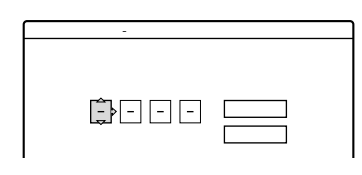

 $4$ 

 $\bullet$ 

**3** 4

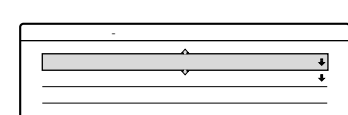

#### **4** M  $/\sqrt[4]{\ast}$

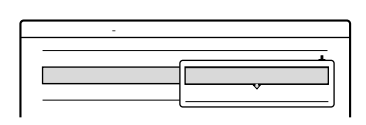

#### **5** M  $/\sqrt[4]{\ast}$

**6** M  $/\sqrt[4]{\ast}$ 

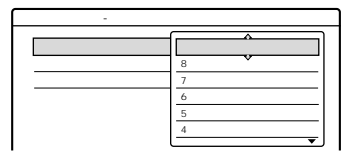

「その他」ということとも「右記の表記」という

#### **7** M  $/\sqrt[4]{\ast}$

 $\overline{7}$ **7**で「レベル」を「切」にします。

- **1** 4 **2** 数字ボタンで新しい  $4$
- <sub>Contra</sub>ction and the set of the set of the set of the set of the set of the set of the set of the set of the set  $-96$
- インター・スクを再生するときは、本機では、本機では、本機では、本機では、 • ディスクによっては、再生中に視聴設定の変更を要求さ

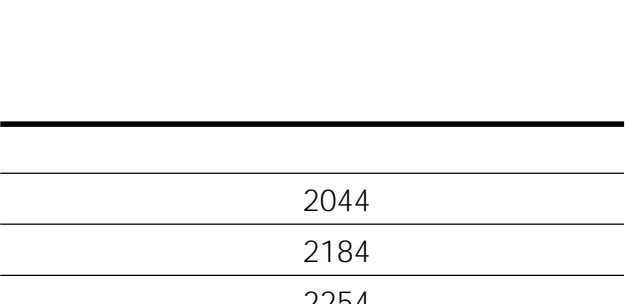

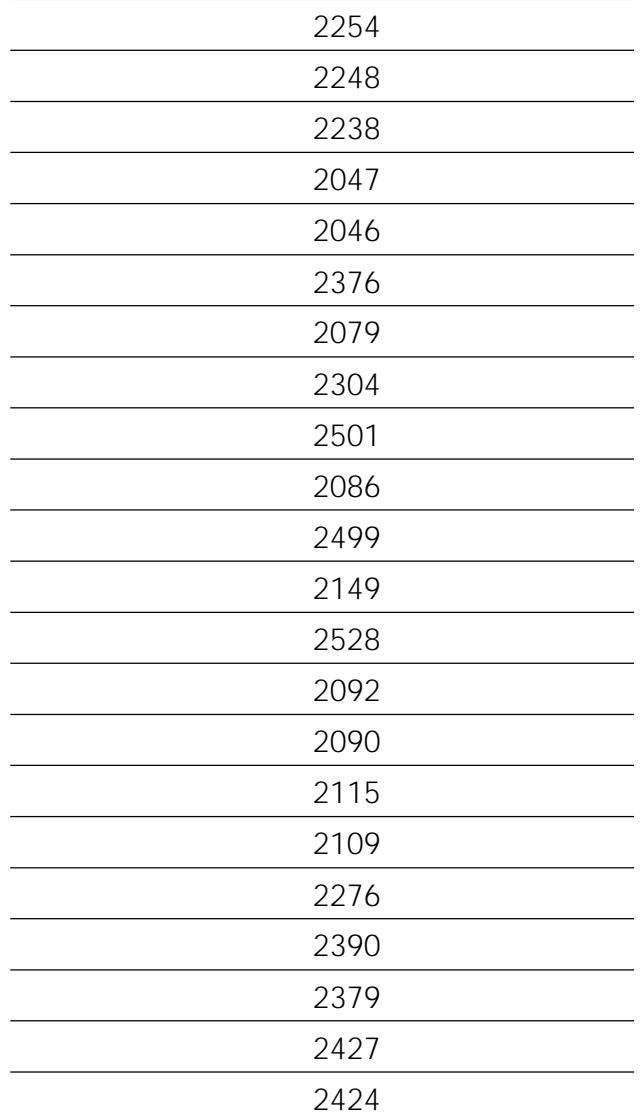

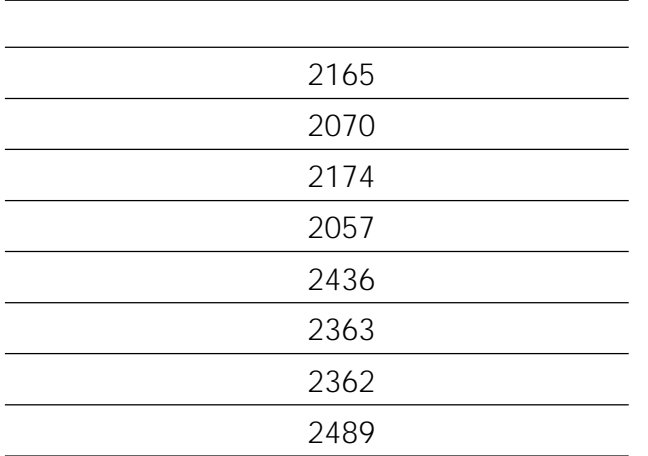

## • DV

DV/Digital8

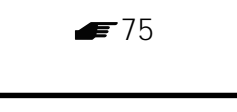

 $\blacktriangleright$  90

DV

## •  $DVD$

- $\bullet$  and  $\bullet$  and  $\bullet$
- $\bullet$   $\bullet$   $\bullet$   $\bullet$
- 
- DVD  $\rightarrow$
- DVD

 $\bullet$ 

 $\overline{\phantom{a}}$ 

- - $\blacktriangleright$ 75

д. 主音声 DVD3

**ディスク初期化(DVD-RWのみ)**

VR

DVD-RW

初期化時に

 $\equiv$ 

主音声

VR

 $DVD-RW$  **VR** 

DVD-RW VR

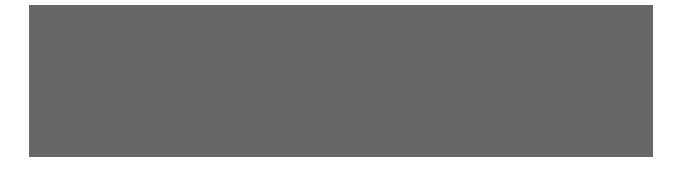

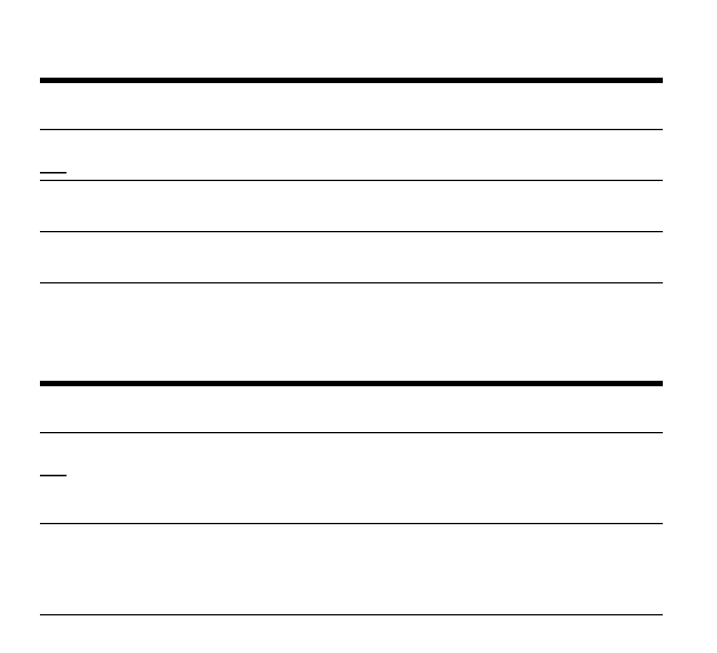

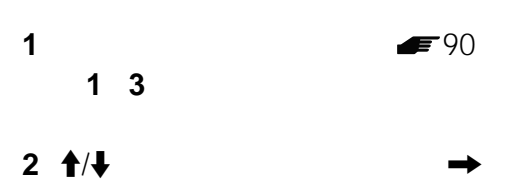

3  $\dagger$ /

 $\rightarrow$  $4 \leftarrow$ 

**5** ( )

DVD

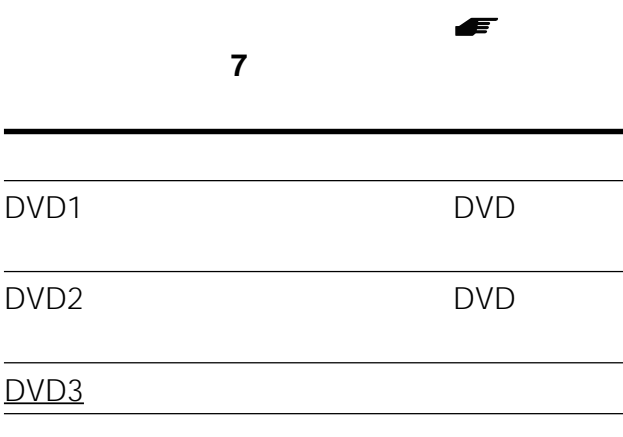

かんだい いっぱん **■** 

別冊「接続と準備」の「準備**6**:電源コードをつ Æ

## $\sim$  1

 $\rightarrow$ 

- $\rightarrow$  $\rightarrow$ 映像が出ない、
	- $\rightarrow$
	- $\rightarrow$
	- $\rightarrow$  F  $\rightarrow$   $\rightarrow$ 
		- $\rightarrow$ 
			- $\rightarrow$ **Y/P**B/PR<br>S
				- $S$
		- $\rightarrow$

### PROGRESSIVE PROGRESSIVE

 $\rightarrow$  525p

## **PROGRESSIVE**

 $\rightarrow$ 

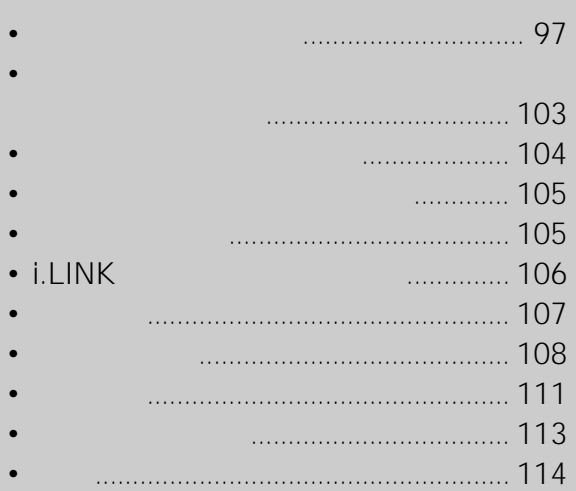

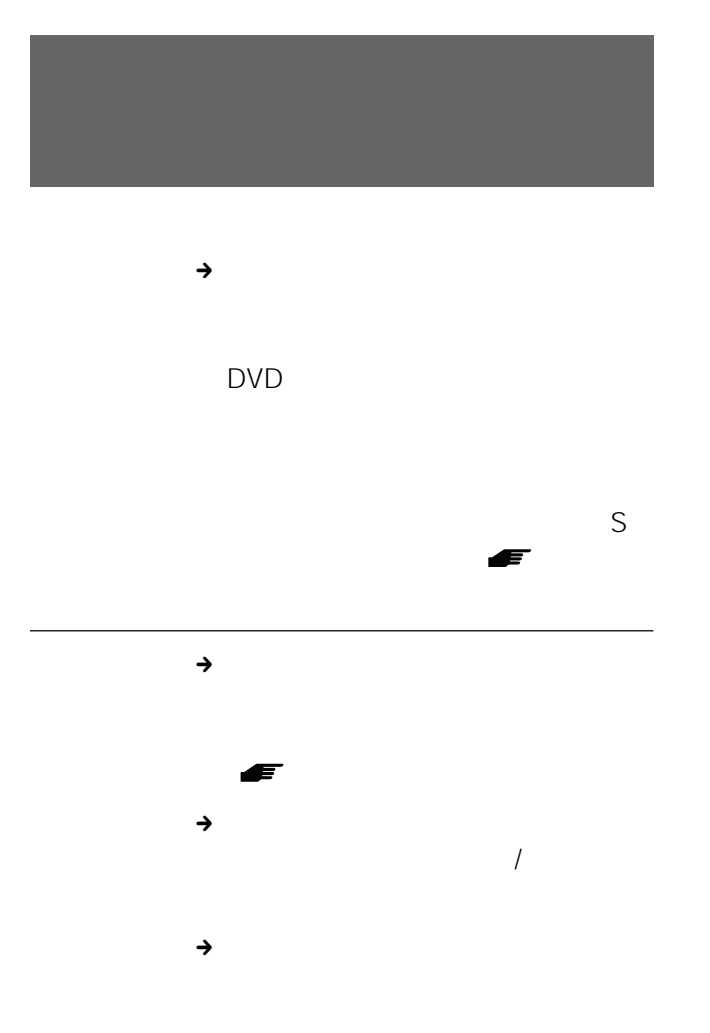

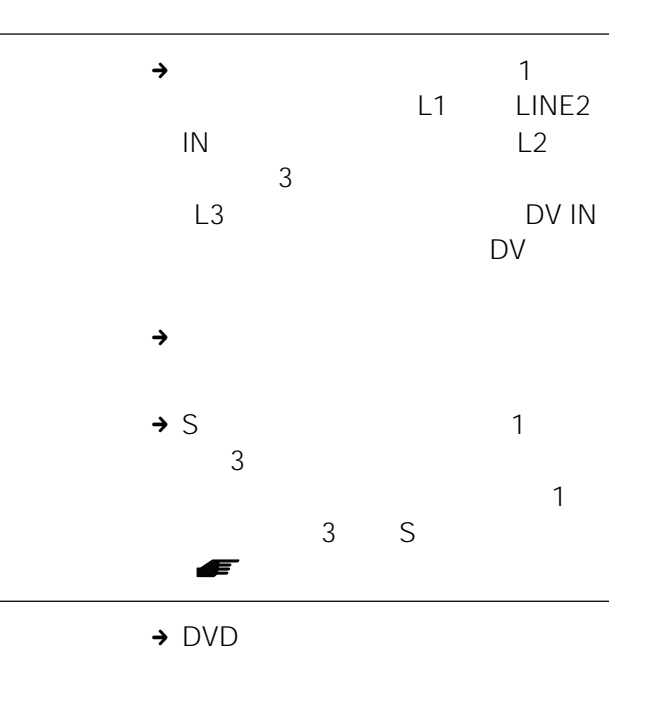

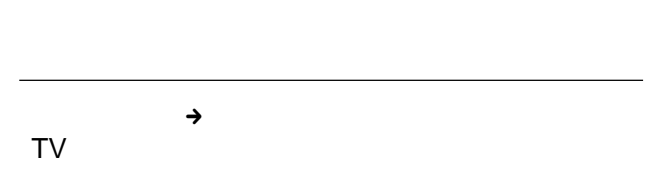

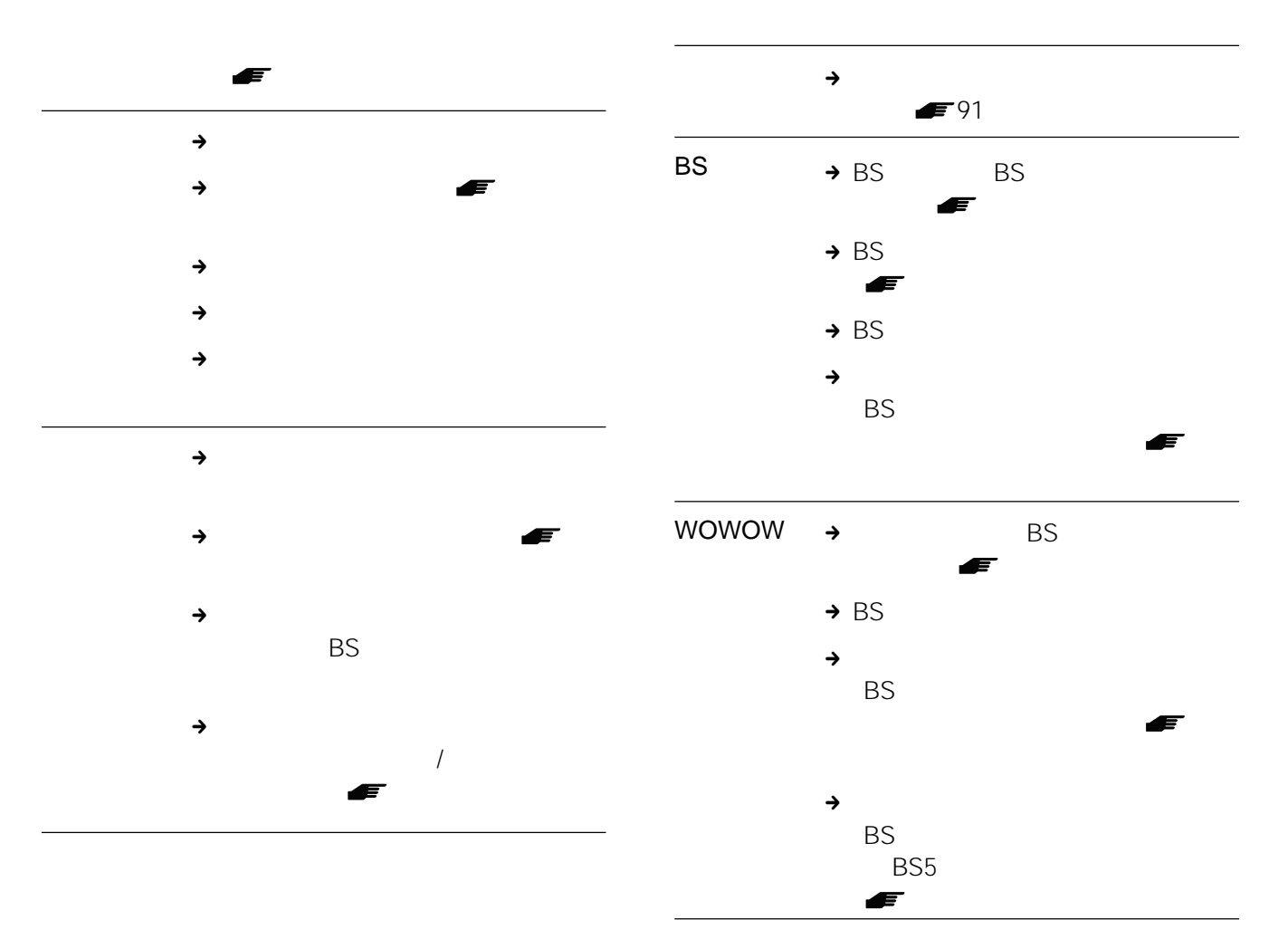

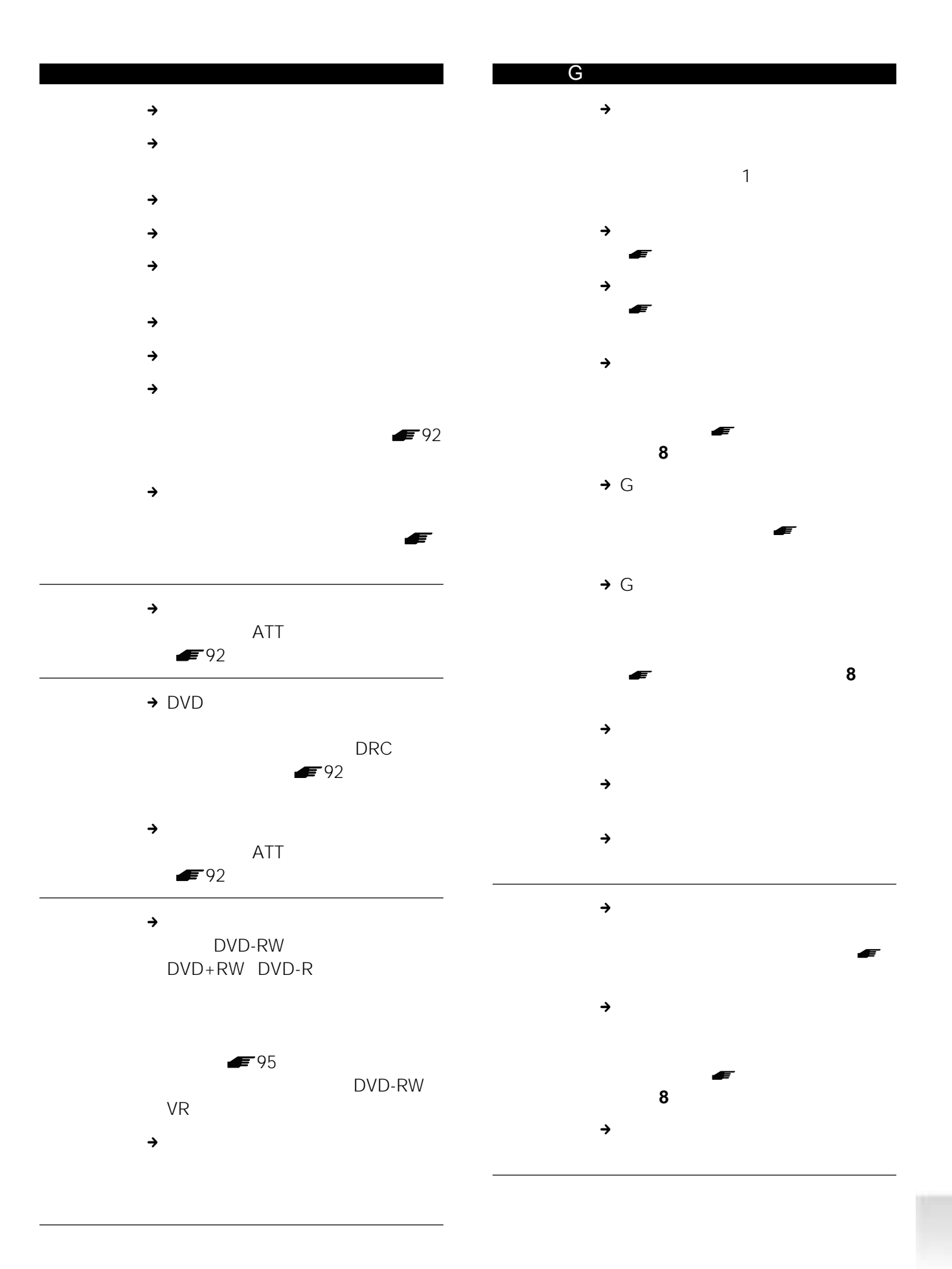

## $\blacksquare$

 $\rightarrow$ 

 $\rightarrow$ 

局や時刻を設定する( 別冊「接続と

 $\rightarrow$  G

 $\rightarrow G$ 

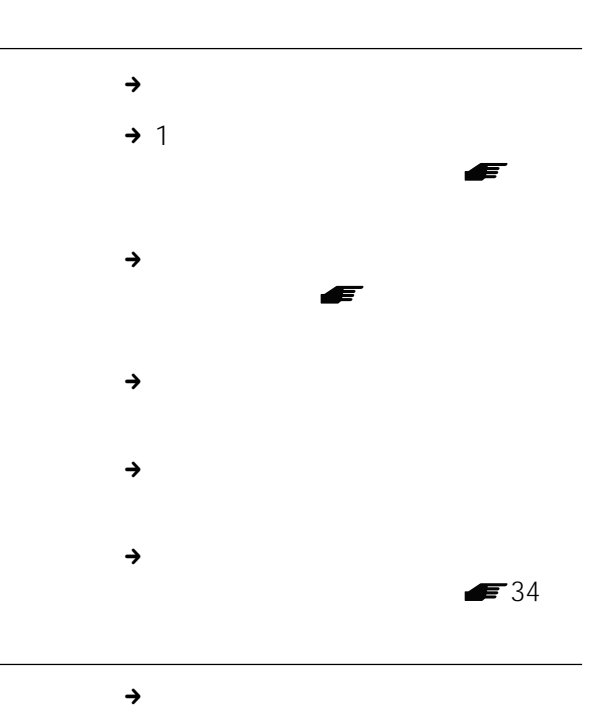

the  $1$ 

 $1$ 

 $\blacktriangleright$  34

 $\rightarrow$ 

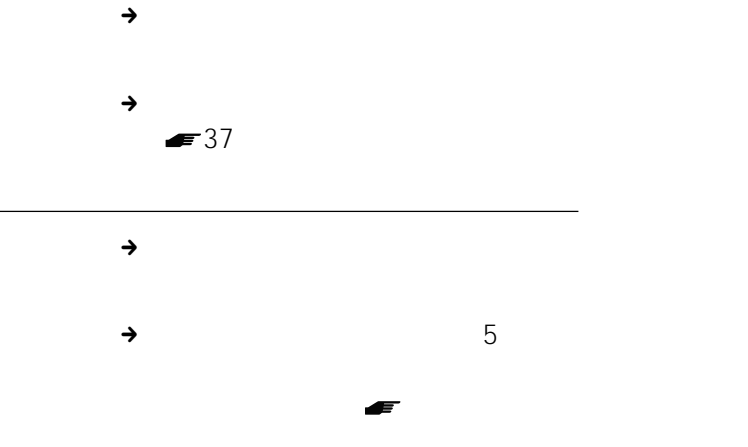

別冊「接続と準備」の「準備**8**:か

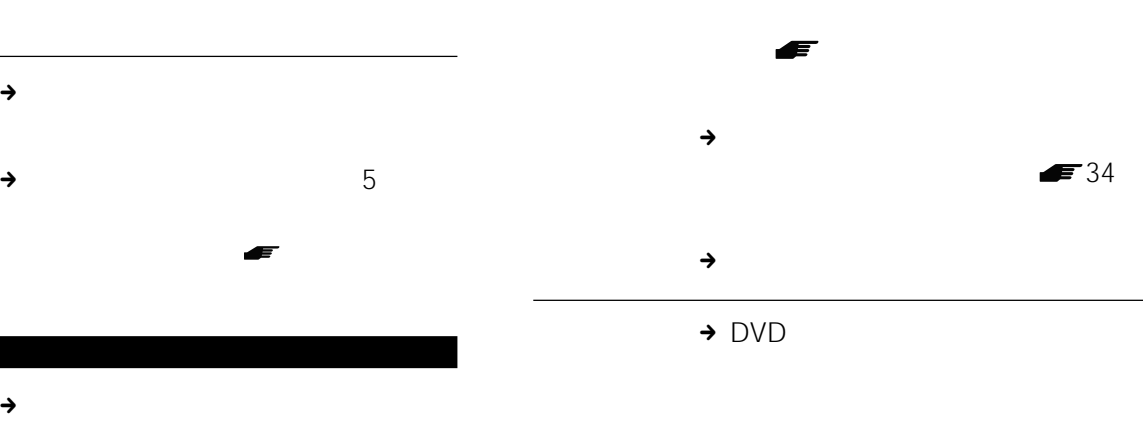

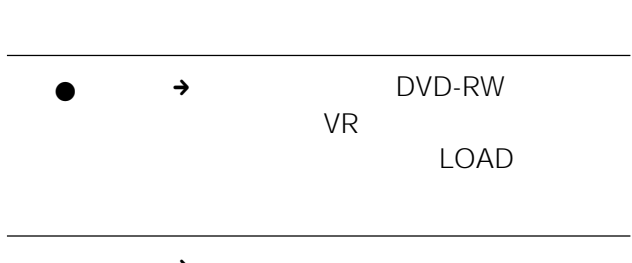

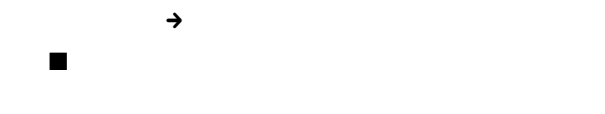

裏番組録画中、

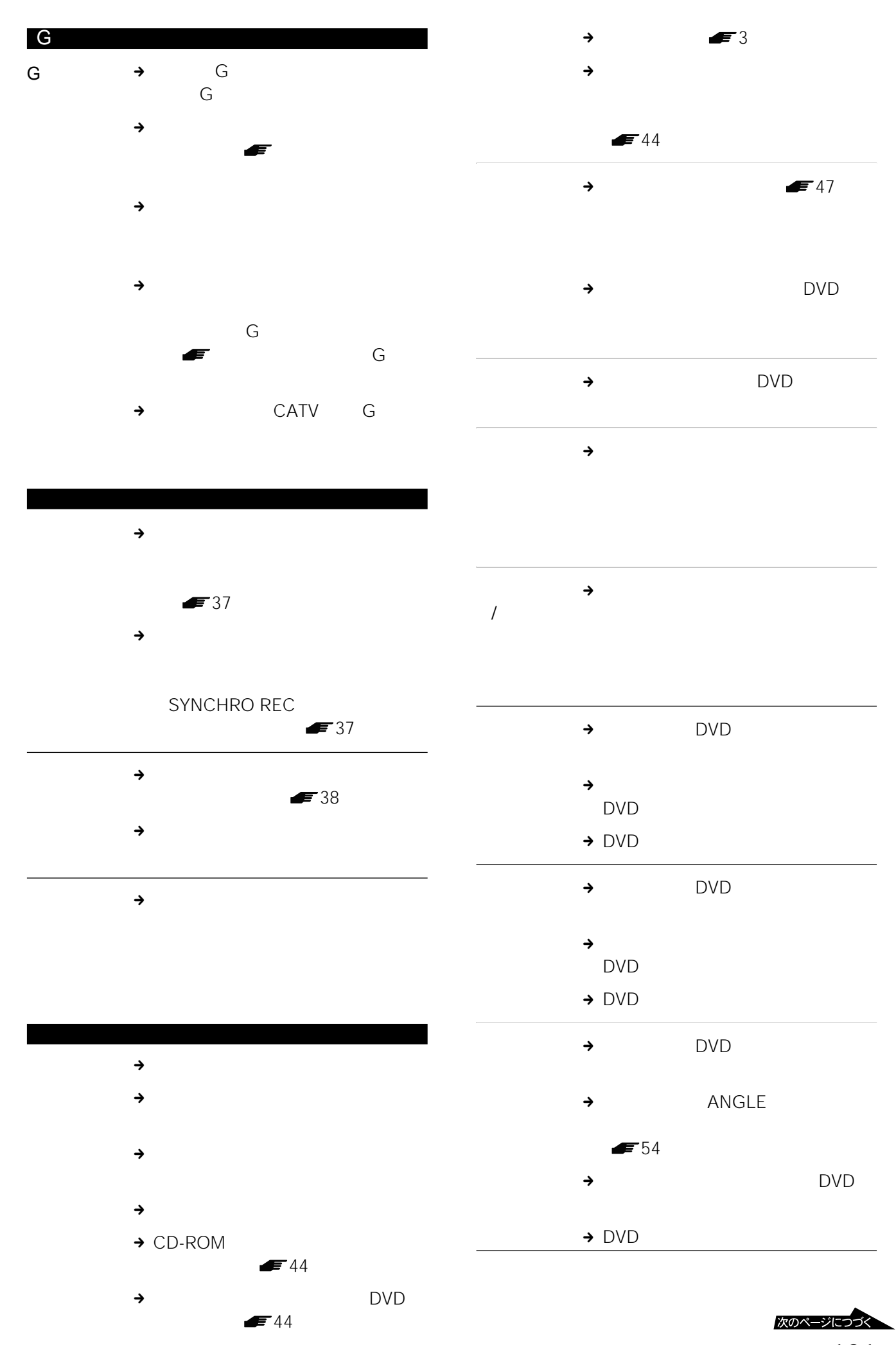

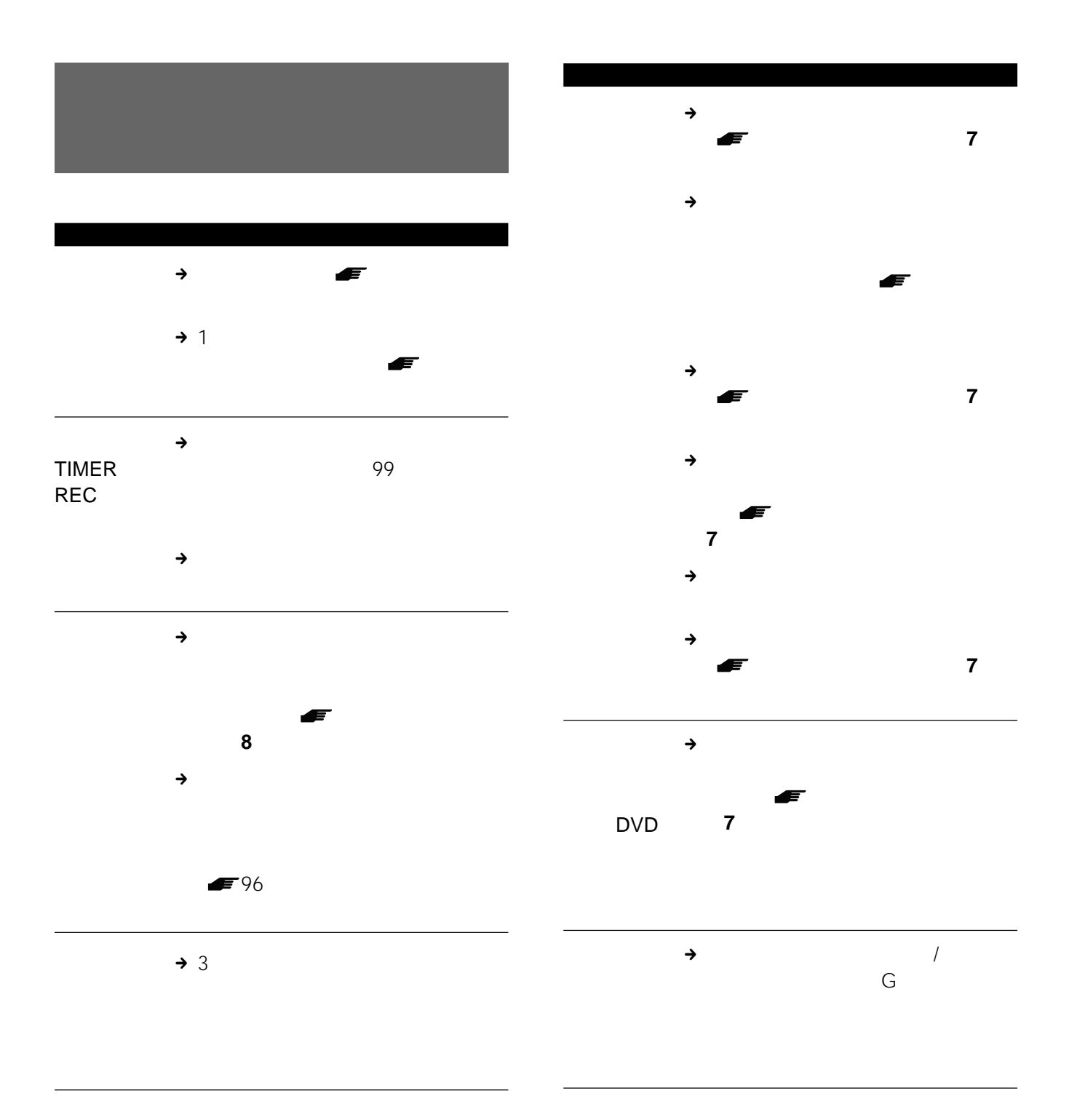

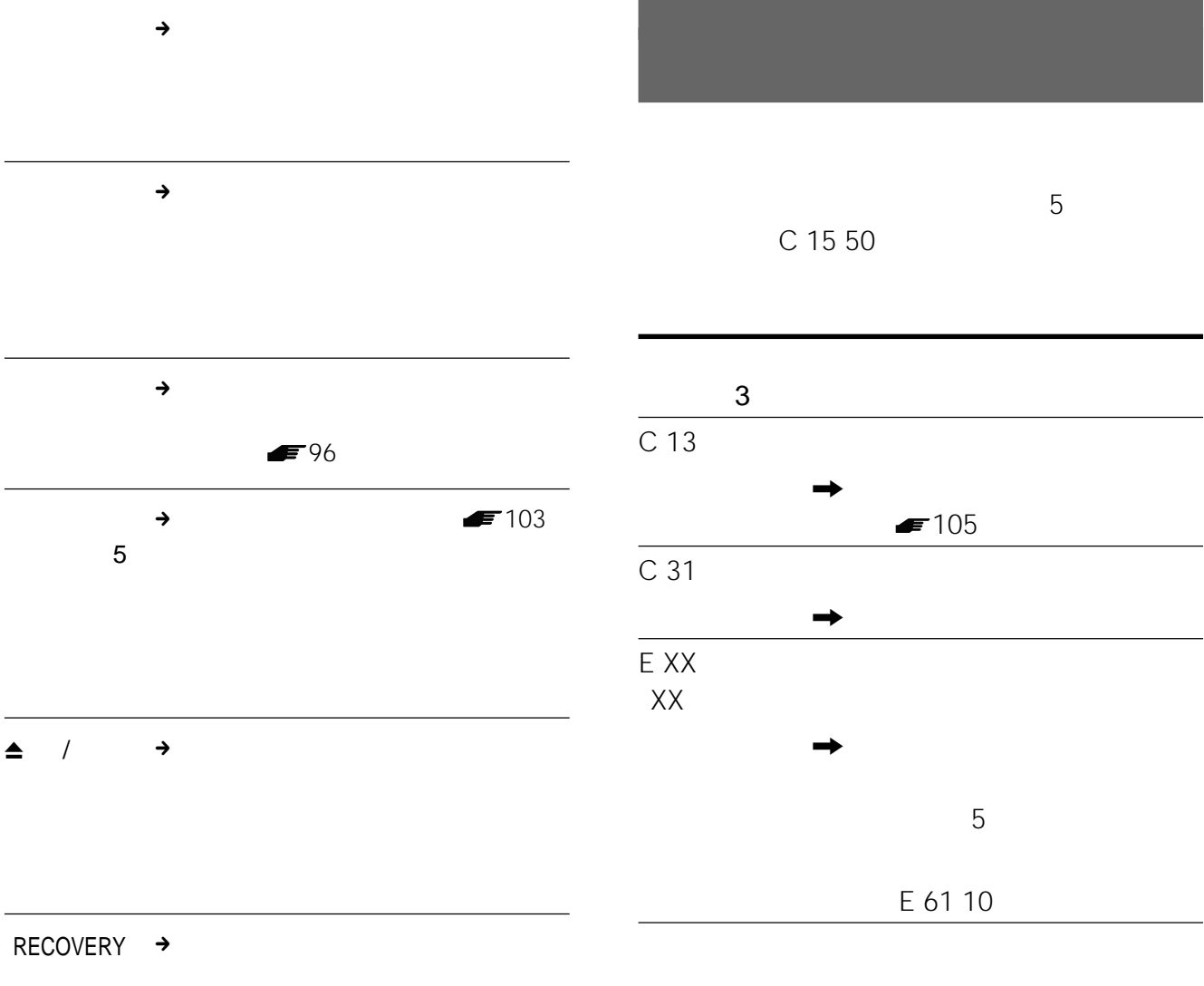

RECOVERY

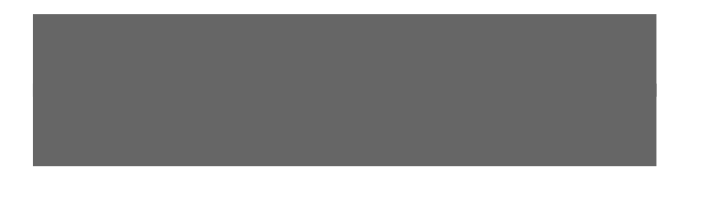

• この製品には保証書が満分されています。

• The contract of the contract of the contract of the contract of the contract of the contract of the contract of

•  $\bullet$  1

### RDR-GX7 DVD DVD-RW DVD-R VHF/UHF VHF/UHF/BS CATV

当社ではDVDレコーダーの補修用性能部品(製品の機能

- 長春 - 長春 - 長春

 $8<sub>8</sub>$ 

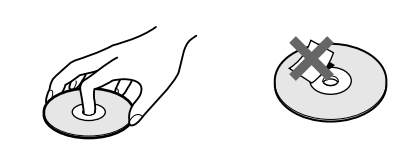

•  $\bullet$  and  $\bullet$  and  $\bullet$  and  $\bullet$  and  $\bullet$  and  $\bullet$  and  $\bullet$  and  $\bullet$  and  $\bullet$ 

- $\bullet$  and  $\bullet$  and  $\bullet$  and  $\bullet$  and  $\bullet$  and  $\bullet$  and  $\bullet$  and  $\bullet$  and  $\bullet$  and  $\bullet$ •  $\mathcal{L}(\mathcal{L}(\math$ • 指紋やほこりによるディスクの汚れは、映像の乱
- 柔らかい布でディスクの中心から外の方向へ軽く

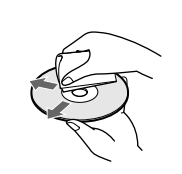

• ベンジンやレコードクリーナー、静電気防止剤な

• 次のようなディスクを使用すると本機の故障の原

- $G$  $G$  $1$
- 
- 当社では、Gガイドシステムを利用した番組表のサービ **G**
- Gガイドシステムは、(株)インタラクティブ・プロ
- - G*<u>G</u>*
	- $G$ 放送局より送信されています(2002 10月現在)
	- HBC
	- 東北地域ー青森テレビ(ATV 、秋田テレビ AKT IBC IBC しんじょうかん いちじょう TUY TBC  $\overline{a}$
	-
	- TUF<br>SBS<br>UTY • TBS • POSS BSN SBC  $SBS$  , CBC  $CBC$
	- UTY TUT MRO **FTB**
	- 近畿地域ー毎日放送(MBS 、朝日放送(ABC • extension of the RSK state of the RSK state of the RSK state of the RSK state of the RSK state of the RSK state of the RSK state of the RSK state of the RSK state of the RSK state of the RSK state of the RSK state of the RCC TYS BSS
	- 伊予テレビ(ITV 、テレビ高知(KUTV • 九州・沖縄地域ーRKB毎日放送(RKB NBC OBS
	- RKK MRT MBC RBC

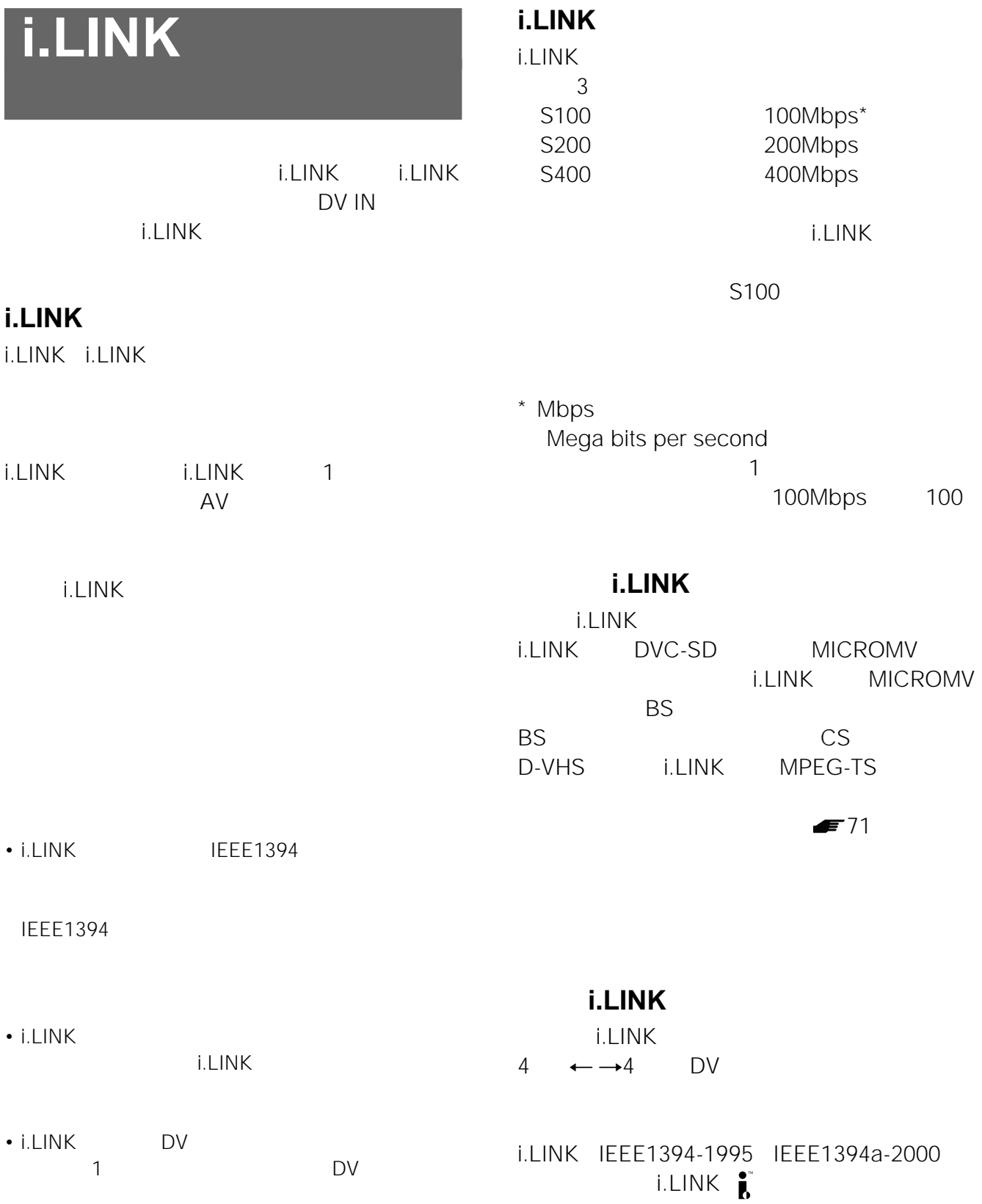

 システム DVD JEITA NTSC **VHF 1 12** UHF 13 62 CATV C13 C38 BS 1 3 5 7 9 11 13 15 VHF/UHF1 75 BS-IF 75 aw DC15V 4W / /  $\overline{12}$ era  $1$ **MPEG**  $\sqrt{U(1)}$ Dolby Digital /256 kbps 音声特性(再生時) DVD PCM 96 kHz 4 Hz 44 kHz  $\pm$  1.0 dB /DVD PCM 48 kHz  $4$  Hz 22 kHz  $\pm$  0.5 dB / CD 4 Hz 20 kHz  $\pm$  0.5 dB  $*$  $S/N$ DVD 115 dB\*  $DVD$  0.002  $*$ DVD  $110$  dB/CD  $100$  dB<sup>\*</sup> DVD 0.001 W PEAK 以下\* \* JEITA  $\frac{1}{2}$ DVD Dolby Digital 48 kHz 10 Hz  $20$  kHz  $\pm$  1.0 dB  $S/N$ DVD 96 dB DVD 0.004  $DVD$  96 dB  $1/LINE 2 IN 3/3$  $\sim$  3 1.0 Vp-p/75  $1/2$  2 1.0 Vp-p/75  $S$  1/LINE 2 IN (2)  $\frac{3}{3}$  $\sim$  3 4 DIN 1.0 Vp-p/75 0.286 Vp-p/75 S1 1/ 2 2 4 DIN 1.0 Vp-p/75 0.286 Vp-p/75  $\frac{1}{2}$ IN(1/LINE 2 IN)(1)  $\sim$  3 2 Vrms  $22k$  $\sim$  2 2 Vrms  $10k$ 1 /-18 dBm (発光波長660 nm 1 /0.5 Vp-p/ 75 /Y 1.0 Vp-p/75 PB/CB 0.7 Vp-p/75 PR/CR 0.7 Vp-p/75 D1/D2 D /Y 1.0 Vp-p/75 PB/CB 0.7 Vp-p/75 PR/CR 0.7 Vp-p/75 DV i.LINK 4 S100  $DV$  IN 1  $\overline{1}$ 0.67 Vp-p/ 75 0.67 Vp-p/ 75 0.5 Vp-p/75 0.5 Vp-p/75 電源 AC100 V 50/60 Hz 消費電力 53 W 許容動作温度 5 ℃~ 35 許容動作湿度 25 %~ 80  $430 \times 89 \times 381$  mm  $\times \times$ 5.7 kg  $f_{\rm eff}$  where  $f_{\rm eff}$  is a set of  $f_{\rm eff}$  $E$   $1$ 

96 kHz PCM 1/2 / 96 kHz PCM 48 kHz

107

F型コネクター付き同軸ケーブル(1

3形(R6)乾電池(2

 $\frac{1}{3}$  R6

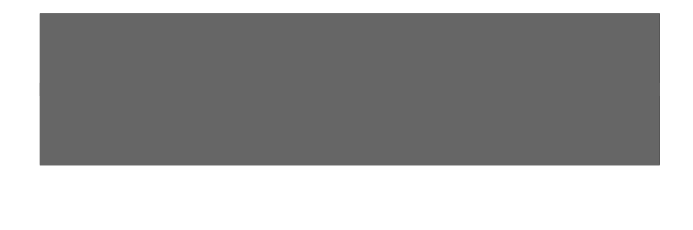

## CHANNEL /

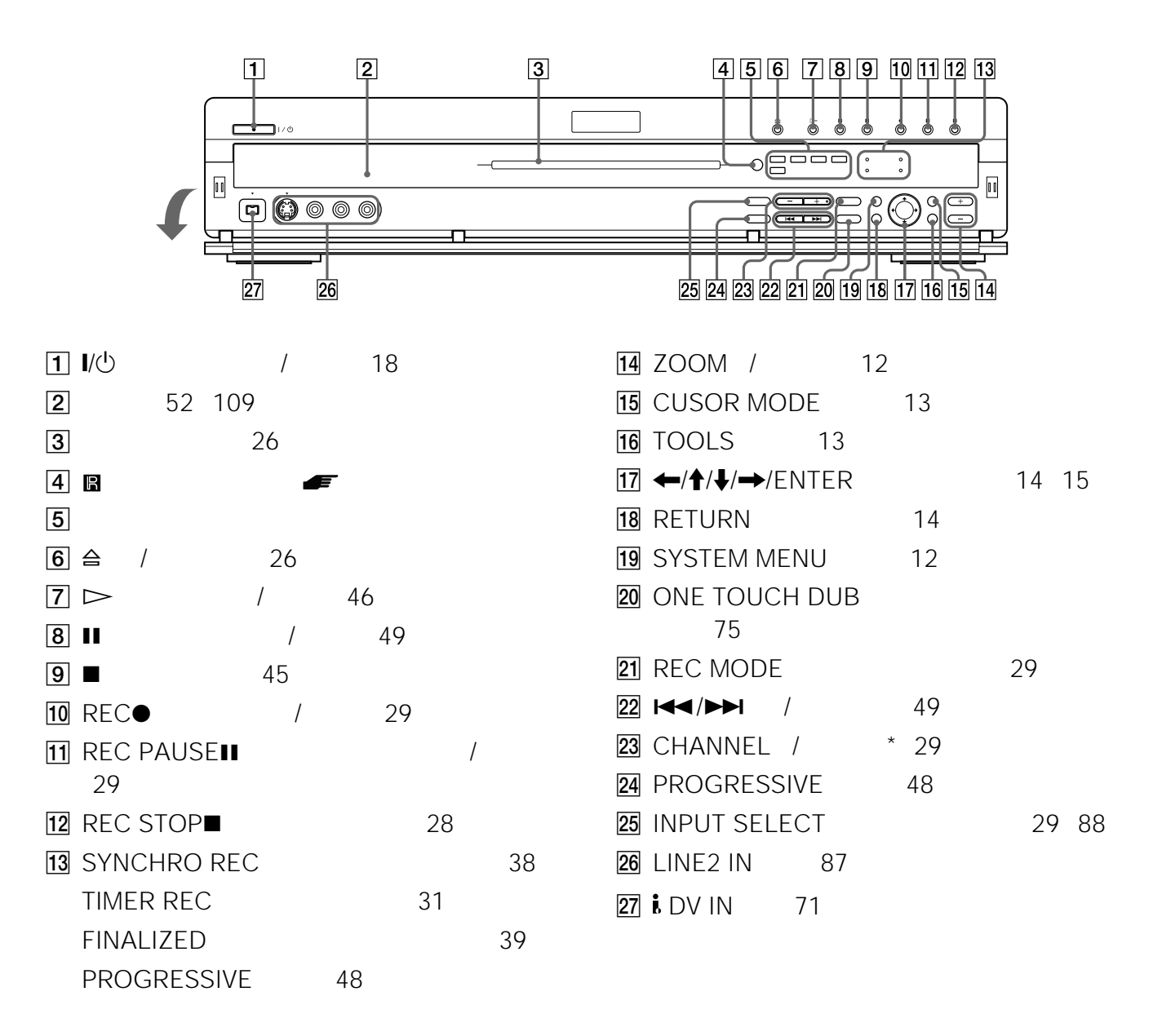
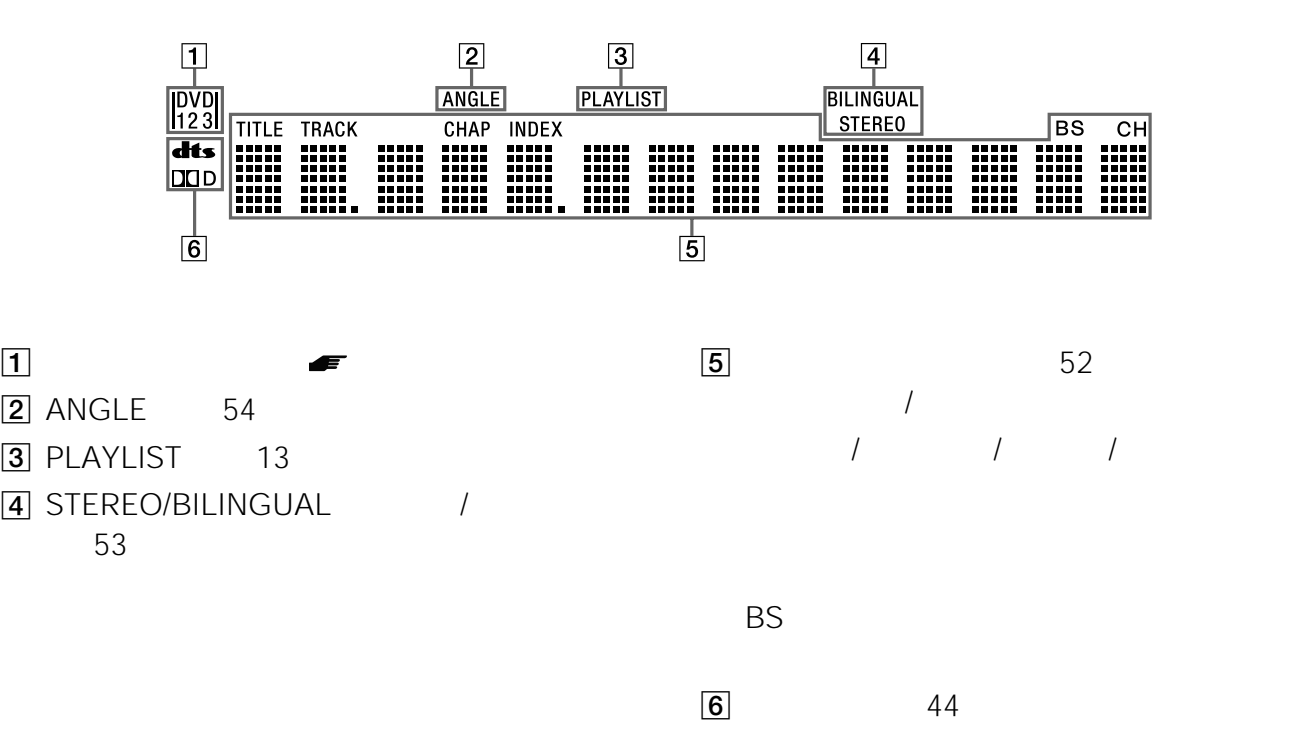

 $\blacksquare$  96

• 表示窓を消すことができます。セットアップ画面の「オ

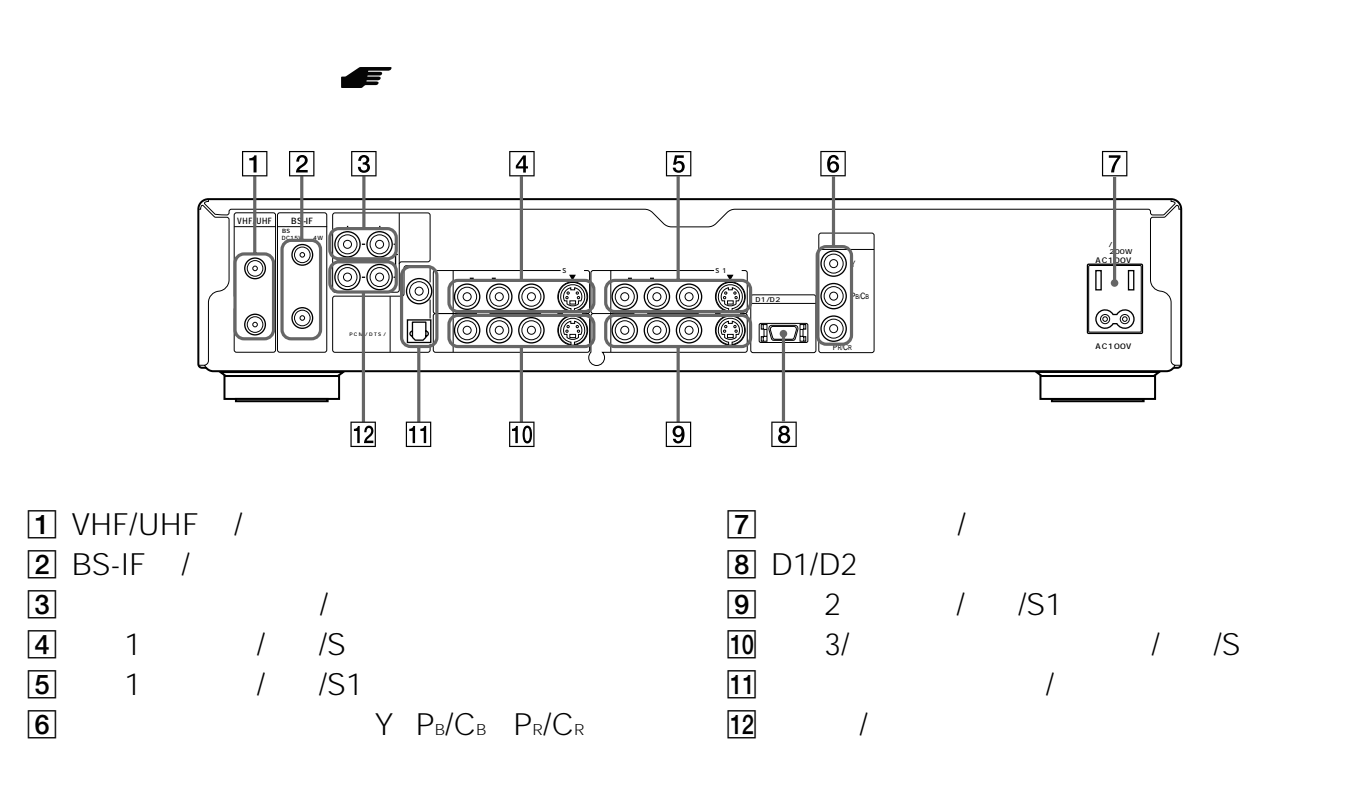

次のページにつづく 109

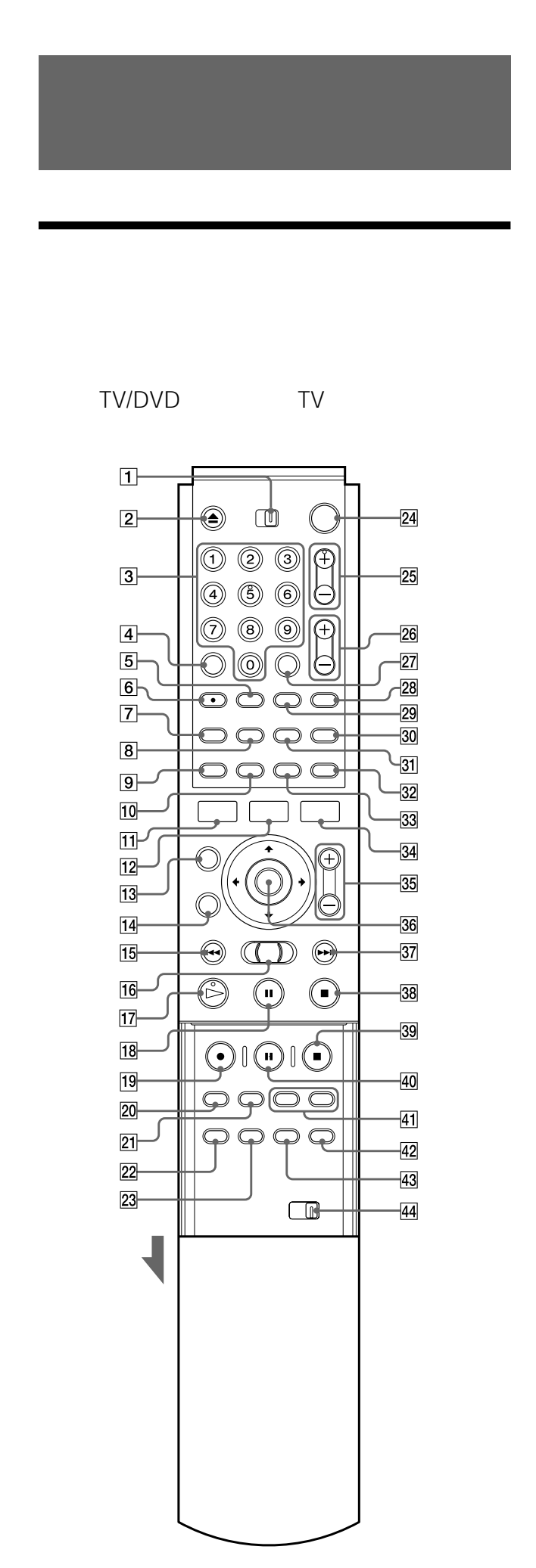

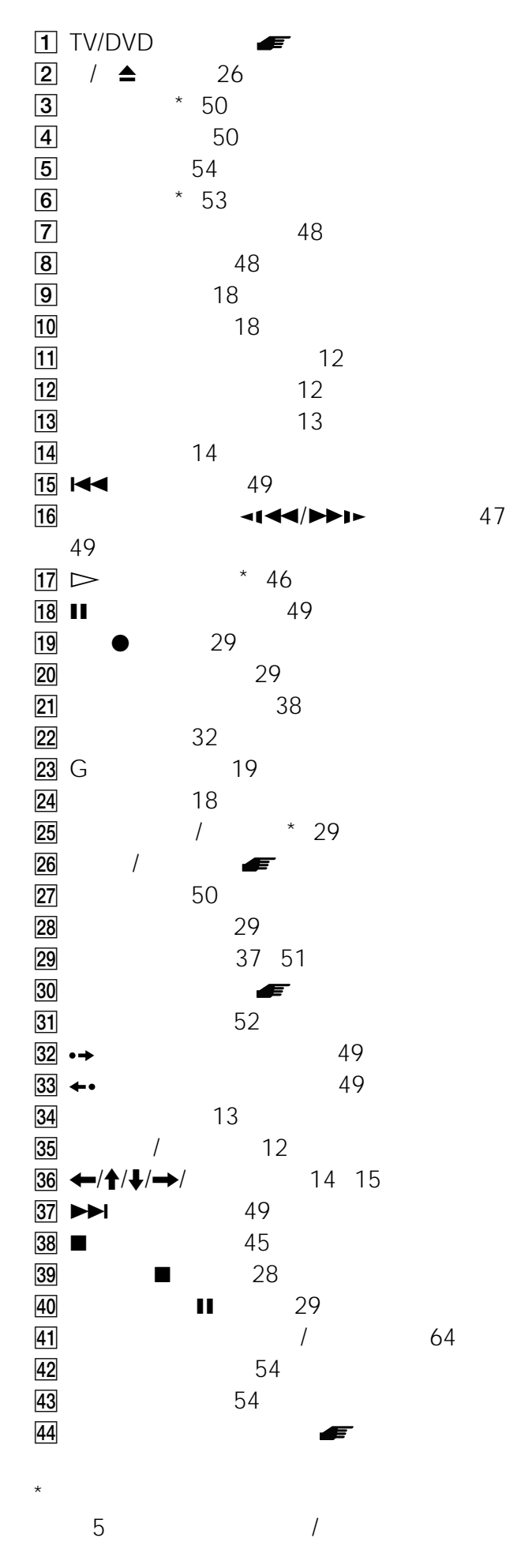

110

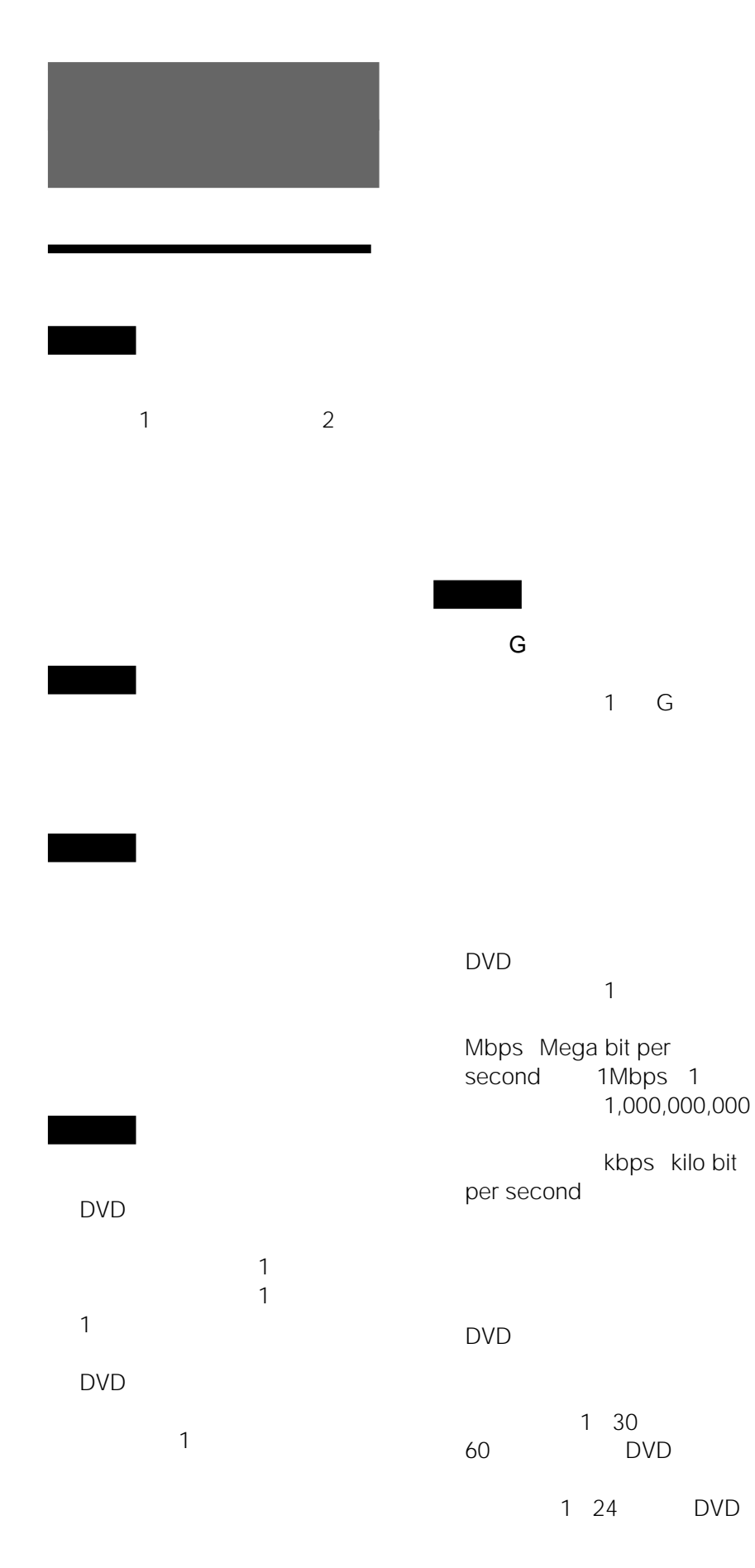

CD CD  $\sim$  1  $60$   $1$ 対して、はじめから1秒を60

 $1$  2

 $1$  1

1 30

次のページにつづく 111 Gコード GB

**CATV** 

BS

CATV Cable Television

## $D$

D  $1$ 

 $D \sim$ D1 D2 D3

- $D4$
- D1 525i 480i
- D2 525i 480i 525p 480p
- D3 525i 480i
- 525p 480p 1125i
- 1080i
- D4 525i 480i 525p 480p 1125i 1080i 750p 720p

 $*$  i p

DTS

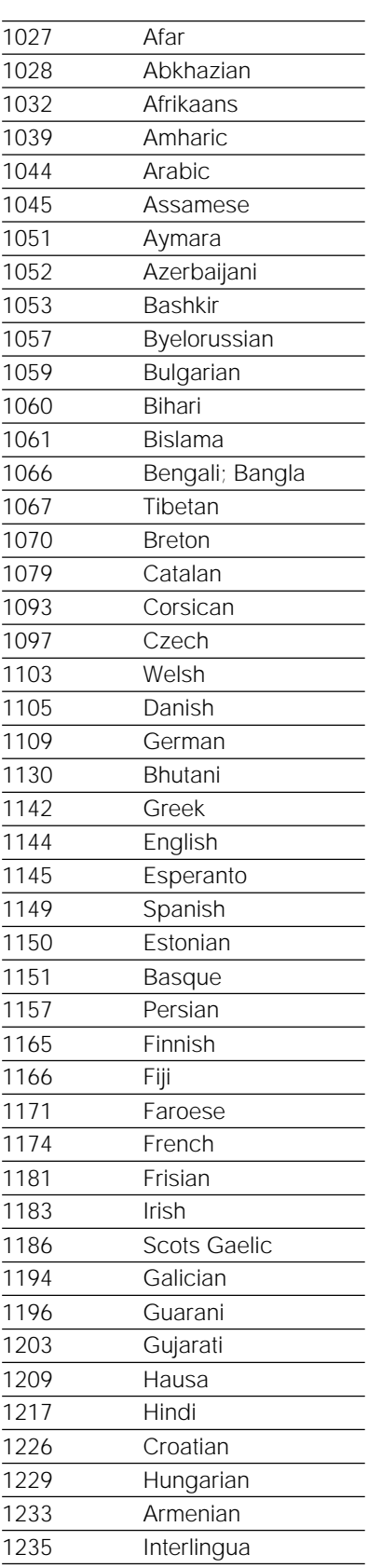

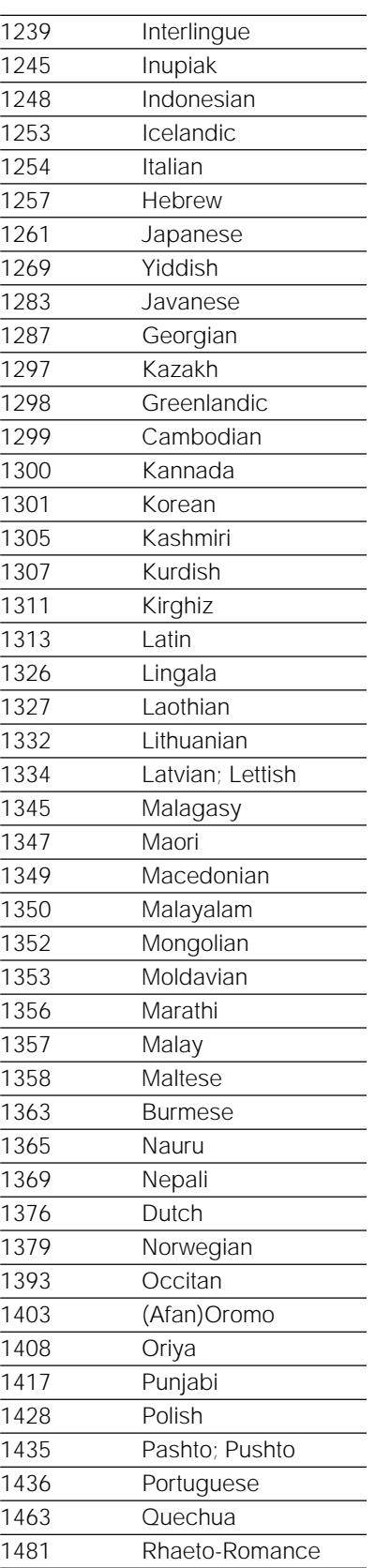

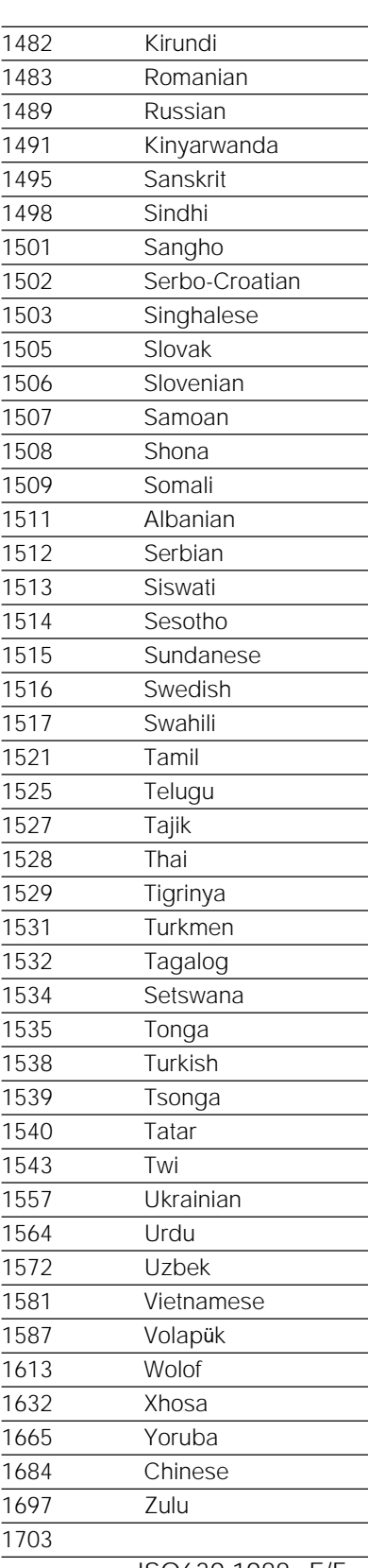

ISO639:1988 E/F

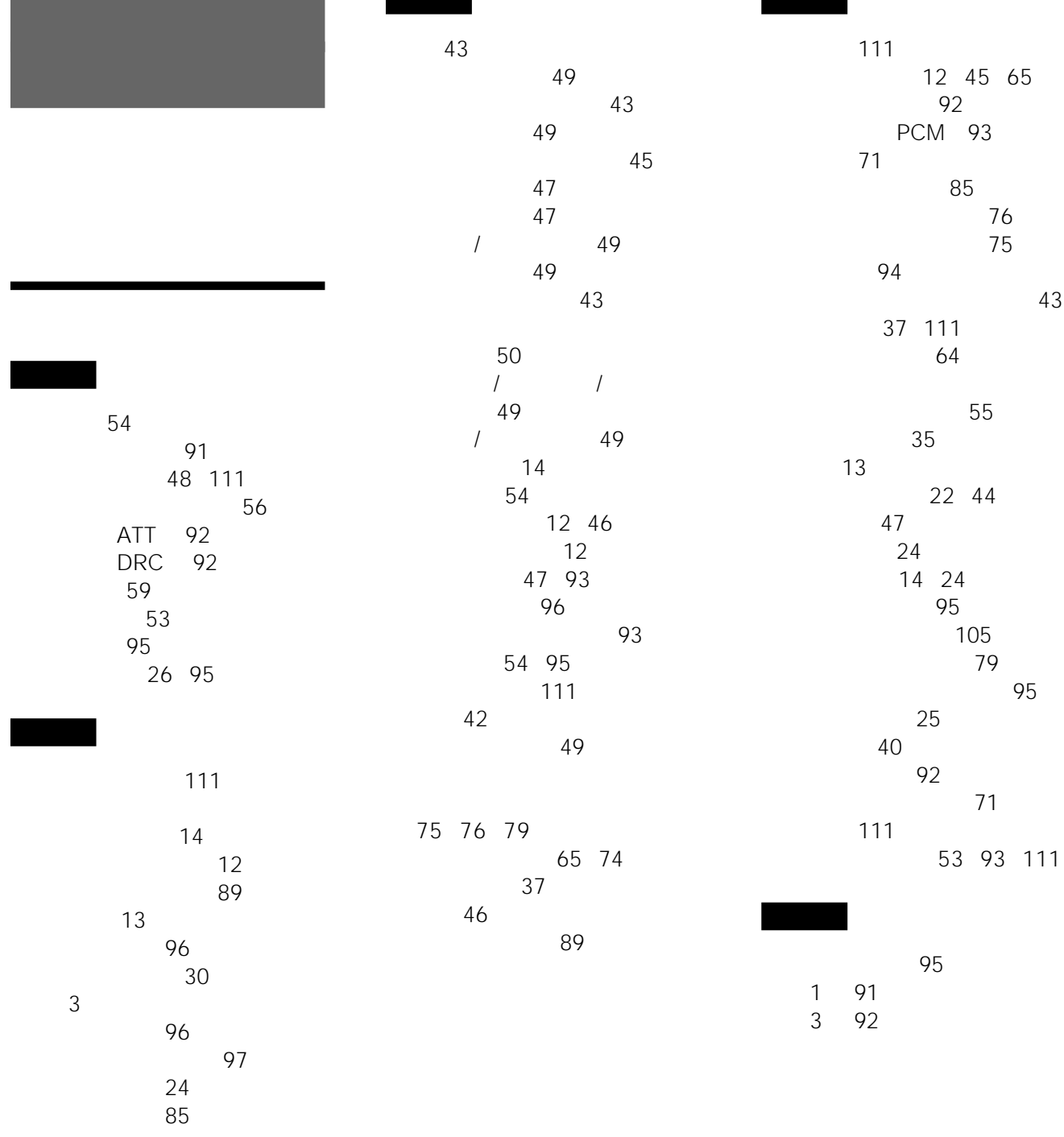

プレイリストの作成 84 プログラム名を変更 86

16 91

 ハ行 番組表 17 26 105 111 ビットレート 111 58 ビデオ素材 48 111 画面表示 12 セットアップ画面 89 本体表示窓 52 109 表示チャンネル 111 「表示窓の明るさ」 96 48 111 13 59 プログラムダビング 76 プログレッシブ 48 91 111 「プログレッシブ設定」 91 61 41 ページモード 13 編集 58 プレイリスト編集 65 DV 本体表示窓 52 109 ヤ行 優先順位 34 用語解説 111  $\sim$  33 30 37 日時指定 31 番組表 26 G 27  $30$  ラ行 「リモコンモード」 96 録画 26 画質調整 35 記録フォーマット 23 番組表 26 **アルファベット/数字順** CATV 112 CD 43 CPRM 22 D 109 112 DTS 93 112 DV 71 108 DV 82 確認再生 84 再編集 82 消去 86 DV 95  $DVD$  43 DVD 48 DVD 95 DVD+RW 22 DVD-R 22 DVD-RW 22 G 17 111 G 30 112 GB 112 i.LINK 106 TV 91 TV TVS 54 VR 23 59  $\frac{1}{16}$  9 24 4 3 91 4 3 91

録画延長 28  $\frac{27}{22}$ 22 録画モード 23 録画禁止 24 録画自由 24 録画モードの調整 27 ワ行

ワンタッチダビング 75  $\sim$  95

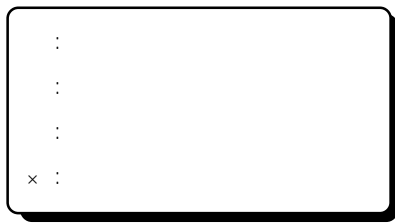

<u>DVD-RW VR</u> レスク インターク しょうしゃ しょうしゃ しょうしゃ しょうしゃ しょうしゅうしゅうしゅうしゅうしゅうしょく しょうしゅうしょくだいがく しょうしゃ しょうしゃ しょうしゃ しょうしゃ しょうしゃ

DVD-R DVD+RW DVD-RW

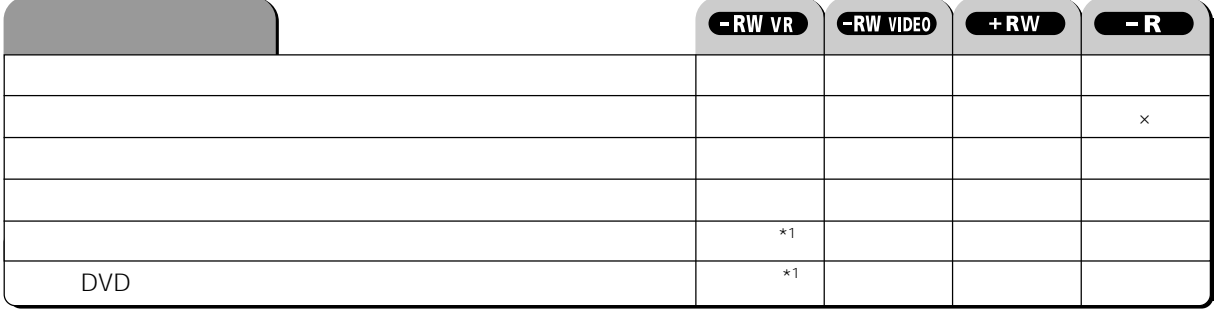

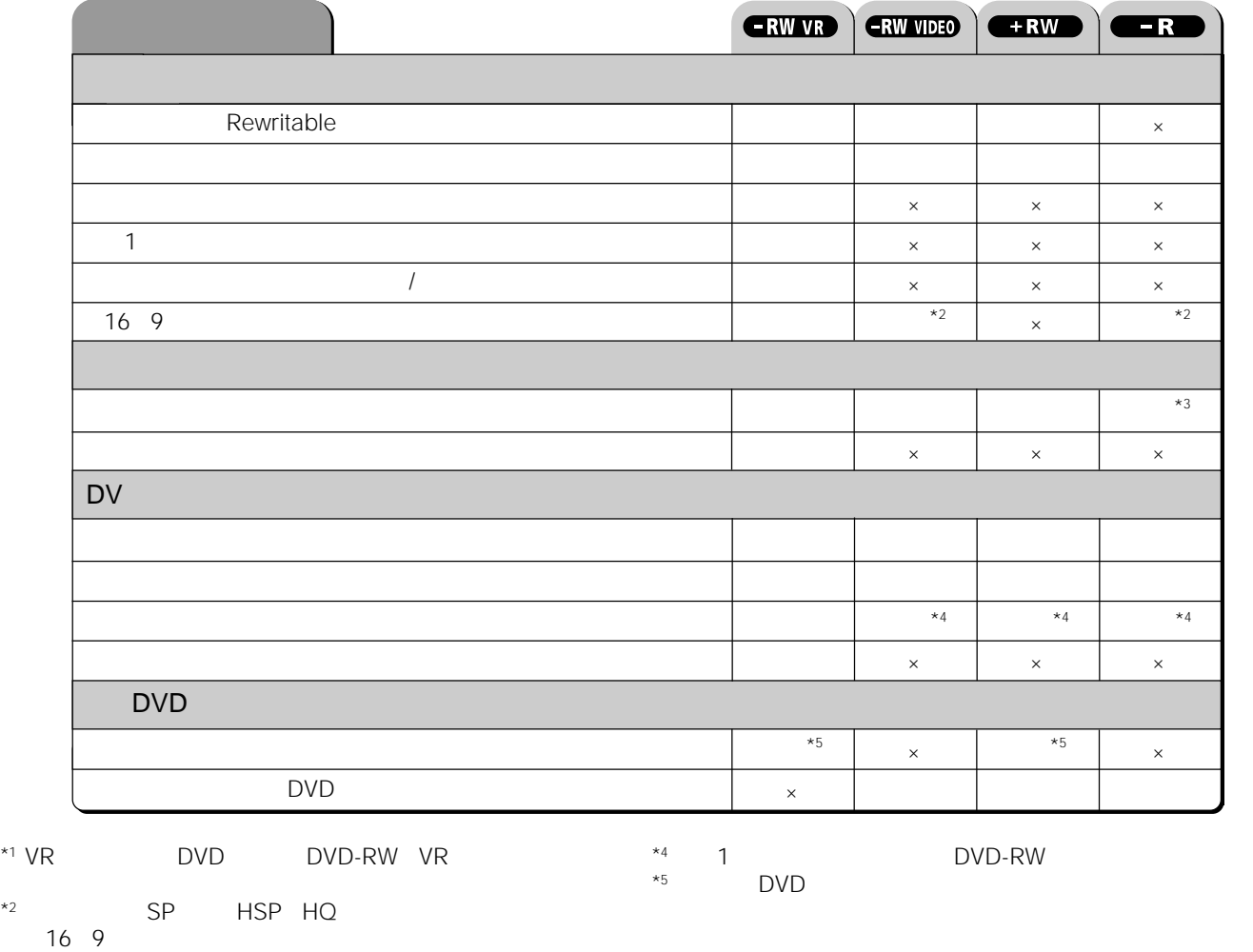

 $*3$ 

|ソニー株式会社<br>|デ141-0001 東京都品川区北品川 6-7-35||●携帯電話・PHSでのご利用は:03-5448-3311 ●Fax:0466-31-2595 受付時間:月〜金 9:00〜20:00、土・日・祝日 9:00〜17:00

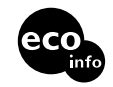

• トランス しゅうしょく インディー・ディー・ディー・ディー

 $\begin{pmatrix} 100 \\ 1 \end{pmatrix}$